NASA Contractor Report 189154

 $\widetilde{\mathcal{D}}_i$  and  $\widetilde{\mathcal{D}}_j$ 

# **Engine Structures Modeling Software** System: Computer Code<br>User's Manual

**Aircraft Engine Business Group** General Electric Company Cincinnati, Ohio

> *CNASA-CR-189154) ENGINE STRUCTURES MODELING* N92-27872 SOFTWARE SYSTEM: COMPUTER CODE. USER'S MANUAL Final Report (GE) 339 p

> > / Unclas<br>163**/**39 009779

April 1992

Prepared for Lewis Research Center Under Contract NAS3-22767

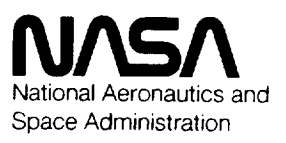

 $\mathcal{L}^{\text{max}}_{\text{max}}$ 

## **TABLE OF** CONTENTS

 $\overline{a}$ 

 $\sim$ 

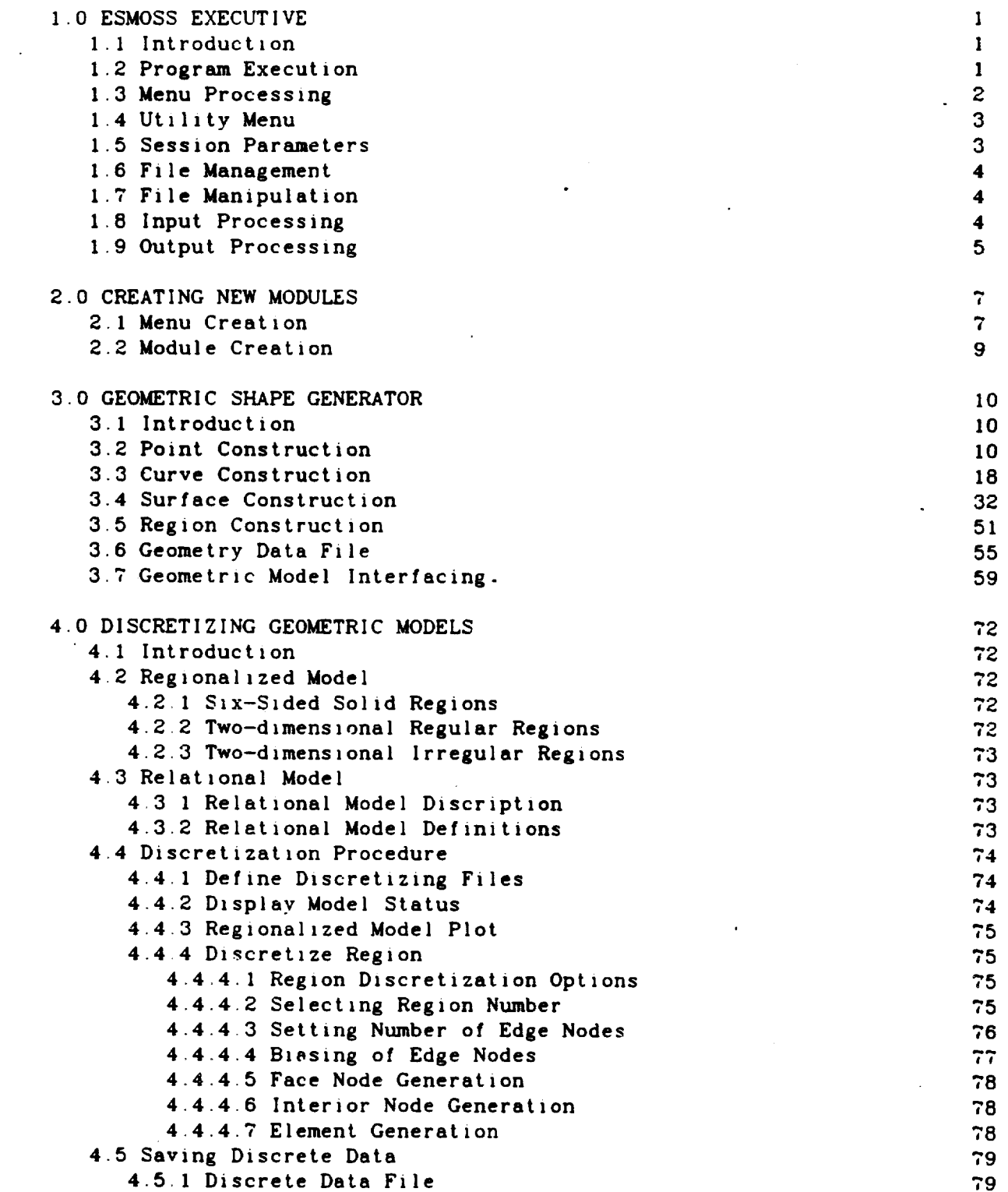

 $\hat{\mathcal{A}}$ 

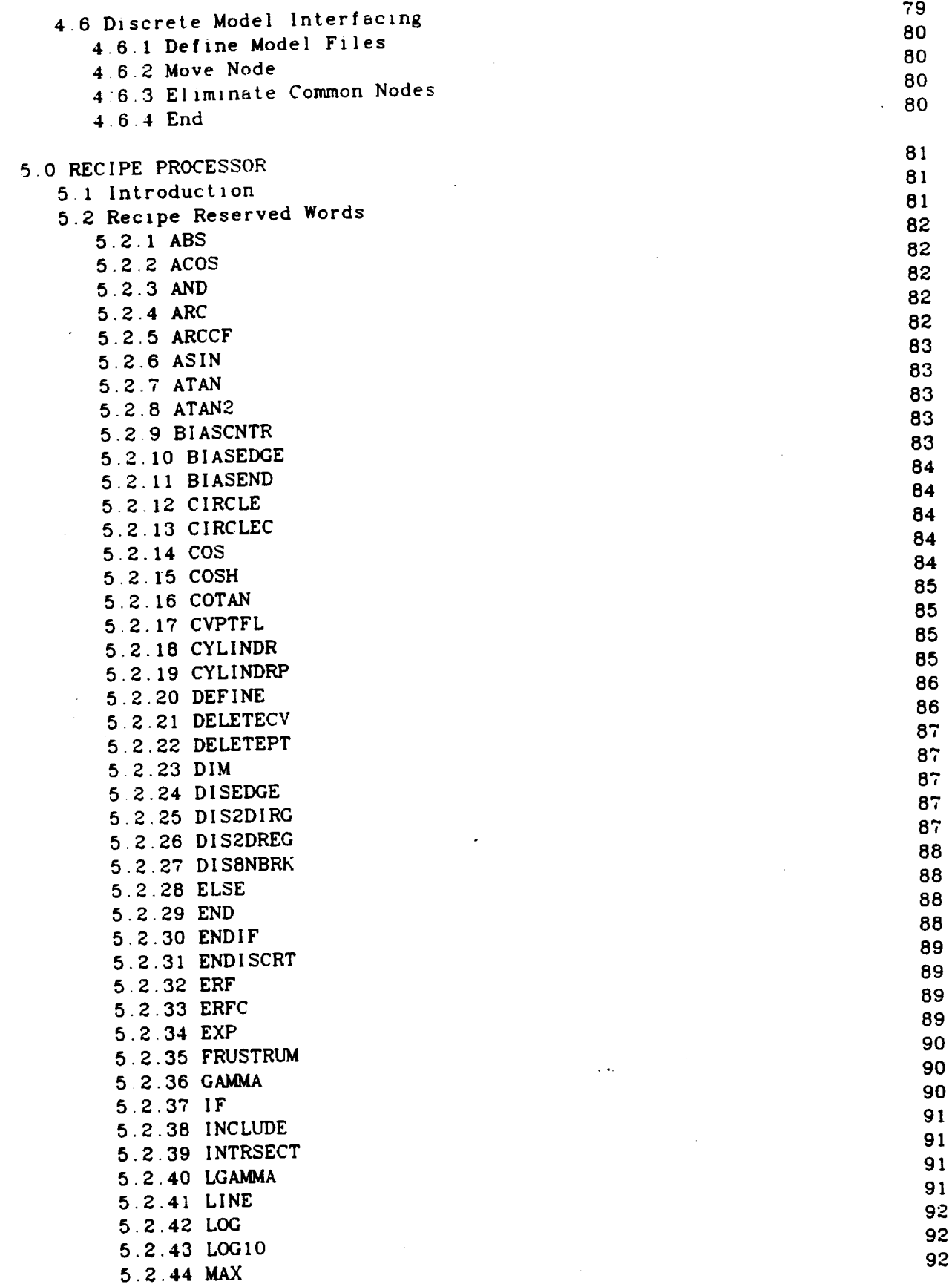

 $\cdot$ 

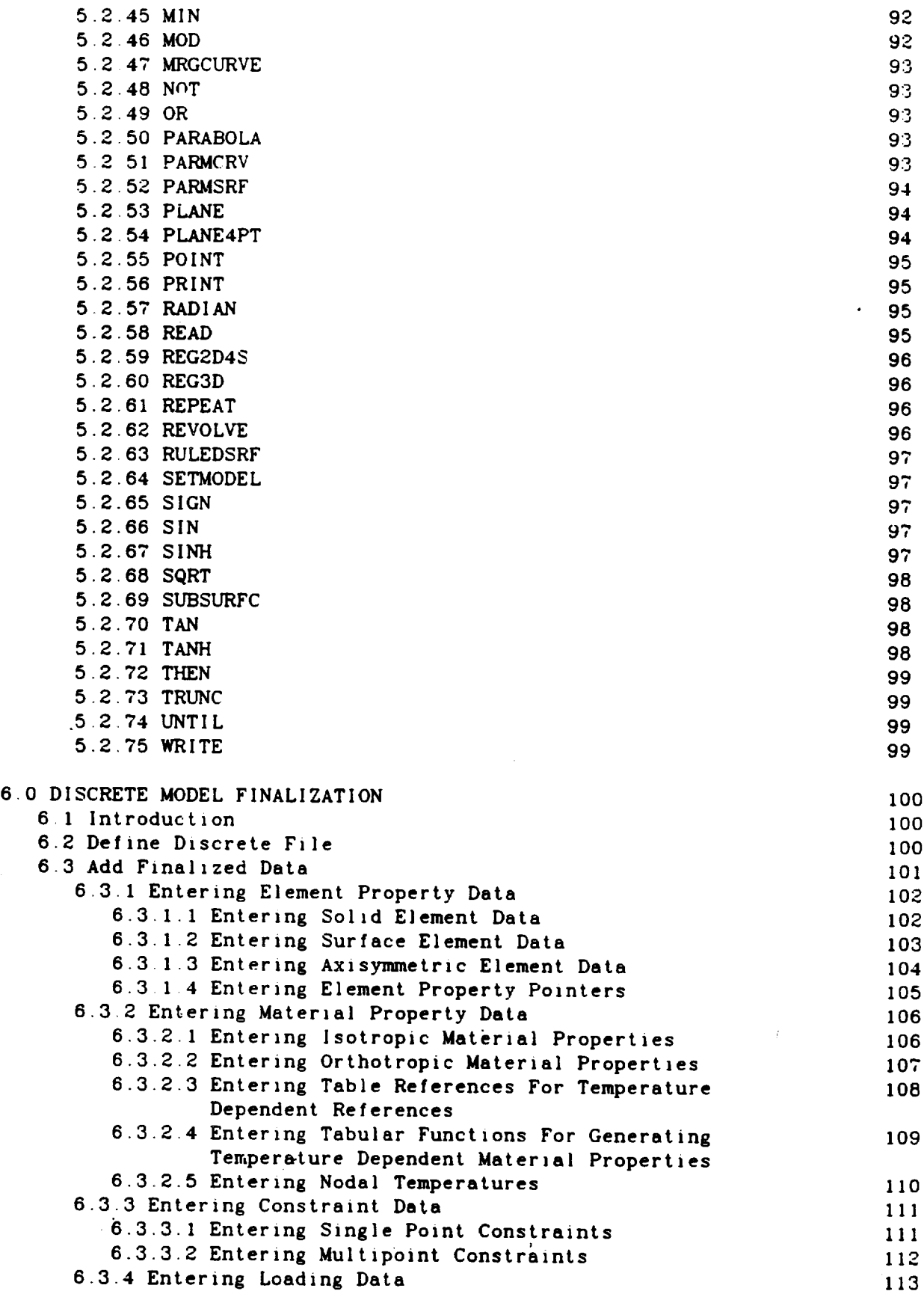

 $\ddot{\phantom{a}}$ 

 $\cdot$ 

 $\frac{1}{\sqrt{2}}$ 

 $\mathbb{R}^2$ 

 $\frac{1}{2} \sum_{i=1}^{n} \frac{1}{i} \sum_{j=1}^{n} \frac{1}{j} \sum_{j=1}^{n} \frac{1}{j} \sum_{j=1}^{n} \frac{1}{j} \sum_{j=1}^{n} \frac{1}{j} \sum_{j=1}^{n} \frac{1}{j} \sum_{j=1}^{n} \frac{1}{j} \sum_{j=1}^{n} \frac{1}{j} \sum_{j=1}^{n} \frac{1}{j} \sum_{j=1}^{n} \frac{1}{j} \sum_{j=1}^{n} \frac{1}{j} \sum_{j=1}^{n} \frac{1}{j} \sum_{j=1}^{n$ 

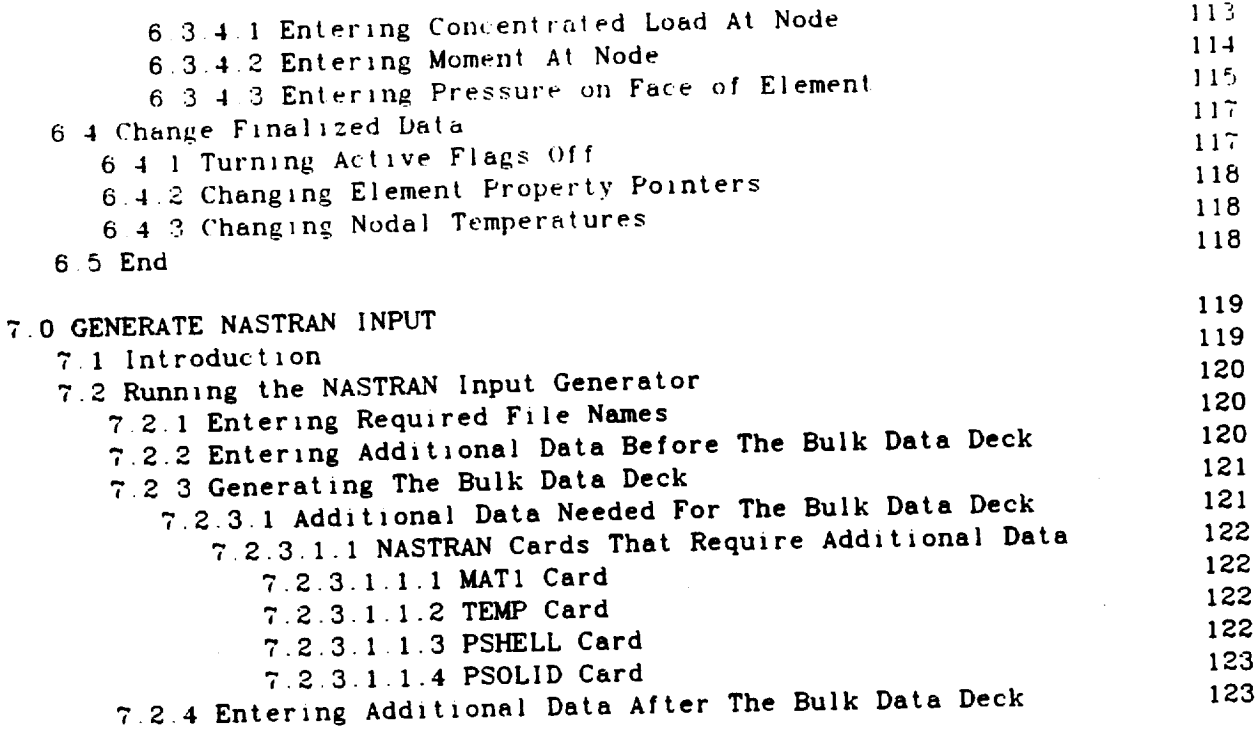

 $\label{eq:reduced} \begin{split} \mathcal{L}_{\text{c}}(x) = \mathcal{L}_{\text{c}}(x) \mathcal{L}_{\text{c}}(x) = \mathcal{L}_{\text{c}}(x) \mathcal{L}_{\text{c}}(x) \mathcal{L}_{\text{c}}(x) \mathcal{L}_{\text{c}}(x) \mathcal{L}_{\text{c}}(x) \mathcal{L}_{\text{c}}(x) \mathcal{L}_{\text{c}}(x) \mathcal{L}_{\text{c}}(x) \mathcal{L}_{\text{c}}(x) \mathcal{L}_{\text{c}}(x) \mathcal{L}_{\text{c}}(x) \mathcal{L}_{\text{$ 

 $\sim$ 

 $\sim$   $\sim$ 

 $\hat{\mathcal{A}}$ 

 $\ddot{\phantom{0}}$ 

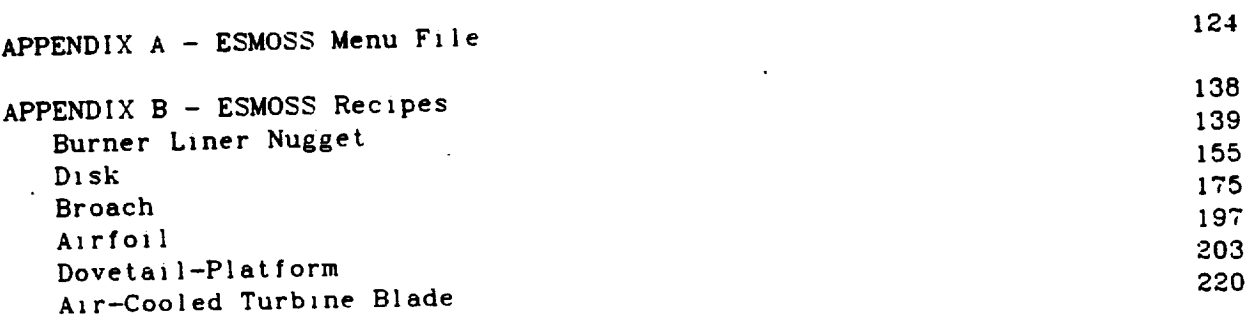

 $\ddot{\phantom{0}}$ 

#### 1.0 **ESMOSS EXECUTIVE**

#### 1.1 Introduction

**ESMOSS is a** specialized **software system** for the **construction** of geometric **descriptive and** discrete **analytical** models of **engine parts, components and substructures whlch can** be transferred to finite **element analysis programs such as** NASTRAN. The software **achitecture** of **ESMOSS** is **designed** in modular **form with a central executive** module through **which** the user **controls and directs** the development of the **analytical** model. Modules **consist** of **a** geometric shape generator, a library of discretization procedures, interfacing modules to joln both geometric **and** discrete models, **a** deck generator to produce input for NASTRAN **and a** "recipe" processor **which** generates geometric models **from** parametric definitions.

#### 1.2 Program Execution

**ESMOSS can** be **executed** both in interactive **and** batch modes. Interactive mode is **considered** to be the **default** mode **and** that mode **will** be **assumed** in the discussions in this document unless **stated** otherwise.

The first question asked by ESMOSS is.

#### BATCH OR INTERACTIVE?

to **which** the **user answers** "I" or "B". If the program is being run **as a** batch **program,** the user input is read **from** the batch input stream which must match the user interactions **which would** have resulted **from an** interactive run. **If** interactive mode **is** selected, input is obtained **from** the user's terminal.

Next, the user is **asked** to Input his terminal type **and** the plotting **device from lists of supported terminals** and **plotting devices.** Finally, **the** user is **asked** If **a new** menu **file** is **to be built or** a **special** menu **file** is **to be used.** In **general, the answer to these question** will **be** "N". More information **about building** menu files **can be found** in **Section** 2.1.

 $\mathbf{1}$ 

1.3 **Menu** Processing

Once the user has **answered** the Initial **questions,** the program enters **command** mode **and** the Master Menu will **appear.**

#### MASTER MENU

I EXECUTE **COMMAND** FILE

- 2 **UTILITY"** CONNANDS
- 3 **GEOMETRY** MODEL CONSTRUCTION
- **4** DISCRETE MODEL CONSTRUCTION

 RECIPE **ENGINE** PARTS **GENERATE ANALYS I** *S* **1NPUT** FILE **HALL** 8 **DONE**

While in command mode **the user will** be **asked** to input menu **commands** by the prompt:

## ENTER MENU COMMAND>>

**Each command** entered will **either call another** menu **or cause** execution **of an** ESMOSS module. Once the user has **entered a command** that **causes execution** of one of the **ESMOSS** modules, that module may **ask** for input needed for **execution.**

**ESMOSS allows** maximum **flexibility** in the **format** of **the entered** menu **commands.** Each menu item has an **associated** number **which can** be used to **select** that item. Additionally, the **command can** be typed in **either** its **entirety** or an abbreviated form which makes it was **formed for the other in the selected** by an in the menu above the item EXECUTE conservative the **following:**

> $\mathbf{1}$ EXECUTE COMMAND FILE<br>E C F **EX**  $E$

Multiple menu **commands can** be **stacked on** a **single line separated** by **commas.** Inis **feature** is useful if the many items that need to be self other than his current level and knows the menu how it got to the cu to get him there; Additional in Flavale by typing "-n". Some menus level and allows the user to back up n is expected that item before back a mandatory **END** item that it is not that buffers and files are terminated out of that menu. This is to **assure** that buffers **and files are** terminated **properly from** one model to the next.

1.4 Utility Menu

In addltlon to the items **in** the current **menu,** the user **may** select an item from the utility menu any time that **ESMOSS** is in command mode. The utility **menu** *contalns* the **followlng** Items:

- I UTILITY COMMANDS causes **the Utility** Menu to become **the** current menu.
- **2** MENU REDISPLAY causes the current menu **to** be *redlsplayed.*
- 3 HELP **n - displays further** information about the **nth item** in the **current** menu. If n Is not **specified,** information **will** be displayed about all items In the **current** menu.
- 4 CHANGE SESSION PARAMETERS **allows** modification of session parameters\_ See Sectlon 1.5 **for** a **descrlption** of **session** parameters.
- 5 PLOT MODEL **- plots** the current model on **the** plotting device that was specified by the user during initialization.
- **6** CHANGE PLOT PARAMETERS **- changes the current plot parameters.** See Section 1.9 **for a description** of the **plot** parameters.
- DONE terminates the ESMOSS **session.**

1.5 Session Parameters

**ESMOSS contalns several processing** options **which are selectable from the** Utility Menu. They **allow** the **following:**

- **at** Command file **executlon see** Section 1.8.
- b) Echo File usage  $-$  see Section 1.8.
- **c\_** Suppression of menus **and** user **prompts** used to **suppress** screen output **when executing a** Command File.

#### 1.6 File Management

Once **the** user has **selected** a menu item **that** causes **a** module **to** be executed, all files required by **the secure file** a file of the required. **prompted to input the** name **of** each **necessary file. If** a file **of the** required **type** Is already accessed it is considered a **default file** and **the** user **can** specify that **that file** be **used.** The **requested** flies are **accessed** and **added to** the Logical Unlt Table and are marked **as** the *default* files **for** those **file types for subsequent module executions.**

## 1.7 File Manipulation

In addition **to the automatic accessing** of **files** provided by **the** File Maniputator. The File Manipulator, which is entered through the Master Menu Maniputator. The File Manipulator, which is **entered** and descess files as we **command** FILE HANDLER, has the **capability** to **access and deaccess files as well as** list the **contents** of the **Logical** Unit **Table.**

The File Manipulator **also** maintains **a record of ESMOSS created flies** on to or delete files from this directory as well as list the directory contents. to or **delete flies from** this **directory as well as** list **the directory contents.** The directory **contains** the **file** name **as well as file** type, **creation** date **and creator** for **each file.**

#### 1.8 Input Processing

As mentioned previously, ESMOSS input can come from several sources. In addition to terminal input for interactive mode, ESMOSS allows the user to In. provide his input from a command file. A command file is an ASCII file which contains one user input response per line. The command file must contain a contains one user input response for the **contains** sequence. If the user response to every ESMOSS prompt in the processing sequence. If the user wishes a particular response to come from the terminal rather than from the **wishes a** particular response that contains that response m **command file,** the line on the **command file** that **contains** that response must **contain** a "/\*SWITCH".

Command files are invoked by the command **EXECUTE COMMAND** FILE which is selectable from both the Master Menu and the Change Session Parameters utility **selectable** from both the Master Menu and the Change Sequence "/" menu. Command file execution is terminated by on the flle.

Command files **can be** created **off-line using a standard** text **editor** or **created as an echo file during an** interactive **session. The echo** file is **turned** on **via** the command **ECHO FILE**  $\frac{1}{2}$  **CLOSECO Example Example s** williv **m OFF. These commands are** items in **the** Change **Session Parameters utility** menu. **Once** the echo if is created it can be expected. Since the echo file **by using the created** echo **file** as a **command file. Since the echo file** is an ASCII **fzle** it **can be edited to** modify **the session.**

 $\ddot{\mathbf{4}}$ 

1.9 Output Processing

The ESMOSS Output Processor processes four types of output.

- I. Menu Display
- 2. User Prompts
- 3. **Error** Messages
- 4. Model Plots

Menus **and** user prompts will **be suppressed for** batch mode and can be suppressed **for interactive mode if desired (see** Section 1.5).

**Two** commands in **the Utility** Menu **are used to** control **the** plotting of **geometric and** discrete **models.**

PLOT MODEL - plots the current model using the current plot parameters.

CHANGE PLOT PARAMETERS - **allows** the **user** to **set** the parameters used **for creating** the model plot.

The Plot Parameters Menu allows user control over the parameters: **following**

DEFAULT VALUES - resets **all** parameters to their original values.

DISPLAY MODE - incremental mode **allows** plots to be generated **entity** by entity as the models **are** being built. Complete mode waits to plot until the model is **complete** or until a PLOT MODEL **command** is glven.

INTENSITY - sets the intensity for devices with that option.

**TITLE** - **assigns a** one **to** slxty **character** title to the plot.

ROTATE - rotates the plot **vlew about** the x, y and z **axes.**

COLOR - **sets** the **color** for **devices with that** option.

WINDOW - sets the window maximum and minimum values as percentages **along** each axis. ESMOSS **automatically** scales the plot to fit the screen if AUTO SCALE is specified.

LABEL - allows the labeling of a survey of any order regions, nodes **and elements** or **a subset** of **any** of them  $\sim$ 

VISIBILITY - **allows** the selectlve plotting of **entitles** or subsets of **entities.**

 $\lambda$ 

 $\sim$   $\sim$ 

2 0 CREATING NEW MODULES

2.1 Menu Creatlon

The ESMOSS Menu is created **from** an ASCII input **file which** deflnes **the menu structure** and parameters. When adding new menus to **ESMOSS, each** item *elther* polnts **to** another **menu** whlch **further subdlvldes the functlon** or it **speclfles the execution** of **a** module. Each menu on **the file** has **the fpllowlng format.**

> Menu Number, Menu Count Menu **Title** Menu Command 1 **Action Code, Action Entry.** Help **Count,** File **Count** Help Line 1

**Help** line n File Type I, File Mode 1 Prompt Message I

File Type m, File Mode m Prompt Message m Menu Command 2

Menu Command **j**

Where:

 $j =$ Menu Count n *=* Help Count m *=* File Count

The parameters Used in the **above** definition are defined **as follows.**

Menu Number - the Identification address **for the** menu **(l-lO0).**

Menu Count - number of items in the menu (1-12).

Menu Title - title that is **displayed when** the menu is selected (1-72 characters).

```
Menu Com_nand - command that is displayed for the menu item (3 words
        of 1-12 characters)
Action Code - action caused by selection of the item
        1 = Select another menu
        5 = Execute module
        7 = Execute module and end menu
.Action Entry - data needed for the particular Action Code.
        For Action Code = 1I.N Select menu with Menu Number N
        For Action Code = 5 or 7
           N,M Execute module number N, submodule M
Help Count - number of lines of Help information.
File Count - number of files required by the module.
Help Line - ASCII Help message line (1-72 characters).
File Type - type of file requlred.
         I = Command input file
         2 _ User echo file
         3 = Geometric definitlon file
         4 = Discrete definition file
         5 = Menu Directory input file
         6 = Menu Directory output file
         7 = Active Menu Directory
         8 = Command output file
         9 = File Directory file
         10 = Nastran data file
         II = Nastran znput file
         12 = Recipe input file
         13 = FinaIizatlon data file
 File Mode - I/O mode of the required file,
         1 = File is opened for input
         2 = File is opened for output
         3 = File is opened for input and output
 Prompt Message - prompt to user which requests the file name
         (I-72 characters).
```
A listing of the **current ESMOSS** menu is given in Appendix A.

**2.2** Module Creation

ESMOSS modules **are called from** subrout,ne EX)4OD. Each **module** has an assoclated module number'. The module numbers **for the** current ESMOSS modules are

> **I** *=* Geometrlc Shape Generator 2 = Discretization Procedures Library 3 = Plot Parameters Library 4 = Reclpe Processor 5 = Analysls Input Generator

Any **newly** developed modules **would** be **asslgned** a unique **module** number. **The** data passed to the module via the calling **sequence** is.

> Sub Module Number - further **functional definition assigned** by the module **author.**

File Code List - list of **file** codes **for files defined** in the file requirements section of the menu.

## 3.0 GEOMETRIC SHAPE GENERATOR

#### 3.1 Introduction

**ESMOSS allows** the **user** to construct **geometric entities** consisting of. **points, and regions** in constructing geometry, the user must name all entities following the ESMOSS convention. Point names consist of "P" plus a numeric name from 1 to 999 (e.g. P1, P243, P14). Curve names consist **plus a** numeric name from 1 to 999 (e.g. C2, C89, C861). Surface names consist of "S" plus a numeric name from 1 to 999 (e.g. S1, S49, S210). **consist of** "S" **plus a numeric name from I to 999 {eog.** SI, **\$49,** \$210) Region names **consist** of "R" plus **a** numeric name **from** I to 200 **{e.g.** RI, R30, R141).

After the GEOMETRY MODEL CONSTRUCTION option has been selected from the Master Menu, the options for construction will appear. The user must first define a geometry file to be used by ESMOSS (option 1) and the limits of the window for construction. He is then is free to proceed to construct points. curves, surfaces and regions or to combine two models together using the *curves,* surfaces **and** regions **or to combine two** models **together using the geometric** interfacing **option. The only permissible** method **of** leavlng **this** menu is **by selecting the END option. This selection will deactivate the geometry file** and **return to the** Master Menu.

Once **an entity construction** menu is **selected** (e.g Point Menu), **a** new geometry. The user is free to choose any of the available methods of construction or to delete an entity. If for any reason the construction cannot be accomplished (necessary entities are not defined, parameters are out of range or proper input is not entered), the command will not be executed and the prompt will return to the present menu. If a particular type of entity menu is displayed and the user wishes to change to a differnt type of geometry construction, he enters a " -1" to return to the Geometry Construction Menu and then requests the desired menu. For example, if the Point Menu is current, and the user wishes to switch to a Curve Menu, he enters a "-1", and **current, and** the user **wishes** to **switch** to **a** Curve Menu. **he** enters **a** "-I", **and** when the **Geometry** Model Construction menu **appears,** enters **a** "3" to **select** the Curve Menu.

#### 3\_2 **Point Construction**

**There are five** methods **available** in **ESMOSS to** create **points as well as has a haspectrual that there hasic explicit** definition of a point. The user must input the point coordinates, which can either be rectangular  $(X,Y,Z)$ , cylindrical  $(\theta, R, Z)$ , or spherical  $(\theta, \rho, \phi)$ . Regardless of the type of input, **cylindrical**  $(\sigma, R, Z)$ , or spherical  $(\sigma, \gamma, \gamma)$ . **Example** *of nectangular f* **the point values will be converted** internally **to rectangular form for processing and output. All angle values are entered** in **degrees.**

**The second** method is to u\_e **a file containing** the **(X,Y.Z) coordinates** of points. The file should be **a** sequential **f11e contalning** the point **coordlnates** in real varlable **format. The** user will be **asked** where to start reading in the **file** (1.e. **how** many points to skip), **how** many points to define, **and** the point names. For **example,** if the user wanted **coordlnates 6,7, and** 8 in the **file** deflned **as** P21. P24. **and** P30, he **would enter** "5" **for** the **prompt** °'ENTER NUMBER OF POINTS **TO** SKIP IN THE POINT FILE >>", **and for** the prompt "ENTER NUMBER OF POINTS >>'° **he would** type In **a** "3", because there **will** be three **polnts** deflned. **ESMOSS will** then **ask** for the three point names to **correspond** to the three **coordinate** values Each time **a** set of **polnts** is defined, the **file** marker **will** be reset **at** the top of **file position.**

**The third** method of definlng points is to use **the parametric definition of** a **curve. A** B-spline **curve** in **ESMOSS has an** "S" **directlon** associated **with** \_t. The **S parameter** that **defines the curve ranges from 0** to I, **with 0 being** the **start of the curve and** 1 **being** the **end point of the curve.** All **other points on** the **curve can be defined by inputting a number between 0 and** 1 **for the** S **parameter to define** the **appropriate point on the curve\_ For example, an** S **parameter deflnition of .4 will result** in **a point being defined 4/10** of the **way along** the **curve as** it is **traversed from** the **zero value or starting point.**

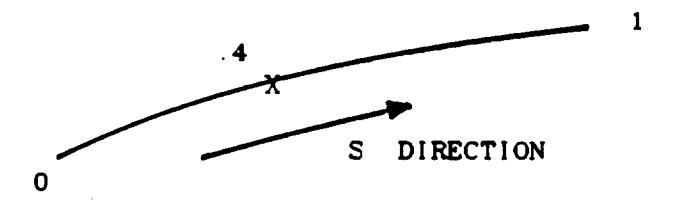

The **fourth way** to define **a point** is the **parametric surface.** A B-spline surface -in ESMOSS has **an** "S" **and a** "T" direction. Each **parameter** ranges **from** 0 to I, therefore, **an** S **and** T **value** of 0,0 would be one **corner** of the **surface.** and a value of 1.1 would be the opposite corner of the surface. Any other values between 0 **and** I will result in interior points **corresponding** to that position on the surface. Negative S **and** T values or values greater than i **will** be ignored. For **example,** an S **and** T value of .5 **will** result in a point being defined **at** the **center** of the **surface.**

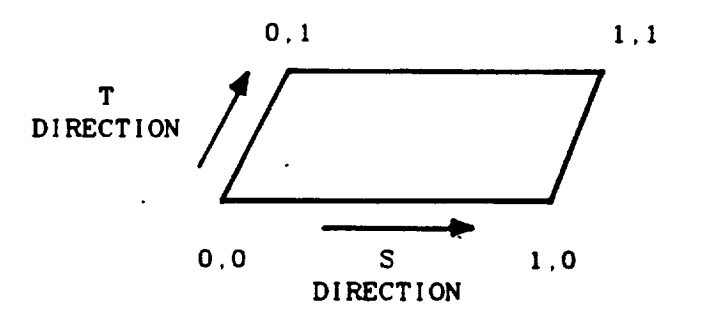

11

**The final way of** defining **a** point **is** by the intersection of two **curves.** The required input is two previously deflned **curves** that intersect **each** other In **a** unique place, l\_ **a** point near the intersectlon point is **already** defined. it **can** be used **as a** guide point to reduce CPU time in locating the intersection, however, this is not required

An **additional option** in the **point** menu is the **capability to delete** a **point that has** been already **defined** and is no longer needed. The only requlred input is the name of the **point,**

ENTER MENU COMMAND >> SASIC DEFINITION (X,Y,Z)<br>ENTER POINT NAME >><br>P1 MAKE INUISIBLE (Y/N)? >> ENTER COORDINATE TYPE >> CCORDINATE TYPES: REC" OR RETURN<br>PRECTANGULAR<br>CYL"=CYLINDRICAL<br>SPH"=SPHERICAL ENTER COORDINATE TYPE >><br>("L"=LIST CHOICES) ENTER POINT  $(x,y,z)$  >> ENTER MENU COMMAND >> MAKE INUISIBLE (Y/N)? >> ENTER COORDINATE TYPE >><br>
('L'-LIST CHOICES)<br>
CYL<br>ENTER POINT (R,T,Z) >><br>1 45 0 ENTER MENU COMMAND >> SASIC DEFINITION (X,Y,Z)<br>ENTER POINT NAME >><br>P3<br>And C MAKE INUISIBLE (Y/N)? >> ENTER COORDINATE TYPE >><br>
("L"=LIST CHOICES)<br>
SPH<br>ENTER POINT (R,T,P) >><br>
1 45 45<br>
ENTER MENU COMMAND >>

3 PARAMETRIC CURVE<br>4 PARAMETRIC SURFACE

13

S TUO CURVE INTERSECTION<br>6 DELETE

P1

 $\ddot{\phantom{a}}$ 

P)

P2

POINT MENU

 $\cdot$ 

1 BASIC DEFINITION (X,Y,Z)<br>2 POINT FILE

POINT MENU

1 BASIC DEFINITION (X,Y,Z)<br>2 POINT FILE

PARAMETRIC CURVE<br>PARAMETRIC SURFACE  $\frac{1}{2}$ 

**PS3** 

**PS1** 

S TUO CURVE INTERSECTION

**PS4** 

 $\ddot{\phantom{0}}$ 

**P50** 

ENTER POINT NAME >> PSI<br>NAKE INVISIBLE (Y/N)? >> ENTER POINT NAME >> PS2<br>RAKE INVISIBLE (Y/N)? >> ENTER POINT NAME >> PS3<br>NAKE INVISIBLE (Y/N)? >> ENTER POINT NAME >> PS4<br>MAKE INVISIBLE (Y/N)? >> ENTER POINT NAME >>

PSS<br>PAKE INVISIBLE (Y/N)? >>

**ENTER RENU CORRAND >>** 

ENTER POINT NAME >> PSO<br>NAKE INVISIBLE (Y/N)? >>

ENTER NURSER OF POINTS >>

ENTER NENU CONNAND >>

÷.

ENTER MENI CONNUNN 33<br>
2<br>
2 COINT FILE MONE 3><br>
CHECANT BILE MANE 3><br>
ENTER NURSER OF POINTS TO<br>
SKIP IN THE POINT FILE 3>

Point Construction - Point File

 $\cdot$ 

PTFIL.DATA

 $0, 0, 0$  $.5.1.1$  $1.5, 2.2$  $2, 0, 0$  $2, 1, 0$  $3, 2, 1$ 

**P52** 

PS5

#### Point Construction - Parametric Curve

```
ENTER MENU COMMAND >>
SATER THEN COMMAND 22<br>PARAMETRIC CURVE<br>ENTER POINT NAME 33<br>PRE INVISIBLE (Y/N)? 33
ENTER REFERENCE CURVE >>
C25<br>ENTER S PARAMETER >>
  ENTER MENU COMMAND >>
SATER RENU COMMAND 33<br>PARAMETRIC CURVE<br>ENTER POINT NAME 33<br>PTO2<br>MAKE INUISIBLE (Y/N)? 33
 ENTER REFERENCE CURUE >>
C2S<br>ENTER S PARAMETER >>
  ENTER MENU COMMAND >>
 3
3<br>PARAMETRIC CURUE<br>ENTER POINT NAME >><br>P703<br>MAKE INUISIBLE (Y/N)? >>
ENTER REFERENCE CURUE >>
C25<br>ENTER S PARAMETER >><br>.75
 ENTER MENU COMMAND >>
 3
3<br>PARAMETRIC CURVE<br>ENTER POINT NAME >><br>P704<br>MAKE INVISIBLE (Y/N)? >>
EMTER REFERENCE CURVE >>
C25<br>EMTER S PARAMETER >>
 \cdot 3
  ENTER MENU COMMAND >>
```
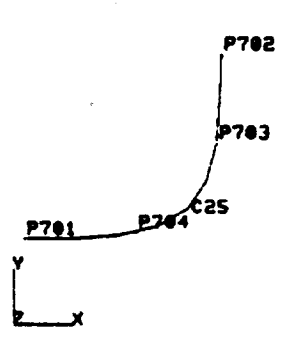

#### POINT MENU

1 BASIC DEFINITION (X,Y,Z)<br>2 POINT FILE

 $\sim$ 

 $\ddot{\phantom{a}}$ 

 $\sim$  $\sim 10$ 

 $\bar{z}$ 

3 PARAMETRIC CURVE<br>4 PARAMETRIC SURFACE

S TUO CURVE INTERSECTION<br>6 DELETE

POINT MENU 1 BASIC DEFINITION (X,Y,Z)<br>2 POINT FILE

3 PARAMETRIC CURVE<br>4 PARAMETRIC SURFACE

 $\ddot{\phantom{a}}$ 

 $\sim$ 

1.

S TUO CURVE INTERSECTION

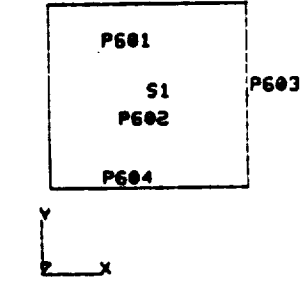

```
A<br>PARAMETRIC SURFACE<br>ENTER POINT NAME >><br>PGO1<br>MAKE INUISIBLE (Y/N)? >>
ENTER REFERENCE SURFACE >>
S1<br>ENTER S,T PARAMETERS >><br>.25 .75<br>[ENTER MENU COMMAND >>
4<br>PARAMETRIC SURFACE<br>ENTER POINT NAME >><br>PSO2<br>MAKE INVISIBLE (Y/M)? >>
 ENTER REFERENCE SURFACE >>
ENTER S.T PARAMETERS >><br>.33 .33<br>[ENTER MENU COMMAND >>
4<br>PARAMETRIC SURFACE<br>ENTER POINT NAME >><br>PG03<br>MAKE INVISIBLE (Y/N)? >>
 ENTER REFERENCE SURFACE >>
 SI<br>ENTER S.T PARAMETERS >>
 I .5<br>ENTER MENU COMMAND >>
 4<br>PARAMETRIC SURFACE<br>ENTER POINT NAME >><br>PG04<br>MAKE INVISIBLE (Y/N)? >>
 ENTER REFERENCE SURFACE >>
 SI<br>ENTER S,T PARAMETERS >>
  .2S 0
```
ENTER MENU COMMAND >>

 $\ddot{\phantom{a}}$ 

ENTER. MENU COMMAND >>

Point Construction - Parametric Surface

 $\sim$   $-$ 

POINT RENU 1 BASIC DEFINITION (X,Y,Z)<br>2 POINT FILE

 $\sim$   $\sim$ 

3 PARAMETRIC CURVE<br>4 PARAMETRIC SURFACE

S TUO CURVE INTERSECTION<br>6 DELETE

 $\bar{z}$ 

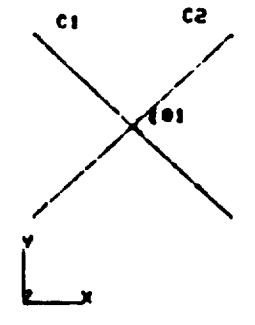

 $\bullet$ 

 $\bar{z}$ 

ENTER RENU CORRAND >> S<br>THO CURVE INTERSECTION<br>ENTER POINT NAME >><br>Pigi<br>MAKE INVISIBLE (Y/H)? >> ENTER THE TUO CURVES >><br>C1 C2<br>USE GUIBE POINT (Y/N)? >> Ñ ENTER RENU COMMAND >>

 $\sim 10$ 

Point Construction - Two Curve Intersection

#### 3.3 Curve Constructlon

**There** are eight methods available in ESMOSS **to create the final math** option **to** delete a **curve** that has been **prevlously** defined. is the definition of **a** line. Inis is the simplest form of a curve **a consists** of two **endpoints connected** using **a** llnear fit.  $\ddotsc$  first method

**The second** option Is **the deflnitlon of a circle. The** user **can deflne a circle** in **two ways - by specifying a center point** and **two polnts on the circumference or** by **specifylng** three **points** on the **circumference If the center point option is selected, the three points used to define the circle** must not **be colIinear. The** user **is also prompted with the questlon** "ALLOW **UNEQUAL RADII <Y/N>?". If the user answers** "NO" **to this question, a check is performed to ensure that circumference points are equidistant from the center of the clrcle to** within **a tolerance of .25Z of the radius. If the user allows unequal radii, then the** first **circumference point selected** will **be used to resolve** any radius **discrepencies.** The **circle is fitted** using **a** 16 **point** interpolation.

The **clrcular** arc **can** be generated **in** the **same manner** as **the clrcle. except the only permissible way to define a semi-circle** is **by** using **the three points on the circumference option. If an obtuse arc** is **to be deflned {angle greater than 90 degrees), the circumference option must** also **be** used. **Defining** an arc using a center **point** and two circumference **points will always default** to **an acute angled arc.**

**The** fourth **method of curve** generation **is using the intersection** of **two** surfaces **The surfaces** that intersect **each** other must **have** been **previously** intersection and the number of B-splines to be produced (usually one). If the curve of intersection is not linear, the greater the number of points used to **curve** of intersection is not linear, the greater the number of points in the number **fit,** the more **closely the fit will** be **to** the intersection of the two surfaces

The **point file** method of **curve generation works similarly** to the method **for** defining **points**. A **sequential file** of point data is readed points **are selected** by the user to **construct curves. The** user is asked **for** the number of **points** in the **curves and** the number of **B-splines** to **fit** the **curve (this** number Is usually one). **These points are** then read **from** the **file and used** to **fit a curve. Each** time **a curve** is defined, the **file pointer sits** the user must designate the number of points to skip over in the file to reach the data that is desired. For example, if point coordinates 3.4.5 and 6 in the file are required to fit a curve, then for the prompt "ENTER NUMBER OF the **file** are required to fit a curve, then **for** the prompt in middle POINTS **TO** SKIP IN THE POINT FILE >>" **he would** \_nter "2", because **he wishes** to **start at** the third line of the **file.** For the **prompt "ENTER THE** NUMBER OF POINTS **TO EVALUATE** ALONG **THE** CURVE >>", **he** would **enter** "4", **and for the prompt** "ENTER **THE** NUMBER OF B-SPLINES REQUIRED **TO** FIT **THE** CURVE >>" **he would enter** "I". **ESMOSS** then takes **points 3,4,5 and 6 from** the data **file and fits a curve** using those **four control** points. All **point** data **files should** be **constructed with** one **point coordinate per** line {i.e. one **set** of X,Y,Z values **per** line).

Another curve generation method is to fit <sup>a</sup> sequence **of** points **The** user must input the number of polnts in the curve **and** the number of B-spllnes to fit the curve (usually one). The point names are then input and a cubic fit Is performed on the entered control points to construct **a curve,**

The **seventh method** is the merglng of two curves **The** curves must be **open and** the end point of the first **curve must** meet the **start** of the second curve to **within a** tolerance of **I\_** of the **length** of the **longest curve. The curves** may be defined in any direction or in any order, but one endpoint must be tangent to another endpoint. Once the merge Is **completed,** the ending polnt of the first **curve will** be at the same position as the starting point of the **second curve.** Below **are** the four possible **cases for** curve merger.

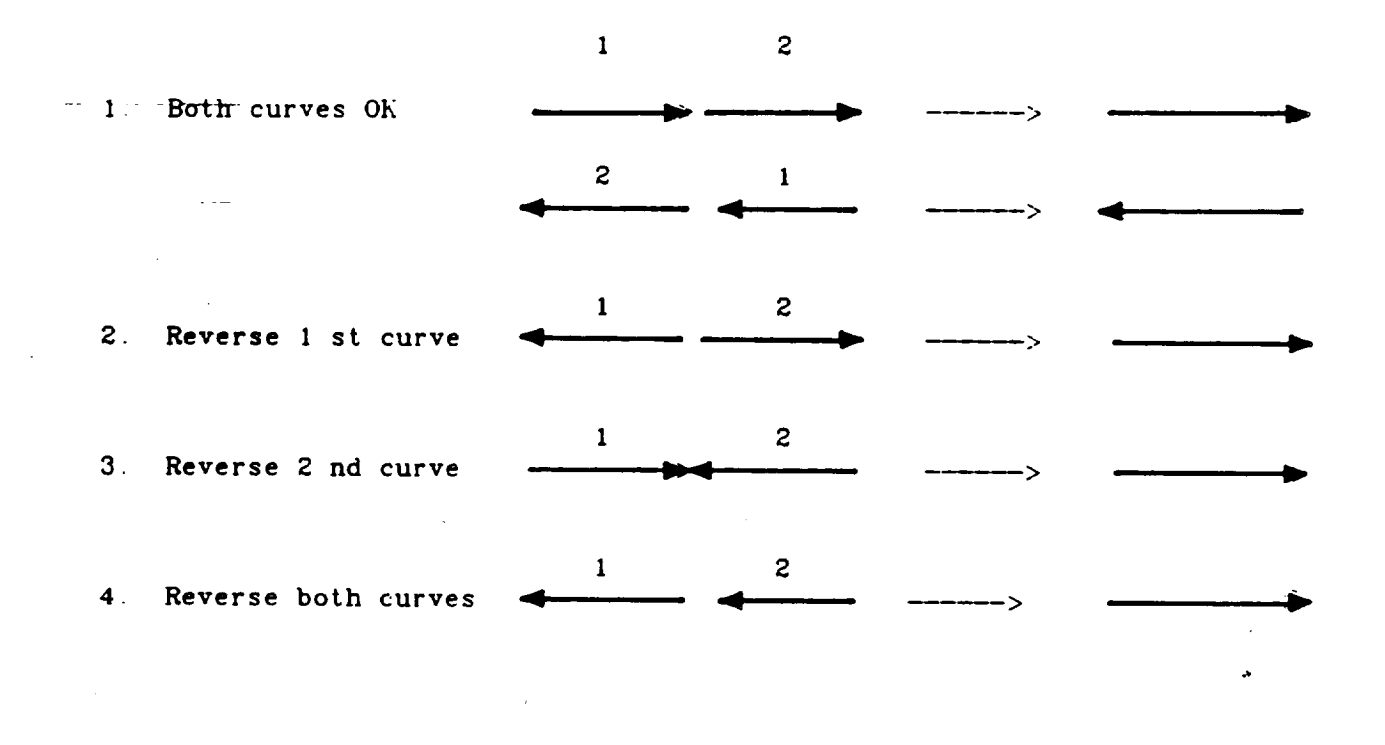

**The final** option is **the deflnitlon** of a **parabola.** A **parabola can** be defined by **a** .vertex point and two endpolnts or by two endpoints and two tangents to those **endpoints. If** the tangent option is used. two <X,Y,Z> directional vectors **are** required that **converge** to **a** vertex point.

Curve Construction - Line

ENTER MENU COMMAND >> LINE<br>ENTER CURVE MARE >><br>CI<br>MAKE INVISTBLE (Y/N)? >> ENTER THE 2 LINE END POINTS >><br>P1 P2<br>ENTER MENU CORRAND >>

 $P1$  $\mathbf{c}$ P2

 $\zeta$ 

CURVE MEMU

1 LINE<br>2 CIRCLE<br>3 CIRCULAR ARC

TWO SURFACE INTERSECTION<br>POINT FILE<br>FIT POINT SEGUENCE  $\begin{array}{c}\n4 \\
5 \\
6\n\end{array}$ 

7 MERGE THO CURVES<br>8 PARABOLIC ARC<br>9 DELETE

```
ENTER HEAU CORRAND >>
  2<br>CIRCLE<br>CIRCLE<br>COR<br>COR CIRVISIBLE (Y/N)? ))<br>MAKE INVISIBLE (Y/N)? ))
  ENTER DEFINITION TYPE >><br>('CEN'-CENTER)<br>('CIR'-CIRCUNFERENCE)
 ("CIR"-CIRCUMFERENCE)<br>ENTER CENTER POINT >)<br>P40<br>ENTER 2 POINTS ON CIRCLE >><br>P42 P43<br>ALLOU UNEQUAL RABII (Y/N)? >>
     ENTER RENU CORRAND >>
2<br>CIRCLE<br>CIRCLE<br>ENTER CURVE NAME >><br>C31<br>T<sup>22</sup>F THUISIBLE (Y/N
  NAKE INVISIBLE (Y/N)? >>
ENTER DEFINITION TYPE >><br>
("CEN"=CENTER)<br>
("CIR"=CIRCUMFERENCE)<br>CEN<br>ENTER CENTER POINT >)<br>
P42 P43<br>P42 P43<br>ALLOU UNEQUAL RADII (Y/N)? >><br>ALLOU UNEQUAL RADII (Y/N)? >>
 \blacksquareT RADII ARE NOT EQUAL<br>8 COMMAND NOT EXECUTED<br>ENTER MENU COMMAND >>
                                                                \overline{\phantom{a}}
```
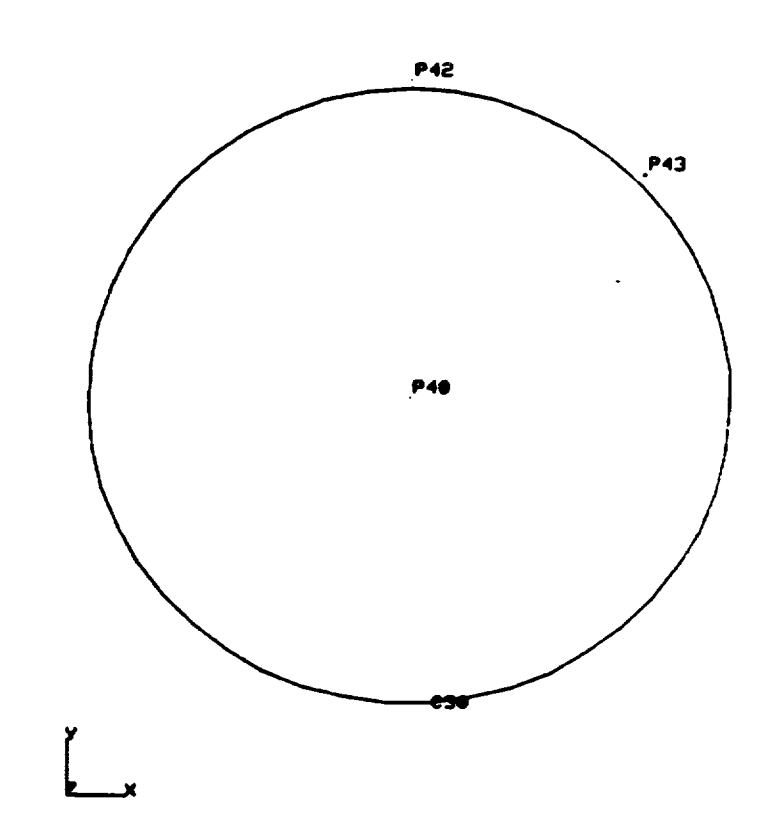

#### CURVE RENU

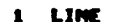

2 CIRCLE<br>3 CIRCULAR ARC

4 TWO SURFACE INTERSECTION<br>5 POINT FILE<br>6 FIT POINT SEQUENCE

MERGE TUO CURVES<br>PARABOLIC ARC<br>DELETE  $\pmb{7}$  $\frac{1}{9}$ 

## Curve Construction - Circle

 $\sim$   $\alpha$ 

 $\sim 10$  $\sim 10^7$ 

## ENTER RENU CORRANO >> ENTER RENU CONNANY 77<br>CIRCLE<br>CIRCLE<br>CIL<br>MAKE INVISIBLE (Y/N)? >> CIR<br>CIR<br>ENTER 3 POINTS ON CIRCLE >><br>P41 P42 P43<br>ALLOU UNEQUAL RADII (Y/M)? >><br>Y

ENTER RENU CORRAND >>

 $\mathcal{L}_{\mathcal{L}}$ 

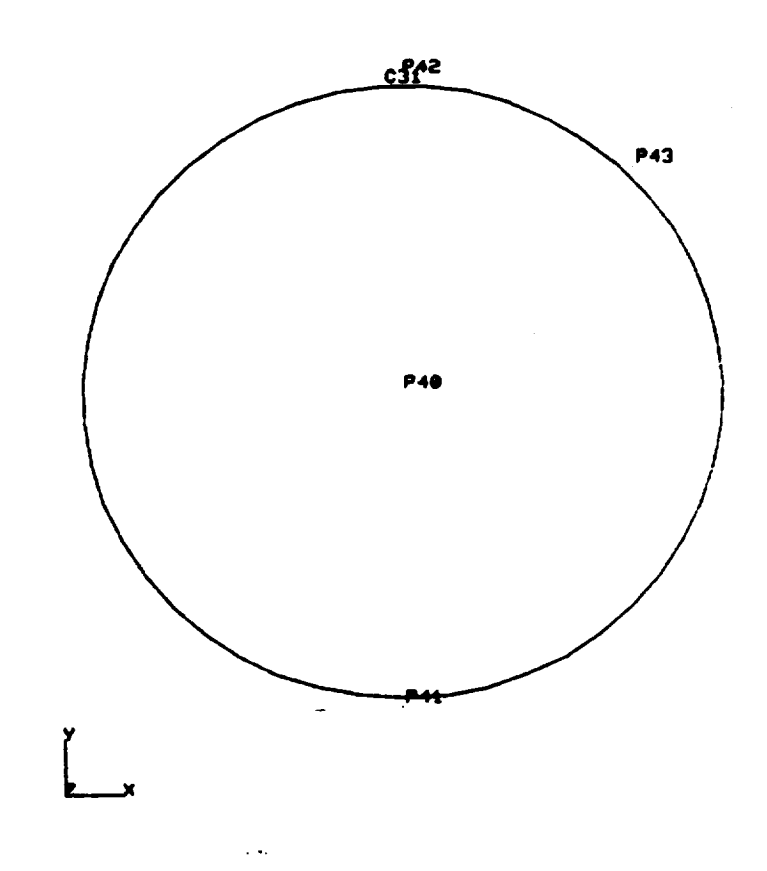

#### CURVE MENU

1 LINE<br>2 CIRCLE<br>3 CIRCULAR ARC

- TUO SURFACE INTERSECTION<br>POINT FILE<br>FIT POINT SEQUENCE
- $\frac{5}{6}$ 
	-

**7 MERGE TUO CURVES<br>8 MARABOLIC ARC<br>9 DELETE** 

22

#### Curve Construction - Circular Arc

ENTER RENU CONNAIS >> Ą ?<br>CIRCULAR ARC<br>ENTER CURVE MANE >><br>CTS<br>RAKE INVISIBLE (Y/N)? >> ENTER DEFINITION TYPE >><br>("CEN"=CENTER)<br>("CIR"=CIRCURFERENCE)<br>CEN CEN<br>ENTER CENTER POINT >)<br>P40<br>ENTER THE 2 ARC END POINTS >><br>P42 P43<br>ALLOW UMEQUAL RADII (Y/N)? >><br>Y ENTER MENU COMMAND >>

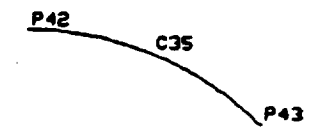

**P40** 

**CURVE RENU** 

1 LINE<br>2 CIRCLE<br>3 CIRCULAR ARC

4 TUO SURFACE INTERSECTION<br>5 POINT FILE<br>6 FIT POINT SEQUENCE

**7 MERGE TWO CURVES<br>8 PARABOLIC ARC<br>9 DELETE** 

 $\ddot{\phantom{a}}$ 

 $\mathbf{L}$ 

 $\mathcal{A}$ 

 $\mathbf{r} = \mathbf{r}$  .

 $\cdot$  $\bar{\mathcal{A}}$ 

## Curve Construction - Circular Arc

```
ENTER NENU CONNAND >>
THE REAL CONVERSION
ENTER DEFINITION TYPE >><br>("CEN"=CENTER)<br>("CIR"=CIRCURFERENCE)
(TRE-CIRCUMERENCE)<br>
ENTER THE 2 ARC END POINTS >><br>
PA2 P43<br>
ENTER POINT ON ARC >><br>
P41<br>
ALLOU UNEQUAL RADII (Y/N)? >><br>
Y<br>
P41<br>
Y<br>
CHE UNEQUAL RADII (Y/N)? >>
   ENTER HENU CONNAND >>
```
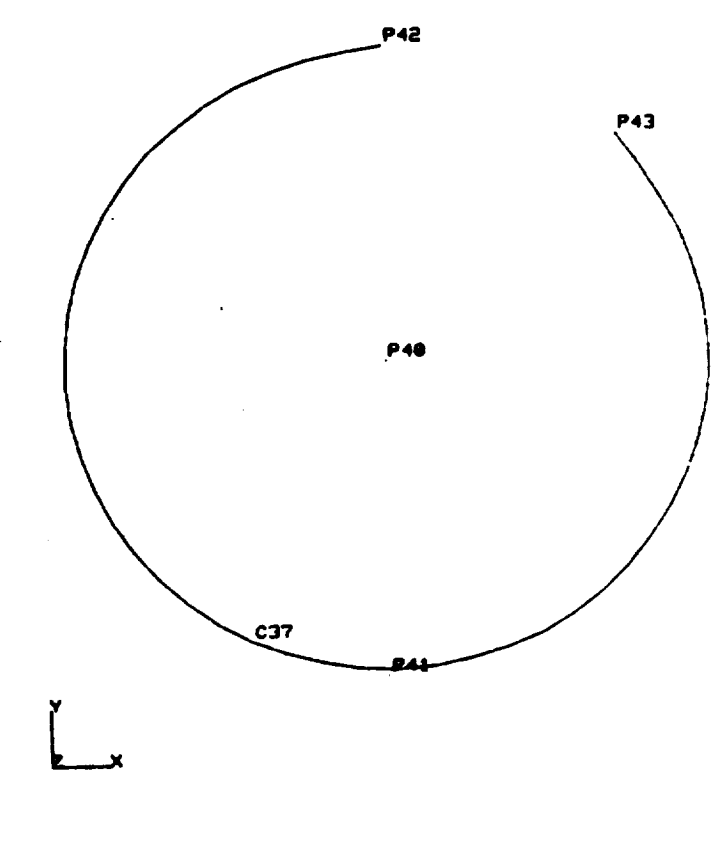

**CURVE RENU** 

LIME<br>CIRCLE<br>CIRCULAR ARC  $\frac{1}{3}$ 

 $\ddot{\phantom{a}}$ 

4 TUO SURFACE INTERSECTION<br>5 POINT FILE<br>6 FIT POINT SEQUENCE

7 MERGE TUO CURVES<br>8 PARABOLIC ARC<br>9 DELETE

#### Curve Construction - Circular Arc

ENTER RENU CONNAND >> 3<br>CIRCULAR ARC<br>ENTER CURVE HWNE >><br>MAKE INVISIBLE (Y/N)? >> ENTER DEFINITION TYPE >><br>
("CEN"=CENTER)<br>
("CIR"=CIRCUMFERENCE)<br>
CIR<br>
CIRTER THE 2 ARC END POINTS >><br>
ENTER THE 2 ARC END POINTS >><br>
P42<br>
ENTER POINT ON ARC >)<br>
P42<br>
P42<br>
ALOU IMFOURL BABLE (V.CH.R.A) rsa<br>ALLOU UNEQUAL RADII (Y/N)? >><br>Y

ENTER RENU CORRAND >>

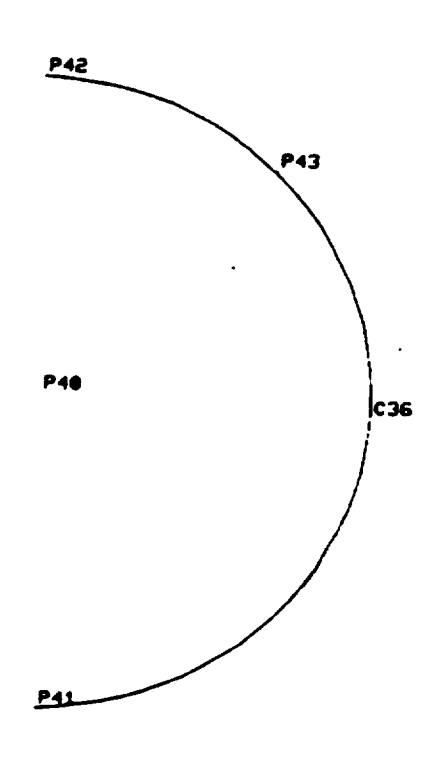

CURVE MENU

 $\bar{\mathbf{r}}$ 

 $\ddot{\phantom{a}}$ 

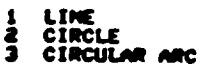

4 TWO SURFACE INTERSECTION<br>5 POINT FILE<br>6 FIT POINT SEQUENCE

7 MERGE THO CURVES<br>8 PARABOLIC ARC<br>9 DELETE

 $\cdot$ 

## Curve Construction - Two Surface Intersection

 $\ddot{\phantom{0}}$ 

ENTER REAL CORRANO >>

 $\mathbb{R}^2$ 

 $\sim 10^{-1}$ 

4<br>TWO SURFACE INTERSECTION<br>ENTER CURVE NAME >><br>CGOO<br>NAKE INVISIBLE (Y/N)? >>

ENTER THE 2 SURFACES >><br>SIGI SIG2<br>ENTER THE NUMBER OF POINTS TO<br>CUALUATE ALONG THE CURVE >>

C<br>ENTER THE NUMBER OF BSPLINES<br>. REQUIRED TO FIT THE CURVE >>  $\mathbf{I}$ 

 $\mathcal{A}$ 

ENTER NENU CONNAND >>

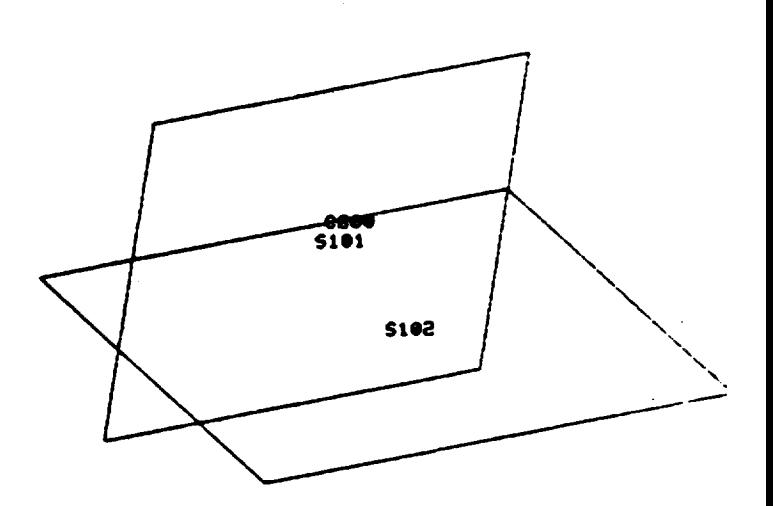

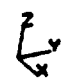

 $\frac{5}{6}$ 

CURVE MEMU

- 1 LIME<br>2 CIRCLE<br>3 CIRCULAR ARC
- 

4 TUO SURFACE INTERSECTION<br>5 POINT FILE<br>6 FIT POINT SEQUENCE

 $\bar{\mathcal{A}}$  .

**7 MERGE TUO CURVES<br>8 PARABOLIC ARC<br>9 DELETE** 

#### Curve Construction - Point File

PTFIL.DATA

| 0,0,0   |         |  |
|---------|---------|--|
|         | .5.1.1  |  |
|         | 1.5,2,2 |  |
| 2.0.0   |         |  |
| 2.1.0   |         |  |
| 3, 2, 1 |         |  |

ENTER RENU CONNAND >> S<br>POINT FILE REQUIRED --<br>ENTER FILE NAME >><br>RECUNT.PTFIL.DATA<br>ENTER CURVE NAME >><br>ENTER CURVE NAME >><br>COAR C200<br>MAKE INVISIBLE (Y/H)? >> ENTER NUMBER OF POINTS TO  $\bullet$ ENTER THE NUMBER OF POINTS TO<br>EVALUATE ALONG THE CURVE >>  $\overline{\mathbf{3}}$ ENTER THE NUMBER OF BSPLINES<br>REQUIRED TO FIT THE CURVE >><br>1 ENTER RENU CONHAND >> 5 5<br>POINT FILE<br>-- POINT FILE REQUIRED --<br>-- DEFAULT FILE EXISTS --:<br>DEFAULT FILE IS AEECJHT.PTFIL.DATA<br>JSE DEFAULT FILE (Y/M)? >>

ENTER CURVE NAME >> C201<br>NAKE INVISIBLE (Y/H)? >>

ENTER NUMBER OF POINTS TO<br>SKIP IN THE POINT FILE >> ENTER THE NUMBER OF POINTS TO

ENTER THE NUMBER OF BSPLINES<br>REQUIRED TO FIT THE CURVE >>

ENTER MENU COMMAND >>

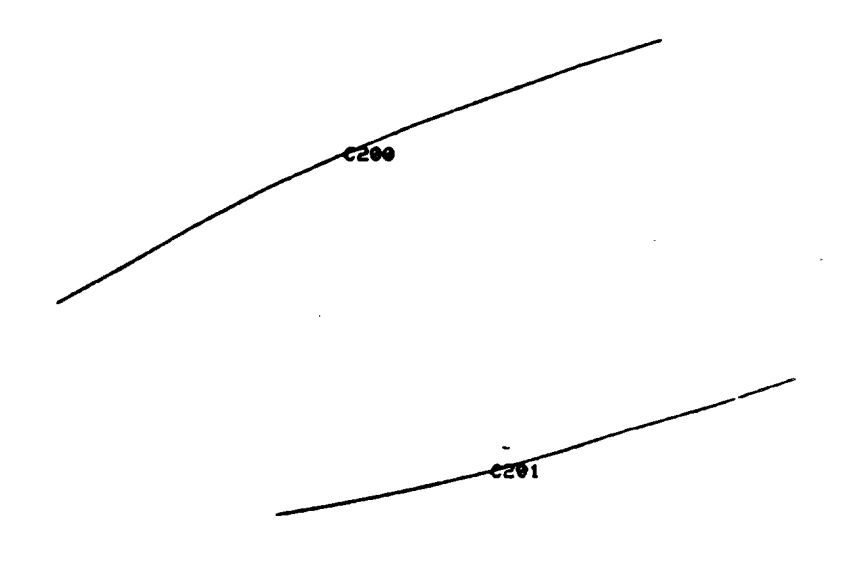

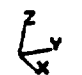

**JURVE MENU** 

 $\mathbf{r}$ 

LIME<br>CIRCLE<br>CIRCULAR ARC š,

TUO SURFACE INTERSECTION<br>POINT FILE<br>FIT POINT SEQUENCE

7 MERGE TUO CURVES<br>8 PARABOLIC ARC<br>9 DELETE

 $\frac{5}{6}$ 

## Curve Construction - Fit Point Sequence

ENTER RENU COMMAND >><br>G<br>FIT POINT SEQUENCE<br>ENTER CURVE NAME >><br>CI<br>NAKE {NVISIBLE (Y/N)? >> ENTER THE NUMBER OF POINTS TO ENTER THE HUMBER OF BSPLINES<br>REGUIRED TO FIT THE CURVE >> ENDINER TO PER THE CO.<br>1.<br>ENTER POINTS ON CURVE >><br>P1 P3 P4<br>ENTER RENU CORRAND >>

 $\sim 10$  $\sim$   $\sim$ 

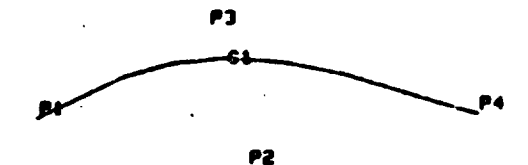

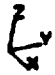

 $\ddot{\phantom{0}}$ 

CURVE FIERU

 $\overline{\phantom{a}}$ 

 $\mathcal{L}$ 

LINE<br>CIRCLE<br>CIRCULAR ARC  $\frac{1}{2}$ 

4 TUD SUNFACE INTERSECTION<br>B POINT FILE<br>6 FIT POINT SEQUENCE

 $\ddot{\phantom{a}}$ 

? MERGE TWO CURVES<br>8 PARABOLIC ARC<br>9 DELETE

#### Curve Construction - Merge Two Curves

CURVE MENU

1 LINE<br>2 CIRCLE<br>3 CIRCULAR ARC

 $\bar{z}$ 

**ENTER RENU CORRAND** >><br>7<br>HERGE TWO CURVES<br>ENTER CURVE NAME >><br>180<br>HAKE INVISIBLE (Y/H)? >>

ENTER THE 2 CURVES TO JOIN >><br>C75 C76<br>ENTER MENU COMMAND >>

TUO SURFACE INTERSECTION<br>POINT FILE<br>FIT POINT SEQUENCE  $\begin{array}{c}\n4 \\
5 \\
6\n\end{array}$ 

 $\sum_{x}^{7}$ 

- 
- 
- 7 MERGE TWO CURVES<br>8 PARABOLIC ARC<br>9 DELETE
- 

 $\ddot{\phantom{0}}$ 

E76

 $c75$ cse)

- 
- 

29

 $\ddot{\phantom{a}}$ 

## Curve Construction - Parabolic Arc

 $\sim 100$   $\mu$ 

ENTER MENU COMMAND >> **SAMARY PRODUCED ARCHITECTS**<br>**PARABOLIC ARC**<br>CAMARE INVISIBLE (Y/H)? >><br>MAKE INVISIBLE (Y/H)? >> ENTER DEFINITION TYPE >><br>
('TAN'-TANGENT)<br>
('VER'-VERTEX) TAN<br>ENTER THE 2 ARC END POINTS >><br>P2 P3<br>ENTER 1ST TANGENT (X,Y,Z) >>  $\frac{1}{2}$  and tangent (x, y, z) >> I -1 1<br>ENTER RENU CORRAND >>

 $\mathbb{R}^2$ 

 $\sim 10^7$ 

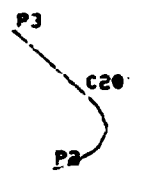

 $\int \frac{2}{x}$ 

CURVE MENU

1 LINE<br>2 CIRCLE<br>3 CIRCULAR ARC

4 TUO SUPFACE INTERSECTION<br>5 POINT FILE<br>6 FIT POINT SEQUENCE

7 MERGE TUO CURVES<br>8 PARABOLIC ARC<br>9 DELETE
Curve Construction - Parabolic Arc

ENTER RENU CORRAND >><br>#<br>PARABOLIC ARC<br>ENTER CURVE NAME >><br>Cle<br>RAKE INVISIBLE (Y/N)? >> ENTER DEFINITION TYPE >><br>
("TAN"-TANGENT)<br>
("VER"-VERTEX)<br>UER<br>ENTER VERTEX POINT >><br>
P3<br>ENTER THE 2 ARC END POINTS >><br>P1 P2<br>ENTER THE 2 ARC END POINTS >><br>P1 P2<br>ENTER THE 2 ARC END POINTS >>

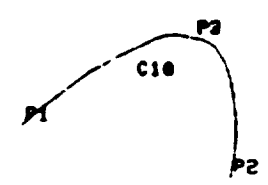

$$
\sum_{\mathbf{x}} \mathbf{y} \quad \text{and} \quad
$$

CURVE HEMU

 $\cdot$ 

1 LINE<br>2 CIPCLE<br>3 CIRCULAR ARC

 $\bar{z}$ 

 $\ddot{\phantom{a}}$ 

 $\langle \rangle$  .

4 TUO SUPFACE INTERSECTION<br>5 POINT FILE<br>6 FIT POINT SEQUENCE

7 MERGE TUO CURVES<br>8 PARABOLIC ARC<br>9 DELETE

 $\mathcal{L}$ 

 $\zeta$ 

 $\ddot{\phantom{a}}$ 

 $\bar{z}$ 

#### 3.4 *Surface* Construction

**There are nine ways available to construct surfaces in ESMOSS** plus the option to delete a surface that has been previously defined All surfaces option to delete a surface that has been previously approaches rapid consist of an  $\sim$  and a  $\sim$  direction with each of the parameters  $(\sigma, \sigma, \sigma)$  range from 0 to 1. A surface can be open in the S and T direction (e.g. a plane). closed in the *S* direction (e.g. a cylinder), or closed in the *S* and T<br>direction (e.g. a sphere). A direction is considered closed if traversing it direction (e.g. a sphere). A direction is considered closed if traversing it<br>from start to finish brings you back to the starting point. For example. following the circumference of a circular cylinder will bring you back to the position at which you started, but following the length of the cylinder ends position at which you started, but *following* the length of closed in the at a different position. A cylinder **is** then considered closed in the S *direction,* but open in the T direction.

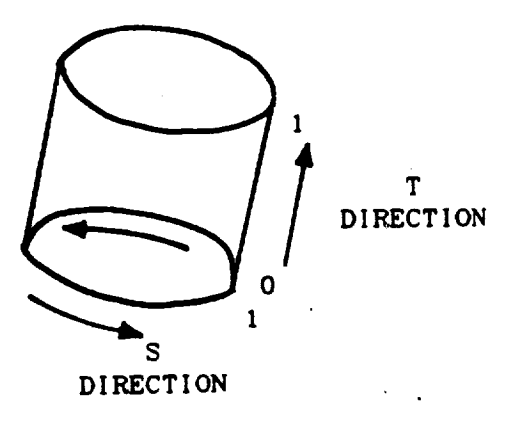

The first method of surface construction is to establish a surface by using a coordinate plane. The user must specify the fixed plane  $(X,Y,$  or  $Z)$ . **using** a coordinate plane. The user must specify the fixed plane (This w). the value of that **fixed** plane and the **bounds** on the other two axis. This will result in **a** four **sided surface.**

The **second** method is **a four** point **plane. The user** inputs the **four parallel manner** (i.e. the two points on the top must be defined in the same **h** direction as the two points on the base). If the four points are defined as **direction as** *the* **perimeter** of the **surface** (clockwise or counterclockwise), a bow-tie type of surface will result. See the example for further details. **bow-tie type of surface** will **result. See the** *example* **for further details. The four point** method is also the castest method as  $\frac{1}{2}$  surface in the la **or triangle. The user** must **still specify four endpoints, but the last** 2 **points** will **be the same. For** example, if **points P1** and **P2 establish the** base **and P3 the top of the triangle, then the required four points** as input would **be PI, P2, P3 and P3.** This **combination** will **generate a** 3 **sided surface.**

The third method is the generation of **a** circular **cylinder.** There **are** two **variations of this definition° The user can specify the center of the base and the top and glve the** length **of the radius or he can** input **a** point **on** the

circumference of the base **and** let the radius be computed.

The fourth option is similiar to the third and generates a frustrum. To **construct a** frustrum the user defines **a** polnt **at** the **center** of the base **and** on the **center** of the top Two polnts **are also** requlred on the **clrcumference** one on the base and one on the top. These four points are the minimum required to define the geometry.

**A** ruled surface Is the **fifth** method of **surface** generatlon. **It** consists of two unique, open **curves which** have been previously **defined** in the same **dlrection** A linear **fit** is performed between the **endpoints** of the two **curves** to **form a** surface. If the two **curves are defined** in opposite dlrections, **a** bow tie **effect** will **appear** instead of th\_ **desired** surface.

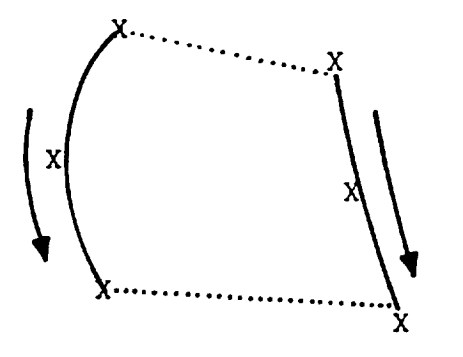

# $\int$ X

## CORRECT METHOD Both curves **are** defined in

the same direction. The surface **appears along** the dotted lines.

INCORRECT METHOD The curves **are defined** in opposite directions, thus **a** bow-tie **surface** will result, **as shown above** by the **dotted** lines.

A cubic B-surface is the most **flexible** method **available** for deflning surfaces **since** the user has **complete control** over the **contour** of both the S **and** T **directions.** A **surface** is fitted using **a** number of **curves.** The user **can** specify up to 21 **curves** to generate the B-surface, however, **all** of them must have been previously defined. Since each curve must be defined by a set of **points,** ESMOSS **checks each curve** to determine how many **control** points exlst If one of the **curves** doesn't match the others **as** far **as** the number of **control** points is **concerned,** ESMOSS **will** redefine **each** input **curve** by **a sequence** of 16 **points** to use to **construct** the **surface.** This must be performed to **enable** ESMOSS to **construct** the B-surface. The origlnal input **curves** will not be **altered** in **any** way. As in other methods of surface **construction,** the **curves** must **all** be defined in the same direction.

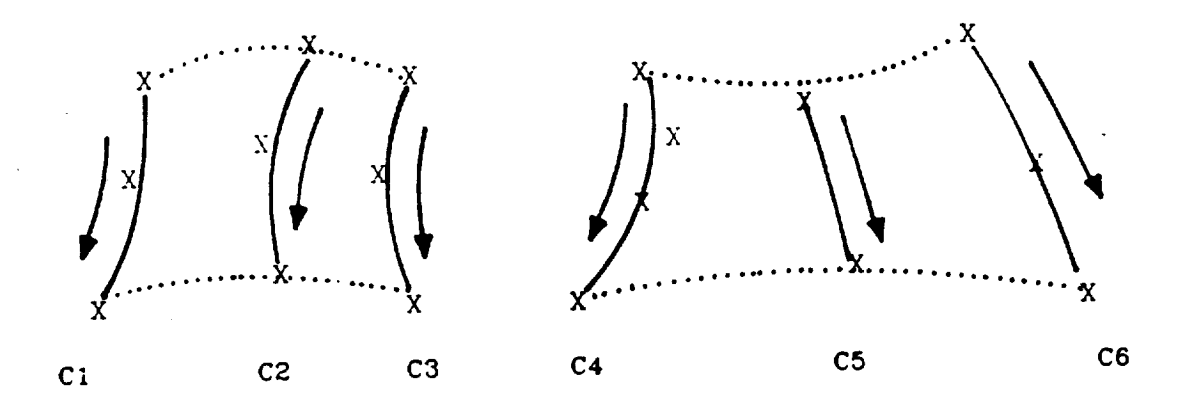

X = Control Points on the Defining Curves

NO CURVE RESTRUCTURING NECESSARY - All **curves are** defined with the same number of control **points.**

CURVE RESTRUCTURING IS REQUIRED **TO** FIT control points, curve 5 with 2, and **control** points, **curve** 5 **with** 2, **and** curves must be re-evaluated and refitted with a default of 16 control points. **with** a default of 16 **control** points. The surface **can** then be **constructed.**

**A surface can** be trimmed or reduced by means of **the** subsurface patch option. The user must declare **a** parent **surface that** is to be trimmed **and** the must be given, which can range from 0 to 1. A corner value of 0.0 will force one corner of the patch to reside at the starting corner of the surface, and a one **corner** of the patch to reside **at** the startlng **corner** of the surface, **and a value** of 1,1 will produce a point in the opposite the four corner. and 1 will give surface points inside the present surface the first two co values must be defined in a parallel manner, (i.e. the **corner** value values must be defined in the same direction as the last two corporation of schic If the **four** values are defined in a **clockwise** or **counterclockwise fashion, a** bow-tie surface will result.

**Surfaces can** also be defined **from a data file of point coordinates** in the different types of surfaces, construction by curves will be simulated. The user will be prompted for the number of points in each curve that will be used **user** will be prompted for the number of  $\theta$  control in the surface. The number **of** B-spllnes in the direction of the **curves and** the number of **cross-curve** to **construct** the surface **and the** number of **curves** in the surface. The number B-splines must be defined to produce the surface. usually be **equal to** the number of **curves** defined in the **surface.**

34

The final method of surface generation is the surface of revolution. **Using this option, a** surface is generated **by** *revolving* **a predefined curve around the** X. **Y or** Z axis. **The user** is **asked to** input **the** axis **of** *r\_volutlon* **and** the **angle of revolution (0 - 360 degrees). If the angle ls outside these** limits, a **default of 360 degrees will be** substituted **and a warning** message **printed. All** *rotation* **angles are measured clockwise about the origin when looking at** the **origin from a point on the positive side of the axis being** rotated. For example, a rotation of 30 degrees about the Z axis should be interpreted as 30 degrees clockwise when looking at the origin from the positive **end** of the Z **axis.**

## Surface Construction - Coordinate Plane

**CONTRACT STATE** 

ENTER HEIEI CONNAIS >> 1<br>COORDINATE PLANE<br>ENTER SURFACE NAME >><br>S101<br>NAKE INVISIBLE (Y/N)? >> ENTER FIXED COORDINATE PLANE >> X<br>ENTER FIXED COORDINATE VALUE >> 1<br> **ENTER Y MINIMUM AND MAXIMUM >><br>
.5 2.5<br>
ENTER Z MINIMUM AND MAXIMUM >><br>
0 1.75**<br>
Maximum And Maximum >> ENTER MENU COMMAND >>

 $\sim$   $\sim$ 

 $\sim$ 

 $\sim$  0.000  $\sim$  0.000

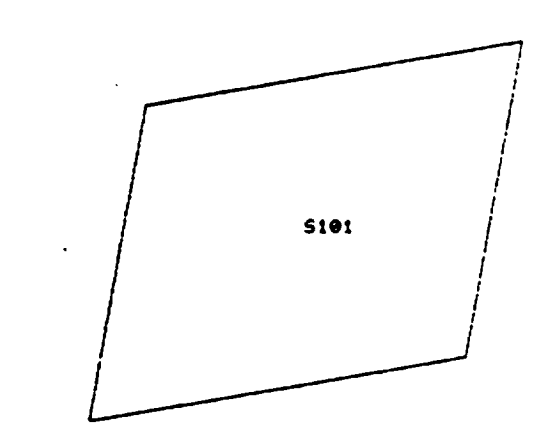

 $\sum_{x}^{n}$ 

#### SURFACE RENU

 $\overline{a}$ 

- 1 COORDINATE PLANE<br>2 FOUR POINT PLANE<br>3 CIRCULAR CYLINDER<br>4 FRUSTRUM
- 
- 

**5 RULED SURFACE<br>6 CUBIC BSURFACE<br>7 SUBSURFACE PATCH<br>8 POINT FILE** 

9 SURFACE OF REVOLUTION

## Surface Construction - Four Point Plane

 $\overline{\phantom{a}}$ 

ENTER MENU CONNAND >><br>2<br>FOUR POINT PLANE<br>ENTER SURFACE NAME >> SI<br>RAKE INVISIBLE (Y/N)? >>

 $\ddot{\phantom{a}}$ 

ENTER THE 4 CORNER POINTS >><br>P1 P2 P3 P3<br>ENTER MENU COMMAND >>

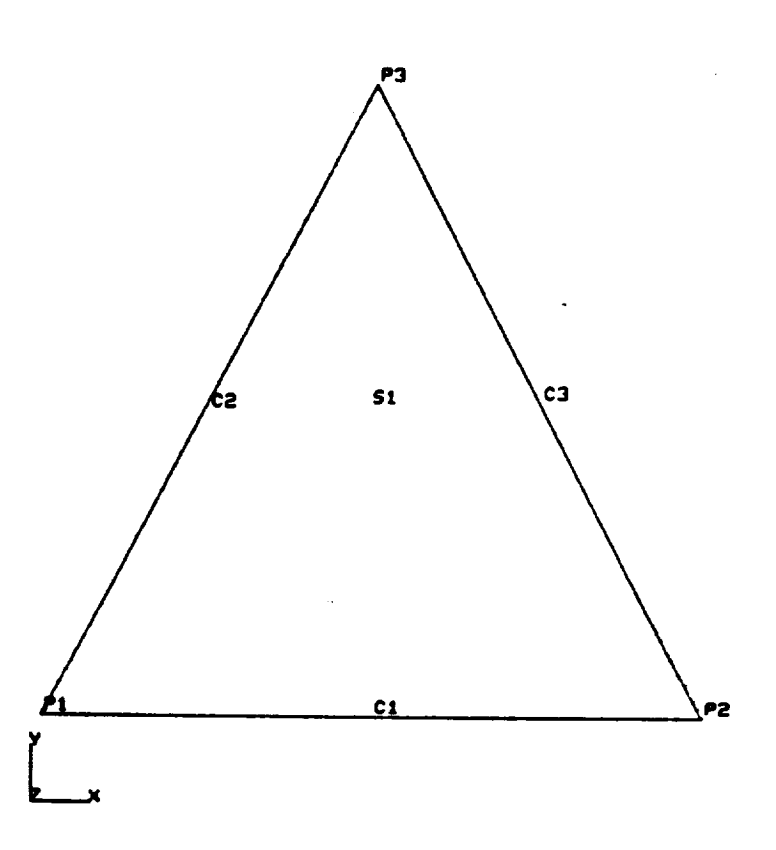

#### SURFACE PIENU

 $\ddot{\phantom{1}}$ 

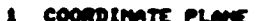

- 
- 2 FOUR POINT PLANE<br>3 CIRCULAR CYLINDER<br>4 FRUSTRUR
- 

 $\sim$ 

**S RULED SURFACE<br>6 CUBIC BSURFACE<br>7 SUBSURFACE PATCH<br>8 POINT FILE** 

 $\hat{\textbf{z}}$ 

- 
- 

9 SURFACE OF REVOLUTION

 $\lambda$ 

 $\ddot{\phantom{a}}$ 

# Surface Construction - Four Point Plane

 $\bullet$ 

 $\sim 10^7$ 

ENTER RENU CORRAND >> **ENTER NEWS COMMINS 22**<br>FOUR POINT PLANE<br>SIER SURFACE MARE 22<br>MAKE INVISIBLE (Y/N)? 22

 $\mathcal{L}_{\mathcal{A}}$ 

 $\sim 100$ 

 $\sim$ 

ENTER THE 4 CORNER POINTS >><br>P10 P11 P12 P13<br>ENTER MENU COMMAND >>

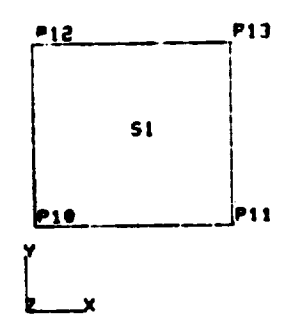

SURFACE RENU

 $\ddot{\phantom{1}}$ 

 $\hat{\mathcal{A}}$ 

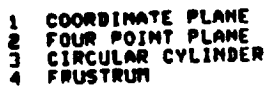

 $\mathcal{L}_{\mathrm{c}}$ 

S RULED SURFACE<br>6 CUBIC BSURFACE<br>7 SUBSURFACE PATCH<br>8 POINT FILE

**9 SURFACE OF PEVOLUTION** 

 $\cdot$ 

#### Surface Construction - Four Point Plane

ENTER MENU COMMAND >> SATER REND COMMAND 22<br>FOUR POINT PLANE<br>ENTER SURFACE NAME >><br>SE<br>MAKE INVISIBLE (Y/N)? >> ENTER THE 4 CORNER POINTS >><br>P10 P11 P13 P12<br>ENTER NENU CORNAND >>

\*\* WRONG \*\*

If points are defined in a clockwise or counterclockwise fashion as show below, a bow-tie surface will result. Points should be defined in a parallel order. (e.g. P10, P11, P12, P13)

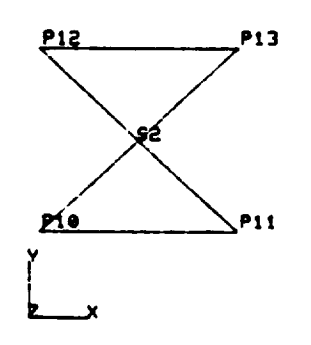

#### SURFACE MENU

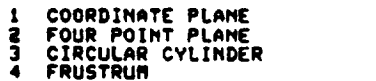

S RULED SURFACE<br>6 CUBIC BSURFACE<br>7 SUBSURFACE PATCH<br>8 POINT FILE

9 SURFACE OF REVOLUTION

## Surface Construction - Circular Cylinder

ENTER MENU COMMAND >><br>3<br>CIRCULAR CYLINDER<br>ENTER SURFACE NAME >><br>S26<br>MAKE INUISIBLE (Y/N)? >> ENTER DEFINITION TYPE >><br>('R'-RADIUS VALUE)<br>('P'-POINT ON BASE) R<br>ENTER CYLINDER RADIUS >> ENTER THE 2 AXIS END POINTS >><br>ENTER THE 2 AXIS END POINTS >><br>P40 P41<br>ENTER MENU COMMAND >>

 $\mathcal{A}^{\mathcal{A}}$ 

 $\sim 100$ 

P41 55 P40

 $\sim 10$ 

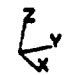

#### SURFACE REMU

 $\alpha$ 

1 COORDINATE PLANE<br>2 FOUR POINT PLANE<br>3 CIRCULAR CYLINDER<br>4 FRUSTRUM

 $\hat{\mathcal{A}}$ 

- 
- 

S RULED SURFACE<br>6 CUBIC BSURFACE<br>7 SUBSURFACE PATCH<br>8 POINT FILE

 $\ddot{\phantom{a}}$ 

S SURFACE OF REVOLUTION

 $\bar{A}$ 

l.

## Surface Construction - Circular Cylinder

ENTER HENU COMMOND >> 3<br>CIRCULAR CYLINDER<br>ENTER SURFACE NAME >><br>S240<br>NAKE INVISIBLE (Y/N)? >> з ENTER DEFINITION TYPE >><br>("R"-RADIUS WALLE)<br>\_ ("P"-POINT ON BASE) P **ENTER POINT ON CYLINDER BASE >><br>P42<br>ENTER THE 2 AXIS END POINTS >><br>P40 P41** ENTER HENU COMMAND >>

> P41 845 P40 p.

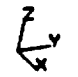

 $\sim$ 

 $\sim 10^7$ 

#### SURFACE RENU

 $\bar{z}$ 

- 1 COORDINATE PLANE<br>2 FOUR POINT PLANE<br>3 CIRCULAR CYLINDER<br>4 FRUSTRUM
- 
- 
- 

**5 RULED SURFACE<br>6 CUBIC BSURFACE<br>7 SUBSURFACE PATCH<br>8 POINT FILE** 

9 SURFACE OF REVOLUTION

 $\varphi$ 

 $\ddot{\phantom{a}}$ 

 $\overline{a}$ 

 $\overline{a}$ 

 $\sim 10^7$ 

 $\sim$ 

## Surface Construction - Frustrum

 $\overline{ }$ 

ENTER MENU COMMAND >> A<br>FRUSTRUR<br>ENTER SURFACE NAME >><br>SZT<br>MAKE INVISIBLE (Y/N)? >> ENTER THE 2 AXIS END POINTS >><br>P40 P41<br>PAO P41<br>ENTER POINT ON FRUSTRUM BASE >><br>ENTER POINT ON FRUSTRUM TOP >><br>P43<br>P43 ENTER NENU COMMAND >>

 $\mathcal{A}_1$ 

 $\sim$ 

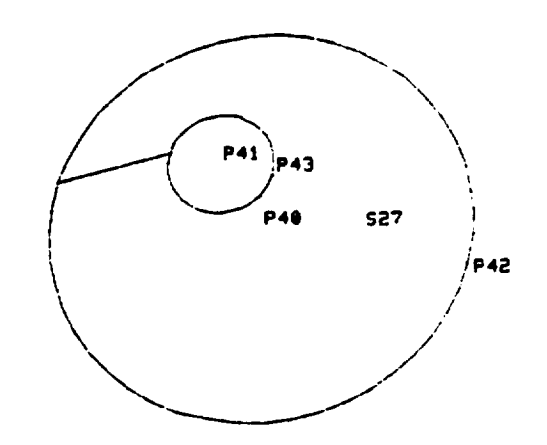

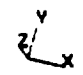

 $\sim 100$ 

#### SURFACE RENU

 $\sim$ 

1 COORDINATE PLANE<br>2 FOUR POINT PLANE<br>3 CIRCULAR CYLINDER<br>4 FRUSTRUM

- 
- 
- 

S RULED SURFACE<br>6 CUBIC DSURFACE<br>7 SUBSURFACE PATCH<br>8 POINT FILE

9 SURFACE OF REVOLUTION<br>10 BELETE

Surface Construction - Ruled Surface

**ENTER RENU CORRAND >>** S<br>RULED SURFACE<br>ENTER SURFACE NAME >><br>S260<br>NAKE INVISIBLE (Y/N)? >> enter the 2 curves >><br>C300 C301<br>Enter menu command >>

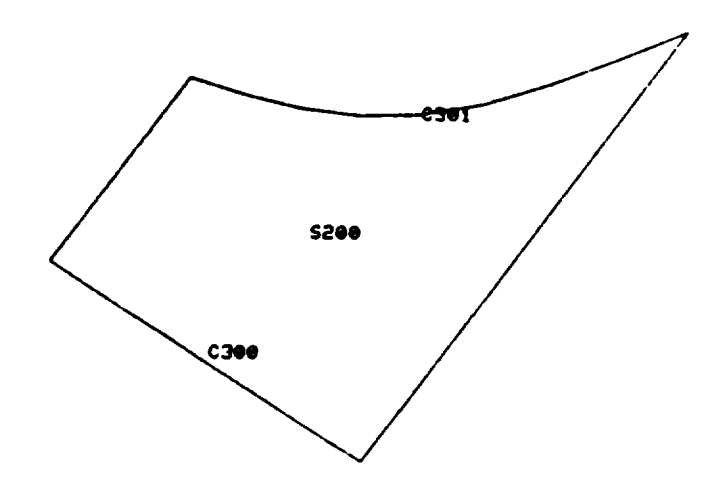

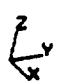

SURFACE RENU

- 1 COORDINATE PLANE<br>2 FOUR POINT PLANE<br>3 CIRCULAR CYLINDER<br>4 FRUSTRUR
- 
- 
- 

**S RULED SURFACE<br>6 CUBIC BSURFACE<br>7 SUBSURFACE PATCH<br>8 POINT FILE** 

 $\overline{a}$ 

 $\ddot{\phantom{a}}$ 

 $\ddot{\phantom{a}}$ 

9 SURFACE OF REVOLUTION

 $\bar{z}$ 

 $\sim$   $\sim$ 

 $\bar{z}$ 

# Surface Construction - Ruled Surface

 $\sim 10^7$ 

ENTER FEIRI COMMUNI >> )<br>RULED SURFACE<br>ENTER SURFACE NAME >> S201<br>WKE INVISIBLE (Y/H)? >>

 $\ddot{\phantom{a}}$ 

ENTER THE 2 CURVES >><br>0300 C301<br>ENTER MENU COMMAND >>

#### \*\* WRONG \*\*

If curves are defined in the opposite direction as shown below, a bow-tie surface will result. Curves should be defined in the same direction as on the previous page.

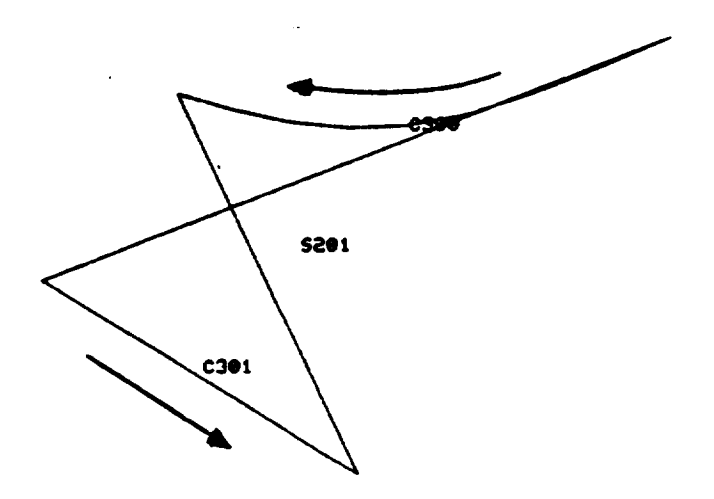

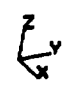

#### **SURFACE MENU**

- 
- COORDINATE PLANE<br>FOUR POINT PLANE<br>CIRCULAR CYLINDER<br>FRUSTRUR  $\frac{2}{3}$
- 
- 
- RULED SURFACE<br>CUBIC BSURFACE<br>SUBSURFACE PATCH<br>POINT FILE  $\frac{6}{7}$
- -

9 SURFACE OF REVOLUTION

## Surface Construction - Cubic Bsurface

ENTER NEINU CONNAIS >> **START PRODUCTION**<br>CUBIC BRUNFACE<br>ENTER SUNFACE HAME >><br>SRIE DIVISIBLE (Y/H)? >> **ENTER HUNDER OF CURVES TO FIT >><br>3<br>ENTER CURVES TO FIT >><br>C1 C2 C3<br>ENTER 8 OF CURVE BSPLINES** STIGK & OF CURVE BSPLINES<br>OVIER & OF CROSS-CURVE BSPLINES >> **ENTER RENU CORNAND >>** 

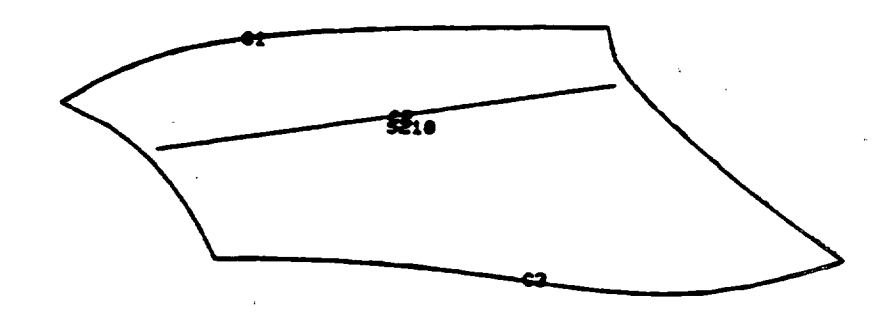

 $\zeta$ 

#### **SURFACE REDIU**

 $\bar{z}$ 

- COORDINATE PLANE<br>FOUR POINT PLANE<br>CIRCULAR CYLINDER<br>FRUSTRUR
- i<br>1<br>4
- 

RULED SURFACE<br>CUDIC DSURFACE<br>SUDSURFACE PATCH<br>POINT FILE 5  $\frac{1}{2}$ 

9 SURFACE OF REVOLUTION<br>10 DELETE

## Surface Construction - Subsurface Patch

 $\sim$ 

**ENTER MENU COMMAND >><br>5.UBSURFACE PATCH<br>ENTER SURFACE NAME >><br>FTS<br>MAKE INVISIBLE (Y/N)? >>** ENTER THE PARENT SURFACE >> SSS<br>ENTER 4 PAIRS OF CORNER UALLIES  $1.1$ <br> $.65.2$ <br> $.15.5$ <br> $.6.45$ ENTER RENU CORRAND >> 7<br>Subsurface Patch<br>Enter Surface Name >> S76<br>NAKE INVISIBLE (Y/N)? >> ENTER THE PARENT SURFACE >> SES<br>ENTER 4 PAIRS OF CORNER VALUES ENTER 4 PAIRS OF CORNER<br>.2 .15<br>.9 .05<br>.85 .9<br>.95 .22<br>ENTER MENI COMMAND >>

 $\sim$ 

 $\sim 10$ 

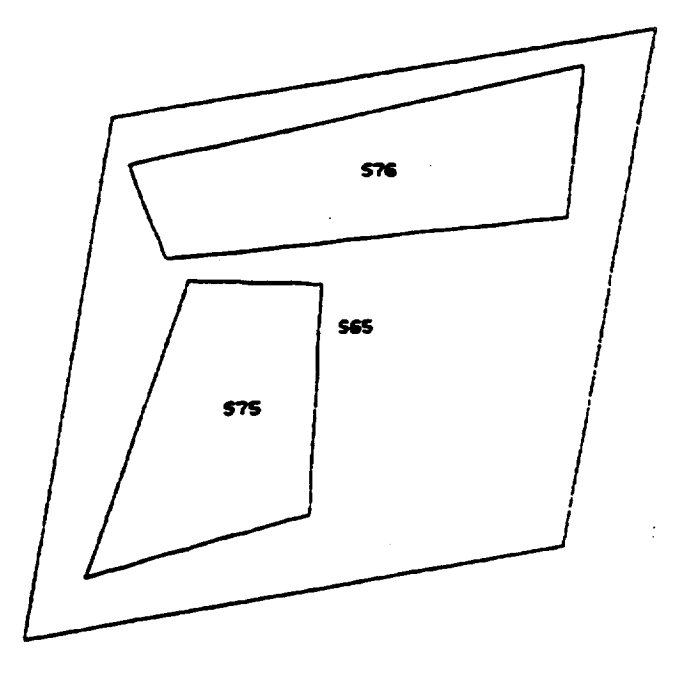

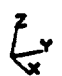

#### **SURFACE RENU**

 $\sim$ 

- 1 COORDINATE PLANE<br>2 FOUR POINT PLANE<br>3 CIRCULAR CYLINDER<br>4 FRUSTRUR
- 
- 

**S RULED SURFACE<br>6 CUBIC BSURFACE<br>7 SUBSURFACE PATCH<br>8 POINT FILE** 

 $\sim 100$ 

9 SURFACE OF REVOLUTION<br>10 DELETE

 $\ddot{\phantom{a}}$ 

#### PTFIL.DATA

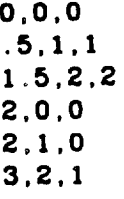

 $\lambda$ 

ENTER REAL CONTAINS >> POINT FILE **PUINT FILE REQUIRED --<br>-- DEFAULT FILE REQUIRED --<br>DEFAULT FILE IS AEECJHT.PTFIL.DATA<br>USE DEFAULT FILE (Y/H)? ))** ENTER SURFACE NAME >> S220 WATER (Y/N)2 >> ENTER NUMBER OF POINTS TO<br>
SKIP IN THE POINT FILE >> **B**<br>ENTER THE NUMBER OF<br>\_POINTS IN EACH CURVE >>

ENTER THE NUMBER OF CURVES IN THE SURFACE >>

ENTER THE NUMBER OF CURVE IN SPECIAL STATES

ENTER THE NUMBER OF CROSS-CURVE BSPLINES >>

ENTER RENU CORRAND >>

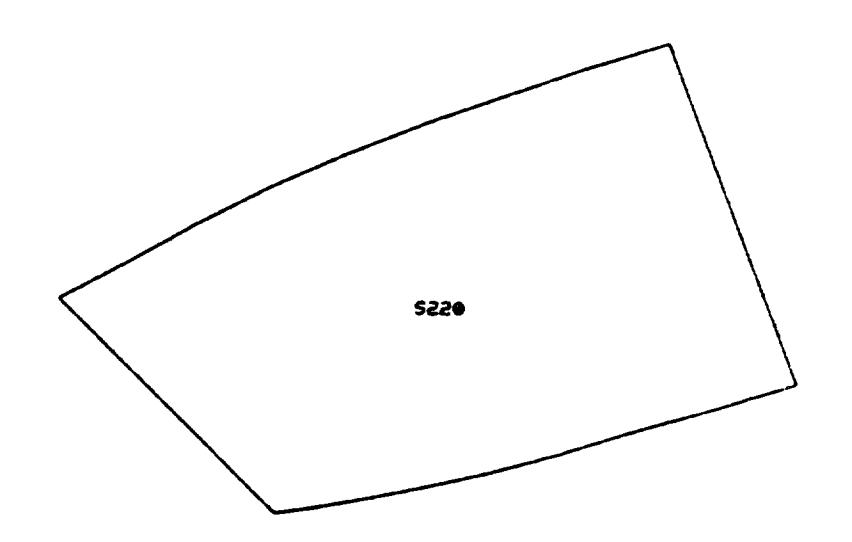

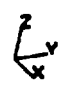

#### SURFACE RENU

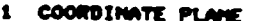

 $\overline{\phantom{a}}$ 

- 2 FOUR POINT PLANE<br>3 CIRCULAR CYLINDER<br>4 FRUSTRUM
- 

**S RULED SURFACE<br>6 CUBIC BSURFACE<br>7 SUBSURFACE PATCH<br>8 POINT FILE** 

 $\tilde{\mathcal{L}}$ 

9 SURFACE OF REVOLUTION<br>10 DELETE

 $\mathcal{A}$ 

# Surface Construction - Surface of Revolution

 $\sim 10^{-1}$ 

 $\sim$ 

ENTER RENU CONTINUE >> SURFACE OF REVOLUTION<br>SURFACE OF REVOLUTION<br>STTER SURFACE NWEE >><br>MAKE INVISIBLE (Y/H)? >> ENTER AXIS OF REVOLUTION (X/Y/Z) >> X<br>ENTER CURVE TO BE REVOLVED >><br>CB00<br>ENTER ANGLE OF REVOLUTION >>

 $\mathcal{L}^{\text{max}}_{\text{max}}$  ,  $\mathcal{L}^{\text{max}}_{\text{max}}$ 

Ë6 ENTER HENU COMMAND >>

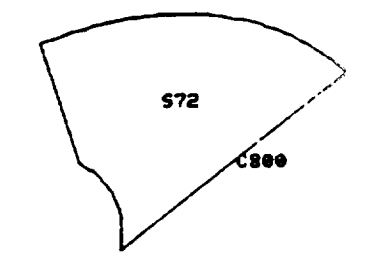

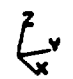

#### SURFACE HENU

COORDINATE PLANE<br>FOUR POINT PLANE<br>CIRCULAR CYLINDER<br>FRUSTRUR  $\mathbf{f}$ 

 $\lambda$ 

- i<br>J<br>4
- 
- 

**S RULED SURFACE<br>6 CUBIC BSURFACE<br>7 SUBSURFACE PATCH<br>8 POIMT FILE** 

 $\bar{\mathbf{r}}$ 

9 SURFACE OF REVOLUTION<br>10 DELETE

 $\rightarrow$ 

#### Surface Construction - Surface of Revolution

ENTER RENU CONNAND >> SURFACE OF REVOLUTION<br>ENTER SURFACE NAME >><br>571<br>NAKE INVISIBLE (Y/N)? >> ENTER AXIS OF REVOLUTION (X/Y/Z) >> Y<br>ENTER CURVE TO BE REVOLUED >><br>CBOO<br>ENTER ANGLE OF REVOLUTION >><br>45

 $\ddot{\phantom{a}}$ 

 $\ddot{\phantom{a}}$ 

ENTER MENU COMMAND >>

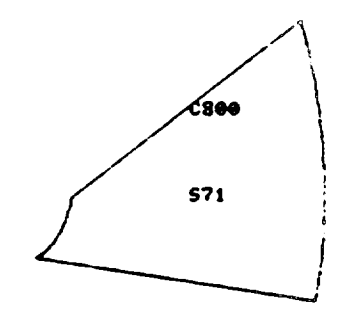

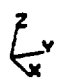

#### SURFACE RENU

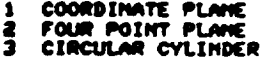

4 FRUSTRUR

**S RULED SURFACE<br>6 CUBIC BSURFACE<br>7 SUBSURFACE PATCH<br>8 POINT FILE** 

9 SURFACE OF REVOLUTION

 $\blacksquare$ 

## Surface Construction - Surface of Revolution

 $\sim$   $\sim$ 

ENTER HENJ CONNAND >> SINE A HOW OUTPUT 77<br>SURFACE OF REVOLUTION<br>ENTER SURFACE NAME 22<br>TO MAKE INVISIBLE (Y/N)? 22 ENTER AXIS OF REVOLUTION (X/Y/Z) >> 2<br>
ENTER CURVE TO BE REVOLUED >><br>
0800<br>
ENTER ANGLE OF REVOLUTION >><br>
360<br>
20000 MENU COMMAND >> ENTER NENU CONNAND >>

 $\sim 10$ 

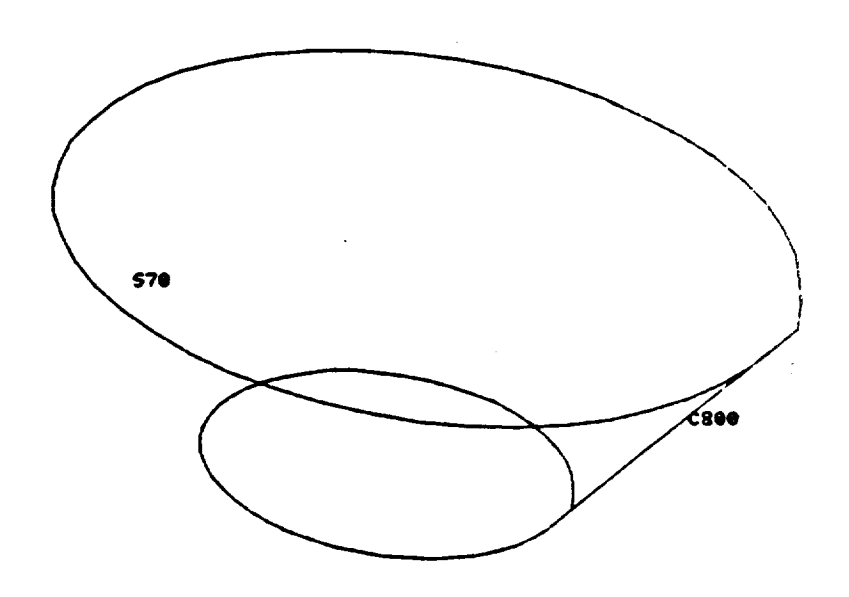

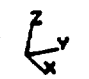

#### SURFACE MENU

- 1 COORDINATE PLANE<br>2 FOUR POINT PLANE<br>3 CIRCULAR CYLINDER<br>4 FRUSTRUR
- 
- 

 $\ddot{\phantom{a}}$ 

**S RULED SURFACE<br>6 CUBIC BSURFACE<br>7 SUBSURFACE PATCH<br>8 POINT FILE** 

 $\sim 100$ 

9 SURFACE OF REVOLUTION<br>10 DELETE

 $\sim$ 

#### **3.5** Region **Construction**

A **region** Is **a** relational description of points, curves, **and** surfaces, which ESMOSS uses **as** input to the discretizatlon processor. There **are** three baslc types of regions\_ two-dlmenslonal/4 sided, two-dimensional/3 sided **and** three-dlmensional/6 sided To define **a** region, the user must deflne the surface(s) that comprise the region, the curves that comprise the surfaces. **and** the polnts that deflne the **curves°** The surfaces **are** the faces of the region, the **curves** the edges, **and** the points the vertices. All of these **entities** must **be defined and** fit **together to form a region.** When **ESMOSS requires face surfaces,** edge **curves, and vertex points as** input, **the** necessary **entitles can be entered** in **any order. ESMOSS** will **check** each entity.to match it **with** the **necessary** other **entltles, thereby eliminating the need for the user to be concerned about ordering the sequence of** input, **However, all faces, edges, and vertices** must match **each other** within **tolerance.**

An **additional** option that is **available** in **this** menu is the **delete comnand which will** remove **a** region **whlch** has been previously deflned.

# Region Construction - Three-Dimensional/Six-Sided

 $\sim 10^6$ 

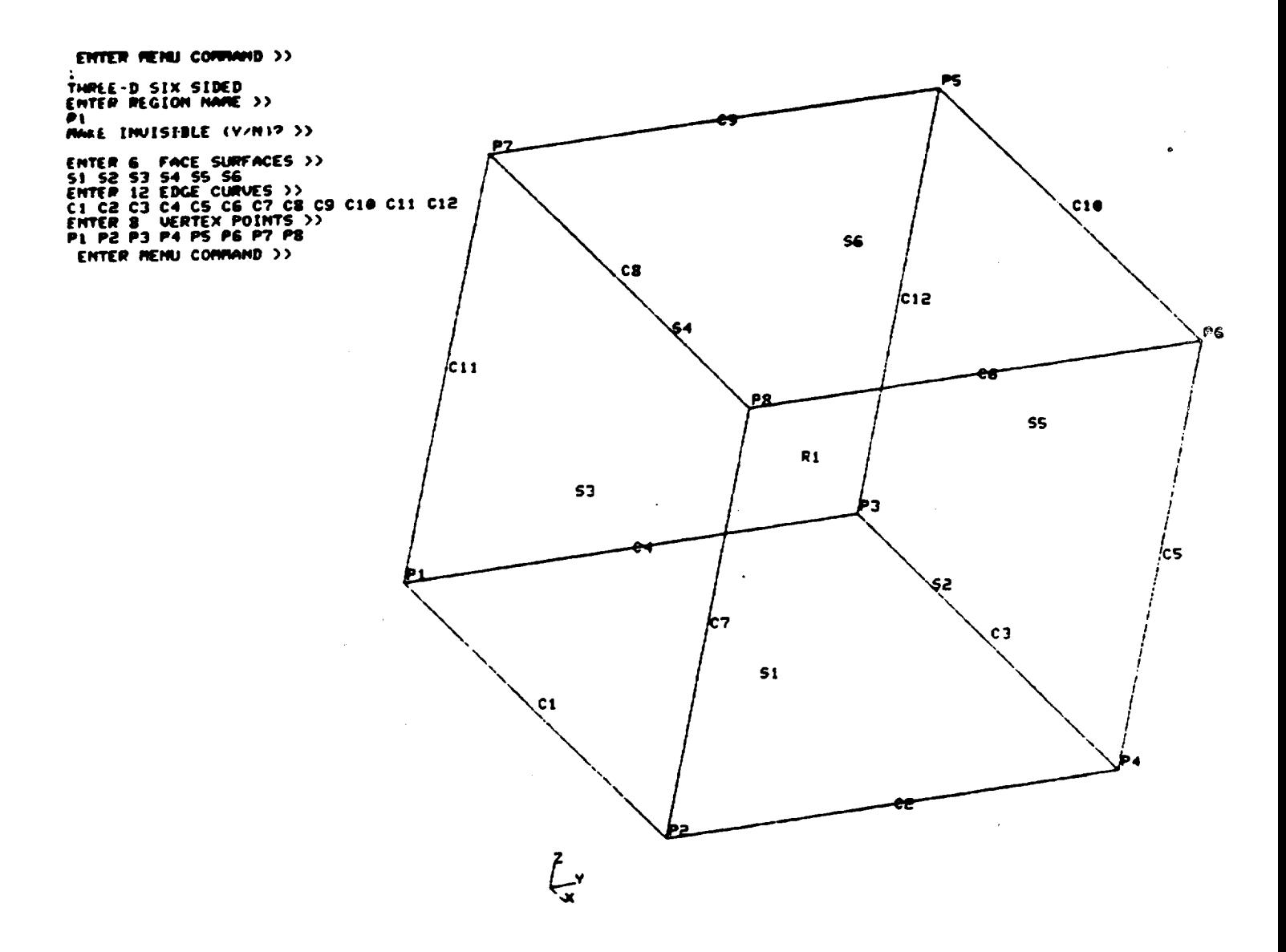

#### REGION NENU

- 1 THREE-D SIX SIDED<br>2 TWO-D THREE SIDED
- 3 TWO-D FOUR SIDED<br>4 DELETE

Region Construction - Two-Dimensional/Three-Sided

 $\ddot{\phantom{a}}$ 

 $\bullet$ 

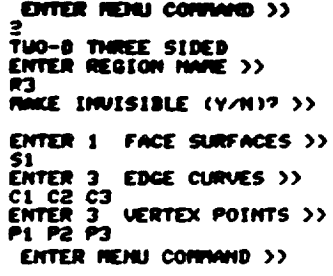

 $\bar{z}$ 

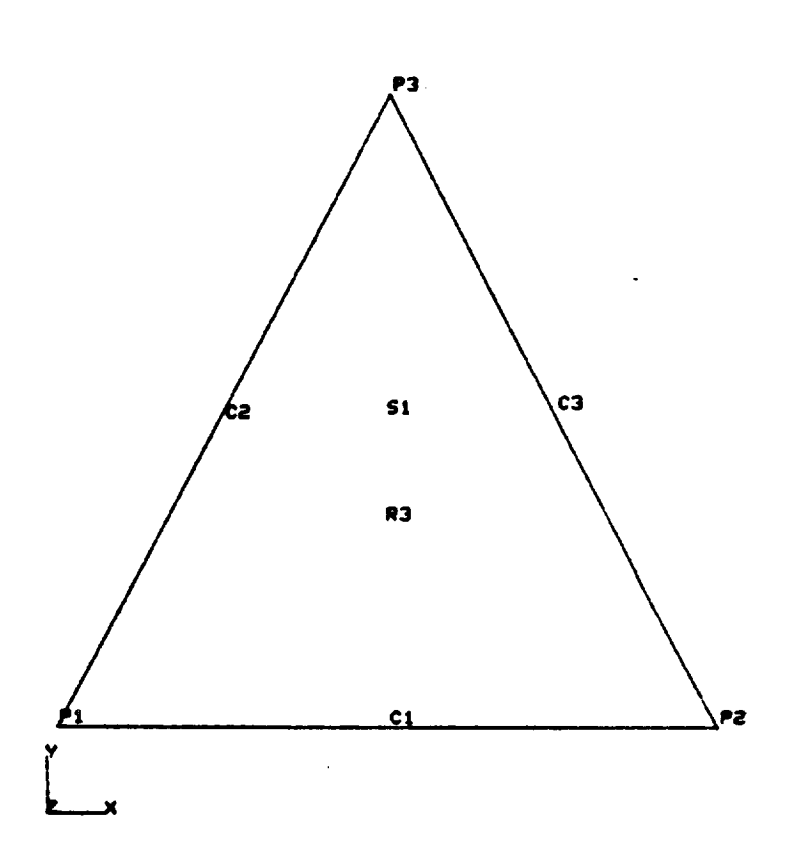

REGION FENU

 $\sim$   $\sim$ 

 $\bar{a}$ 

1 THREE-D SIX SIDED<br>2 TWO-D THREE SIDED

3 TWO-D FOUR SIDED<br>4 DELETE

# Region Construction - Two-Dimensional/Four-Sided

 $\overline{\phantom{a}}$ 

 $\sim$ 

 $- - -$ 

ENTER RENU CONTINIO >> 3 3<br>ENG-D FOUR SIDED<br>ENTER REGION NAME >><br>RAKE INVISIBLE (Y/N)? >> ENTER 1 FACE SURFACES >> ENTER 4 EDGE CURVES >><br>ENTER 4 EDGE CURVES >><br>ENTER 4 UERTEX POINTS >><br>PI P2 P3 P4<br>ENTER MENU COMMAND >>

 $\ddot{\phantom{a}}$ 

 $\sim$ 

 $\frac{1}{2} \left( \frac{1}{2} \right) \left( \frac{1}{2} \right) \left( \frac$ 

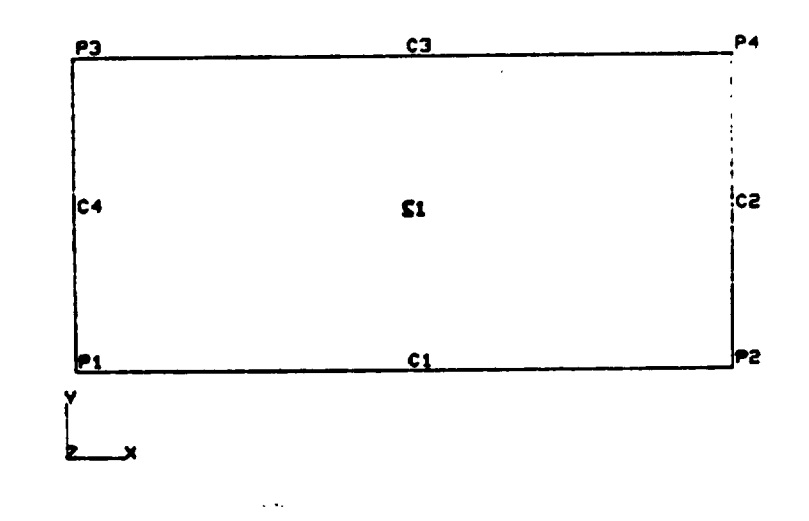

REGION MENU

1 THREE-D SIX SIDED<br>2 TWO-D THREE SIDED

TUO-D FOUR SIDED<br>DELETE  $\frac{3}{4}$ 

**3.6** Geometry Data **File**

The Geometry Data File that Is generated by **ESMOSS** Is **a** sequential **file** that can be examined and modified by the user. The format of the file is as follows. The first line contains the X,Y,Z minimum values and the second line **the** X.Y.Z maximum **values for** the plot boundaries on the screen The *rest* of the **file** contalns all of the polnts, curves, surfaces **and** reglons that have been deflned. All of the points **are** listed In numerical order, **followed by curves,** surfaces **and** regions.

Each entity is **comprised** of **a** header record and is **followed** by the <X,Y,Z> **control** points that define the entity. Each header record'contalns eight pieces of data. The first item determines the type of entity, a "I" denotes **a** point, "2" **a curve,** "3" **a** surface, **and a** "10" **designates** a reglon. The second item is the numeric part of the label (i.e. Therefore, the first two items replace the name of the entity as it was defined in ESMOSS **(e.g** P4 becomes **a** "I 4" in the **data file,** C241 becomes "2 241", S140 becomes "3 140", and R36 becomes "10 36". The third item is the subtype of the entity The nine different types of subtypes **are as follows.**

> 0 **-** point **-** open *curve* **- closed** curve **-** S **and T** open surface - S closed, T open **surface** - S open, T closed **surface** - S **and** T closed **surface** - 3-D 6 **sided region** - *2-D* 3 **sided** region - *2-D* 4 **sided** region

The fourth item is the number of dlmensions **that** the **entity can** have, since **all entlties are** 3-D **geometry,** this number will **always** be 3.

The last **four** items in the header record **are** S **and** T parameters **for** points, **curves and** surfaces. The **first** two represent the S **and** T Input parameters to the B-spline fitting routines, and the last two are the S and T output parameters from the **fitting** routines. The S value **always contains** the number of **control** points that define the S **contour, and** the T value the number of **control** points that define the T **contour\_** A **point** will **always** have **four** zeros s\_nce it has no S or T direction. A **curve** will **always** have **a** zero **for** the value of the T parameter since it has no T direction\_ A **surface will** have the S **and** T values that **were asslgned** to it by ESMOSS. The S **and** T input values should **always** by **equal** to the S **and** T ouput values.

Regions have a different interpretation for the last four items in the header record. Since **a** region is **comprised** of **point, curve** and surface names only, there **are** no S **and** T values. **Instead,** the four numbers **contaln** the following informatlon **about** the region, the total number of names needed to

55

**define the** region, **the** number of **surfaces** in **the** region, **the** number of curves, **and finally the** number of points in **the** region. **In the** example on **the following** page, **the last** entity contains the header record.

**10 1 9** :3 **41 1 4 4.**

**The I0** identifies It **as a** region, the I **as** the **first** region **(therefore.** its name in ESMOSS **was** defined **as** RI), the **9** designates it **as** subtype **9,** or **a** 2-D **4** sided reglon, the **3** means it **contalns 3-D** information, the **41** means it has 41 pieces of data following the header to define the region, the 1 means it **contains** I surface, the **4, 4 curves, and** the final **4** means it **contalns 4** points.

**The** information below **the** header **describes how** the region **fits together. First, all surfaces are described, then curves and points. The first** item **of each line designates the entity to be related. For example, S1** is **defined by four curves, the names of which follow (e.g.** C4,C2,CI,C3). **Since there** is **only 1 surface in this region, the curves are defined next. The four curves** are **defined as follows: the name of the curve (e.g. CI), the endpoints** of **the curve (e.g.** PI, P2), **and the surface on which they** border **(e.g. SI,\$2).** The last items to be related **are** polnts. **They** are **defined** by name (e.g. PI), and the **curves** that intersect to **form** the vertex point **(e.g.** CI,C4).

Finally, a "99" in **the entity type position followed** by 7 **zeros** is **the end of file** marker.

## Geometry Data File Example

 $\bar{z}$ 

 $\ddot{\phantom{a}}$ 

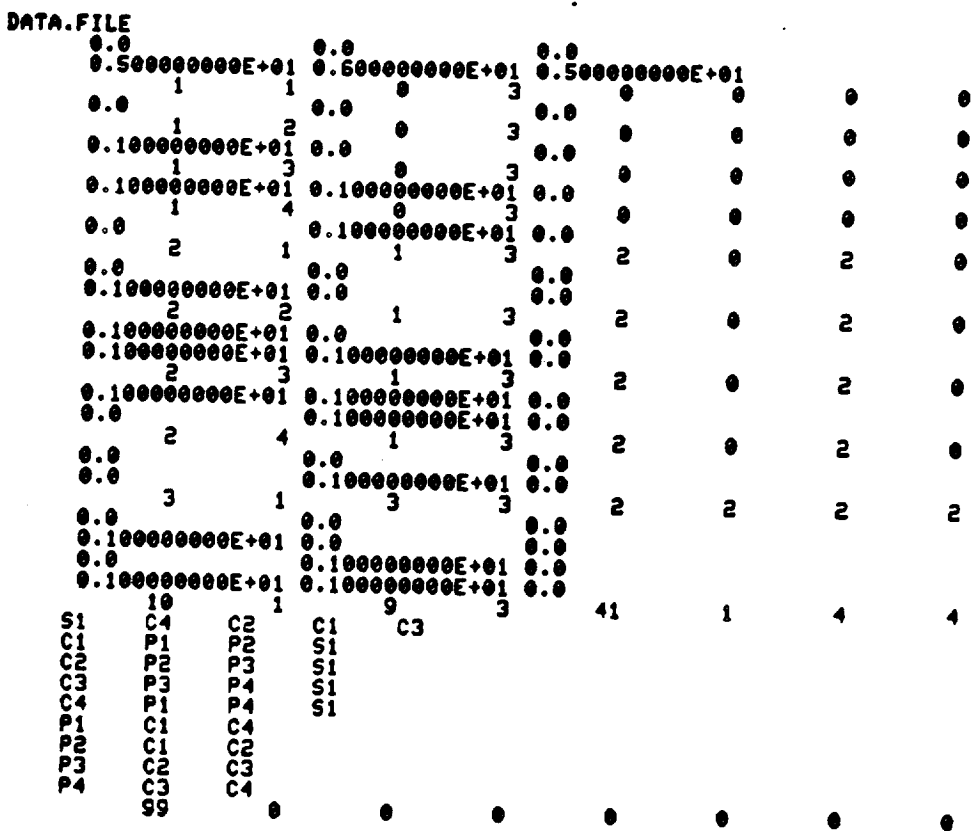

 $\ddot{\phantom{0}}$ 

 $\cdot$ 

 $57$  $\sim$   $\bar{t}$ 

 $\ddot{\phantom{0}}$ 

## Model Created from Geometry Data File

 $\ddot{\phantom{1}}$ 

**ENTER MENU COMMAND >> 1**<br>DEFINE GEOMETRY FILE<br>-- GEOMETRY FILE REGUIRED --<br>ENTER FILE NAME >><br>AEECJHT.DATA.FILE<br>ENTER NENU COMMAND >>

 $\mathbb{Z}^2$ 

 $\sim$   $\alpha$ 

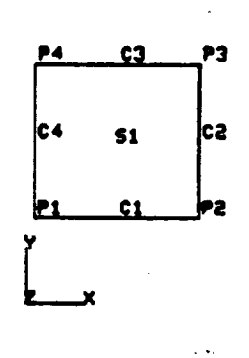

GEOMETRY MODEL CONSTRUCTION MENU

1 DEFINE GEOMETRY FILE<br>2 POINT<br>3 CURVE

SURFACE<br>RÉGIONS<br>INTERFACE GEOMETRIC NODELS  $\frac{4}{5}$ 

7 END

 $\ddot{\phantom{a}}$ 

3 7 Geometrlc Model **Interfacing**

The **optlon** to interface geometric **models allows** the user to take two models that **are** stored In two separate data **files and comblne** them into one model stored in one data file. Since the second model might not be constructed to fit the first model exactly, the user has the ability to rotate **and** translate the second model

To interface two models **from** the Master Menu. select "3" to **enter the** Geom\_trlc Construction Menu **and** then **a** "1" to define the geometry **file** This step defines the **first** model to be **combined,** but **can** be skipped if the user is **already** in the geometry menu **and** has **constructed** geometry. The option **INTERFACE** GEOMETRIC MODELS **can** now be selected **and** the **appropriate** questlons **will** be **asked** to integrate the two models.

When the **user** selects the **interface** option, there must be **a** geometry **file** opened **and active,** ESMOSS will **ask for** the name of the second file **and an** output **file** to store the new model The **first and** second **file** names **can** be the same if **a** model is to be **copied** or duplicated\_ but the output file name must be **a** unique name or the **first** model data **will** be destroyed

After both **flies have** been **successfully accessed,** the **screen and** menu **will** be refreshed **and** several questions **will** be **asked. Because** there is the **possibility** that **each** model may **have entities with** the **same** name, the entities **from** the second model must be renamed. The user **will** give **a starting** point **for** ESMOSS to start renaming each type of **entity:** points, **curves, surfaces, and** regions. For **example,** if model one **has a** point named PI0, **and** model two **contains** the same name, this problem must be resolved. **The** user is prompted with the **following:**

EACH **OF** THE ENTITLES FROM THE 2ND **MODEL** WILL BE RENAMED ACCORDING **TO THE** STARTING VALUE SUPPLIED BY THE USER. ALL VALUES PROCEED SEQUETIALLY FROM THAT POINT --WHAT IS THE **STARTING** VALUE FOR POINTS **(I** - 999)

WHAT IS THE STARTING VALUE FOR *CURVES* **(1** -.999)

**WHAT** IS THE STARTING VALUE FOR SURFACES  $(1 - 250)$ 

**WHAT** IS THE **STARTING** VALUE FOR REGIONS  $(1 - 200)$ 

For each of the **above four questions,** a value must be entered **withln** the range of the numbers in parenthesis The names of the **first** model **always** remains the same. only the second model names **are** restructured **If a** new name value for the second model overlaps a name for the first model, the first

model name will remain, and the next available name will be used. For the **next** available name **will** be used. For point names **exist** for both models **and a** startlng **example,** if the follow value of 50 is given for the second model, then the new values generated **as** below.

Model I.

Model 2:

P1 P3 PIO P52 P65

PI P8 P17 P64 P675

Combined Model:

PI P3 PIO PSO P51 P52 P53 P54 P55 P65

Points **from** model 2 **are mapped as follows:**

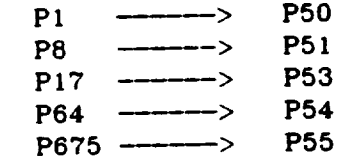

Since **P52 already exists from** modelI, **this point name** is **skipped, and** the next **available** name is **chosen, (i.e.** P53).

**The second** model is now **loaded** into **ESMOSS'and prompts will** be **displayed for** rotation **and** translation values **to** move **the second** model into its **desired** place. All rotation **angle** values should be in **degrees, and** the rotations **are computed** in the following order: rotation about the crisin w Z **axis.** All rotation **angles are** measured **clockwise about** the origin when looking **at** the origin **from a point** on the **axis.**

 $\Delta$ 

 $\overline{\phantom{a}}$ 

ENTER MENU COMMAND >>

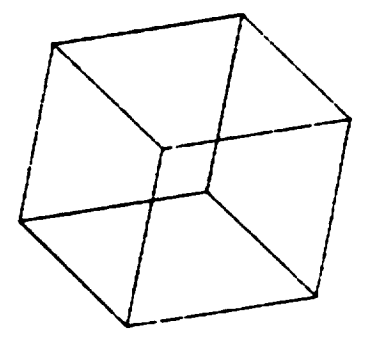

 $\mathcal{A}$ 

 $\sum_{x}^{n}$ 

 $\ddot{\phantom{a}}$ 

GEOMETRY MODEL CONSTRUCTION MENU

1 DEFINE GEOMETRY FILE<br>2 POINT<br>3 CURVE

4 SURFACE<br>5 REGIONS<br>6 INTERFACE GEOMETRIC MODELS 7 EMD

 $\mathcal{A}$ 

## Plot of Model B

 $\mathcal{L}$  $\bar{z}$ 

## ENTER MENU COMMAND >>

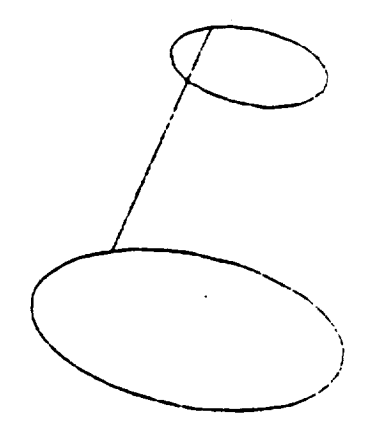

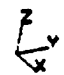

## GEORETRY MODEL CONSTRUCTION MENU

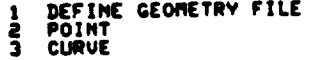

SURFACE<br>REGIONS<br>INTERFACE GEOMETRIC MODELS  $rac{4}{6}$ 

7 END

ENTER HENU COMMAND >>

 $\mathcal{A}$ 

 $\sim$   $\sim$ 

 $\epsilon$ 

I<br>DEFIME GEOMETRY FILE<br>THER FILE NAME >><br>ENTER FILE NAME >><br>AEECJHT.DATA.FILEC<br>ENTER MENU COMMAND >><br>Suttrial araunonal name >> **6**<br>IMTERFACE GEOMETRIC MODELS<br>-- 2 ND GEOMETRY FILE REQUIRED --<br>ENTER FILE NAME >><br>AEECJHT.DATA.FILED<br>-- DEFINE GEOMETRY OUTPUT FILE --<br>ENTER FILE NAME >><br>AEECJHT.DATA.OUTF9

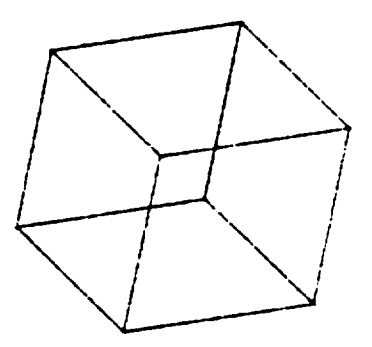

 $\bullet$ 

 $\ddot{\phantom{0}}$ 

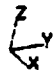

GEOMETRY MODEL CONSTRUCTION MENU

 $\sim 10^{-1}$ 

 $\sim 10^{-1}$ 

 $\frac{1}{2}$ 

 $\frac{1}{2} \frac{1}{2} \frac{d^2}{dx^2}$ 

**1 DEFINE GEOMETRY FILE<br>2 POINT<br>3 CURVE** 

 $\sim$ 

4 SURFACE<br>5 REGIONS<br>6 INTERFACE GEOMETRIC MODELS

 $\sim$ 

7 END

 $\sim$   $\star$ 

 $\sim$ 

Model B is read in and plotted on top of Model A. The plotting boundaries are the same ones used for Model A. New boundaries are then input by the user and the rotated, translated models are then plotted after the screen is refreshed.

> EACH OF THE ENTITIES FROM THE 2ND NODEL<br>UILL BE RENAMED ACCORDING TO THE<br>STARTING VALUE SUPPLIED BY THE USER.<br>ALL VALUES PROCEED SEQUENTIALLY<br>FROM THAT IS THE STARTING VALUE<br>FOR POINTS(1-999)<br>FOR POINTS(1-999) SOL<br>WHAT IS THE STARTING VALUE<br>FOR CURVES(1-999)<br>TAT **201**<br>UHAT IS THE STARTING VALUE<br>FOR SURFACES(1-250) 181<br>WHAT IS THE STARTING VALUE<br>FOR REGIONS(1-50) 10 THE X, Y, Z ROTATION VALUES<br>TO INTERFACE THE 2ND MODEL(X, Y, Z)<br>O -90 0<br>INPUT THE X, Y, Z TRANSLATION VALUES<br>TO INTERFACE THE 2ND MODEL(X, Y, Z) ENTER THE HODEL MINIMUM BOUNDS(X,Y,Z) >> ENTER THE RODEL MAXIMUM BOUNDS(X,Y,Z) >><br>ENTER THE RODEL MAXIMUM BOUNDS(X,Y,Z) >><br>3 3 3

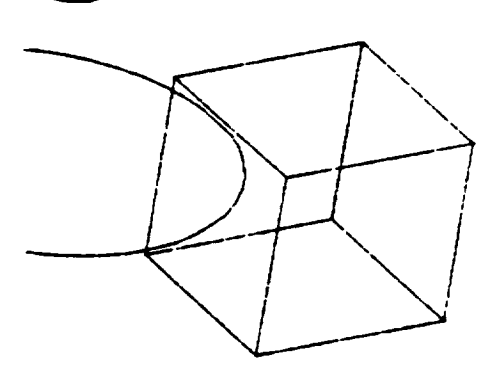

 $\tilde{\mathbf{x}}$ 

GEOMETRY NODEL CONSTRUCTION RENU

1 DEFINE GEOMETRY FILE<br>2 POINT<br>3 CURVE

4 SURFACE<br>5 REGIONS .<br>6 INTERFACE GEOMETRIC MODELS

7 END

Model A, a cube has been combined with Model B, a frustrum. Using the rotations and translations ! from the previous page, the original position of the frustrum was altered so that it now fits inside the cube.

**ENTER PENU COMMAND >>** 

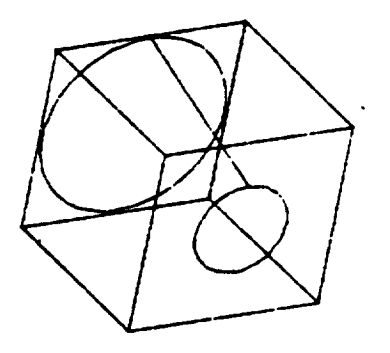

7 END

GEOMETRY NODEL CONSTRUCTION RENU

**1 DEFINE GEOMETRY FILE<br>2 POINT<br>3 CURVE** 

 $\frac{4}{5}$ 

SURFACE<br>REGIONS<br>INTERFACE GEOMETRIC MODELS

Data File for Model A

DATA.FILEC  $\delta$ . 300000000E+01  $\delta$ . 30000000E+01 300000000E+01 ø Ø 3  $0.100000000E+010$ Ä 0 3  $0.20000000000001$ Ø  $e.9$ Ō  $0.100000000000101$  0.1000000000000000 0.0 3 A 0 00000000E+0  $0.100000000000010.0$ E ٥ ۵ 100000000E  $9.200000000000101$ ø. Ä ٦ ۵ 0 00000000E ā  $.10000000000001$ å 2 ā Ś  $\pmb{\mathsf{I}}$ 1  $1000000000000101$ 5 2 3 1  $0.8$ 5 5  $\bullet$ 0.0 5 2 A.8 5 2 100000000E+01 0.100000000E+01 0.0<br>0.20000000E+01 0.0 e.100000006E+01 5 2  $\mathbf{1}$ 3 Б 0.10000000E+01 0.0<br>20000000E+01 0.10000000E+01 0.10000000E+01 .<br>200000000E+01 0.1000000E+01 0.10000000E+01  $\overline{2}$ 2 3 100000000E+01 0 100000000E+01 8.100090000E+01  $0.0$  $\overline{2}$  $\overline{2}$ 3  $\mathbf{I}$ 200000000E+01 0.100000000E+01 200000000E+01 3 5 11 100000000E+01 **0** 00000000E+01  $0.100000000E+01$ 2 2 100000000E+01 0.100000000E+01 0.0  $\ddot{\mathbf{e}}$ . I čaščeščeč + č i  $\ddot{\mathbf{e}}$ . I čaščeščeč + č i  $\ddot{\mathbf{e}}$ . I čaščeč + č i 5 2 ā  $\sum_{i=1}^{n}$ 2 э  $\bullet$ . $\bullet$
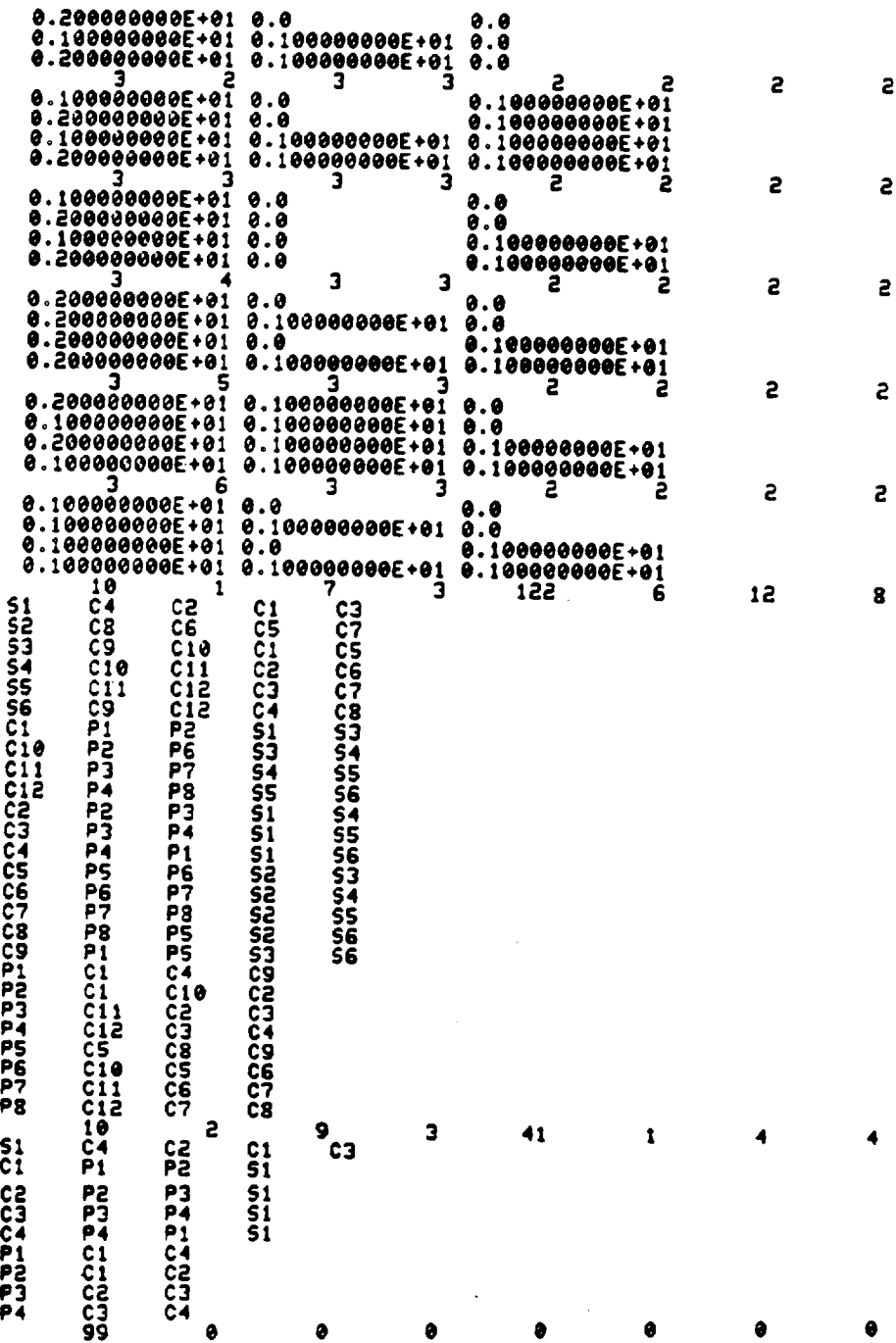

# Data File for Model B

l.

l,

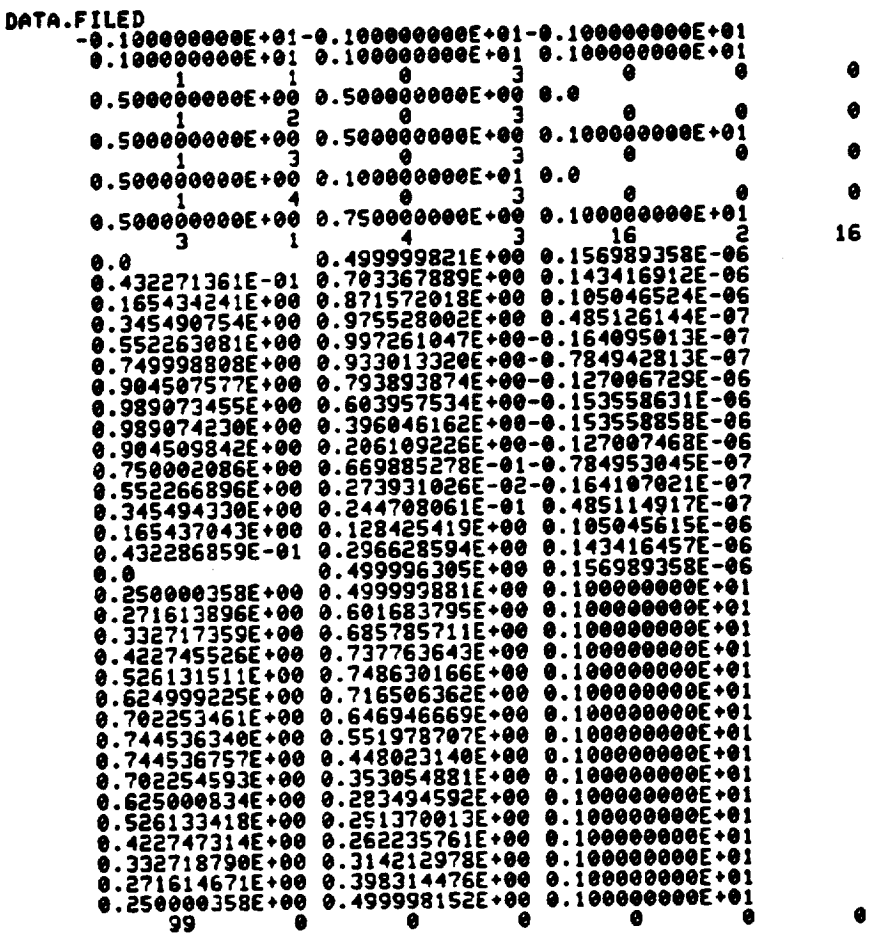

0 Ō ø ٥ 2

ø

68

DATA.OUTF9 O . O 0.300000000E+01  $0.30000000000001$  $0.30000000000001$  $\bullet$ 3 ٠  $0.10000000000001$  $0.8$ ٦ Ō ė Ø 0.200000000E+01 **a.a** ô 3 ā  $0.2000000000000100.10000000000001$ ø. ٥  $0.1000000000000100.100000000000001$ ۵ ā ٥  $0.10000000000000100.0$ 100000000E+01 å ۵ э a 0.200000000E+01 0.8 88888888E+01 ø 0.200000000E+01 0.10000000E+01 0.100000000E ٠a ø ø 8 Ø 501 ø  $0.180000000E + 010.500000000E + 00$  $0.500000000E$  $+90$ ă 502 ۵ A  $0.2000000000000101$  . 500000000000000 0.500000358E +99 Ä 503 ۵ e 0.100000000E+01 0.100000000E+01 0.500000000E+00 9 504 A Ω 0.200000000E+01 0.750000000E+00 0.500000358E+00 5 Ä  $0.1000000000000010.0$ 3 2 1  $\bullet$ 0.200000000E+01 0.0 2 S ۰ ø  $\overline{\mathbf{3}}$ 2 1  $\ddot{\mathbf{e}}$  .  $\mathbf{a}$ 5 5  $\pmb{\cdot}$ з  $0.0$  $0.8$ 2 S Ω  $\bullet$ ٥ ø .  $\overline{\mathbf{3}}$ Þ 3 A  $0.10000000000001$  $.1000000000001$ a 2 ø  $\overline{\mathbf{3}}$ 6 1 2  $a.100000000E+01$ 0.100000000E+01 5  $0.10000000000001$ 0.100000000E+01 2 ٠  $0.1000000000000401$ 0.100000000E+01 S  $\overline{2}$  $. 10000000000001$  0  $.10000000000 + 01$ 0.100000000E+01 0.0  $\overline{a}$  $\overline{\mathbf{a}}$ , 10 1 S.  $0.20000000000001$  $\bullet$ .200000000E+01 0.0<br>0.200000000E+01 0.0  $A.6$  $0.100000000E+01$ 

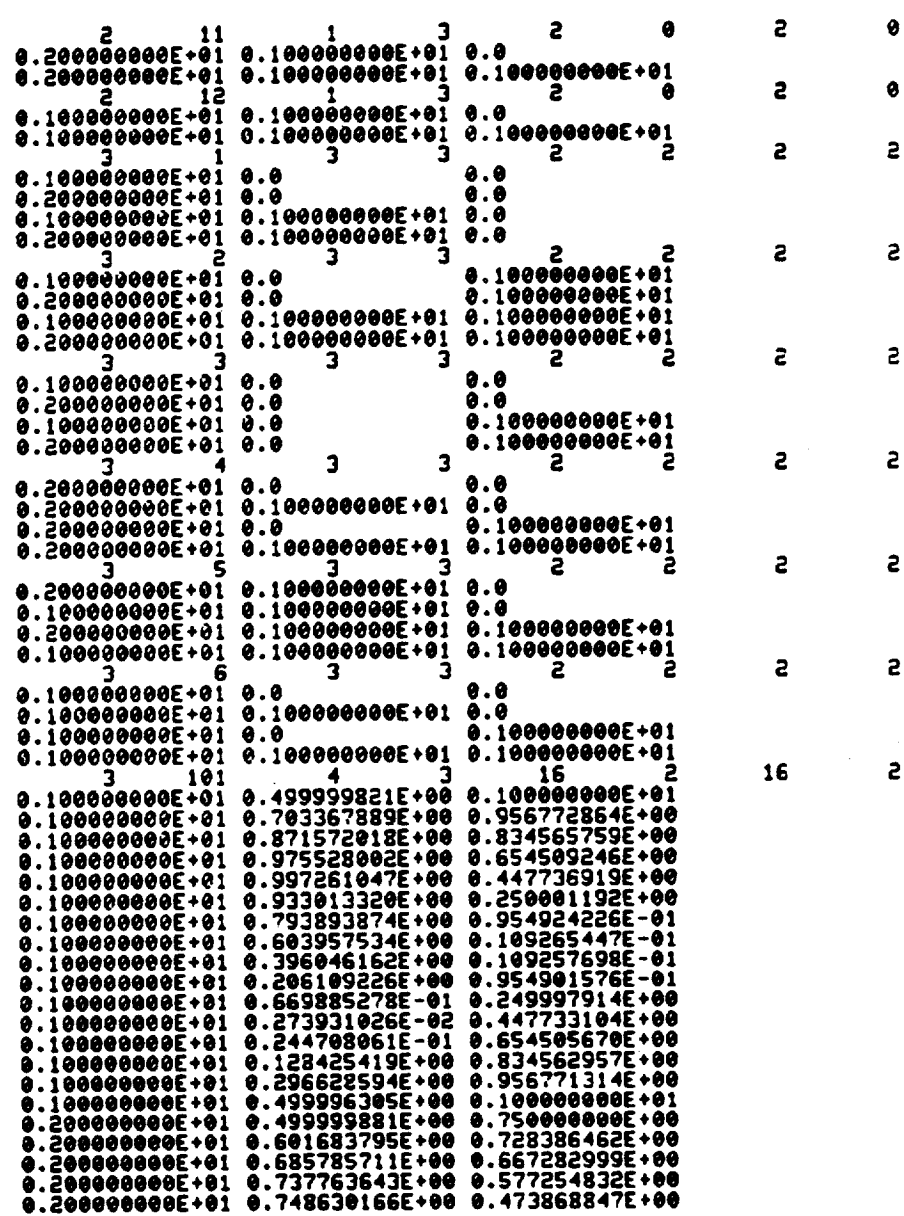

 $\bar{\omega}$  .

÷.

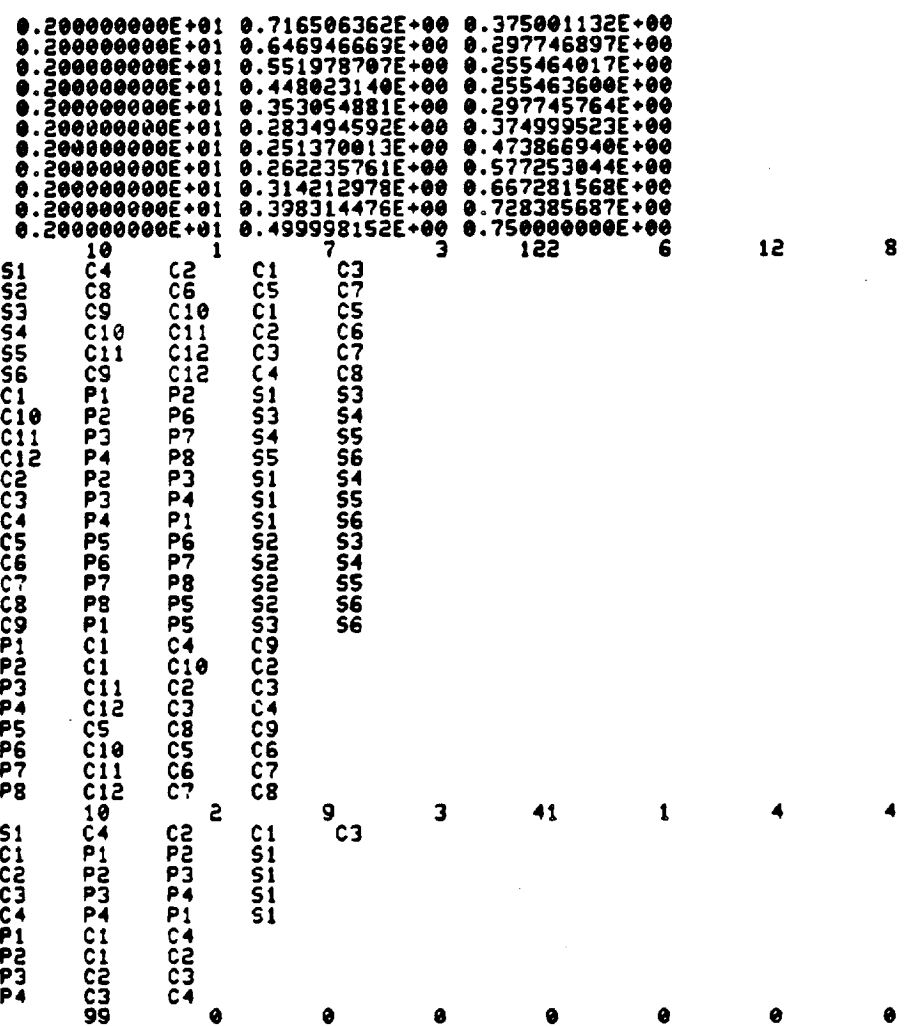

 $\overline{a}$ 

t,

š.

 $\overline{71}$ 

 $\ddot{\phantom{a}}$ 

# 4.0 DISCRETIZING GEOMETRIC MODELS

# 4.1 Introduction

.The **ESMOSS** discretzzation library **requlres two** files, **a** geometry **file and a** dlscrete data **file.** before **a finite element** model **can** be generated. The geometry **file contalns a** regionalized description of the part in the **form** of cubic B-splines. The discrete data file can be created at the begining of a discretization session or it may contain a partially or completely discretized discretization session or it may contain a partial discretized tile matches model, The user must **ensure** that **an** old **discrete data file** matches the geometry file.

**4.2** Reglonalzzed Model

**ESMOSS** discretizes a geometric model on a region by region basis. A model may contain up to 200 individual regions, each of which may be discretized (or rediscretized) without affecting the model as a whole. It is suggested that the user start discretizing at one end of the model and suggested that the user start discrettzing **at** one **end** of the model **and contlnue** by operat2ng on **adjacent** regions. This **will prevent** opposlte **edges from** having confl\_ctlng numbers of nodes.

Presently, a geometric model can be divided using four different region<br>, Solid models must be divided into six- sided solid regions. Plate, types. Solld models must be dlvlded into **six- sided** solld reglons. Plate. shell or two-dimensional models may be divided into regular regular regions, four-slded \_rregular regions, or three-slded irregular reglons or **a combination** of all three

**4.2.1** Six-Sided Solld Reglons

Solid 3-D models must be divided into regions composed force (seem (geometrlc points}. 12 **edges** \_eometric **curves), and** 6 **faces (geometric** surfaces). Each **edge** may have its nodes biased independently **allowing** higher **concentrat3ons** of **nodes** ]n high **stress areas,** however, opposite **edges are** required **to** have equal numbers **of** nodes Presently. **all** solid models **are** discretlzed with **elght-noded** brick **elements.**

**4.2.2** Two-dlmenslonal Regular Reglons

These **are** the **slmplest** of **the reglon** types **supported** by ESMOSS. The The. regions, opposite edges must have equal numbers of edge nodes. while biasing regions, opposite edges must have equal numbers of **example and overfitted** remains independent. Element types **supported are corner-noded** quadrilaterals

 $72$ 

and triangles

4.2.3 Two-dimensional Irregular Regions.

The irregular reglon removes the *constralnt* that opposite **edges** must have equal **numbers** of nodes. Each edge xs **assigned a** number of **nodes and** the program **automatically** transitlons **from an edge** of high nodal denslty to one of low density. This allows the user greater flexibility placing nodes in areas suspected to have high deformation. Edge biasing is still permitted, but the **choice** of **element** type **is** triangular or "mostly" quadrilateral **elements.** Highly irregular regions **will** require at least **a few** triangular **elements** mixed among **a** grid of **corner-noded** quadrilaterals. ESMOSS supports both three-slded **and** four-sided Irregular reglons

**4.3** Relatlonal Model

Communication between the **geometry** and **discretizatlon** portions of ESMOSS Is made vla normallzed shapes refered to **as** relational models. The relatlonal model is simply **a** definitlon of the relationship of the regions of the model The relational model is **created** and maintained by ESMOSS and is **essentially** The model keeps track of which vertices, edges and **faces form a** reglon, **where** reglons **connect,** which reglons have been dlscretlzed **and** the manner in whlch dsscretization **was executed In** short. the relatlonal model **frees** the user **from** the many bookkeeplng tasks **whlch** occur **in** the development of a **flnlte element** model.

4.3.1Relatlonal Model Descrlptlon

Each reglon of **a** model is composed of **a** collection of geometric **entitles** which may be **created** in **a fairly** general pattern. Order of **creation,** labellng and orientation are left to the user's convience. ESMOSS sorts this geometric information and rearanges it into indices such that discretization can occur in **an efflclent** manner. The relatlonol model then **converts** these indices into the geometric entity names which are recognized by the geometry library. The coordinates returned are then associated with their relational model index until a region is completely discretized.

4.3.2 Relatlonal Model Definitions

The relational **model** deflnes the correspondence between the **various** geometrlc **entitles** to their discrete **counterparts** in the **followlng** manner.

- •I) Reg!on **vertex** points become dlscrete vertex nodes in **a** one to one manner
- 2) Geometric **curves which** bound **a** region **are** discretized into

edge nodes. Edge nodes do not include the two bounding vertex<br>nodes.

- 3) Geometric surfaces are discretized into face nodes 3b **Geometrlc** surfa(e\_ **are** d]scretlzed into **face nodes**  $\Delta$ gain. the face nodes include only nodes in
- **excluding** both edge and vertex nodes 4\_ The interior of a sol\_d geometrlc **reglon** is dJscretlzed into interior **or** *regl\_n node\_* These do *not* **have a direct** *correspondence* with **any** geometric entities by the deriverse by the deriversity of deriversity of deriversity of deriversity of deriversity of the deriversity of the deriversity of the deriversity of the deriversity of the deriversity o library.

The relational model ensures that adjacent regions, which are discretized<br>at different times, do not have duplicate discrete entities. That is, a at dlfferent times, do not have duplicate **discrete** entities. That is. **a** geometric vertex point which is part of more than one regional one region becomes a slngle **vertex** node.

# **4.4 Discretization Procedure**

After a regionalized geometric model has been created the discretization<br>library of ESMOSS may be accessed. This is accomplished by selecting DISCRETE MODEL CONSTRUCTION from the ESMOSS Master Menu. The resulting menu. DEVELOP DISCRETE MODEL, offers a number of discrete model options. In this portion of DISCRETE MODEL, offers a number of discrete model of **portlands**. In the properties of options. **the manual we are concerned with option number I, DISCRETIZE GEOMETRIC MODEL.** 

# **4.4.1Deflne** Dlscretizlng Files

The first step in the discretization process is the initialization of all<br>buffers which will be accessed during the generation and storage of the finite element model. These arrays contain the information which makes up the relational model as well as providing operating space for the discretizing process. ESMOSS asks the user to input the names of the geometry file and the process. Essential the user the user the user the regionalized geometry of the part to be discretized. As geometry information is read and stored in the appropriate buffers, each visible entity is displayed. The discrete data the appropriate buffers, each visible is ald the data contained mu **file may** be old or new. If **the file is** old, the data **contained** must **correspond** to the selected geometry **file,** I.e. no **changes can** be made to **a geometry file** without creatzng **a** new **dlscrete data** file.

# 4.4.2 Display Model Status

This option allows the user to determine which regions, if any. have been<br>previously discretized. ESMOSS queries the user for the region of interest (0 for all regions) and then accesses the relational model to determine the for all regions) and then accesses the relation and the claims are then printed status of the region(s). The region number and **Its status** and **Its status** are then provided.

4 4 3 Reglonallzed Model Plot

The user may *request* a *reglonallzed* plol of the part *contained* in the geometry **file.** Thl\_ allows hlm to vlew all geometry of **the part** and **the** reglons **it** has been dlvlded into Later, durlng the dlscretlzatlon, correct *reglon* numbers will *requlred*

ò.

**4 4.4 Discretlze** Reglon

**Actual** generation of the nodes **and elements** composing **a flntte, element** \_odel occurs **when** DISCRETIZE REGION **is selected. It** is important to remind the user that ESMOSS discretizes on a region by region basis. While **each** reglon is not totally independent, **a** region can be discretized **and** rediscretized **without** effecting the remainder of the model. A partially discretlzed model **can** be saved, **allowlng** the user to start during one sesslon **and finlsh** during **a** later sesslon without loss of **effort.**

4.4.4.1 Region Dlscretlzation Options

Presently. ESMOSS provides three discretlzlng **options** correspondlng to the three **acceptable** reglon types **{see** Section 4.2). The flrst option. EIGHT NODED BRICKS. must be used **wlth a** three- dimenslonal solld region **composed** of 8 vertices. 12 edges, and 6 faces. This option results in finite element model **composed** of corner-noded brlck **elements.**

**The** second option. REGULAR 2-D REGION, **allows** the dlscretizatlon of regions **composed** of 4 vertices, 4 edges, **and** i **face.** The region may be planar, or three-dimensional and can be discretized with either corner noded quadrilateral elements or **corner** node trlangles. This optlon restricts opposlte **edges** to have equal numbers of nodes

The prlmary dlff\_rence between option 2 **and** 3. IRREGULAR 2-D REGION. is the ellmlnation of the opposlte edge *restrlctlon* Here, **each** edge of **a** region can have **any** number of nodes, wlth **the** varlatlon distrlbuted **across** the *reglon's* face. Thls **added** degree of freedom may result in a considerable blt of number crunching and should not be used indiscriminately. In addition, most **reglons will requlre** the generatlon of at least a few triangular **elements.**

**4.4.4.2** Selec.tlng Region Number

After **a reglon** type has been **selected, ESMOSS** requests **a** specific reglon number. The program then runs **a number** of **checks** through **access** to the relational **model.** First, **the** discrete status of **the** reglon is checked. **If** the region has been prevlously dlscretized, the user is **asked** if he **wlshes to** redlscretize the reglon. If he does, the boundlng **curves** of **the** region **are**

#### dlsplaved **and** labeled

The next check performed verifies that the region type agrees with the<br>discretization option chosen . If a conflict is found, the user is informed and control is returned to menu level. Otherwise, the discritization of this region begins with the generation and or display of vertex nodes. To ensure that duplicate vertex nodes do not occur. each geometric vertex point is that duplicate vertex nodes do n<sub>ote</sub> occur, *each geometrical*, This would occur, if checked to see If It has previously been discretively adjacent region had been discretized.

ESMOSS next turns its attention to the region edges. Each edge is checked to see if it has previously been discretized as part of an adjacent region. If so, any existing edge nodes are added to the current region plot. For solid and 2-D regular regions any previously discretized edge causes the number of edge nodes to be propagated to all opposite edges on this region. Additionally as a number of edge nodes is propagated, a check is made for conflecting numbers. Such an error could arise if discretization begins on one end of a model and then jumps to the other leaving one or more undiscretized regions in between. If this error occurs, control is returned to the menu level and the user is left with two options, in addition to starting over. If the model is solid, one of the regions containing a discretized edge must be rediscretized with the correct number of nodes. For 2-D models, the conflict can be also be resolved by discretizing this region 2-D models, the **confllct can** be **also** be resolved by **discretiztng** thls reglon as **a** 2-D irregular region. Thls **approach will automatically** transitlon **from** one number of nodes to **another.**

The final action before additional input is required is the display of all free edge names. For each set of opposite edges (or in the irregular case for all undiscretized edges) the edge number is displayed and the user is informed that these edges are currently assigned zero edge nodes. Solid regions will cause groups of four edges to be displayed. 2D regular regions reglons **will cause** groups of **four edges** to be dlsplayed, 2D regular reglons have sets of 2 **edges, wh\_le** the irregular regions d\_splay **each free edge** independently

4.4.4.3 Setting Number of Edge Nodes

After all existing edge nodes have been displayed. ESMOSS prompts the user to input an edge name and the desired number of nodes to be generated user to input an edge name and the desired number of nodes to be **generated** along this edge land any Oliposite edges?. The routine film have discreted the supplied edge number is part of the region currently being discretized<br>Next, a check is made to see if the edge is free or if a number of nodes has been defined. Given a free edge the supplied number is propagated to all opposite edges and the user is prompted to input another edge name. If the edge is not free, the input number of nodes is checked against the number previously assigned to the edge. If the numbers match no error is generated previously assigned to the edge. **If** the numbers and a situated neglecting and the redundant information is ignored **In either error situation a** diagnostic message is printed **and** the user is prompted to input **another edge** name. **If all edges** have been set, or the user **wishes** to default **any** remaining **edges** to zero **edge** nodes, "0.0" is required **as** input.

#### 4.4.4.4 Biasing of Edge Nodes

In models suspected of having stress concentrations, it is desirable to vary the mesh density from coarse in low-stress areas to fine in areas of great stress. To accomplish this, while minimizing the number of regions. ESMOSS permits nodes to be biased along each edge. Unlike the number of edge nodes, biasing types and parameters are not propagated to opposite edges. The only restriction is that edges common to more than one region have consistent bias types and parameters.

To bias edge nodes, when prompted. the user supplies an edge name. The program then checks if this edge is part of the current region and, if so. requests a bias type and parameter. ESMOSS allows the user four biasing options:

 $1 = No Bias$ 

This is the default option and produces equally spaced nodes along an edge. In this case the input bias parameter is ignored.

 $2 =$ End Bias

This option allows nodes to be packed closer to one end of an edge. When this option is chosen, the two bounding vertices are displayed and the user is asked toward which vertex should the nodes be packed. The input value is checked to ensure that it is part of the edge in question and, assuming it is. edge nodes are generated and displayed.

 $3 = Center Bias$ 

In this case, nodes are symmetrically packed toward the center of the edge. The bias parameter determines how tightly the nodes are packed

 $4 = Edge Bias$ This bias type is the inverse of center bias. Nodes are symmetrically packed toward each vertex of an edge.

The bias parameter, which is required with each bias type, determines the magnitude at which edge nodes are to be packed. The parameter is read as a real number and must be greater than zero. The bias parameter is used such that a value of 2.0 places nodes twice as closely in the packed section as at the loose area, with a linear variation in between.

When the desired bias type and parameter has been applied to all edges of a region. ESMOSS requires the user input an edge number of "0" when prompted. After receiving this value, the program checks all edges of the current region to ensure that a bias type and parameter have been assigned. If an unbiased edge is found, the program defaults this edge to bias type number 1, no bias. This allows the user to worry only about those edges in which he wishes to alter the equally spaced node distributions.

Once the number of nodes, bias type, and bias parameter of an edge  $\overline{1}$  S defined ESMOSS then proceeds with the generation of nodal coordinates. To accomplish this, the discretization procedure must access the geometric library where the actual coordinates are generated. Geometry requires the edge number, the number of nodes to be generated, and an array containing the parametrized position ("S" iactors) of each node along the edge. As an example, consider an arbitrary edge, along which 3 equally spaced nodes are to be generated. The array of "S" factors would contain the real numbers 0.25. 0.50, and 0.75. It is a requirement that the "S" factor array start with the lowest value (greater than zero), and increase to the highest parameter (less than  $1.0$ ).

### 4.4.4.5 Face Node Generation

After all edge nodes have been plotted. ESMOSS begins the discretization of each face of the region. First, the program checks if the face has been previously discretized. If it has, the existing nodes are plotted. If not. the geometric library must again be accessed to generate face nodes. In this case, the discretization library provides a face number, number of face nodes to be generated, and two real arrays containing the parametrized position of each node on the face. These arrays contain "S" and "T" factors which were generated using the "S" factor arrays required to generate edge nodes. In this way, face node generation reflects the edge bias pattern without requiring additional input

# 4.4.4.6 Interior Node Generation

For solid models. ESMOSS employs a three-dimensional cubic Lagrangian generate interior nodal coordinates. This method  $\mathbf{to}$ function shape parameterizes the solid region using 64 sets of coordinates (8 vertex nodes. 24 edge nodes and 24 face nodes, generated using the geometric library, and 8 interior nodes found iteratively). The parameters, in this case "S". "T", and "U", are calculated by weighing the six sets of "S" and "T" factors calcuated for each face of the region. In this manner, the interior nodes also reflect the edge bias pattern.

#### 4.4.4.7 Element Generation

Presently. ESMOSS supports three types of elements. For solid models. eight-noded brick elements are used Two-dimensional or shell models can be corner-noded corner-noded quadrilaterals or discretized using either triangles. In each case, the element connectivity is counter-clockwise. When discretizing a regular 2-D region, the user has the option of all triangles or all quadrilaterals. When discretizing irregular regions, however, the user is restricted to triangles or mostly quadrilaterals with an occasional triangular element when necessary.

4 5 Saving Discrete Data

Prior to ending a discretization session the user must indicate whether he desires to save the newly generated discrete data. A yes answer causes the dlscrete data to be saved on the **file** that was Indlcated **at** the beglnnlng **uf** thls discretlzatlon sesslon A **negatlve** answer **termlnates** the dlscr\_tlZatlon **actlvlty and any** discrete data generated is lost

4.5 1 Discrete Data File

The **ESMOSS** dlscrete data **file** contalns three types **of** information. The first section contains the regionalized relational model information. This data is used whenever **a** reglon is redlscretized or when **a** partlally completed model is finished. The second section of the file contains the nodal coordinates and element connectivity used to describe the discrete model. The third section contains the discrete model finalization data.

4.6 Discrete Model Interfacing

The Discrete Model Interfacing module of **ESMOSS** allows the user to take two discrete models stored in separate data files **and comblne** them into one dlscrete model The menu sequence to Interface two discrete models Is **as follows,**

MASTER MENU

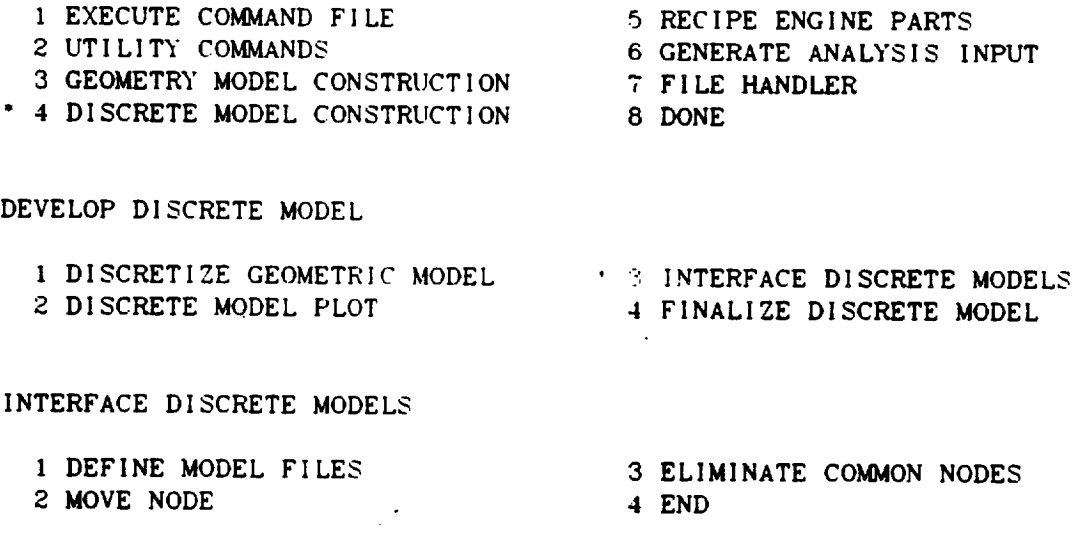

The following sections describe these four menu items in detail.

#### 4 6. 1 Define Model Flies

This is the section that interfaces the two discrete models established model **the** user for the names of the flies that contain the two divisions of the models Then ESMOSS **asks** the user for the X.Y.Z rotatlon **and** translatlon values to the starting node number for the second model and tells the user that the the starting node number for the second model and tells the unben for the fir number must be greater than n. which is the largest node number for the flow model. ESMOSS does the same thing **for** the starting **element** number for the second model. **ESMOSS** then uses these numbers to renumer the nodes elements on the second model of the combined model to eliminate the any duplicate node **and** element numbers.

#### 4,6.2 Move Node

This module **allows** the user to move **any** node on the **comblned** model. **ESMOSS asks** the user for the node to be moved **and** its new x.y.z **coordlnates.**

#### **4.6.3** Elimlnate Common **Nodes**

Thls module **allows** the user to elimlnate **common nodes** wlthin **a** specified tolerance. ESMOSS **asks** the user for the tolerance **and** tells the user that 0.0001 is suggested.

#### 4.6.4 End

End must be executed to get out of the Interface Discrete Models module.<br>ESMOSS asks the user for the name of a discrete output file. Then ESMOSS asks the user if he wants to save the discrete data. If yes, the combined discrete the user If he wants to save the discrete data. If you the comb model data **will** be **wrltten** on the specl!led output **file. If** no. the **comblned** dlscrete model data **will** be lost.

#### 5.0 RECIPE PROCESSOR

#### 5.1 Introduction

The Recipe Processor is **<sup>a</sup> quick, easy** method **of generating** geometric **and** discrete models with minimum user input. The geometric model can usually be generated by uslng **a** parametric representation of the data, thus **elimlnating** the need for defining the geometry explicitly using the Geometric Model Construction menu. **The** Reclpe Processor reads the recipe **file,** intreprets **each** line of the file **and** generates an **ESMOSS command file.**

**A** recipe is written **as a** program using its own high **level** programming language **which allows** the use of variable names **and** mathematical **expressions** such **as** Fortran. There is **a** set of reserved words that **comprises** the language of the recipe that **can** be used to **create a** model.

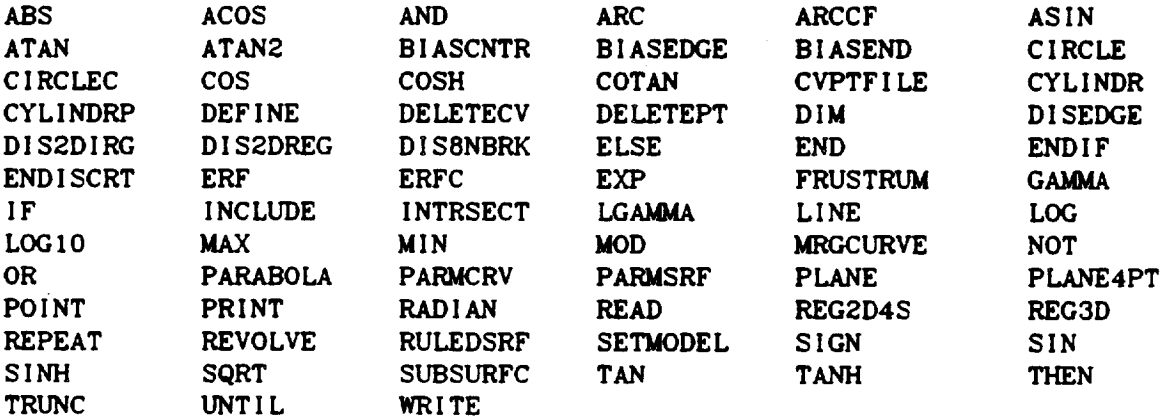

**The above** words represent **speclal functions** to **the Recipe** Processor, **and** therefore, **cannot** be used **as** variable **names** or otherwise used in the recipe except for their specified purpose.

A lille which beglns with the characters "(\*" is interpreted **as a comment** line; **anything** that follows these two consecutive **characters** will **be** ignored by the Recipe Processor.

## 5.2 Recipe Reserved Words

The following sections describe the reserved words **allowed** by the recipe **processor.** Following **each** description is **an example** of use.

5.2.1 ABS

The ABSis the **absolute** value **function, and** performs in the same manner **as** the Fortran Standard Function

 $X = ABC(X)$ 

5.2.2 ACOS

The ACOS is the Arccoszne function, **and** performs in **the s**me manne r as the Fortran Standard Function.

 $X = ACOS(1)$ 

5.2.3 AND

AND Zs a logical operator, **and** is used **as a connective expressions, It can** be used exactly the same **as** in Fortran. AND is a logical operator, and is used as a connective between two

**IF**  $(X < 10$  AND  $Y = 2$ 

**5.2.4 ARC**

The ARC **command** is **used** to **construct geometry using circular arcs.** The **The command has** the **same functzon as** the **arc command in** the **Geometry Construction** Menu. The syntax **zs as** follows, **curve** number, **center** point number,beginning point number, **ending** point number.

**ARC** (11,2,3,4)

**5.2.5** ARCCF

The ARCCF **command** is used **exactly** the **same** as **the** ARC **command, except** points and a point on the arc, instead of the previous method of two end **points** and **a** point on the **arc,** instead of the **arcter** flexibility in the Recit **points** and **a center** point. This option **adds** greater **flexibility** in the Recape Processor.

 $ARCCF (12,3,4,5)$ 

5 **2.6 ASIN**

**The ASIN** Is the **Arcslne** function **and** performs In the same **manner** as the Fortran Standard Function

 $X = ASIN (0)$ 

**5.2.7 ATAN**

**The ATAN** is the Arctangent function and performs in the same manner as **the Fortran Standard Function\_**

 $Z = ATAN(.5)$ 

**5 2,8 ATAN2**

**The ATAN2** is **the Arctangent function with two parameters.** The Y **-** axis must **be the** first arguement **specified** in **the parameter list.**

 $Z = ATAN2$  (2/1)

5.2.9 **BIASCNTR**

The **command** BIASCNTR is **part** of **the** discretization **options that** lets **the** user bias **the** center of the edge. This allows **more** nodes to be concentrated toward the **center** of **the** edge. **The syntax is as follows, the name** Of the **edge, and** the blas parameter.

BIASCNTR **(2,.75)**

5.2.10 BIASEDGE

The command BIASEDGE allows **the user to** concentrate **more** nodes toward **both** edges. Thls **is** the opposite **of** BIASCNTR. **The syntax** is **as follows** name of **edge,** and the blas parameter.

BIASEDGE (3,.75)

5.2.11 BIASEND

The command BIASEND allows the user to bias the end of the edge. This<br>allows more nodes to be concentrated toward the end of the edge. The syntax This allows more nodes to be concentrated to the parameter and the vertex is **as** follows, the name of the edge, the bias parameter, and the vertex to the vertex to the vertex to vertex to the vertex to the vertex to the vertex to the vertex to the vertex to the vertex to the vertex to the verte bias toward.

BIASEND **(4,.50,2)**

5.2.12 **CIRCLE**

**The** CIRCLE **command** is used to **construct circles using a** center point and two points on the **circle.** The **command** has the same **function as** the **circle command** In. the Geometry Construction Menu The single number, **center** point, two points on the **circle.**

*CIRCLE* (I0,25,31,32)

5.2.13 CIRCLEC

The **CIRCLEC** command is used to **construct circles** using three **points on** the **circumference** of the **circle.** The **command** has the **same** function **as** the **circle command above, except** the **syntax** is three **circumference points.**

ClRCLEC (11,31,32,33)

5.2.14 COS

The COS is the **Cosine** function, and performs in the same manner **as** the Fortran Standard Function.

 $X = COS (.5)$ 

5.2.15 **COSH**

The **COSH** is the Hyperbolic Cosine **function,** manner **as** the Fortran **Standard** Function. The COSH is the Hyperbolic Cosine function, and performs in the same

 $Y = \text{COSH}$  (.9)

 $\sim 10^7$ 

**5.2.16** COTAN

The COTAN is the Cotangent **functlon, and** performs In the same manner as the Fortran Standard Function

 $Z = COTAN$  (.5)

5.2.17 **CVPTFL**

The CVPTFILE cor\_aand is **used to** construct a curve **from a point file. It** is important to note that if a recipe is executed using this command, the **point file name** must **have already been opened by the File Handler as** a **point file.** If **the** user fails **to** open **this** file **before executing the command** file **generated by the recipe, the procedure** will **fail. The syntax** is **as follows: the number** of **the** curve, **the number of points to skip in the point file before** readlng points, **the** number **of points to evaluate** along **the curve,** and **the number** of B-splines *required* **to fit the curve.**

*CVPTFILE* **(210,0,3,1)**

**5.2.18** CYLINDR

**The** CYLINDR **command** is used to **contruct cylindrical** geometry using the **center point** of the bottom, and the **center** point of the top of the **cylinder.** The radius of the **cylinder** is also required input to **construct** the geometry. The **syntax** is **as** follows: the number of the **cylinder,** the magnitude of the radius, the bottom **center** point of the **cyclinder,** and the top **center point.**

**CYLI** NDR **(2,.5,1,2)**

5.2.19 CYLINDRP

The CYLINDRP command is used to construct cylindrical geometry using **the center** point of the bottom, **and** the **center point** of the top of the **cylinder.** A **point** on the **circumference** of the **circular** bottom is **also** needed to **complete** the required Input. **The** CYLINDRP **command performs** the **same function** as the CYLINDR **command except** the CYLINDRP **command** uses **a point** on the **circumference** of the **cylinder** to **compute** the radius, **whereas** the CYLINDRP **command gets** the radius explicitly from the user. **The** syntax is as follows: the number of the **cylinder,** the point on the **circumference,** the **center** point of the bottom, **and** the **center** point of the top of the **cylinder.**

CYLINDRP **(3,8,1,2)**

# 5.2.2O **DEFINE**

The **DEFINE command** is used to create macros to perform **a** given **function** the macro and give a name to the procedure. The macro can be located anywhere inside of the recipe, but it must be placed before the first reference is made inside of the recipe, but it must be placed between the **first property** to signal to it. The macro must then be terminated with an **execute** the macro in the recit conclusion of the procedure. To call or execute the macro in the recipe,<br>simply type the name of the macro. There can be no parameters passed back and simply type the name of the macro. The macro palaw is an **avample of how** to set u **forth, and all variables are grobal.** Below is an example of  $\mathbf{r}$ macro and how to execute it.

```
DEFINE BOX
     POINT (P+1, XBOTLEFT, YBOTLEFT, 0)<br>POINT (P+2, XBOTLEFT, YBOTLEFT+WIDTH, 0)
   POINT (P+2, ADOILEFT, IDOILEFT
   POINT (P+3, ADOILEFT+LENGTH, IPOTLE
     POINT (P+4.XBOTLEFT+LENGTH,YBOTLEFT,O)
\left( \cdot \right)P = P + 4END BOX
  P=0SETMODEL (0,0,0,15,15,15)
  XBOTLEFT = 1
  YBOTLEFT = 1
  LENGTH = 2
  WIDTH = 2BOX
\left(.
   XBOTLEFT = 4
   YBOTLEFT = 4
   BOX
```
In the previous **example, a 4 point square will be created** twice. **The The first time, the lower left point <b>will** be **an** *trom* two in **(4,4,0). The** use of the macro **prevented** the user **from** typing in the parametric **equations** repeatedly to **create geometry.**

# **5.2.21 DELETECV**

The DELETECV command allows the user to delete a curve. The only The **DELETECV command allows** the **user to delete a** parameter **needed is** the number **of the curve to** be **deleted.**

**DELETECV(456)**

**5.2.22** DELETEPT

The DELETEPT **command allows** the user to delete **a** point. The only parameter needed **ts** the number of the point to be deleted

DELETEPT **(400)**

**5.2.23 DIM**

The DIM **obtains** the positive **difference** between two numbers. **The value** of the **ftmctzon** is A1 - A2 if A1 > AI, and 0 if A1 **<** A2. The **function** performs in the **same** manner as the Fortran **Standard** Function.

DIM **(XI,Y1)**

**5.2.24** DISEDGE

The DISEDGE **command** permits the user to **discretize** an **edge** of a **model** and **specify** the number of nodes that are to be placed on the **edge.** The syntax is **edge** number and number of nodes to be placed on the edge.

D ISEDGE **(2,4)**

**5.2.25** DIS2DIRG

The **DIS2DIRG** command **starts** the procedure to discretize a 2 dimensional irregularly shaped region. The only parameter needed is the name of the region to be discretized.

**DIS2DIRG** (I)

5.2.26 DIS2DREG

The **DIS2DREG command starts** the procedure to **discretize** a 2 **dimensional** region. The only parameter needed **zs** the name **of** the region to be discretized.

DIS2DREG **(2)**

5.2.27 **DIS8NBRK**

The DIS6NBRK command starts the **procedure** and add is the name of the eight noded brick region. The only parameter is the name of the region of the region of the region of the region of the region of the region of the region of the region of the region of the region of the region of the regi to be discretized.

**DISSNBRK** (3)

5.2.28 ELSE

**The ELSE statement** is **used** in the **same** manner **as** Fortran. When **using and** IF statement, the ELSE option **can** be used to indicate **a section** of **code** to be **executed** only **when** the **IF** test is **false.**

```
IF (X = 1)THEN
     Y = 1ELSE
     Y = 2END IF
```
5.2.29 END

The **END statment** is **used** to **end a procedure or** the recipe Itself. In the **case of DEFINE, the END statment** is **followed by the name of the** macro **(e g. END** BOX), in the case of the recipe,  $\frac{1}{2}$  is exacted back to **ESMOSS**. **the recipe and return control from the** recipe **processor** back **to ESMOSS.**

```
END RECIPE {end the recipe)
       orEND BOX (end a macro)
```
5.2.30 **ENDIF**

**The ENDIF statement is used to terminate an IF statement. Every IF** Every IF **statement** must **have an ENDIF to conclude the procedure, and** in **the case of nested IF statements, the first ENDIF will termlnate the** last **IF statement started.**

**ENDIF**

# **5.2.31** ENDlSCRT

The ENDISCRT statement is used to terminate a discretization procedure **When a** region is discretized in the recipe, the action is started with a nisepper political property in the property and the **DIS2DREG,** DIS2DIRG **or** DISBNBRK **statement. These** statements, **and** the statements that follow them are used to identify the region to be discretized **and** to **place** the proper number of nodes on **each edge** of the reglon. The ENDISCRT is used to wrap up **all** these statements **and** to prepare **for** the next  $step.$  Each region discretization procedure must end with a ENDISCRT **statement**

**ENDISCRT**

5.2.32 **ERF**

The ERF is the Error Function, and performs in the same manner as the IBM Fortran Function\_

 $Y = ERF (X)$ 

5.2\_33 ERFC

The **ERFC** is **another** version **of the Error** Function, **and performs** in the same manner **as** the **IBM** Fortran Function.

 $Z = E$ **RFC**  $(X)$ 

5.2.34 EXP

The EXP is the Exponential function, **and** performs in the **same** manner *aS* the Fortran Standard Function.

 $Y = EXP(X)$ 

5.2.35 FRUSTRUM

THE FRUSTRUM **command** Is used to **construct a frustrum** using **e** point **at** the of the top and the bottom. The command has the same function as the frustrum command in the Geometry Construction Menu. The syntax is as follows: surface **command** in the Geometry Construction Menu. The shock and so point number, the **2 axis end** polnts, **a** point on the **frustrum** base, **and a point** on the **frustrum** top.

FRUSTRUM **{4,1,2,8.9)**

5.2.36 **GAMMA**

The GAMMA **function performs** in the same manner **as** the IBM Fortran Function.

 $Y = GAMMA(X)$ 

5.2.37 IF

or

The IF statment is used to test on a condition and perform one function<br>if a true condition is found, and perform another function if a false if **a** true **condition** is **found, and perform another function** if **a false condition** is **found.** The syntax **follows** the Fortran 77 **convention.**

 $\ddotsc$ 

```
IF (A = 1)
THEN
 B = 2END IF
IF (VAL = 11)
  XVAL = 2
  YVAL = 3
  XYAL = 5YVAL = 5
END IF
```
5.2,38 INCLUDE

The INCLUDE command is used to include **another file** into the reclpe **command file.** This command brlng in **another** recipe or set of data to the **current** reclpe that is being processed. Several files **can** be included **at** one time, **the syntax** Is the INCLUDE statement followed by the file name In **paranthesis, and** then to termlnate the **INCLUDE** process, **and** INCLUDE statement **with** no **file** name **will** revert back to processing other recipe **commands.**

INCLUDE **(AEECJHT.FILEI.DATA)** INCLUDE **(AEECJHT.FILE2.DATA)** INCLUDE (AEECJHT.FILE3.DATA) INCLUDE

**5.2.39 INTRSECT**

The INTRSECT **command** is used to **construct a curve from** the Intersection of two surfaces. The **command** has the same **function as** the intersect **command** in the Geometry Construction Menu. The syntax is **as follows:** the **curve** number, the number of the **first** surface, and the number of the second surface.

 $\sim 10$ 

INTRSECT **(12,202,203)**

5.2.40 LGAMMA

The LGAMMA function is the natural **log** of the GAMMA **function** and performs in the same manner as the **IBM** Fortran Function.

 $Y = LGAMMA (X)$ 

**5.2.41** LINE

**The** LINE **command** is **used to construct lines. The command has** the **same** function as **the line command** in **the Geometry Construction** Menu. **The syntax** is **as follows: the number of the line, the point number of the first** and **second end points.**

**LINE** (11,1.2)

5.2.42 LOG

The LOG Is the Natural Logarithm **functlon,** manner **as** the **Fortran** Standard **Functlon.** The LOG is the Natural Logarithm function, and performs in the same

 $Y = LOG (X)$ 

5.2.43 **LOG10**

**The Posto is the common addednesses** manner **as** the Fortran Standard Function. **and performs** in the **same**

 $Y = LOG10 (X)$ 

5.2.44 MAX

**The** MAX **finds the** maximum of two **numbers, and performs** in the same manner as the Fortran Standard Function.

**HVAL** = MAX **(A,B)**

5.2.45 MIN

The MIN **finds** the minimum of two **numbers, and performs** in the **same** manner **as** the Fortran Standard Function.

 $LVAL$  = MIN  $(C, D)$ 

5.2.46 **MOD**

The MOD finds **the** remainder of **the** first **arguement** divided by **the second** arguement. It performs in the same manner **as** the Fortran **Standard** Function.

 $\mathcal{L}_{\mathcal{A}}$ 

 $RVAL$  = MOD  $(X,3)$ 

92

 $C - 2$ 

**5.2.47** MRGCURVE

The MRGCURVE **command** ls used to **comb,ne** two previously defined **curves** The **command** has the same **functlon as** the merge **curve command** in the Geometry Construction Menu. The syntax is as follows, curve number, the number of the f,rst **and** second **curves** to be **jo,ned.** See the Geometry Constructlon Menu for further details.

MRGCURVE (41,51,52)

**5.2.48** NOT

The NOT **command** is used to negate whatever **comes** immediately **after** it, **and** is used like the Fortran **equivalent.**

IF  $(NOT A = B)$ 

**5.2.49** OR

The OR **command is a** logical **operator and is used as a** connective between two **expressions. It can** be used **exactly** the same **as** in Fortran.

**IF**  $(X < 10 \text{ OR } Y = 2)$ 

**5.2.50** PARABOLA

The PARABOLA command is used to construct parabolas using three points. **The command has** the **same** function as the Geometry Construction Menu. The syntax is as **follows: curve** number, the vertex point number, and the two end point numbers.

PARABOLA **(25.30.31.32)**

**5.2.51** PARMCRV

**The** PARMCRV **command** is **used** to **construct a** po,nt **from the** parametrlc representation of **a curve\_ The command** has the **same function as** the **Geometry** Construction Menu. **The syntax** is **as** follows: the point number, the number of the **curve** to be used, **and** how **far along** the **B-spllne** to travel to deflne the point.

PARMCRV **(50,2,.25)**

#### 5.2.52 PARMSRF

The PARMSRF **command** is **used** to **construct a** point from the **parametrlc** representation of a surface. The communication the point number is Geometry Construction Menu. The syntax Is as *follows:* the point next is travely number of the surface to be used, and surely seed then the B-direction. define the point. The S direction is used first, and the T define the T definition of  $\frac{1}{n}$ 

PARMSRF **(51,3,.5,.75}**

5.2.53 PLANE

**The** PLANE **command** is used to **construct a coordinate plane using** one of same function as the Geometry Construction Menu. The syntax is as follows: the surface number, the number of the axis  $(X = 1, Y = 2, Z = 3)$ , the coordinate value of the axis, the two remaining coordinates needed to define **coordinate** value of the **axis,** the two remaining **coordinates** needed to define the max and min bound for one axis, and the two **coordinates** is the max **and** min bound for the remaining **axis.**

PLANE (6,3,2,3,6,4,7)  $6 = \text{surface number}$ 3 **=** Z **axis**  $2 = 2$  **value** is equal to  $2$ **3 =** minimum X **value 6 = maximum** X value **4 =** minimum Y value **7 = maximum** Y **value**

**5.2.54** PLANE4PT

The PLANE4PT **command** is **used to construct** a **plane from 4 end points.** The **command** has **the same functzon as the Geometry Constructlon** Menu. **The syntax** is **as follows:** the **surface** number, **and** the numbers of' the **four end points.**

**PLANE4PT (1,1,2,4,3)**

5.2.55 POINT

The POINT command is used to construct a polnt from **(x,y,z)** coordinate data. The command has the same functlon as the Geometry Construction Menu. The syntax is as follows, the point number, and the  $(x, y, z)$  coordinates.

POINT **(I,.25,.5.1.25)**

5.2.56 PRINT

**The** PRINT command Is **used to** print **out a** prompt or message **to the user** of **the** recipe as **it** is **being executed. The Recipe Processor prlnts out** whatever **text follows the PRINT statement.**

PRINT **INPUT CIRCLE RADIUS** FOR **FIRST CIRCLE**

5.2.57 RADI AN

RADIAN **is** a **function** that **will convert angles from degrees** to radlan measure.

RVAL **=** RADIAN (THETA)

5.2.58 READ

The READ command is used to read in **data from** the terminal, **thereby allowing** user input into the recipe as it is being processed. The READ **statement also** has the **capacity** to place **a condition** in paranthesis that **will** examine the user input **and** if it is not **within** the specified range, will return to the user for **another** prompt for **correct** values

READ THETA

**or**

READ THETA **(THETA** > 0 AND THETA **<= 90)**

**(In** this case. **when a value** for **theta is** read in **from** the terminal, the **processor will** check **to see that** THETA **is between 0 and 90 degrees. If** the **value** is **not within these limits, then it will prompt the user again for correct** input.)

# 5.2.59 **REG2D4S**

Ine REG2D4S command is used to generate a 2 dimension to be formed. The **command** requires **as Input** the number of the region to be **formed,** the number of the surface, 4 **curves, and** 4 points that **comprise** the region

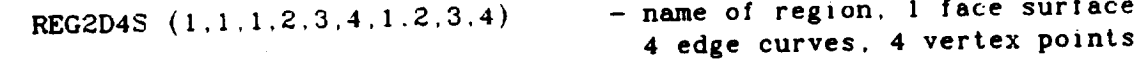

**5.2.60** REG3D

**The** REG3D **command is used** to generate a 3 **dimensional** region. **The The command** requires **as** input, the number of the region to be **formed, the** numbers of the 6 surfaces, 12 **curves, and** 8 points that **comprise** the region.

REG3D **(I,I,2,3,4,5,6** 1,2.3,4,5,6,7.8,9,10,11,12 <sup>m</sup> **\_\_** 1,2,3,4,5,6,7,8) - name of **region,** 6 **face surfaces** - 12 **edge curves** - 8 vertex **points**

5.2.61 REPEAT

**The REPEAT command** is **used** to **signal the start** of **a** group of **statements that are to be** executed more video multiple execution **statements are nested** between **the REPEAT** and UNTIL **commands.**

REPEAT

5.2.62 REVOLVE

**The** REVOLVE command is used **to** construct **surfaces of** revolution. **The** The is as follows: number of the surface, number of the axis to revolve around (1 is as **follows**. number of the surface, number of the avevent of the revolved  $=$  X **a**xis,  $\epsilon$  = Y **axis**,  $3 - 2$  **axis**), the number of the **curve** the number of degrees to revolve.

REVOLVE **(100,3,1,360)**

5.2 .63 RULEDSRF

The RULEDSRF command is used to construct ruled surfaces. The command has the same function **as** the Geometry Construction Menu. The syntax is **as follows:** the number of the surface, **and** the 2 **curves** to be ruled between.

RULEDSRF (101,40,41)

5.2.64 **SETMODEL**

The **SETMODEL** command is used to **set'the** max/min bounds on the geometric model **that** is **constructed. The syntax is the** 3 **(x,y,z) minimum coordinates,** and the 3  $(x, y, z)$  maximum coordinates. The coordinates can be either numbers, **or variables , or** expressions **(e.g.** X+I0). **This command** must **be the first command** in **the** recipe **before any geometry** is **defined (i.e. point, curves, surfaces, or regions).**

SETMODEL  $(0,0,0,X,Y,Z+5)$ 

5.2.65 **SIGN**

The **SIGN** command is **used** to return the **sign of the arguement** in **the parenthesis. It performs** in **the same** manner **as the Fortran Standard** Function.

 $S = SIGN (X)$ 

5.2.66 **SIN**

**The SIN** is the **Sine function, and performs** in **the same manner as** the Fortran Standard Function.

Y = SIN **(THETA)**

5.2.67 **SINH**

**The** SINH is the **Hyperbolic** Sine **function, and** performs in the **same** manner **as** the Fortran Standard Function.

 $Y = SIMH (X)$ 

5.2.68 **SQRT**

The SQRT is the Square root functlon, **and** performs in the same manner as the Fortran Standard Function.

 $SQ = SQRT(X)$ 

**5.2.69** SUBSURFC

**The SUBSURFC command** is **used to construct a sub-surface patch from a parent surface that has been previously defined. The command has the same function** as the **Geometry** Construction Menu. The syntax is **as follows:** the number of the surface, the number of **the parent surface, and** the 4 pairs of S and **T** parameters to define the boundary points of the sub-surface. Each of the S and **T** parameters can range from 0 to 1, with one being the beginning of the **S and T** parameters **can** range **from** 0 to 1, **with** one being the beginning of **a curve, and a** I being the **end** of **a curve.** See the **Geometry** Constructlon Menu documentation for further details and explanation.

SUBSURFC **(5,1,.I,.I,.9,.I,.I,.9,.9,.9)**

**5.2.70 TAN**

**The TAN** is **the Tangent function, and performs in** the **same** manner **as the Fortran Standard Function.**

 $Y = TAN$  (THETA)

5.2.71 **TANH**

**The TANH** is the Hyperbolic **Tangent function,** and **performs** In the **Same** manner as the Fortran Standard Function.

 $Z = TANH (X)$ 

5.2.72 THEN

The THEN **command** is used to speclfy the true condition of **an** IF statement. In the syntax, the THEN statement immediately follows the IF statement, **and** it precedes the llne **whlch contains** the true **condltlon.**

```
IF (A = B)THEN
 X = 1END IF
```
5.2.73 TRUNC

The TRUNC command is used to truncate **a** value so that only the integer value remains.

 $A = TRUNC (B)$ 

5.2,74 UNTIL

The **UNTIL** command is **used** to **terminate a group** of **statements that are** to **be executed until a condition** is **satisfied. The** UNTIL **statement** is **the end counterpart of the REPEAT statement.**

UNTIL  $(X > 10)$ 

**5.2.75** WRITE

**The** WRITE command is used **to print** out information to the termlnal. **The** PRINT **statement will** only print out what **comes after** It in the line, but the WRITE statement will print the value of a variable.

WRITE X1 WRITE Y1

# 6.0 **DISCRETE** MODEL FINALIZATION

#### 6.I **Introductlon**

**The Discrete** Model Finalization module of **ESMOSS allows the user** to **enter element property data,** material **property data (includlng temperature data), constraint data, and** loading **data to a previously dtscretlzed** model.

The menu **sequence to** finalize **a discrete model** is **as follows:**

# MASTER MENU

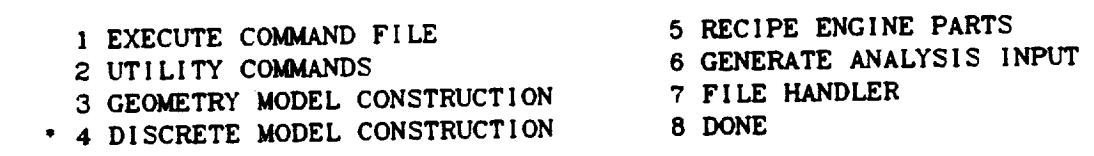

**DEVELOP DISCRETE** MODEL

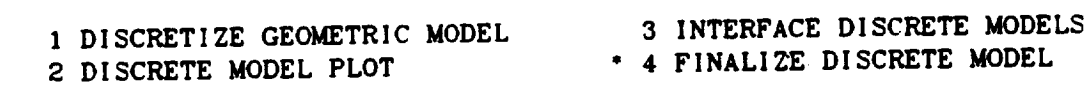

FINALIZE **DISCRETE** MODEL

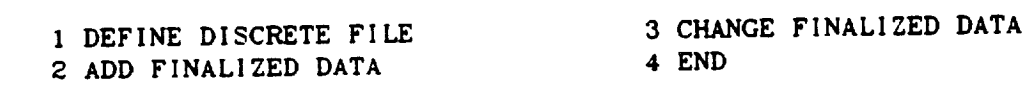

The **following** sectlons describe these four **menu** items **in detail.**

**6.2 Define Discrete** File

ESMOSS **asks for a dlscrete file. Enter** the **fully qualified file name of the discrete** model to **finalize. Define Discrete** must be a security of **proper finalized data can be added or changed.**

#### 6.3 Add Finalized Data

The menus under Add Finalized Data **are:**

# ADD FINALIZED DATA

- I ELEMENT PROPERTY DATA
- 2 MATERIAL PROPERTY DATA

**3** CONSTRAINT **DATA 4 LOADING** DATA

# ADD ELEMENT PROPERTY **DATA**

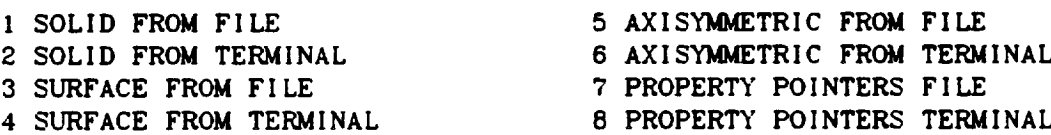

# ADD MATERIAL PROPERTY DATA

I ISOTROPIC MATERIAL FILE ISOTROPIC MATERIAL TERMINAL **ORTHOTROPIC** MATERIAL **FILE ORTHOTROPIC** MATERIAL **TERMINAL** *TEMPERATURE* **REFERENCES FILE TEMPERATURE** REFERENCES TERMINAL **TABULAR** FUNCTION FILE **TABULAR** FUNCTION **TERMINAL** NODAL **TEMPERATURES** FILE NODAL **TEMPERATURES TERMINAL**

ADD CONSTRAINT **DATA**

**I SINGLE** POINT **FILE 2** SINGLE POINT **TERMINAL** 3 MULTIPLE **POINT** FILE 4 MULTIPLE POINT TERMINAL

ADD LOADING **DATA**

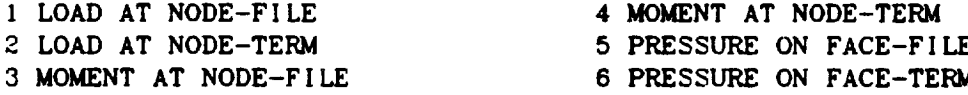

The **following pages describe** the **speciflc** information required **from the** user for each of these menu items. The user has the option of entering each type of **data from a file** or **from** the termlnal. **To enter** data **from** the terminal, the user need only **follow** the directions printed **at** the terminal. For **each** set or record of data, integer data is **asked for at** the **flrst** prompt, **and** real **data** is **asked for at** the **second prompt.** To **enter** data **from a file,** the user **must follow** the **file format given for** each **type** of **data. The** finalized data **can** be on one **file** or divided into several **files** as the user deslres. The order of the data on the **file(s)** must **follow the** order of **the** menu items of **file** input selected. Any **data** entered interactively **will** not interrupt this order.

Each set of data has an identification number associated with it ESMOSS takes care of this numbering automatically, beginning each set of each type of data with an identification number of one.

These There **are** certain real data values that are optzonal **for** NASTRAN These valid. Using ESMOSS, it's not possible to **enter a** blank value interactively **ztems are** marked on the followzng pages. In these **cases,** blank values **are** if **a** number is expected. It is possible to get around the farminal the the IBM is stored **as** 0.25098. To enter blank values from the terminal, the user must enter 0.25098. To **enter** blank values **from a** file, the user **can** enter **either** 0.25096 or

6.3.1 Entering Element Property Data

6.3.1.1Enterlng Solid Element Data

data: The user must enter **two** pieces of data **for** each **set** of solid **element**

I) **Element type (I -** 8 noded **brick. 4 -** 20 **noded brick)**

**J)** Material identification **number**

**The maximum** number of **solid element sets** is **fifty.**

FILE FORMAT

N  $I_1,J_1$  $12, J_2$ **N =** Number **of sets**

 $i_N, J_N$
6.3.1.2 Enterlng Surface Element Data

data. **The user** must enter elght **pleces** of **data for** each set **of** surface **elemenl**

I) Element type **{2** - triangular. 3 - quadrilateral) **A)** Material **property** orientation angle **\$** B1) Membrane thickness at connection points<sup>7</sup> point 1 **point** 2 B2) ....  $\ddot{\phantom{a}}$ **point** 3  $\begin{array}{ccc}\n B3) & & \cdots \\
 \hline\n D4 \end{array}$  $\mathbf{a}$  $B4)$ **polnt** 4 C) Default value **for** the membrane thickness D) Nonstructural mass per **unlt area**

Optional **for** NASTRAN

The maximum number of **surface** element **sets** is **one thousand.**

FILE FORMAT

N N **=** Number of sets  $\mathbf{I}_1$ ,A<sub>1</sub>,BI<sub>1</sub>,... $\mathbf{P4}_1$ ,C<sub>1</sub>,D<sub>1</sub> I2,A2,BI **2** .... B42,C2,D **2**

 $I_N$ ,  $A_N$ ,  $B1_N$ ,  $\ldots$   $B4_N$ ,  $C_N$ ,  $D_N$ 

**6.3.1.3** Enterlng Axisymmetric Element **Data**

The user must enter three pieces of data for each set of axis, and element data.

- I) Element type (5 constant strain triangular ring,
	- 6 trapezoidal ring)
- ,\$) Material identification number
- A) Material **property** orientation **angle**

**The** maximum number of **axisymmetric element sets is fifty.**

FILE FORMAT

 $N =$  Number of sets  $\mathbf{N}$ **I1,J1,A** 1  $I_2, J_2, A_2$  $I_N, J_N, A_N$ 

6.3.1.4 Entering Element Property Pointers

If **the** user **wants** to enter **each** element **and its** property pointer separately, the user must enter two pieces of data for each polnter.

 $\ddot{\phantom{0}}$ 

- I) Element number
- **J)** Element property polnter

**The** maximum number **of element** property pointers is **five** thousand.

FILE FORMAT

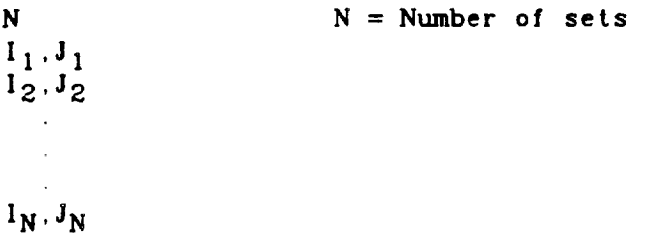

If the **user wants** to **enter** a range of **elements for each** property pointer, the user must **enter** three pieces of data **for each** pointer.

- I) Beginning **element number**
- **J)** Ending **element** number
- K) Element property pointer

The maximum number of element property pointers is five thousand.

FILE FORMAT

N  $I_1, J_1, K_1$ 12 **J2,K2**  $\mathbf{I}_N$ ,  $\mathbf{J}_N$ ,  $\mathbf{K}_N$  $N =$  **Number** of sets

# **6.3.2** Enterlng Materlal Property Data

**6** 3.2.1 Entering Isotropic Material Properties

The user must enter seven pleces of data **for** each set of Isotroplc material property data.

- **A)** Young's modulus\*
- **B) Shear** modulus
- C) Poisson's ratio
- 
- D) Mass density<br>E) Thermal expansion coefficient
- E) Thermal expansion **coefficlent** F) Thermal **expansion** reference temperature
- G) Structural **element** damping **coefficient**

Optional **for** NASTRAN, but **A or B** must be **speclfled**

The maximum number of material property **sets** is fifty.

FILE FORMAT

N  $A_1, B_1, C_1, \ldots, C_1$ A2,B2,C2, ,G **2** N **=** Number **of sets**

 $A_N, B_N, C_N, \ldots, G_N$ 

6.3.2.2 Entering Orthotropic Material Properties

The user must enter thirteen pieces of data for each set of orthotropic material property data

Al) Young's moduli (x direction) A2) (o direction) A3) (z direction) B) Shear modulus C1) Poisson's ratios (coupled strain ratio in the xo direction) c2) c3) D) Mass **density El)** Thermal expansion **coefficients** (x) **Z2)** E3) **F**) Thermal expansion reference temperature **G)** Structural element damping coefficie (zo direction) . (zx **dlrectlon)** (o) (z)

**The** maximum number of material **property** sets is **fifty**

FILE FORMAT

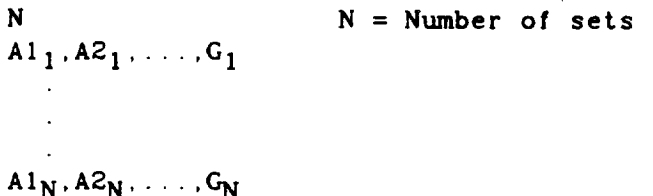

107

6.3.2.3 Entering Table References For Temperature-Dependent **References**

The user must enter seventeen pieces of data for them references.

```
I) Material type (2 - i 1) solution (4 - orthotropic material)
  (1) Material property identification number
J) Material property identification \blacksquareKI) References to table identification \frac{1}{n}K2) \cdots\bar{\beta}\mathbf{r}\hat{\mathbf{r}}\hat{\boldsymbol{H}}K15) "
```
**The** maximum number of sets of **table** references is fifty.

FILE FORMAT

N = Number of **sets** N  $1_1, J_1, K1_1, \ldots, K15_1$  $I_2, J_2, K_1, \ldots, K_15$ 

 $I_N, J_N, K1_N, \ldots, K15_N$ 

# 6.3.2.4 Entering Tabular Functions For Generating Temperature-Dependent Materlal Properties

The user **must** enter two **pleces** of integer data plus the tabular entrles for each **function**

**I)** Table type\* **J)** Number of tabular **entries** XI,Y I) Tabular **entries** xj,yj) ....  $\hat{\boldsymbol{\theta}}$ **\*** (1 is the only value **currently** supported for NASTRAN interface)

The maximum number of functions is fifty.

# FILE FORMAT

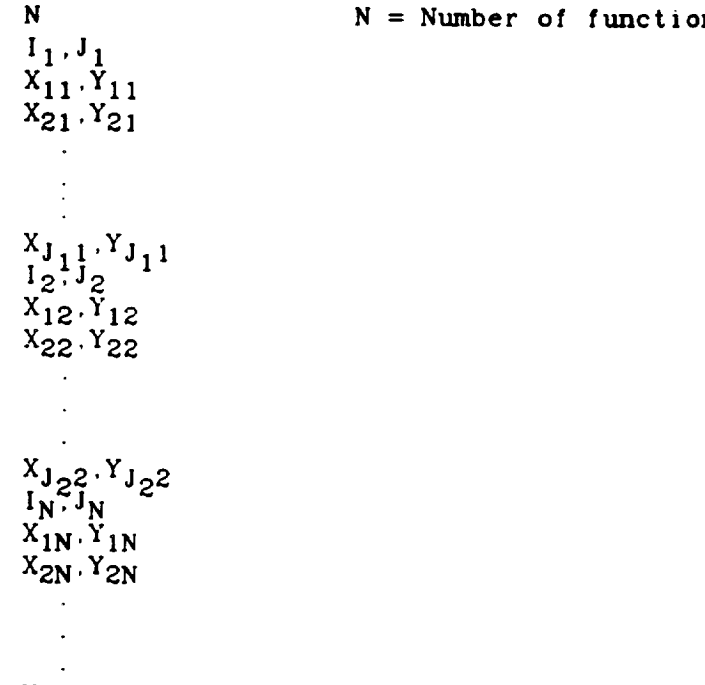

 $X_{J_NN}$ .  $Y_{J_NN}$ 

6.3.2.5 Entering Nodal Temperatures

Ifthe user **wants** to **enter** one node **per** temperature, **the** user **must enter** two pieces of data for each temperature.

1) Node number

A) Temperature

The maximum **number** of **nodal temperatures** is **nine thousand.**

FILE FORMAT

N  $l_1$ ,  $A_1$  $I_2$ ,  $A_2$ **N =** Number **of** temperatures

 $I_N$ ,  $A_N$ 

If **the user wants to** enter several nodes per **temperature, the enter** three pieces of data for **each** temperature. If the user wants to enter several nodes per temperature, the user must

- I) Beginning node number
- J) Ending node number
- A) Temperature

The maximum number of nodal temperatures is nine thousand.

**FILE** FORMAT

N **=** Number **of** temperatures

 $\mathbf{r}$ 

**I1,J1,A** 1  $I_2, J_2, A_2$ 

N

 $I_N, J_N, A_N$ 

6.3.3 Enterlng Constraint Data

6.3.3.1 Entering Single Point Constraints

**The** user must enter three pieces of data **for** each set of slngle polnt **constraint** data:

- **I)** Node number
- **J)** Component **number**
- A) Enforced displacement

**The** maximum **number** of single **point constraint** sets is **nine** thousand.

FILE FORMAT

N  $1, 1, 1, 1$  $12, J2$ N **=** Number **of sets**  $I_N, J_N, A_N$ 

**6.3.3.2 Entering** Multipoint Constraints

The user must enter the number of nodes and the node numbers, component numbers, and **coefficients** for each set of multiple point constraint data.

I)  $J_{1-1}$ )  $k_{1-1}$ Number of nodes  $1 \leq i \leq 1$ Node numbe Component number

**AI\_ I) Coefficlent**

**The** maximum number of multiple point **constraint sets** is **two** hundred.

FILE FORMAT  $\sim 10^{-1}$ 

N  $\cdot$  1  $J11, N11,$  $J_{21}$ ,  $K_{21}$  $N =$  Number of sets  $\frac{1}{2}$  $\frac{1}{1}$ 12  $J12, N12,$ **J22,K22,A22**  $\frac{12}{2}$  $\mathbf{I}$  $J_1N \cdot M_1N$ **J2N, L2N**  $J_{I_NN}, K_{I_NN}, A_{I_NN}$ 

6 3.4 Entering Loadlng Data

**6** 3.4.1 Entering Concentrated Load At Node

The user **must** enter **six** pleces of data for each set of load data **at** node.

- I) Node number J) Coordinate system identification number<sup>\*</sup> A) Scale factor
- BI) Components of vector measured lh coordlnate **system** defined by **J**
- B2)
- B3)

**\*Optional** for NASTRAN

The maximum number of load sets Is **five** hundred.

FILE FORMAT

N N **=** Number of **sets II,J1,A1,BII,B21,B31**  $12, J_2, A_2, B1_2, B2_2, B3_2$ 

 $I_N, J_N, A_N, B1_N, B2_N, B3_N$ 

6.3.4.2 Enterlng Moment At Node

**The** user must. **enter** slx **pleces of** data **for each set of** moment data at node.

- I) Node number
- J) Coordinate system identification number

A) Scale **fac** B1) *Components* of **vector** measured in coordinate system defined by J B2) B3)

The maximum number of load sets is five hundred

FILE FORMAT

N **N =** Number of **sets I1.J1.A1.B11.B21.B31**  $1_2, J_2, A_2, B1_2, B2_2, B3_2$  $I_N, J_N, A_N, B1_N, B2_N, B3_N$ 

6.3.4.3 Entering Pressure on Face of Element

For each set of pressure data, the user has the choice of namlng **one** element or **more** than one element. If the user wants to name more than one element, he must enter six pieces of **data for** each **set.**

- I) Beginning **element** number
- **J)** Ending **element** number

```
AI) Pressure at corner of face
```
 $\alpha$  $\ddot{\phantom{a}}$ 

- A2)
- $A3)$
- **A4)** "

The maximum number of load sets is five **hundred.**

FILE FORMAT

```
N = Number of sets
 N
                              M = Indicates number of elements named*
 M<sub>1</sub>II,JI,AII,A21,A31,A41
 M<sub>2</sub>12, J_2, A1_2, A2_2, A3_2, A4_2M_NI_N^H, J_N, A1_N, A2_N, A3_N, A4_N
```
**\*M =** 1 more than one element named

If the user **wants** to name only one **element** per **set, the** user must **enter seven** pieces of **data** for each **set.**

I) **Element** number **J1)** Node number *of* corner of **face" J2)** Node number **of** corner opposite to **Jl\*** (must be blank for triangular **surface)**

```
AI) Pressure at corner of face
              \begin{array}{c} \n 1.2 \rightarrow \text{ } 2.3 \rightarrow \text{ } 3.3 \rightarrow \text{ } 3.3 \rightarrow \text{ } \begin{array}{c}\n\text{A3} \\
\text{A4} \\
\end{array}A4)*Requlred data for solid elements only
                             'Enter -1 for blank node numbe
The maximum number of load sets is five hundred.
FILE FORMAT
N
 \mathbf{m_1}I1,Jll,J21,All ..... A41
M<sub>2</sub>\frac{m_2}{I_2}, J_12, J_2, A_12, \ldots, A_2N = Number of sets
                                                                   M = Indicates number of elements named*
M_N<br>I_N, J1_N, J2_N, A1_N, \ldots, A4_N
```
**\*M=O** only one element named

### 6.4 **Change** Flnallzed Data

The user can add to or change previously entered finalized data.

ESMOSS keeps a counter for each of the different types of finalized data so that the user can **add** more finalized data later that sesslon or **in a** subsequent session if he desires. Additional finalized data is entered the same way as regular finalized data.

**Every** record of **flnaltzed data has an active flag associated** with it. If the **active flag** is on, ESMOSS **will process** the record of **data. If** the **active flag** is off, ESMOSS will ignore the record of data.. **The** user **can change** previously **entered** data by turning off this **active flag for** the **affected** records **and** then **enterlng** the replacement data. In the **special cases** of **element** property pointers **and** nodal temperatures, there **are** no **active flags. Instead,** the user **can** delete **an entry** or delete **all** of the **entries** or dlrectly **change** the value of **an entry°** You may only **change finalized** data **at** the terminal, not **from a file.**

The Change Finalized Data menu is.

#### **CHANGE** FINALIZED DATA

I TURN FLAGS OFF

## 3 NODAL TEMPERATURES

2 ELEMENT PROPERTY POINTERS

**These** menu items **are discussed** in **detail** in **the following sections.**

**6.4.1 Turning Active Flags Off** 

TURN **ACTIVE** FLAGS OFF

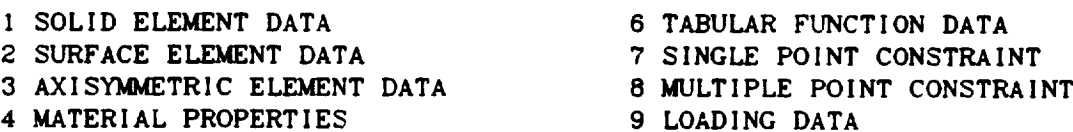

5 MATERIAL TEMPERATURE REFERENCES

**The user** must **answer** the **following questions for each** type of flnalized data in **which** he **wishes** to turn off some or all of the **active flags.**

- I) **Do** you **want** to **turn off all** the **flags?** If no:
- **2)** How many **flags** do you **want** to **turn** off? **{must** be between 1 **and I00)**

3) Enter the identificatlon numbers of the **flags** to turn *off*

6.4.2 Changlng Element **Property** Polnters

The user must answer the following questions.

- 1) **Do** you want **to delete all of the** property **pointers?** If **no:**
- 2) **Enter** the **element** number, **or enter** 0 **to** stop.
- 3) Enter 1 **to** change the pointer, **or** 2 to delete **the** pointer. If change pointer:
- 4) Enter **the** new property pointer.

6.4.3 **Changing** Nodal Temperatures

**The** user **must answer the following** questions.

- i) Do you want to delete **all** of **the** nodal **temperatures?** If no.
- 2) **Enter the node** number, or **enter** 0 **to stop.**
- 3) **Enter** 1 **to** change **the temperature,** or 2 **to** delete **the temperature. If** change temperature\_
- 4) Enter the new *temperature.*

6.5 **End**

**End** must be executed to **get out of** the Finallze Discrete Model module

ESMOSS **asks for** the **name** of **a discrete file, giving** the user the **option** to default to the discrete file entered in Define Discrete File. Essential **asks** if the user wants to save his finalized data. If yes if  $\frac{1}{2}$  is the same of the same of  $\frac{1}{2}$ **will** be saved on the discrete **file. If no,** the **dlscrete file** will not **change. and any** new **finalized** data is lost.

7.0 **GENERATE** NASTRAN INPUT

7 1 Introductlon

The **Generate** NASTRAN Input module of **ESMOSS produces a sequential file** of **data whlch can be used** as **an** input **deck to** NASTRAN. **This module produces the** bulk **data deck** for NASTRAN, **using the data on the discrete file specified by the user** In addition, **ESMOSS allows the user to enter card image** records **to the** file **before and after the bulk data deck either** manually **or** from **"a file. In this** way the user **can enter the Executlve Control Deck and the Case Control** Deck **vla ESMOSS** if so **desired. The sequential file** may **also be edlted by the user after** running **ESMOSS and prior to submisslon** to NASTRAN.

**The** menu **sequence** to **generate** NASTRAN input Is.

### MASTER MENU

- 1 **EXECUTE** COMMAND FILE
- 2 UTILITY COMMANDS
- 3 **GEOMETRY** MODEL CONSTRUCTION
- **4 DISCRETE** MODEL CONSTRUCTION
- 5 RECIPE ENGINE PARTS
- **" 6 GENERATE** ANALYSIS INPUT 7 F I LE **HANDLER**
	- 8 **DONE**

#### **GENERATE** ANALYSIS INPUT

1 **NASTRAN** 

7.2 Running the NASTRAN Input, Generator

7 *2* 1Enterlng Requlred F11e **Names**

**ESMOSS asks** for two flies, **a** dlscrete file and the NASTRAN input **file** For the discrete **file, enter the fully quallfied name of** the **file that cont\_Ins the discrete** model **data to use to generate the** NASTRAN **bulk data deck. For the** NASTRAN input file, **enter the fully qualified name of the file** where **you** want **this** module **to** write **the** NASTRAN **input deck.**

7.2.2 Enterlng Additlonal Data Before The Bulk **Data Deck**

**ESMOSS allows** the user to **enter** card image **data** records to the NASTRAN input file before **and after** ESMOSS generates the bulk data deck.

After the **user enters** the required **file** names, **ESMOSS asks** the **user** if he wlshes **to enter any data to the** NASTRAN input **file before the bulk data deck.** If no, skip the rest of this section.

If **yes,** ESMOSS **asks** if the data is on a **file.** If it's **not,** ESMOSS **asks** the user to **enter** the number of **card** images **and** then to enter the **card** images. When entering the **card** images manually, it's not necessary to blank **fill** the **card after** the data, a **carriage** return **will** do'this.

If the **data** is on a file, ESMOSS **asks for** the **file name.** The **file** must **follow** the following format.

N Card Image I N = Number of **card** images

Card Image N

Each card image is read with **a format** of **eighty characters.**

#### **7.2.3** Generatlng The Bulk Data Deck

**After the user has the chance to enter data before the bulk data decit.** ESMOSS automatically **generates** the bulk data deck based on the information **on** the user's discrete file. If there is any needed information not available on the discrete **file.** ESMOSS **will ask** the user **for** It. Whenever available, **ESMOSS** allows the user to use default values, but the user always has the opportunity to override the **defaults.**

**The user** can **enter** the **data via** a **file** or manually. If the **data** is on **a file,** the user **will** be **asked for a finalization** data **file** name. **If** additional data is needed later in the generation of the bulk data **deck,** it **can** reside on t.he same finalization data file used previously Inthe **session,** or the data **can** reside on **a** different **finalization** data **file,** or it **can** be input manually.

7.2.3.1 Additional Data Needed For The Bulk Data Deck

When the user wants to **enter** non-default data **for an** item on one card or **several cards,** he must **answer** the **following** questions.

**HOW** MANY WILL NOT USE THE **DEFAULT?** >> ARE YOU CHANGING THE DEFAULTS **ON ALL OF** THE **CARDS? >>** If **yes** TO THE **SAME VALUE?** >> If yes ENTER THE VALUE >> If not the same value: ARE THE VALUES ON A FILE? >> If yes: ENTER FILE NAME >> The values from the file **will** now be read. **If** no: ENTER THE VALUES **IN** ORDER >>

**If** not changing the defaults on **all** of the **cards:** IS THE NON-DEFAULT DATA ON A FILE? >> **If** yes: **ENTER** FILE NAME >> **The** id's and the values from the file **will now** be read. If no: ENTER THE ID'S THAT DO NOT USE THE **DEFAULT** >> **ENTER** THE VALUES IN ORDER >>

**The file format** is **free format. The user** can **put** as many or **as few values on any line as** he wants, **using a** maximum **of eighty characters per llne. If the defaults for an** item **on all of the cards** are **changing, the** file **should contain only the values. If only selected cards are changing, the file should contain the** id **of the card, followed by the value, the** id **of the card.** followed **by the** value, **etc.**

7.2.3 I.I **NASTRAN** Cards That Requlre Addlt2ona] Data

**7.;\_.3.1.1 1** MATI **Card**

The user **can** input **the material** coordinate **system** identiflcation **number** or use the default whlch is the basic **coordinate system.**

**7.2.3.1.1.2 TEMP** Card

There **are no set** numbers **associated with the** temperatures on **the** discrete file. **ESMOSS asks** the user if he **wants** to begin numbering the TEMP **cards with** I or with some other number.

7.2.3.1.I.3 PSHELL Card

Many of the items **on** the **PSHELL card** need **to** be input by the **user.** These items **do all** have **standard defaults that can be used. They are.**

- I) Material identiflcation **number** for **membrane** Default is no membrane or **coupling stiffness**
- 2) Material identiflcation number **for** bending **Default** is **no** bending, **coupling,** or **transverse shear stiffness**
- 3) **Bending stiffness** parameter **Default** is 1.0
- **4)** Material identiflcation number **for transverse shear** Default is no transverse shear flexibility
- 5) Transverse shear thickness divided by membrane **thickness Default** is .833333
- *6,7)* Fiber dlstances **for stress computation Default** is **-1/2 ' membrane** thickness **default and** 1/2 **'** membrane thickness **default**
- **8)** Material identification number for membrane-bending **coupling** Default is no bending-membrane **coupling**

## 7.3.3.1.1.4 PSOLID Card

**Several** of **the** Items on the PSOLID **card** need **to** be **input** by the user. They **all have** standard defaults that **can** be used. They **are.**

- 1) Identification number of material coordinate system Default Is -1, which Is the **element coordinate system.**
- 2) Integration **network Default** is **2, which** is **8 point for** HEXA and **6 point for** PENTA
- **3)** Locatlon **selection for stress** output **Default** is 0, which is **center point** and **vertex** locations

**7.2.4 Entering** Additional Data After **The Bulk Data Deck**

**After** the bulk data deck has been generated **ESMOSS** prints **a** message, "Automatic generation of the bulk data deck is **complete." Then** the user Is **asked** if he **wishes** to **enter additional** data to the **end** of the deck. **If** yes, ESMOSS **asks** the user **for** the data the **same way** as **entering** data before the bulk data deck. See section 7.2.2.

MASTER MENU **EXECUTE COMMAND FILE** 3,1.1.2,1 ISSUE **ESMOSS** COMMANDS AND **DATA FROM** A **FILE** (THE **COMMAND FILE** IS **A SEQUENTIAL TEXT FILE) I.I** -- ESMOSS COMMAND FILE REQUIRED --UTI LI TY COMMANDS I,I,2,8,0 ESMOSS UTILITY *COMMANDS:* UTILITY COMMANDS MENU REDI **SPLAY** HELP **\*,** CHANGE SESS ION PARAMETERS PLOT **MODEL CHANGE PLOT PARAMETERS DONE** GEOMETRY MODEL CONSTRUCT **1,1,4,6,0** CONSTRUCT **A GEOMETRIC** MODEL **WITH: POINTS** CURVES **SURFACES REGIONS INTERFACE** 2 **GEOMETRIC** MODELS **DISCRETE MODEL CONSTRUCT ION 1,1.20,5.0** DI **SCRET** I ZATI ON OPT IONS : **DISCRETIZE** GEOMETRIC MODEL DISCRETE **MODEL** PLOT INTERFACE DISCRETE **MODELS** *F* **r**NAL I ZE **D** I SCRETE MODE L RECIPE ENGINE PARTS **5.4. 100,8,2** BUILD THE GEOMETRY AND DISCRETIZE **AN ENGINE** PART FROM A PRE-PACKAGED SET OF INSTRUCTIONS RECIPES **EXIST** FOR THE FOLLOWING ENGINE PARTS: **DOVETA** I L-PLATFORM BICONVEX AIRFOIL 3. BURNER LINER<br>4. BROACH  $4.$ **DISC**  $12,1$ -- RECIPE FILE REQUIRED -- $8, 2$ -- RECIPE OUTPUT COMMAND FILE REQUIRED --

GENERATE ANALYSIS INPUT I.I,31,I.0 NASTRANINPUT **IS** CURRENTLY THE ONLY TYPE SUPPORTED FI LE HANDLER 00075020 1,1,32.0.0 **00075030** DONE 00240804 6,0,0,I,0 00240904 TERMINATE ESMOSS SESSION 00241004 **2,7.** UTILITY COMMAND MENU UTI LITY COMMANDS 1,1,2,0,0 MENU RED I SPLAY  $3, 10, -1, 1, 0$ REDISPLAY CURRENT MENU HELP **\*\* 2.1,0,5,0 SHOW** HELP MESSAGES 'HELP' - SHOW HELP MESSAGES FOR **ALL** COMMANDS **IN** THE CURRENT MENU 'HELP N' - **SHOW** HELP MESSAGES FOR COMMAND NUMBER N OF THE CURRENT MENU CHANGE **SESS** ION PARAMETERS 1.1,3,0.0 PLOT MODEL 5,3,100,0,0 CHANGE PLOT PARAMETERS 1,1,12,0,0 DONE 6,0,0,I,0 TERMINATE ESMOSS SESSION 3.8 CHANGE SESSION PARAMETERS MENU EXECUTE COMMAND F I LE 3,1,I,2,1 ISSUE **ESMOSS COMMANDS** AND DATA FROM **A** F ILE (THE COMMAND FILE IS A SEQUENTIAL TEXT FILE)  $1.1$ -- ESMOSS COMMAND FILE REQUIRED --TERMINATE COMMAND FILE  $3.1 - 1.0.0$ ECHO FILE ON 3,3,1,2,1 WRITE **ESMOSS COMMANDS** AND INPUT DATA TO A SEQUENTIAL TEXT **FILE** 2,2 -- ECHO FILE REQUIRED --ECHO FILE OFF

3,3.-I ,0,O **DISPLAY** MENUS :3.2. I .0.0 SUPPRESS MENUS 3.2.-1.0.0 Dl SPLAY PROMPTS 3.5.1.0.0 SUPPRESS PROMPTS  $3, 5, -1, 0, 0$ <br>4, 7 4 GEOMETRI MODEL CONSTRUCTION DEFINE GEOMETRY FILE 5,1,0,2,1<br>SPECIFY A SEQUENTIAL FILE THAT SPECIFI A SEQUENTIAL FILE THE **CONTAINS** AN ESMOSS GEOMETRY MODEL 3,3 -- GEOMETRY FILE REQUIRED --POINT I ,1,5,8,0 DEVELOP GEOMETRY WITH POINTS: BASIC DEFINITION (X,Y,Z) POINT FILE PARAMETRIC CURVE PARAMETRIC SURFACE TWO CURVE INTERSECTION DELETE RENAME **(NOT** IMPLEMENTED) CURVE i,I,6,11,O DEVELOP GEOMETRY WITH *CURVES* LINES CIRCLES CIRCULAR ARCS TWO SURFACE I NTERSECT I ON POINT FILE FIT POINT SEQUENCE MERGE TWO CURVES PARABOLIC ARC *DELETE* RENAME **(NOT** IMPLEMENTED) SURFACE 1,I.7,12,0 DEVELOP GEOMTETRY WITH SURFACES: COORDINATE PLANE FOUR POINT PLANE CIRCULAR CYLINDER FRUS **I**RUM RULED SURFACE *CUBIC* BSURFACE SUBSURFACE PATCH POINT FILE SURFACE OF REVOLUTION **DELETE**

RENAME (NOT IMPLEMENTED) REG10NS I .1,8,3,0 DEVELOP GEOMETRY REGIONS (FOR A RELATIONAL MODEL) REG I ON DELETE INTERFACE GEOMETRIC MODELS 5.1,9,2,2 DEFINE 2 ND MODEL FILE DEFINE OUTPUT FILE  $-3.1$ **2** ND GEOMETRY FILE REQUIRED  $-3, 2$ -- DEFINE GEOMETRY OUTPUT FILE --END 7,1,1,1,0 CLOSE GEOMETRY FILE AND EXIT MENU 5,6 POINT MENU BASIC DEFINITION **(X,Y,Z) 5,1,101,2,0** DEFINE A POINT USING AN X-COORDINATE, A Y-COORDINATE AND A Z-COORDINATE POINT FILE 5,1,102,1,1 DEFINE A POINT FROM A FILE OF POINTS  $-1.1$ -- POINT FILE REQUIRED -PARAMETR **I**C CURVE 5,1.103,1.0 DEFINE A POINT ALONG A CURVE PARAMETRI C **SURFACE** 5.1,104,1,0 DEFINE A POINT ALONG A SURFACE TWO CURVE **INTERSECT I**ON **5,** I. 105. I,0 DEFINE A POINT AS THE **INTERSECTION** OF TWO CURVES DELETE 5,1.106,1,0 DELETE A POINT **6,9 CURVE** MENU LINE 5.1.201,1,0 DEFINE A CURVE AS A LINE CIRCLE 5, **I** *,202,1,0* DEFINE A CURVE AS A CIRCLE C **I**RCULAR ARC 5,1.203, l,0 DEFINE A CURVE AS A CIRCULAR ARC TWO SURFACE INTERSECTION 5,1.204.1,0

DEFINE<sup>A</sup> CURVE AS **THE** INTERSECTION OF TWO SURFACES POINT FI LE 5. I ,205. I . I DEFINE A CLrRVE *FROM* A FILE OF POINTS I.I -- POINT FILE REQUIRED --FIT POINT SEQUENCE 5, **1,206.2.0** DEFINE A CURVE BY FILLING THE CURVE ALO A **SEQUENCE** OF POINTS MERGE TWO *CURVES*  $5, 1, 20, 1$ DEFINE A CURVE BY JOINING TWO OTHER CON PARABOLIC ARC 5,1,208, I ,0 DEFINE A CURVE AS A PARABOLIC ARC DELETE 5,1,209, I ,0 DELETE A CURVE 7,10 **SURFACE** MENU COORD INATE PLANE 5 1,301,I.0 DEFINE A SURFACE AS A COORDINATE PLANE FOUR POINT PLANE 5,1,302 DEFINE A SURFACE AS A FOUR FOINT PLANE (OR WARRED SURFACE) CIRCULAR CYLINDER 5 1,303,1,0 DEFINE A SURFACE AS A CIRCULAR CYLINDER FRUSTRUM 5 1,304,1,0 DEFINE **A** SURFACE **AS A** FRUSTRUM RULED SURFACE 5 1,305.1,0 DEFINE A SURFACE AS A RULED SURFACE CUB IC BSURFACE 5 1.306,1,0 DEFINE **A** SURFACE **AS** A CUBIC BSURFACE SUBSURFACE PATCH 5,1,307, **I** ,0 DEFINE A SURFACE USING A SUBSURFACE PATCH POINT FILE 5,1,308, I, I DEFINE A SURFACE FROM A FILE OF POINTS  $1,1$ -- POINT FILE REQUIRED --SURFACE OF REVOLUTI ON 5, I ,309,1,0 DEFINE A SURFACE OF REVOLUTION DELETE 5.1.310,I,0 DELETE A SURFACE

8.4 REGION MENU **THREE-D** SIX SIDED 5\_1.401,0.0 TWO-D **THREE S I**DED 5. I .402.0.0 TWO-D FOUR S IDED 5.1.403,0.0 DELETE 5,1,404,1,0 **DELETE** A REGION 12,10 CHANGE PLOT PARAMETERS MENU PLOT MODEL **5.3,100,0,0** DEFAULT **VALUES 5 3,200,0,0 DISPLAY** MODE 5 3,301,0,0 **I**NTENS **I**TY 5 **3,302,0,0** TITLE **5 3,305,0,0 ROTATE** 1 1.13,0.0 .COLOR I 1,14,0,0 **WINDOW** 1 I, 15,0,0 LABEL I 1,16,0,0 VISIBILITY RANGE I 1,17,0,0 13,4 ROTAT **I**ON MENU RESET ROTATIONS **(X=Y=Z=0)** 5,3.401.0,0 SET AXIS ROTATIONS 5,3,403,0.0 **INCREMENT** AXIS ROTATIONS 5.3,404.0,0 SHOW CURRENT ROTATION **5,3,405,0,0 14** ,? COLOR MENU BLACK 5,3,421,0.0 RED 5,3,422,0,0 BLUE 5,3.423,0.0 GREEN 5,3,424,0,0

**YE L LOW 5.3,425,0,0 MAGENTA 5.3.426,O,0** *CYAN* **5.3.427.0,0** 15.3 **WINDOWING MENU AUTO SCALE** 5,3,441,0,0 *SET* **WINDOW MIN-MAX** 5,3,442,0,0 **SHOW CURRENT WINDOWING 5,3,443.0,0 16,9 LABELLING** MENU **PT-CRV-SURF ON 5.3,461 0.0 REGION ON 5,3.462 0,0 NODE ON 5,3.463 0,0 ELEMENT ON 5,3,464 0,0** PT-CRV-SURF OFF **5,3.465 0.0** PEG **ION OFF** 5,3,466 **0,0 NODE.** OFF **5,3,46"7 0.0 ELEMENT OFF 5,3,468,0.0** ALL **OFF** 5.3,469,0,0 **17,5 VISIBILITY MENU ALL** ON **5,3,461,0.0 ALL GEOMETRY** OFF 5,3,482,0,0 **ALL** DI SCRETI ZED OFF 5,3,483,0,0 **CHANGE GEOMETRY** I, I, 18,0.0 CHANGE DI **SCRETI** ZED **1,1,19,0,0** 18,8 CHANGE GEOMETRY VISIBILIII ME POINTS **ON** 5,3,484,0,0 POINTS OFF 5,3,485,0,0 **CURVES ON**

5.3,486.0.0 CURVES OFF 5.3.487,0.0 SURFACES ON 5.3.488,0.0 SURFACES OFF 5.3,489,0.0 REGIONS ON 5,3,490,0,0 REGIONS OFF 5,3,491,0,0 19,4 **CHANGE** DISCRETIZED VISIBILITY MENU NODES ON **5.3,492.0,0** NODES OFF 5,3,493,0,0 ELEMENTS ON 5,3,494,0,0 ELEMENTS OFF 5,3,495,0,0 **20.4** DEVELOP DISCRETE MODEL DISCRETIZE GEOMETRIC MODEL **1,1,21,2,0** GENERATES A FINITE **ELEMENT** MODEL FROM A REGIONALIZED GEOMETRIC MODEL DISCRETE MODEL PLOT 5.2.4000,1.1 PLOTS AN EXISTING DISCRETE MODEL 4,1 -- D **I**SCRETE F **I**LE REQU **I**RED **INTERFACE** DISCRETE MODELS I, I ,33, I **,0** MERGE **2 DISCRETE** MODEL FILES FINALIZE DISCRETE MODEL I. I ,23,5.0 ADD OR CHANGE ELEMENT PROPERTY DATA MATERIAL PROPERTY DATA CONSTRAINT DATA LOAD ING DATA TO DISCRETE MODEL. **21,5 DI SCRETI** ZE GEOMETRIC MODEL DEFINE DISCRETIZING FILES 5,2., 1100,4.2 THIS COMMAND MUST BE EXECUTED FIRST TWO FILES ARE DEFINED: GEOMETRY F **I**LE DISCRETE MODEL FILE 3,1 -- GEOMETRY FILE REQUIRED --4,3

-- **DISCRETE** FILE REQUIRED **-- DISPLAY** MODEL STATUS **5.2. 1200.2.0** DISPLAYS THE DISCRETIZATION STATUS OF EACH REGION OF THE GEOMETRIC MODEL D ISCRET **I**ZE REG **I**ON I.I .22.4.0 D **I**SCRET **l**ZAT ION L **I**BRARY PROCEDURES : E I**GIfT** NODED BR ICKS REGULAR **TWO** DIMENSIONAL REGION **IRREGULAR** TWO DIMENSIONAL REGION REGIONALIZED MODEL PLOT **5,2.** 1500.3.0 PLOTS **THE** MODEL **SHOWING** NODES AND **ELEMENTS** FOR **DISCRETIZED** REGIONS AND EDGES FOR UNDISCRETIZED REGIONS **END** 7,2. 1300. **I** ,0 CLOSE DISCRETE FILE AND EXIT MENU **22.:3** DI **SCRETI** ZE REGION EIGHT NODED **BRICKS 5,2,1401.2,0** DISCRETIZE A **THREE** DIMENSIONAL REGION WITH **EIGHT** NODED **BRICK** ELEMENTS REGULAR 2-D REG ION **5,2,1451.3.0** DISCRETIZE A TWO DIMENSIONAL REGION WITH OPPOSITE EDGES HAVING AN EQUAL NUMBER OF NODES **IRREGULAR 2-D** REG ION **5,2,1452,3.0** DISCRETIZE **A** TWO **DIMENSIONAL** REGION WITH OPPOSITE EDGES HAVING AN UNEQUAL NUMBER OF NODES  $23,4$ FINALI ZE **DISCRETE** MODEL DEFINE DISCRETE FILE 5,2,7600, **I.** I THIS COMMAND MUST BE EXECUTED FIRST  $4,3$ -- DISCRETE FILE REQUIRED --ADD FINALIZED DATA **I,** I **,24.4,0** ADD ELEMENT **PROPERTY DATA** MATERIAL **PROPERTY DATA CONSTRA I** NT **DATA LOADING DATA CHANGE FINALIZED DATA** 1 **,I ,29,3,0 THE** USER CAN I) TURN ACTIVE FLAGS OFF 2) CHANGE ELEMENT PROPERTY POINTERS **3)** CHANGE NODAL **TEMPERATURES**

END T.2.7700.1, 1 WRAP UP FINALIZATION AND EXIT MENU 4.3 -- DISCRETE FILE REQUIRED -- 24,4 ADD FINALIZED DATA ELEMENT PROPERTY DATA 1.1,25,4.0 SOLID ELEMENT DATA SURFACE ELEMENT DATA AXISYMETTRIC ELEMENT DATA ELEMENT PROPERTY POINTERS MATERIAL PROPERTY DATA 1,1,26.1,0 MATERIAL PROPERTIES AND TEMPERATURE DATA CONSTRAINT DATA I ,1,27,1,0 SINGLE POINT AND MULTI POINT LOAD ING DATA 1. I ,2B,3.0 LOAD AT NODE MOMENT AT NODE PRESSURE ON FACE **25,8** ADD ELEMENT PROPERTY DATA SOLID FROM FILE **5,2,7111.0,1** 13,1 -- FINALIZATION DATA FILE REQUIRED --SOLID FROM **TERMINAL 5,2.7112,0,0** SURFACE FROM F ILE **5,2,';'121,0, 1 13,1 FINALIZATION DATA FILE REQUIRED** SURFACE **FROM TERM I NAL 5,2,7122.0,0** AXISYMMETRIC FROM FILE 5,2,7131,0, I 13,1 -- FINALIZATION DATA FILE REQUIRED --AXISYMMETRIC FROM TERMINAL **5,2,7132,0,0** PROPERTY POINTERS FILE 5,2,7141,0,1 13,1 -- FINALIZATION DATA FILE REQUIRED --PROPERTY POINTERS TERMINAL **5,2,7142.0,0 26,10** ADD MATERIAL PROPERTY DATA **I**SOTROPIC MATERIAL FILE

5.2.T211,0.I 13,1 -- FINALIZATION DATA FILE REQUIRED --ISOTROPIC MATERIAL TERMINAL 5.2.7212.0.0 ORTHOTROPIC MATERIAL F I LE 5.2.7213.0.1 13,1 -- FINALIZATION DATA FILE REQUIRED --ORTHOTROPIC MATERIAL TERMINAL 5,2.7214,0,0 TEMPERATURE REFERENCES FILE 5,2,7221,0.1 - FINALIZATION DATA FILE REQUIRED -TEMPERATURE REFERENCES TERMINAL 5.2. 7222,0,0 TABULAR FUNCTION FILE 5.2,7223,0, 1 m FINALIZATION **DATA** FILE REQUIRED **--** TABULAR FUNCTION TERMINAL 5,2,7224,0,0 NODAL TEMPERATURES FILE 5,2,7231,0,1  $13.1$ -- FINALIZATION DATA FILE REQUIRED -NODAL TEMPERATURES TERMINAL 5,2,7232,0,0  $27.4$ ADD CONSTRAINT DATA *SINGLE* POINT FILE 5,2,7311,0, I  $13.1$ -- FINALIZATION DATA FILE REQUIRED --SINGLE POINT **TERMINAL** 5.2.7312,0,0 MULTIPLE POINT FILE 5.2,7321,0. **I**  $13.1$ -- FINALIZATION DATA FILE REQUIRED -MULTIPLE POINT TERMINAL **5.2,7322,0,0**  $28.6$ ADD LOADING DATA LOAD AT NODE-FI LE 5,2,7411,0, **I**  $13.1$ -- FINALIZATION DATA FILE REQUIRED --LOAD AT NODE-TERM 5,2,7412,0,0 MOMENT AT NODE-FI LE 5.2,7421,0, I

 $\sim$   $\sim$ 

13.1 **--** FINALIZATION **DATA FILE** REQUIRED **--** MOMENT AT NODE-TERM  $5.2.7422.0.0$ PRESSURE ON FACE-FI LE 5,2,7431.0, I 13.1 **-- FINALIZATION** DATA **FILE** REQUIRED -- PRESSURE ON FACE-TERM 5.2,7432,0,0 **29,3** CHANGE FINALIZED **DATA** TURN FLAGS OFF I, I ,30.6,0 **ELEMENT** PROPERTY **DATA** MATER I AL PROPERT I **ES** MATERIAL TEMPERATURE DEPENDENT REFERENCE **DATA** TABULAR FUNCT ION **DATA** CONSTRAINT DATA LOAD I NG **DATA** ELEMENT PROPERTY POINTERS 5,2,7504,0,0 **NODAL** TEMPERATURES **5,2,7508,0,0 3O ,9** TURN ACTIVE FLAGS **OFF SOLID ELEMENT** DATA 5,2,7501,0,0 **SURFACE** ELEMENT DATA 5.2,7502.0,0 **AXI** SYMMETRIC ELEMENT DATA 5,2. 7503.0,0 MATERIAL PROPERTIES **5,2,7505,0.0** MATERIAL TEMPERATURE REFERENCES 5,2,7506,0,0 TABULAR FUNCTION DATA **5,2.7507,0,0 SINGLE** POINT CONSTRAINT 5,2,7509,0,0 MULTIPLE POINT CONSTRAINT 5.2,7510.0.0 LOADING DATA 5,2,7511,0,0 31,I GENERATE ANALYSIS INPUT NASTRAN 5,5,100,I,2 **GENERATE** THE **INPUT** DECK FOR **NASTRAN** 4,1 **--** DISCRETE FILE **REQUIRED --** II ,3 **--** NASTRAN **INPUT** FILE REQUIRED **--**

32.6 0023910T FI LE HANDLER**MENU** 00239108 DIRECTORY DISPLAY 00239109 *4.1,1.0.0* 002391 I0 ADD DIRECTORY ENTRY 0023911 l 4,1,2,1,0 00239112 ADD A **FILE ENTRY TO** THE **FILE DIRECTORY** OO239113 DELETE **DIRECTORY ENTRY** 00239114 4,1,3,1.0 00239115 **DELETE** A **FILE ENTRY** FROM THE FILE **DIRECTORY** 00239116 DI SPLAY LUT 00239117 4,0,1,1,0 00239118 **DISPLAY** LOGICAL UNIT TABLE 00239119 **OPEN** F ILE **00239120 4,0,2,0,0** 00239121 **CLOSE** F I LE O0239130 4,0,3.0,0 0023914O 33,4 INTERFACE **DISCRETE** MODELS DEFINE MODEL FILES 5,2,6100,2,2 **DEFINE** I ST FILE DEFINE 2 ND FILE **4,3**  $-$  DISCRETE FILE REQUIRED  $-4, 3$  $-$  2ND DISCRETE FILE REQUIRED  $-$ MOVE NODES 5,2,6200,1 **,0** CHANGE NODE COORDINATES **ELIMINATE** COMMON NODES 5,2,6300, I ,0 **ELIMINATE** DUPLICATE NODES **END** 7,2,6400,2, I WRITE OUTPUT FILE

 $\overline{\phantom{a}}$ 

**DEF I NE** OUTPUT **F** I LE **-4,3** -- **DEFINE DISCRETE** OUTPUT **FILE --**

 $\sim$ 

 $\ddot{\phantom{a}}$ 

 $\hat{\mathcal{A}}$ 

# APPENDIX(B - **ESMOSS** RECIPEF

Burner Liner Nugget

Disk

 $\hat{\mathbf{z}}$ 

Broach

Alrfoll

Dovetail-Platform

Air-Cooled Turbine Blade
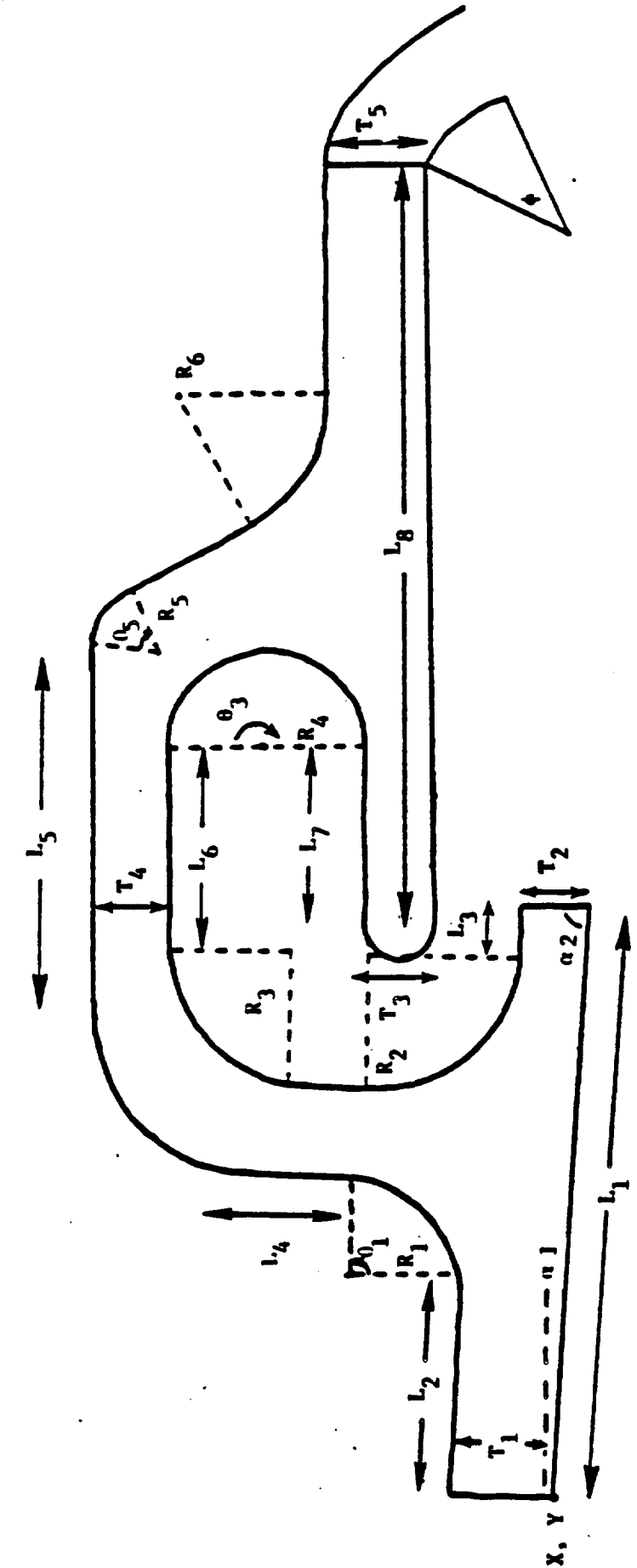

## Burner Liner Nugget - Geometric Model

 $\begin{minipage}{0.9\linewidth} \begin{tabular}{l} \hline \multicolumn{3}{c}{\textbf{0.9\linewidth}} \end{tabular} \end{minipage} \begin{minipage}{0.9\linewidth} \begin{tabular}{l} \multicolumn{3}{c}{\textbf{0.9\linewidth}} \end{tabular} \end{minipage} \begin{minipage}{0.9\linewidth} \begin{tabular}{l} \multicolumn{3}{c}{\textbf{0.9\linewidth}} \end{tabular} \end{minipage} \begin{minipage}{0.9\linewidth} \end{minipage} \begin{minipage}{0.9\linewidth} \end{minipage} \begin{minipage}{0.9\linewidth} \end{minip$ 

 $\overline{\phantom{a}}$ 

 $\ddot{\phantom{0}}$ 

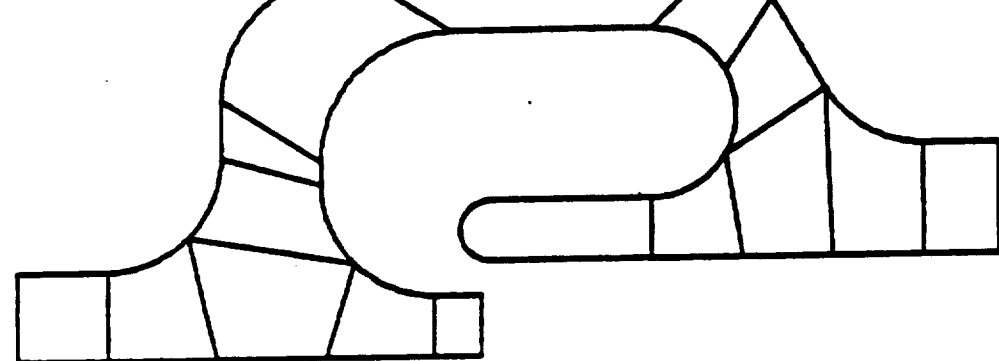

-------

 $\sqrt{2}$ 

 $\bar{z}$ 

 $\mathcal{A}$ 

## Burner Liner Nugget - Discrete Model

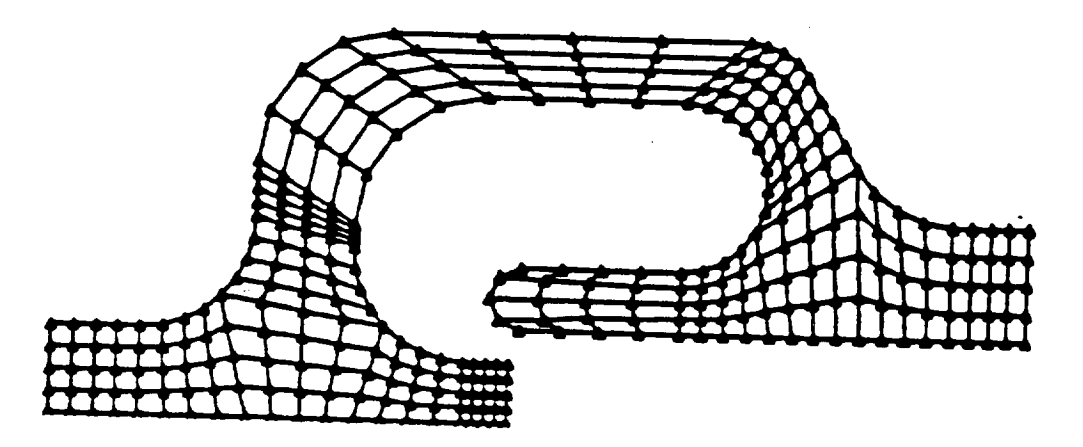

```
\mathfrak{c}^{\ast},' _,._,MI:! .T,._R I,iNFL N_ ,_,,I. 1 ]-:!,II'I-
\mathbf{C}^{\mathbf{r}}\left\{ \cdot \right\} -- NUGGET INPUT DATA \left\{ \cdot \right\}! - USER PROMPTS -
\mathcal{L}^{\bullet}\mathbf{I}^{\bullet}PRINT X STARTING POINT (I) =
(*READ STARTX
  STARTX = 0\left( \cdot \right)PRINT Y STARTING POINT (2) =
(*READ STARTY
  STARTY = 5
(*
PRINT LENGTH OF BOTTOM LINE (3) =
(*READ LENGTH 1
  LENGTH1 = 4.08(*
PRINT LENGTH L2 (4) =
( *READ LENGTH2
  LENGTH2 = .8\mathfrak{g}^*PRINT LENGTH L3 (5) =
{"READ LENGTH3
  LENGTH3 = .4(*
PRINT LENGTH L4 (6) =
 { *READ LENGTH4
  LENGTH4 = 5(*
 PRINT LENGTH L5 (7) =
 {°READ LENGTH5
 LENGTH5 = 3.2(PRINT LENGTH L6 (8) =
 _*READ LENGTH6
   LENGTH6= 1 7?
 \left( \cdot \right)PRINT LENGTH L7 (9) =
 t'READ LENGTH7
   LENGTH?= 1.425
 \left( \cdot \right)PRINT LENGTH L8 (I0)=
 ('READ LENGTH8
   LENGTH8 = 4.5(PRINT THICKNESS TI (II) =
 (*READ THICK I
   THICK1 = .8(PRINT THICKNESS T2 (12) =
```

```
C'EEAD THICE?
 THICK2= 55
\mathbf{C}^{(k)}FRINT THICENESS TO CLOUS
CREAD THICE?
 THICK3 = .55\mathbf{C}PRINT THICKNESS T4 (14) =
('READ THICK4
  THICK4 = .55(PRINT THICKNESS T5 (15) =
(*READ THICK5
  THICK5 = 1.003(PRINT THETA1 (16) =
(*READ THETA1
  THETA1 = 90THETA1 = RADIAN(THETA1)\left(.
PRINT THETA2 (17) =
(*READ THETA2
  THETA2 = 60THETA2=RADIAN(THETA2)
(PRINT THETA3 (18) =
('READ THETA3
  THETA3 = 180THETA3=RADIAN(THETA3)
\left( \cdot \right)PRINT RADIUS R1 (19) =
 ('READ RADIUS1
  RADIUS1 = 10\left( \bullet \right)PRINT RADIUS R2(20) =(*READ RADIUS2
  RADIUS2 = 1.0(*
 PRINT RADIUS R3 (21) =
 ('READ RADIUS3
  RADIUS3 = 1.15(.
 PRINT RADIUS R4(22) =('READ RADIUS4
   RADIUS4 = 75\overline{(\cdot)}PRINT RADIUS R5 (23) =
 (*READ RADIUS5
   RADIUS5 = .6(PRINT RADIUS R6 (24) =
 (*READ RADIUS6
   RADIUS6 = 1.0
```

```
\mathbf{C}^{\dagger}PRINT ALPHA A1 (25) =
CREAD ALPHAT
  ALI'HA1 - 0ALPHA1 = KADIAN(ALPHA1)\mathbf{C}PRINT ALPHA A2 (26) =
('READ ALPHA2
  ALPHA2=90ALPHA2=RADIAN(ALPHA2)
(PRINT PHI P1 (27) =
(*READ PHI1
  PHI = 15PHI = RADIAN(PHI1)((- BURNER LINER NUGGET POINT DEFINITIONS -
\left(\ddot{\phantom{a}}USE THE FOLLOWING EQUATIONS TO DEFINE
          ESMOSS POINT VALUES (2-D)\mathbf{\mathcal{L}}((X - = X COORDINATE VALUEY - = Y COORDINATE VALUE\mathbf{I}^*A- = ANGLE REQUIRED TO REACH THE POINT FROM THE PREVIOUS POINT
(\left( \cdot \right)PI = 3.1415927\mathbf{f}X1 = \text{STARTX}Y1 = <b>STARTY</b>AI = ALPHA1\left( \cdot \right)\left( \cdot \right)XTEMP = (THICK1 / 2) * SIN(PI + A1)YTEMP = (THICK1 / 2) * (1 - COS(PI + A1))X2 = XTEMP*COS(A1) - YTEMP*SIN(A1) + X1YZ = XTEMP * SIN(A1) + YTEMP * COS(A1) + Y1A2 = A1\mathbf{r}\mathbf{C}^*X3 = X2 + LENGTH2*COS(A2)Y3 = Y2 + LENGTH2'SIN(A2)A3 = A2\ddot{\bullet}X4 = X1 + (X3 - X2)Y4 = Y1 + (Y3 - Y2)A4 = A1\mathbf{C}SEGMENT = (LENGTH1 - LENGTH2 - LENGTH3)/3X5 = X4 + SEGMENT*COS(A4)Y5 = Y4 + SEGMENT'SIN(A4)A5 = A4(ORIGINAL PAGE IS
    X8 = X5 + SEGMENT*COS(A5)
```
## OF POOR OUALITY

```
58 - 55 + 5EGMENT SIN(A5)
  AB = AB\epsilonE9=E8+SEGMENT'COS(A8)
  Y9 = Y8 + SEGMENT'SIN(AB)A9 = A8\leftarrowX12 = X9 + LENGTH3*COS(A9)Y12 = Y9 + LENGTH3'SIN(49)A12 = A9 + (PI - ALPHA2)\mathbf{I}X11 = X12 + THICK2*COS(A12)Y11 = Y12 + THICK2*SIN(A12)A11 = A12 + ALPHA2\mathbf{f}X10 = X11 + LENGTH3*COS(A11)Y10 = Y11 + LENGTH3'SIN(A11)A10 = A11\left( \cdot \right)\left( \cdot \right)XTEMP = RADIUS1'SIN(THETA1/4)YTEMP = RADIUS1*(1-COS(THETA1/4))X35 = XTEMP^*COS( A3) - YTEMP^*SIN(A3) + X3Y35 = XTEMP*SIN(A3) + YTEMP*COS(A3) + Y3A35 = A3 + THETA1.4\left(X6 = XTEMP*COS(A35) - YTEMP*SIN(A35) + X35Y6 = XTEMP*SIN(A35) + YTEMP*COS(A35) + Y35A6 = A35 + THETA1 / 4\left( \cdot \right)X38 = XTEMP^*COS(46) - YTEMP^*SIN(46) + X6Y38 = XTEMP*SIN(A6) + YTEMP*COS(A6) + Y6A38 = A6 + THETA1/4\left( \cdot \right)X14 = XTEMP*COS(A38) - YTEMP*SIN(A38) + X38Y14 = XTEMP*SIN(A38) + YTEMP*COS(A38) + Y38A14 = A38 + THETA1/4\mathbf{f}\mathbf{I}^*AA = A14 - A10IF (AA \t 0)THEN AA = AA - (2 \cdot PI)ENDIF
\left( \cdot \right)\mathcal{C}^*XTEMP = -RADIUS2*SIN(AA/4)YTEMP = -RADIUS2*(1-COS(AA/4))X36 = XTEMP*COS(A10) - YTEMP*SIN(A10) + X10Y36 = XTEMP*SIN(A10) + YTEMP*COS(A10) + Y10A36 = A10 + AA/4\mathbf{r}XT = XTEMP*COS(A36) - YTEMP*SIN(A36) + X36Y7 = XTEMP*SIN(A36) + YTEMP*COS(A36) + Y36
```
**ORIGINAL FACE IS** OF POOR QUALITY

```
A7 = A36 - AA 4
\mathbf{C}^{\bullet}NATE ETEMPOON (AT) - YTEMPLON(AT) ( N7
  Y37 = NTEMP^*S1N(AT) + YTEMP^*COS(AT) + Y7A37 = A7 + AA\mathbf{I}\left( '
  X13 = XTEMP*COS(A37) - YTEMP*SIN(A37) + X37Y13 = XTEMP*SIN(A37) + YTEMP*COS(A37) + Y37A13 = A37 + AA/4\left(X15 = X14 + LENGTH4*COS(A14)Y15 = Y14 + LENGTH4 * SIN(414)A15 = A14\mathfrak{g}^*D_1 = (X13 - X15)^*SIN(A15)
  D2 = (Y13 - Y15)*COS(A15)AT = ABS(D1 - D2)\mathbf{f}^*X16 = X15 - THICK4*COS(A15)Y16 = Y15 - THICK4*SIN(A15)A16 = A15XTEMP = (-AT/2)*SIN(-PI)YTEMP = (-AT/2)*(1-COS(-PI))X16 = XTEMP*COS(A16) - YTEMP*SIN(A16) + X16Y16 = XTEMP * SIN(A16) + YTEMP * COS(A16) + Y16A16 = A15\mathbf{C}XTEMP = -RADIUS3'SIN(-PI/4)\text{YTEMP} = -\text{RADIUS3}^*(1-\text{COS}(-\text{PI}/4))X40 = XTEMP*COS(A15) - YTEMP*SIN(A15) + X15Y40 = XTEMP*SIN(A15) + YTEMP*COS(A15) + Y15A40 = A15 - (P1.4)\mathcal{L}X18 = XTEMP*COS(A40) - YTEMP*SIN(A40) + X40Y18 = XTEMP'SIN(A40) + YTEMP*COS(A40) + Y40A18 = A40 - (PI/4)(\mathbf{I}^*XTEMP = -RADIUS3'SIN(+PI-4)YTEMP = -RADIUS3*(1-COS(-P1-4))X39 = XTEMP*COS(A16) - YTEMP*SIN(A16) + X16Y39 = XTEMP'SIN(A16) + YTEMP'COS(A16) + Y16A39 = A16 - (PL/4)\mathbf{\ddot{}}X17 = XTEMP*COS(A39) - YTEMP*SIN(A39) + X39Y17 = XTEMP*SIN(A39) + YTEMP*COS(A39) + Y39A17 = A39 - (PI/4)\left( \cdot \right)X19 = X18 + LENGTH5*COS(A18)Y19 = Y18 + LENGTH5'SIN(A18)A19 = A18
```

```
\bar{\epsilon}X20 = X17 + LENGTH6'COS(A17)Y \times 0 = Y 17 + L E N G T H C^* S I N (A T T)A = 0 = A17\mathbf{C}\mathbf{C}NTEMP = -RADIUS4'SIN(-THETA3:6)YTEMP = -RADIUS4*(1 - COS(-THETA3/6))X41 = XTEMP*COS(A20) - YTEMP*SIN(A20) + X20Y41 = XTEMP*SIN(A20) + YTEMP*COS(A20) + Y20A41 = A20 - THETA3/6(X21 = XTEMP*COS(A41) - YTEMP*SIN(A41) + X41YZ1 = XTEMP*SIN(A41) + YTEMP*COS(A41) + Y41A21 = A41 - THETA3/6\mathbf{f}X43 = XTEMP*COS(A21) - YTEMP*SIN(A21) + X21Y43 = XTEMP*SIN(A21) + YTEMP*COS(A21) + Y21A43 = A21 - THETA3/6\mathcal{L}^*X24 = XTEMP*COS(A43) - YTEMP*SIN(A43) + X43Y24 = XTEMP*SIN(A43) + YTEMP*COS(A43) + Y43A24 = A43 - THETA3/6\mathbf{C}X44 = XTEMP*COS(A24) - YTEMP*SIN(A24) + X24Y44 = XTEMP*SIN(A24) + YTEMP*COS(A24) + Y24A44 = A24 - THETA3/6\mathbf{\ddot{}}X27 = XTEMP*COS(A44) - YTEMP*SIN(A44) + X44YZ7 = XTEMP * SIN(A44) + YTEMP * COS(A44) + Y44A27 = A44 - THETA3/6\mathbf{\mathcal{L}}\mathcal{L}X28 = X27 + LENGTH7*COS(A27)Y28 = Y27 + LENGTH7'SIN(A27)A28 = A27\mathcal{L}\mathcal{C}XTEMP = (THICK3/2) \cdot SIN(PI/2)YTEMP=(THICK3/2)*(1-COS(PI/2))
   X45 = XTEMP*COS(A28) - YTEMP*SIN(A28) + \frac{1}{2}E^2Y45 = XTEMP*SIN(A28) + YTEMP*COS(A28) + Y25A45 = A28 + (PI/2)\mathbf{\left( \cdot \right)}X29 = XTEMP<sup>+</sup>COS(A45)-YTEMP<sup>+</sup>SIN(A45)+X45
   YZ9 = XTEMP*SIN(A45) + YTEMP*COS(A45) + Y45A29 = A45 + (PI/2)\left( \bullet \right)\mathbf{\mathcal{L}}X34 = X29 + LENGTHB*COS(A29)Y34 = Y29 + LENGTHB*SIN(A29)A34 = A29\left( \cdot \right)
```

```
\mathbf{C}^{\bullet}YTEMF = -KADIV(55) (1) (COS) - THETA2 (21)\texttt{NA2} = \texttt{STEMPUCOS}(\texttt{A19}) + \texttt{YTEMPTSIN}(\texttt{A19}) + \texttt{A19}Y42 = XTEMF*SIM(A19) + YTEMF*COS(A19) + Y19A42 = A19 - THETA2.2\mathbf{I}X22 = XTEMP*COS(A42) - YTEMP*SIN(A42) + X42YZ2 = XTEMP*SIN(A42) + YTEMP*COS(A42) + Y42A22 = A42 - THETA2/2\left(\mathcal{F}XTEMP = (THICK5/2)*SIN(PI)YTEMP = (THICK5/2)*(1-COS(PI))X33 = XTEMP*COS(A34) - YTEMP'SIN(A34) + X34Y33 = XTEMP*SIN(A34) + YTEMP*COS(A34) + Y34A33 = A34 + PI\left(A FEW CRITICAL POINTS NEED EXTRA CALCULATIONS
(\mathcal{F}CS1 = COS(A22)CS2 = COS(A33)TA1 = TAN(A22)TA2 = TAN(A33)\mathbf{C}IF (CS1 = 0.0)THEN
   X23 = X22ENDIF
 \left(IF (CS2 = 0.0)THEN
   X23 = X33ENDIF
 \left(CS3 = CS1 *CS2(*IF (CS1 = 0.0 AND CS3 = 0.0)
 ( THEN
   Y23=Y33+(X23-X33)*TA2
 ( ELSE
 (*Y23=Y22+(X23-X22)*TA1(*ENDIF
    IF (X23=0.0)THEN
    X23=Y33-Y22+(X22*TA1)-(X33*TA2)X23 = X23/(TA1 - TA2)ENDIF
  \mathbf{I}^*A23 = A22YA = A34 - A22IF (YA < 0)THEN
    YA = YA + (2*PI)
```

```
ENDIF :
\mathbf{C}DI «ABSGRADIUS6 TANGPI-YA) 20
  \S: 3 = \S: 3 - D1<sup>+</sup>COS(A): 3)
  YZ3 = Y23 - D1'SIN(A23)A23 = A23\ddot{\phantom{1}}\mathbf{C}XTEMP = RADIUS6*SIN(YA/2)YTEMP = RADIUS6*(1-COS(YA/2))X46 = XTEMP*COS(A23) - YTEMP'SIN(A23) + X23Y46 = XTEMP*SIN(A23) + YTEMP*COS(A23) + Y23A46 = A23 + (YA/2)\mathbf{I}^*X32 = XTEMP*COS(A46) - YTEMP'SIN(A46) + X46Y32 = XTEMP*SIN(A46) + YTEMP*COS(A46) + Y46A32 = A46 + (YA/2)\mathbf{L}\left( \cdot \right)X26 = X29 + (X27 - X28)Y26 = Y29 + (Y27 - Y28)A26 = A29\mathbf{I}^*\left( \cdot \right)A FEW CRITICAL POINTS NEED EXTRA CALCULATION
\ddot{\phantom{a}}AX = X26 - X29 + X33 - X32AY = ABS(Y26 - Y29 + Y33 - Y32)AZ = COS(A29)\mathfrak{g}IF (AZ = 0.0)THEN
  NULL = 0ELSE
  AY = ABS(AX/AZ)ENDIF
\left( \cdot \right)X25 = X26 + ((LENGTH8 - AY)/3) * COS(A26)Y25 = Y26 + ((LENGTH8 - AY)/3) * SIN(A26)A25 = A26\mathbf{\ddot{}}X30 = X25 + ((LENGTH8 - AY) / 3) * COS(A25)Y30 = Y25 + ((LENGTH8 - AY)/3) * SIN(A25)A30 = A25\ddot{\phantom{a}}X31 = X30 + ((LENGTH8 - AY)/3)*COS(A30)Y31 = Y30 + ((LENGTH8 - AY)/3) * SIN(A30)A31 = A30(((- NUGGET POINT DEFINITIONS -
\mathcal{F}DEFINE ESMOSS POINTS
 \overline{(\cdot)}
```
149

POINT (1.5TARTK, STARTY.0) POINT GEED.YE.0) **FOINT (3.X3.Y3.0)** POINT (4.X4.Y4.0) FOINT (5.X5.Y5.0) POINT (6.X6.Y6.0) POINT (7, X7, Y7, 0) POINT (8.X8,Y8.0) POINT (9,X9,Y9,0) POINT (10.X10.Y10.0)  $($ POINT (11,X11,Y11,0) POINT (12.X12.Y12.0) POINT (13.X13.Y13.0) POINT (14, X14, Y14, 0) POINT (15.X15.Y15.0) POINT (16,X16.Y16.0) POINT (17, X17, Y17, 0) POINT (18, X18, Y18.0) POINT (19.X19.Y19.0) POINT (20, X20, Y20, 0)  $\left($ POINT (21.X21.Y21.0) POINT (22.X22.Y22.0) POINT (23, X23, Y23.0) POINT (24, X24, Y24, 0) POINT (25, X25, Y25, 0) POINT (26, X26, Y26, 0) POINT (27, X27, Y27, 0) POINT (28, X28, Y28, 0) POINT (29, X29, Y29.0) POINT (30,X30.Y30,0)  $\mathbf{C}$ POINT (31, X31, Y31.0) POINT (32.X32.Y32.0) POINT (33, X33, Y33.0) POINT (34.X34.Y34.0) POINT (35.X35.Y35.0) POINT (36, X36, Y36.0) POINT (37, X37, Y37, 0) POINT (38, X38, Y38, 0) POINT (39, X39, Y39, 0) POINT (40, X40. Y40. 0)  $\mathbf{\mathcal{L}}$ POINT (41, X41, Y41, 0) POINT (42.X42,Y42.0) POINT (43, X43, Y43, 0) POINT (44.X44.Y44.0) POINT (45, X45, Y45, 0) POINT (46, X46. Y46, 0)

 $\mathbf{C}^*$ 

 $\mathbf{L}$ 

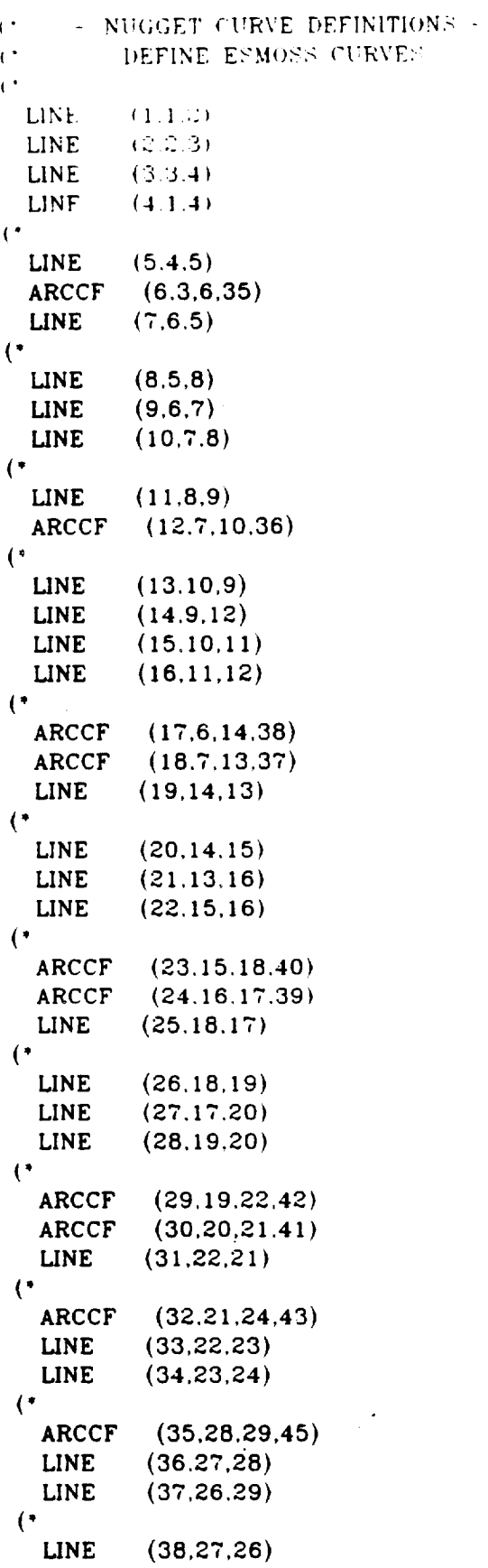

.

```
ARCCF (39.24.27.44)
 LINE (40.25.26)
 LINE (41.:14.25)
\mathbf{C}^{\bullet}LINE = (42.30.25)LINE = (43, 23.30)\mathbf{C}^*ARCCF (44.32.23.46)
  LINE (45.31.30)
  LINE (46.32,31)
\mathfrak{g}LINE (47,33,32)
  LINE (48,34,31)
  LINE (49,33,34)
\mathbf{F}(" - NUGGET SURFACE DEFINITIONS
(" DEFINE ESMOSS SURFACES
\left(RULEDSRF (1.2.4)
  RULEDSRF (2,5.6)
  RULEDSRF (3.8.9)
  RULEDSRF (4,11.12)
  RULEDSRF (5,14,15)
  RULEDSRF (6,17,18)
  RULEDSRF (7.20.21)
  RULEDSRF (8,23,24)
  RULEDSRF (9,26,27)
  RULEDSRF (I0,29.30)
  RULEDSRF ( 11,32,33)
   RULEDSRF (12,41,43)
   RULEDSRF (13,39,40)
   RULEDSRF (14,35,38)
   RULEDSRF (15,44,45)
   RULEDSRF (16,47,48)
 ((° - NUGGET REGION DEFINITIONS -
           DEFINE ESMOSS REGIONS
 \left( \cdot \right)REG2D4S ( I, I. 1.2.3,4.1,2.3,4)
   REG2D4S (2,2,3,5,6,7.3,4,5.6)
   REG2D4S (3.3.7.8,9.10,5.6.7.8)
   REG2D4S (4,4,10,11.12.13,7.8.9.10)
   REG2D4S (5,5,13,14,15,16,10.9,12.11)
   REG2D4S (6,6,9,17,18.19.6.7, 13.14)
REG2D4S (7,7,19,20,21,22,13.14.15.
REG2D4S (8,8,22,23,24,25,15,16.1
REG2D4S (9,9,25,26,27,28,17,18)
REG2D4S (10,10,28,30,29,31
REG2D4S (11,11,31,32,33,3
REG2D4S (12,12,34,41,42,43,23,24,25)
REG2D4S (13,13,39,38,41,40,24,27,26,
REG2D4S (14,14,35,36,37,3
REG2D4S (15,15,44,43,46,45,23.30.31
```

```
REG2D48 (16.16.46.47.48.49.31.32.33.34)
\mathfrak{g}^*C DISCRETIEE REGIONS
\mathbf{I}^{\bullet}DIS2DREG (1)
  DISEDGE (1.3)DISEDGE - (2,3)ENDISCRT
(DIS2DREG (2)
  DISEDGE (5,3)
  DISEDGE (3.3)
  ENDISCRT
(DIS2DREG (3)
  DISEDGE (8,3)DISEDGE (7.3)
  ENDISCRT
(DIS2DREG (4)
  DISEDGE (10.3)
  DISEDGE (11.3)ENDISCRT
\mathcal{F}DIS2DREG (5)
  DISEDGE (13.3)DISEDGE (14.3)ENDISCRT
(DIS2DREG (6)
  DISEDGE (9.3)
  DISEDGE (18.3)
  ENDISCRT
\left( \cdot \right)DIS2DREG (7)
  DISEDGE (19.3)
  DISEDGE (21,3)ENDISCRT
\mathcal{L}DIS2DREG (8)
  DISEDGE (22.3)
  DISEDGE (23.3)ENDISCRT
 \left( \cdot \right)DIS2DREG (9)
   DISEDGE (25,3)DISEDGE (27.3)
   ENDISCRT
 (DIS2DREG (10)
   DISEDGE (30.3)
   DISEDGE (28,3)
   ENDISCRT
```

```
\mathcal{C}^{\bullet}DIS2DREG (11)
  DISEDGE - G31.3)DISEDGE (32.3)
  ENDISCRT.
\left\langle \right\rangleDIS2DREG (12)
  DISEDGE (34.3)
  DISEDGE {41.3_
  ENDISCRT
(DIS2DREG (13)
  DISEDGE (40,3)
  DISEDGE (38.3)
  ENDISCRT
(DIS2DREG (14)
  DISEDGE {36,3)
  DISEDGE {38,3)
  ENDISCRT
(DIS2DREG (I 5)
   DISEDGE (4S,3)
   DISEDGE (43.3)
   ENDISCRT
 {*
   DIS2DREG (16)
   DISEDGE (46.3)DISEDGE (47.3)ENDISCRT
 (°
   END RECIPE
```
 $\ddot{\phantom{1}}$ 

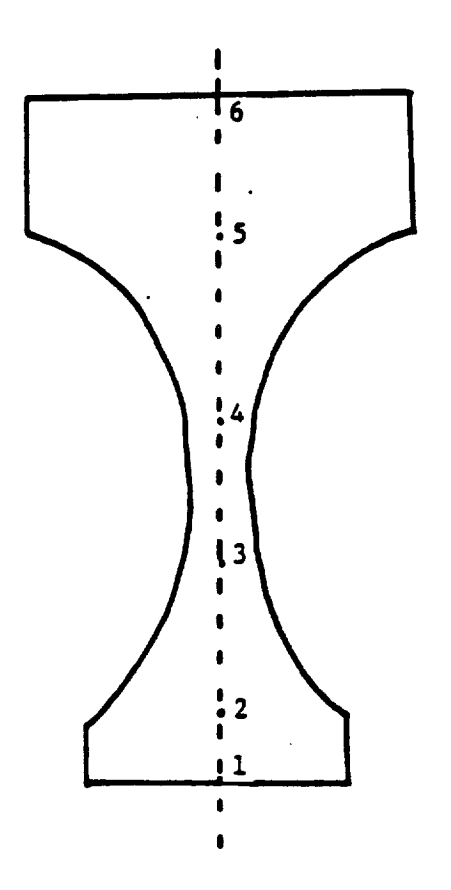

If Arc Radius **=** 0, **Connect by Straight Line from Prior** Point If **Arc** Radius , **0, Connect by Circular Arc from Prior** Point

 $\frac{1}{2}$  ,  $\frac{1}{2}$ 

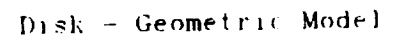

 $\overline{\phantom{a}}$ 

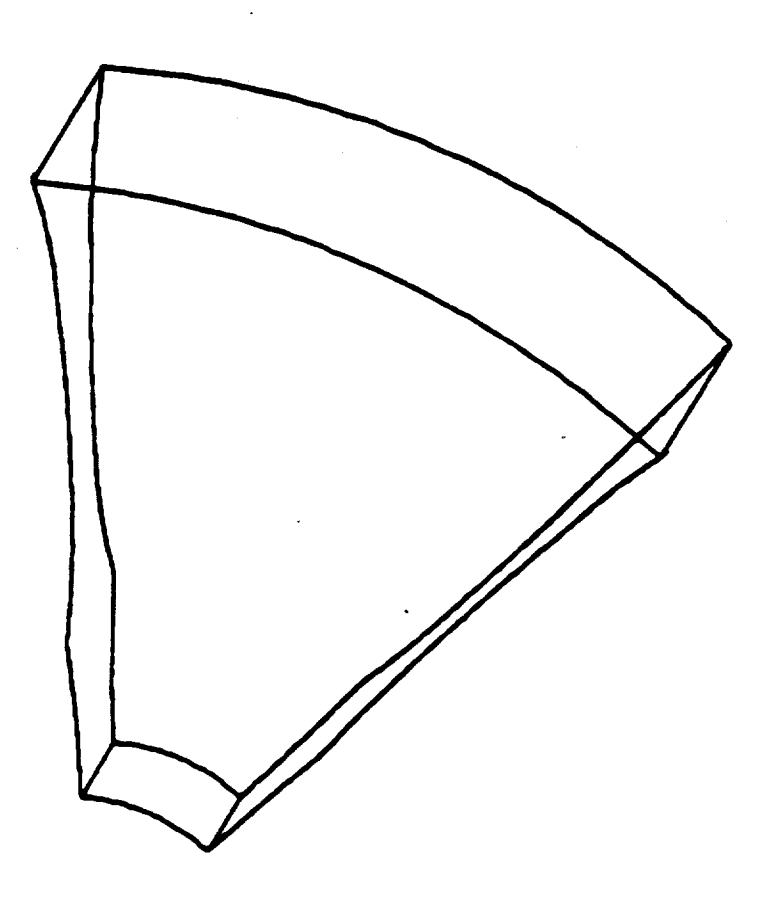

156

Disk - Discrete Model

 $\ddot{\phantom{0}}$ 

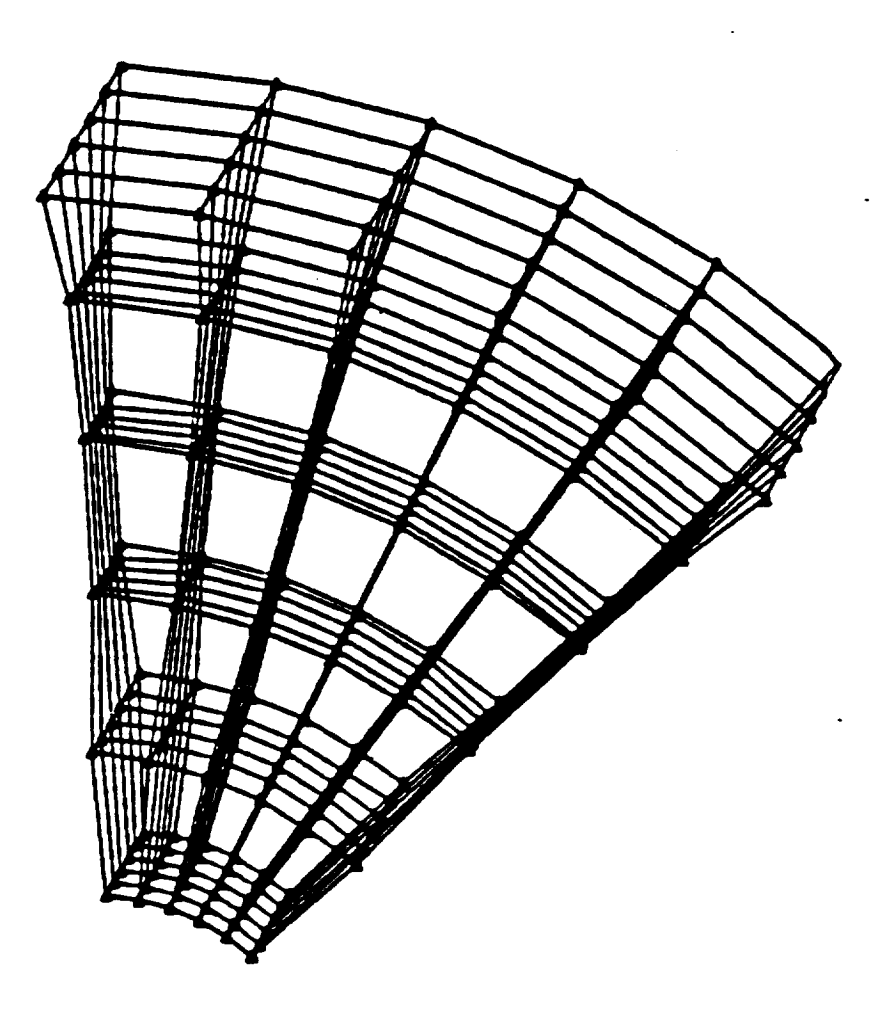

 $\hat{\boldsymbol{\beta}}$ 

 $\hat{\boldsymbol{\beta}}$ 

 $\sim$ 

 $\leftarrow$ FAN DISC RECHE  $\mathbf{C}^*$  $\leftarrow$  $---$  DISC INPUT DATA  $-- \left($   $\right)$ - USER PROMPTS - $\mathcal{C}^*$  $\left( \cdot \right)$ DEFINE THE DISC CROSS-SECTION  $\mathcal{L}$  $\left($ . PRINT INPUT THE ANGLE OF THE CROSS-SECTION TO VIEW THE DISC PRINT ANGLE MUST BE GREATER THAN 0. AND LESS THAN 90 DEGRESS (\*READ ANGLE  $ANGLE=45$ PRINT THERE ARE 6 INPUT POINTS USED TO DEFINE THE DISC CROSS-SECTION PRINT THE RADIUS OF EACH POINT IS MEASURED FROM THE CENTER OF THE DISC PRINT THE THICKNESS IS MEASURED FROM THE POINT TO THE TOP EDGE PRINT OF THE DISC PRINT THE ARC RADIUS DETERMINES THE CURVATURE OF THE DISC PRINT IF ARC RADIUS = 0. CONNECT BY STRAIGHT LINE FROM THE PRIOR POINT PRINT IF ARC RADIUS > 0, CONNECT BY CIRCULAR ARC FROM THE PRIOR POINT PRINT TO THE PRESENT POINT PRINT PRINT INPUT FIRST POINT - RADIUS. THICKNESS, ARC RADIUS (\*READ RADIUS1 ('READ THICK1  $(*READ$  ARC1  $RADIUS1=2$  $THICK1 = 7$  $ARC 1=0$  $\left( \cdot \right)$ PRINT INPUT SECOND POINT - RADIUS, THICKNESS, ARC RADIUS ('READ RADIUS2 (\*READ THICK2 (\*READ ARC2 RADIUS2=4  $THICK2=1.0$  $ARC2=3$  $\mathbf{C}$ PRINT INPUT THIRD POINT - RADIUS. THICKNESS. ARC RADIUS ('READ RADIUS3 ('READ THICK3 ('READ ARC3 RADIUS3=6  $THICK3 = 5$  $ARC3=1.75$  $\overline{(\cdot)}$ PRINT INPUT FOURTH POINT - RADIUS. THICKNESS. ARC RADIUS (\*READ RADIUS4 ('READ THICK4  $(*READ$  ARC4 RADIUS4=8  $THICK4 = .70$  $ARC4=4$ 

```
\mathbf{C}PRINT INPUT FIFTH POINT - RADIUS. THICINESS. ARC RADIUS
( 'kEAD KAD1US5CAREAD THICK5
C'READ ARC5
  RADIUS5=10THICK5=1 5
  ARC5 = 2(.
PRINT INPUT SIXTH POINT - RADIUS. THICKNESS. ARC RADIUS
('READ RADIUS6
(*READ THICK6
('READ ARC6
  RADIUS6=12
  THICK6=1 5
  ARC6=0\left( \cdot \right)\left( \cdot \right)(\star)DEFINE MACRO TO CALCULATE ARC CENTER POINT
(* )THE ARC CONNECTS 2 EDGE POINTS ON THE DISC
 (.
 (DEFINE CNTR-PT
\overline{(\cdot)}RKSQ=RK*RK
  XMK=XM-XK
  YMK=YM-YK
   DISTSQ=XMK * XMK + YMK * YMK
 \left( \right)SUMRSQ=RKSQ*2
   ROOT=2*SUMRSQ*DISTSQ - DISTSQ*DISTSQDSTINV = .5/DISTSQSCL = .5\left( \cdot \right)X = XMK'SCL + XKY=YMK*SCL +YK
   ROOT=DSTINV * SQRT(ROOT)
 \bar{C}XFAC = YMK * ROOTYFAC=YMK'ROOT
 \left( \cdot \right)(* THE 2 ROOTS OF THE EQUATIONS FOLLOW - 2 POINTS AND A RADIUS
 (* DEFINE 2 POSSIBLE CENTER POINTS.
 \left( \cdot \right)XL=X+YFACYL=Y-XFAC(XR = X - YFACYR = Y + XFAC(\bullet)END CNTR-PT
```

```
(
```

```
\left( \right)(* DEFINE MACRO TO DEFINE ROTATED POINTS ON THE DISC
\mathbf{C}^{\bullet}DEFINE ROTATE
\left( \right)ANG=ANGLE! (3.1415927.180)
  RY1=KY*COS(ANG)-KZ*S1N(ANG)RZ1=RZ*COS(ANG)+RY*SIN(ANG)RY = RY1RZ=RZ1\left( \right)END ROTATE
(.
(* DEFINE MACRO TO ROTATE POINTS 4/10 OF THE CROSS-SECTION
\left( \cdot \right)DEFINE ROT4TEN
(RANG=ANG<sup>*</sup> .4
  RY1=RY*COS(RANG)-RZ*SIN(RANG)RZ1=RZ*COS(RANG)+RY*SIN(RANG)RY = RY1\simRZ=RZ1\left( \cdot \right)END ROT4TEN
\left( \cdot \right)(* DEFINE MACRO TO ROTATE POINTS 6/10 OF THE CROSS-SECTION
\left(DEFINE ROT6TEN
(SANG=ANG 6
  RY1 = RY * COS(SANG) - RZ * SIN(SANG)RZ1=RZ*COS(SANG)+RY*SIN(SANG)RY = RY1RZ = RZ1\left( \right)END ROT6TEN
\left( \cdot \right)(**
            \left( \cdot \right)CALCULATE POINT COORDINATE VALUES NEY PLANE
\left(.
\left( \cdot \right)X1 = THICK1Y1 = RADIUS1\left( \cdot \right)X2 = THICK2Y2=RADIUS2
 \bulletX3 = THICK3Y3=RADIUS3
 \mathbf{\mathcal{L}}X4 = THICK4Y4=RADIUS4
```

```
\sim \sim\bar{C}^{\dagger} .
  X5 = THICK5Y5=RAD1US5
\mathbf{C}^{\dagger}X6 = TH1CK6Y6=RADIUS6
\left( \cdot \right)CALCULATE FOINT COORDINATE VALUES FOR ROTATED CROSS-SECTION
\mathcal{C}^*\left( \cdot \right)RZ=0RY = Y1ROTATE
   YT=RY2T=RZ\left( \right)(RZ=0RY = Y1ROTATE
   Y51 = RYZ51=RZ(\left( \right)RZ=0RY = Y1ROT4TEN
   Y101 = RY2101 = RZ(.
   RZ=0RY = Y1ROT6TEN
   Y151=RY2151 = RZ\mathcal{C}^*RZ=0RY = Y2ROTATE
    Y52 = RY252 = RZ\left( \cdot \right)\mathbf{\mathcal{L}}RZ=0RY = Y2ROT4TEN
    Y102=RY
    Z102=RZ
 (RZ=0RY = Y2ROT6TEN
    Y152=RY2152 = RZORIGINAL PAGE IS
```

```
\bar{\mathbf{C}}^{\star}R2=0\rm{KY}\!=\!Y\!\otimesROTATE
   Y53=RYZ53=RZ\left( \right)\left( \cdot \right)RZ=0RY = Y3ROT4TEN
   Y103=RY
   2103 = R2\left( \cdot \right)RZ=0RY = Y3ROT6TEN
   Y153=RY2153 = RZ\left( \right)RZ=0RY = Y4ROTATE
    Y54=RYZ54=RZ\left( \cdot \right)(RZ=0RY = Y4ROT4TEN
    Y104 = RY2104 = R2\mathbf{(\cdot)}RZ=0RY = Y4ROT6TEN
    Y154=RY2154 = RZ\left( \cdot \right)RZ=0RY = Y5ROTATE
     Y55=RYZ55=RZ\left( \cdot \right)\left( \cdot \right)RZ=0RY = Y5ROT4TEN
     Y105=RY2105 = R2\left(RZ=0
```
 $\ddotsc$ 

```
Rh'=Y5
 ROT6TEN
 ;! 55_-RY
 L 155=K2
\left( \right)RZ=0RY = Y6ROTATE
  Y56=RY
  Z56=RZ
(\left(, \right)RZ=0RY=Y6
  ROT4TEN
  YI06=RY
  ZI06=RZ
(RZ=0RY=Y6
  ROT6TEN
  Y156=RY
  ZI56=RZ
(\left( *
\frac{1}{2}***********************************
(- DI_6C POINT DEFINITIONS -
\left( \right)(DEFINE ESMOSS POINTS
(*
    PI-6 RIGHT SIDE OF DISC (X-Y PLANE)" •
\mathbf{\mathcal{L}}(P6-12 LEFT SIDE OF DISC (X-Y PLANE) MIRROR IMAGE OF RIGHT SIDE"
(,
     P13-22 ARC CENTER POINTS FOR DISC CURVATURE CALCULATIONS
\left(,
( \bulletP51-56 RIGHT SIDE'OF DISC (ROTATED PLANE)
(*
    P57-62 LEFT SIDE OF DISC (ROTATED PLANE)
   P63-72 ARC CENTER POINTS FOR DISC CURVATURE CALCULATIONS (FOR
(,
(.
             ROTATED PLANE
(,
¢,
    PI01-152 DEFINE POINTS TO GENERATE THE 2 MIDDLE
(.
             CROSS-SECTIONS
((.
   PS00- CENTER POINTS TO GENERATE ARCS THAT CONNECT
\left( \cdot \right)P503 CROSS SECTIONS OF THE DISC
\left( \cdot \right)\lambda(SETMODEL (-X6.YI.0,X6,Y6.Z56)
(.
  POINT (I,XI,YI.0)
  POINT (2,X2,Y2,0)
  POINT (3.X3.Y3,0)
                                                      ORIGINAL PAGE 19
  POINT (4,X4,Y4,0)
                                                      CF POOR QUALITY
```

```
POINT (5.X5 Y5.0)
 POINT (6.N6.Y6.0)
 POINT (7.-X1.Y1.0)
 FOINT (8 -XL Y2.0)
 POINT (9.-X3.Y3.0)
 POINT (10, -X4, Y4, 0)POINT (11.-X5.Y5.0)
  POINT (12.-X6.Y6.0)
\left( \cdot \right)POINT (51, X1, Y51, Z51)
  POINT (52.X2.Y52.Z52)
  POINT (53.X3.Y53.Z53)
  POINT (54, X4, Y54, Z54)
  POINT (55, X5, Y55, Z55)
  POINT (56.X6.Y56.Z56)
  POINT (57, -X1, Y51, Z51)
  POINT (58, -X2, Y52. Z52)
  POINT (59.-X3.Y53.Z53)
  POINT (60.-X4.Y54.Z54)
  POINT (61, -X5, Y55, Z55)POINT (62, -X6, Y56, Z56)
\left( \cdot \right)POINT (101.X1.Y101.Z101)
  POINT (102.X2.Y102.Z102)
  POINT (103.X3.Y103.Z103)
  POINT (104.X4.Y104.Z104)
  POINT (105.X5.Y105.Z105)
  POINT (106.X6.Y106.Z106)
  POINT (107.-X1.Y101.Z101)
  POINT (108.-X2.Y102.Z102)
  POINT (109.-X3.Y103.Z103)
  POINT (110.-X4.Y104.Z104)
  POINT (111.-X5.Y105.Z105)
  POINT (112.-X6.Y106.Z106)
 \left( \right)POINT (151.X1.Y151.Z151)
   POINT (152.X2.Y152.Z152)
   POINT (153.X3.Y153.Z153)
   POINT (154.X4.Y154.Z154)
   POINT (155.X5.Y155.Z155)
   POINT (156.X6.Y156.Z156)
   POINT (157.-X1.Y151.Z151)
   POINT. (158. -X2. Y152. Z152)
   POINT (159, -X3, Y153, Z153)POINT (160.-X4.Y154.Z154)
   POINT (161.-X5.Y155.Z155)
   POINT (162.-X6.Y156.Z156)
 \mathcal{L}^*POINT (500.X1.0.0)
   POINT (501.-X1.0.0)
   POINT (502, X6.0, 0)
   POINT (503.-X6.0.0)
```

```
\left(
```

```
\left( \begin{array}{ccc} \bullet & \bullet & \bullet \end{array} \right)RF = 3\mathrm{N}\mathrm{L}^2/\mathrm{L}11 = 1CM = 2M = 2CNTR-PT
  X13=XLY13=YL\left( \cdot \right)(\overline{(\cdot)}DEFINE ARC CENTER POINTS FOR CURVES
\left( \cdot \right)IF ARC RADIUS IS > 0.
\left( \cdot \right)\left( \cdot \right)(* DEFINE POINTS TO CONNECT FIRST AND SECOND VALUES
\mathfrak{g}^*IF (ARC2 > 0)THEN
     RK=ARC2
      XK = X1YK = Y1XX = X2YM=YZCNTR-PT
     X13=XLY13 = YLPOINT (13.X13.Y13.0)
     POINT (18. -X13. Y13.0)
(RZ=0\mathcal{L}RY = Y13ROTATE
      Y63=RYZ63=RZPOINT (63.X13.Y63.Z63)
      POINT (68.-X13.Y63.Z63)
\left( \cdot \right)RZ=0RY = Y13ROT4TEN
      Y113=RY2113 = R2POINT (113.X13.Y113.Z113)
      POINT (118.-X13.Y113.Z113)
(.
      RZ=0RY = Y13ROT6TEN
      Y163=RY2163 = RZPOINT (163, X13, Y163, Z163)
      POINT (168.-X13.Y163.Z163)
```
 $\epsilon$ 

```
165
```
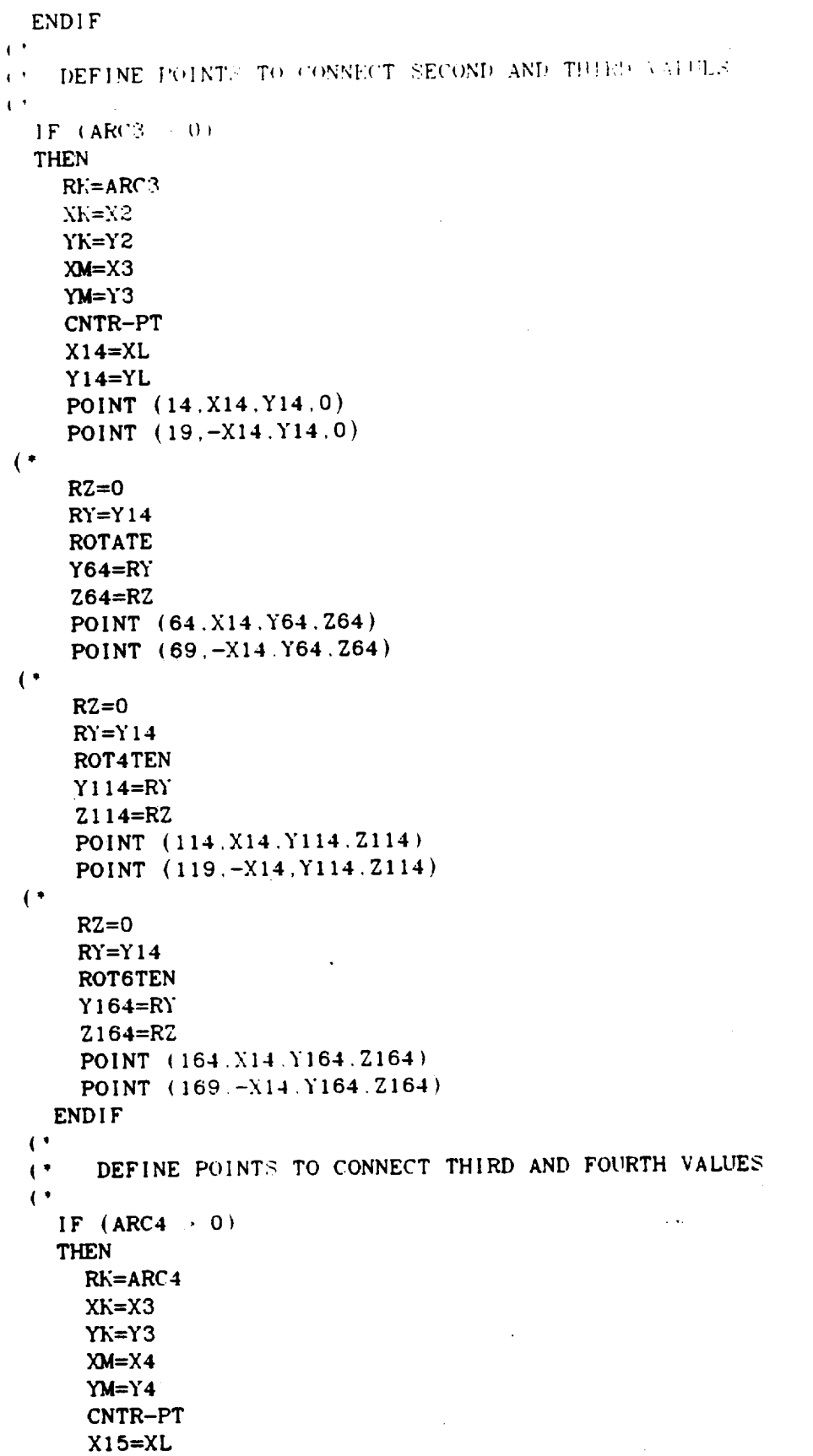

-----

 $\cdots$ 

 $\mathbb{R}^2$ 

```
Y15=YLPOINT (15.X15 Y15 0)
   POINT (2018215.445.0)
\hat{V}^{(k)}RZ=0RY = Y15ROTATE
    Y65=RYZ65=RZPOINT (65.X15.Y65.Z65)
    POINT (70.-X15.Y65 Z65)
\left( \bulletRZ=0RY = Y15ROT4TEN
    Y115=RYZ115=RZPOINT (115, X15, Y115, Z115)
    POINT (120, -X15, Y115, Z115)
(RZ=0RY = Y15ROT6TEN
    Y165 = RY2165 = RZPOINT (165.X15.Y165.Z165)
    POINT (170.-X15.Y165.Z165)
  ENDIF
(DEFINE POINTS TO CONNECT FOURTH AND FIFTH VALUES
(\left(IF (ARC5 > 0)THEN
    RK = ARC5Xh = X4Yk = Y4XM = X5YM=15CNTR-PT
    X16 = XLY16=YLPOINT (16.X16.Y16.0)
     POINT (21.-X16.Y16.0)
(RZ=0RY = Y16ROTATE
     Y66 = RY266 = RZPOINT (66.X16.Y66.Z66)
     POINT (71.-X16.Y66.Z66)
 (.
     RZ=0
```

```
RY = Y16ROT4TEN
    Y116=RV2116 = \sqrt{62}POINT (116.X16.Y116.2116)
    POINT (121.-X16.Y116.Z116)
\epsilonRZ=0RY=Y16ROT6TEN
    Y166=RYZ166=RZ
    POINT (166, X16. Y166, Z166)
    POINT (171.-X16.Y166.Z166)
  ENDIF
(\overline{(\cdot)}DEFINE POINTS TO CONNECT FIFTH AND SIXTH VALUES
\left(IF (ARC6 > 0)THEN
    RK = ARC6XK = X5YK = Y5XX=X6YM=Y6CNTR-PT
     X17 = XLY17 = YLPOINT (17.X17.Y17.0)
     POINT (22.-X17.Y17.0)
 \left( \cdot \right)RZ=0RY = Y17ROTATE
     Y67=RYZ67=RZPOINT (67.X17.Y67.Z67)
     POINT (72.-X17.Y67.Z67)
 (RZ=0RY = Y17ROT4TEN
     Y117=RY2117 = R2POINT (117.X17.Y117.Z117)
     POINT (122.-X17.Y117.Z117)
 (RZ=0RY = Y17ROT6TEN
      Y167=RY2167 = R2POINT (167, X17, Y167, Z167)
```

```
POINT (172 -X17.5167 7167)
   POINT(172 -.',lit "_167716T)
END 1F
        \mathbf{L}^{\dagger}\left( \right)- DISC CURVE DEFINITIONS
\left( \cdot \right)\mathbf{1}_{\mathbf{1}_{\mathbf{1}_{\mathbf{1}}}}, DEFINE ESMOFF CI_RVES
\left( \cdot \right)IF ARC = 0. THEN CONNECT POINTS BY LINES
\left( \cdot \right)(.
                 ELSE CONNECT POINTS BY ARCS
(ELSE CONNECT POINTS BY ARCS
  IF (ARC2 = 0)THEN
    LINE (1, 1, 2)LINE (6, 7, 8)LINE (51
   LINE (56.5)
   LINE (101)
   LINE 106LINE (151.15)
   LINE (156,16)
  ELSE
   ARC (1 13 1 5
    ARC (6.18, 7.8)ARC (51.6)ARC (56.68.5)
   ARC (101, 113, 1
   ARC (106, 11)
   ARC (151, 163)
   ARC (156 168 1
 ENDIF
\left( \cdot \right)(* IF ARC3 = 0. THEN CONNECT POINTS BY LINES.
( •
             ELSE CONNECT POINTS BY ARCS
\left( \right)IF (ARC3 = 0)THEN
                                \mathbf{I}LINE (2, 2, 3)LINE (7.8.9)LINE (52.52.53)
    LINE (57.58.59)LINE (102.102.103)
    LINE (107.108.109)
   LINE (102,102,103)
   LINE (157.158.159)ELSE
   ARC (2, 14, 2, 3)ARC (7, 19, 8, 9)ARC (52, 64, 52.53)ARC (57.69.58.59)ARC (102, 114, 102, 103)
```

```
ARC (107.119.108.109)
    ARC (152.164.152.153)
    ARC (157-169.158.159)
 ENDIF.
\mathbf{C}^{\bullet}( IF ARC4 = 0. THEN CONNECT POINTS BY LINES.
                  ELSE CONNECT POINTS BY ARCS
\left( \cdot \right)\mathcal{L}^*IF (ARC4 = 0)THEN
     LINE (3.3.4)LINE (8.9.10)LINE (53.53.54)
     LINE (58.59.60)
     LINE (103.103.104)
     LINE (108.109.110)
     LINE (153.153.154)
     LINE (158, 159, 160)
   ELSE
     ARC (3, 15, 3, 4)ARC (8, 20.9.10)ARC (53, 65, 53, 54)
      ARC (58,70,59.60)
      ARC (103.115.103.104)
      ARC (108, 120, 109, 110)
      ARC (153, 165, 153, 154)
      ARC (158.170.159.160)
    ENDIF
  (*
  ( * IF ARC5 = 0. THEN CONNECT POINTS BY LINES.
                    ELSE CONNECT POINTS BY ARCS
  \mathbf{(\cdot)}\mathcal{L}IF (ARC5 = 0)THEN
       LINE (4.4.5)LINE (9.10.11)
       LINE (54.54.55)LINE (59.60.61)
       LINE (104.104.105)
       LINE (109.110.111)
       LINE (154.154.155)
       LINE (159.160.161)
     ELSE
        ARC (4, 16, 4, 5)
        ARC (9.21.10.11)
        ARC (54, 66, 54, 55)
        ARC (59.71.60.61)
        ARC (104, 116, 104, 105)
        ARC (109, 121, 110, 111)
        ARC (154, 166, 154, 155)
        ARC (159.171.160.161)
      ENDIF
    \mathbf{\mathcal{L}}
```

```
170
```

```
(1) IF ARC6 = 0. THEN CONNECT POINTS BY LINES
\leftarrowELSE CONNECT POINTS BY ARCS
\bar{\psi}IF (ARC6 = 0)
  THEN
  LINE (5.5.6)LINE (10.11.12)LINE (55.55.56)
  LINE (60.61.62)
  LINE (105.105.106)
  LINE (110.111.112)
  LINE (155.155.156)
  LINE (160.161.162)
  ELSE
  ARC (5.17.5.6)
  ARC (10.22.11.12)
  ARC (55.67,55.56)
  ARC (60.72.61.62)
  ARC (105.117.105.106)
  ARC (110.122.111.112)
  ARC (155.167.155,156)
  ARC (160, 172.161.162)
  ENDIF
\left( \cdot \right)\left(LINE (11.1.7)LINE (12, 5, 11)LINE (61.51.57)LINE (62.55.61)
\mathcal{L}LINE (111.101.107)
  LINE (112.105.111)
  LINE (161.151.157)
  LINE(162.155.161)\left( \right)(* COMBINE THE 5 CROSS-SECTION CURVES INTO ONE CURVE
\mathbf{C}IN ORDER TO DEFINE SURFACES
\mathcal{L}MRGCURVE (20.1.2)MRGCURVE (21.20.3)MRGCURVE (22.21.4)\left(MRGCURVE (70.51.52)
  MRGCURVE (71.70.53)
  MRGCURVE (72.71.54)
\left( \cdot \right)MRGCURVE (24.6.7)MRGCURVE (25.24,8)
  MRGCURVE (26.25.9)
(MRGCURVE (74, 56, 57)
  MRGCURVE (75, 74.58)
  MRGCURVE (76.75.59)
```

```
\mathbf{A}MRGCURVE (120-101.102)
  MRGCURVE (121, 120, 10.9)MRGCURVE (100-101-104)
\bar{\mathbf{t}}^{(k)}MRGCURVE (170.151.152)
  MRGCURVE (171.170.153)
  MRGCURVE (172.171.154)
\leftarrowMRGCURVE (124, 106, 107)
  MRGCURVE (125, 124, 108)
  MRGCURVE (126.125.109)
(\left( \cdot \right)CONNECT DISC CROSS-SECTION BY ARCS
\left( \cdot \right)(\left( \bullet \right)ARC (200.501.7.107)
   ARC (201.500.1.101)
   ARC (202, 503.11.111)
   ARC (203.502.5.105)
 \left(.
 \left( \bulletARC (210.501.107.157)
   ARC (211.500.101.151)
   ARC (212, 503.111.161)
   ARC (213.502.105.155)
 \left( \right)\left( \right)ARC (220, 501.157.57)
    ARC (221, 500.151.51)
    ARC (222, 503.161, 61)
    ARC (223.502.155.55)
 (*******************
  ŧ
                           - DISC SURFACE DEFINITIONS -
  \left( :
                                DEFINE ESMOSS SURFACES
  \left( \right)\left( \cdot \right)(XAXIS=1\mathbf{C}^*REVOLVE (1, \text{XAXIS}.22, (\text{ANGLE}^* \cdot 4))REVOLVE (2. XAX1S.26. (ANGLE^* .4))REVOLVE (3, XAXIS. 11, (ANGLE' 4))
     REVOLVE (4.XAXIS.12.(ANGLE' 4))
  \mathcal{L}MRGCURVE (174, 156, 157)
     MRGCURVE (175.174.158)
     MRGCURVE (176.175,159)
   \left( \cdot \right)DELETEPT (16)
```

```
DELETECV (20)
  DELETECY (21)
  DELETECY (70)
  DELETECY (71)
  DELETECY (24)
  DELETECY (25)
  DELETECY (74)
  DELETECV (75)
  DELETECV (120)
  DELETECY (121)
  DELETECV (170)
  DELETECV (171)
  DELETECV (124)
  DELETECV (125)
  DELETECV (174)
  DELETECV (175)
  RULEDSRF (5.22,26)
  RULEDSRF (6.122.126)
\left( \right)\left( \cdot \right)REVOLVE (7, XAXIS, 122, (ANGLE*.2))
  REVOLVE (8. XAXIS. 126. (ANGLE*.2))REVOLVE (9, XAXIS, 111, (ANGLE^* .2))REVOLVE (10. \text{XAXIS}.112. (\text{ANGLE}^*.2))\left( \bulletRULEDSRF (11.172.176)
((REVOLVE (12. XAXIS, 172. (ANGLE^* . 4))REVOLVE (13. \text{XAX1S}.176. (\text{ANGLE}^* . 4))REVOLVE (14. XAXIS. 161, (ANGLE' 4))
  REVOLVE (15, XAXIS, 162. (ANGLE^* . 4))\left(.
  RULEDSRF (16,72.76)
(.
\left( \cdot \right)***********************
\left( \cdot \right)- DISC REGION DEFINITIONS -
\left( \cdot \right)DEFINE ESMOSS REGIONS
\left( \cdot \right)\cdot(* •* * * * * * * * * * * * * *
 \mathbf{(\cdot)}REG3D (1. 1. 2, 3. 4, 5. 6, &
                200, 201, 202, 203, 22, 26, 122, 126, 11, 12, 111, 112, &
                1, 7, 101, 107, 5, 11, 105, 111)\mathbf{\mathcal{L}}REG3D (2, 6, 7, 8, 9, 10, 11, &
                210.211.212.213.122.126.172.176.111.112.161.162. &
                101, 107, 151, 157, 105, 111, 155, 161)
 \left( \right)REG3D (3, 11, 12, 13, 14, 15, 16, &
                220, 221, 222, 223, 172, 176, 72, 76, 61, 62, 161, 162, &
                151, 157, 51, 57, 155, 161, 55, 61)
```

```
\left( \cdot \right)\sim D18CRET12E REG10N
\mathbf{C}^*\leftarrow\overline{C} , and a second contract of the second contract of the second contract of the second contract of the second contract of the second contract of the second contract of the second contract of the second contract of t
\left(.
     \simPRINT INPUT THE NUMBER OF NODES PER EIXIF
( * READ DNODE
  DNODE = 3\overline{(\cdot)}DIS8NBRK (1)
  DISEDGE (22, DNODE)
  DISEDGE (200.DNODE)
  DISEDGE (11, DNODE)
  ENDISCRT
(DIS8NBRK (2)
(DISEDGE (210.DNODE)
   DISEDGE (122.DNODE)
   DISEDGE (111.DNODE)
   ENDISCRT
(DIS8NBRK (3)
 (DISEDGE (220, DNODE)
   DISEDGE (172.DNODE)
   DISEDGE (161.DNODE)
   ENDISCRT
 \left( \right)
```

```
END RECIPE
```
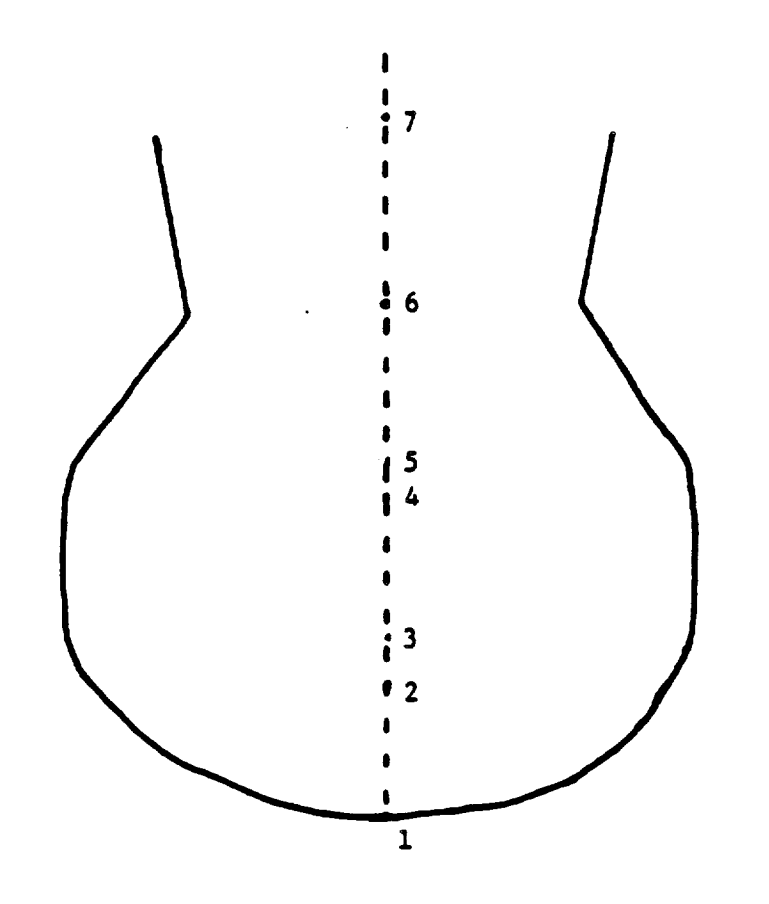

Arc Radius  $= 0$ , Connect by Straight Line with Prior Point Arc Radius < 0, Connect by Circular Arc with Prior Point

 $\sim$ 

 $\sim 10^7$ 

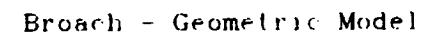

 $\sim$   $\sim$ 

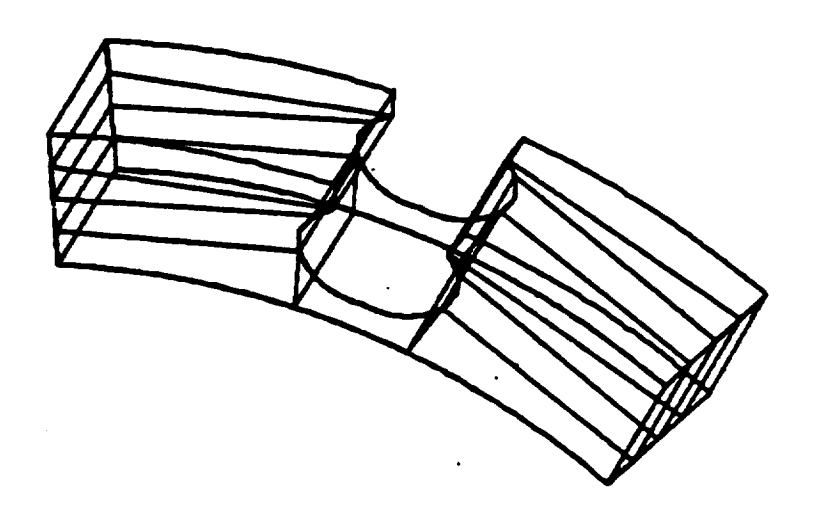

# Broach - Discrete Model

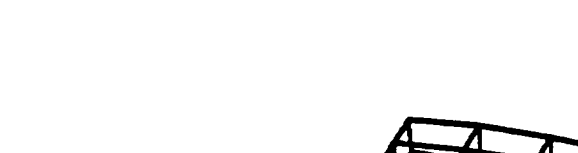

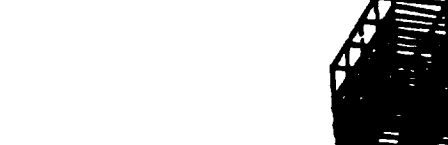

 $177$ 

```
| ¢
                          BROACH RECIFE
\mathbf{r}^{(1)}-- BROACH INPUT DATA
                       - USER PROMPTS -
\left(DEFINE THE TOP OF THE DISC
(,
(PRINT INPUT THE ANGLE OF THE CROSS-SECTION TO VIEW THE BROACH
PRINT ANGLE MUST BE GREATER THAN 0, AND LESS THAN 90 DEGRESS
PRINT AND MUST CORRESPOND EXACTLY TO THE VALUE GIVEN FOR THE DISC
( "READ ANGLE
  ANG LE=45
{,
  PRINT DEFINE THE TOP PART OF THE DISC - - THESE VALUES MUST BE
  PRINT EXACTLY THE SAME AS THE DISC
  PRINT
(,
  PRINT INPUT FIFTH POINT - RADIUS. THICKNESS
(*READ RADIUS5
(*READ THICK5
  RADIUSS=I0
  THICK5=1:5
\left( \right)PRINT INPUT SIXTH POINT - RADIUS
( *READ RADIUS6
  RADIUS6=12
  THICK6=THICK5
(\left(, \right)(" DEFINE THE BROACH
 (*
 ("
 PRINT NOW DEFINE THE PARAMETERS FOR THE BROACH
 PRINT
 PRINT THERE ARE 7 INPUT POINTS USED TO DEFINE THE BROACH CROSS--SECTION
 PRINT POINT I DEFINES THE BOTTOM OF THE BROACH
 PRINT POINT 7 DEFINES THE SHAPE AT THE TOP EDGE OF THE DISC
 PRINT THE RADIUS OF EACH POINT IS MEASURED FROM THE TOP EDGE OF THE DISC
 PRINT THE THICENESS IS MEASURED FROM THE CENTER-LINE POINT TO THE SIDE
 PRINT OF THE BROACH
 PRINT THE ARC RADIUS DETERMINES THE CURVATURE OF THE BROACH
 PRINT IF ARC RADIUS = 0. CONNECT BY STRAIGHT LINE FROM THE PRIOR POINT
 PRINT IF ARC RADIUS < 0, CONNECT BY CIRCULAR ARC FROM THE PRIOR POINT
 PRINT
 PRINT NOTE -- THE ARC RADIUS FOR POINT 7 HAS A DEFAULT VALUE OF 0.
 PRINT AND IS THEREFORE A STRAIGHT LINE.
 PRINT
 PRINT INPUT FIRST BROACH POINT - RADIUS. THICKNESS. ARC RADIUS
 (*READ BRADIUSI
 (*READ BTHICK1
  (*READ BARCl
```

```
BRAD1US1=16ETHICE1=0EAKC i=C\mathbf{C}^{(k)}PRINT INPUT SECOND BROACH POINT - RADIUS. THICKNESS. ARC RADIUS
CREAD BRADIUS2
CREAD BTHICK2
('READ BARC2
  BRADIUS2=1.4BTHICK2 = 8BARC2=-1(PRINT INPUT THIRD BROACH POINT - RADIUS, THICKNESS, ARC RADIUS
(*READ BRADIUS3
(*READ BTHICK3
('READ BARC3
  BRADIUS3=1.2BTHICK3=1.0BARC3=-2\left( \bullet \right)PRINT INPUT FOURTH BROACH POINT - RADIUS, THICKNESS, ARC RADIUS
(*READ BRADIUS4
(*READ BTHICK4
(*READ BARC4
  BRADIUS4 = .9BTHICK4=1.10BARC4 = -3.5\rightarrowPRINT INPUT FIFTH BROACH POINT - RADIUS. THICKNESS, ARC RADIUS
(*READ BRADIUS5
('READ BTHICK5
('READ BARC5
  BRADIUS5 = .60BTHICK5=1.0BARC5=-2(PRINT INPUT SIXTH BROACH POINT - RADIUS. THICKNESS. ARC RADIUS
('READ BRADIUS6
('READ BTHICK6
('READ BARC6
  BRAD1US6 = 4BTHICK6 = 8\sim .
  BARC6=-4\leftarrowPRINT INPUT SEVENTH BROACH POINT- RADIUS, THICKNESS
( *READ BRADIUS7
('READ BTHICK7
  BRADIUS7=0
  BTHICK7 = .9BARC7=0\left( \cdot \right)(DEFINE MACRO TO CALCULATE ARC CENTER POINT
```
 $\ddot{\cdot}$ 

 $\ddot{\phantom{a}}$ 

```
\overline{C}DEFINE CNTR-PT
\ddot{ }R1.3Q=RI (RE)
  NA = NA - XFYMK = YM - YKDISTSQ=NMK*NMK +YMK*YMK
\mathcal{C}^{\bullet}SUMRSQ=RKSQ'2
  ROOT=2*SUMRSQ*DISTSQ - DISTSQ*DISTSQ
  DSTINV=.5/DISTSQ
  SCL = .5\left( \cdot \right)X=XMK*SCL +XK
   Y=YMK'SCL +YK
   ROOT=DSTINV * SQRT (ROOT)
\left( \cdot \right)XFAC=XMK ROOT
   YFAC=YMK*ROOT
 ((* THE 2 ROOTS OF THE EQUATIONS FOLLOW - 2 POINTS AND A RADIUS
 (* DEFINE 2 POSSIBLE CENTER POINTS.
 \left( \right)XL=X+YFACYL=Y-XFAC
   XR = X - YFACYR = Y + XFAC\left( \cdot \right)END CNTR-PT
 \left( \cdot \right)(***)\left(.
 (* DEFINE MACRO TO DEFINE ROTATED POINTS
 \mathcal{C}^*DEFINE ROTATE
 \left( \cdot \right)ANG=ANGLE<sup>*</sup>(3.1415927/180)
    RY1=RY*COS(ANG)-RZ*SIN(ANG)RZ1=RZ*COS(ANG)+RY'SIN(ANG)RY = RY1RZ=RZ1\left( \right)END ROTATE
  (**********************************
  (***
  (.
                  CALCULATE POINT COORDINATE VALUES X-Y PLANE
  \left(\left( \cdot \right)X5 = THICK5Y5=RADIUS5
  \left( \cdot \right)X6=THICK6
     Y6=RADIUS6
```

```
\mathbf{C}^{\dagger}CALCULATE POINT COORDINATE VALUES FOR ROTATED CROSS-SECT
\left| \mathbf{I} \right|{
  K_{\rm e} =0.
  RY=YGROTATE
  YT=RY
  ZT=RZ
\left( \right)RZ=0RY=Y5
  ROTATE
  Y55=RY
  Z55=RZ
(,
  RZ=0RY = Y6ROTATE
  Y56=RY
  Z56=RZ
(Y200=Y5+(((Y6-Y5)*3)/4)
  RZ=0RY=Y200
  ROTATE
  Y202=RY
  Z202=RZ
(Y205=Y5+( ( Y6-Y5 )/2 )
  RZ=0RY=Y205
  ROTATE
  Y207=RY
  Z207=RZ
(,
  Y210=Y5+((Y6-YS)/4)
  RZ=0RY=Y210ROTATE
  Y212=RY
   _. "_12=R2
(,
   SETMODEL ( -X6 . Y 1 . 0
X6.YO.Z56)
 (.
  POINT (5.XS,YS.0)
  POINT (6.X6,Y6.0)
  POINT (II.-XS.YS.0)
  POINT (12.-X6.Y6,0)
  POINT (55,X5,Y55.Z55)
  POINT (56.X6,Y56.Z56)
  POINT (61 ,-XS,Y55,Z55)
  POINT ( 62,-X6 ,Y56,Z56)
 (.
```

```
POINT (200.X6.Y200.0)
  POINT (201.-X6.Y200.0)
  POINT (202.36 Y202.2202)
 {\tt POINT} 10.20\% ,<br> {\tt -X6} , {\tt Y202} , {\tt Z2020}\mathbf{C}^{\bullet}POINT (205.N6.Y205.0)
  POINT (206.-Y6.Y205.0)
  FOINT (207.X6.Y207.Z207)
  POINT (208.-X6.Y207.Z207)
(POINT (210.X6.Y210.0)
  POINT (211.-X6.Y210.0)
  POINT (212.X6.Y212.Z212)
  POINT (213.-X6.Y212.Z212)
\mathbf{\mathcal{L}}POINT (502.X6.0.0)
  POINT (503.-X6.0.0)
\left( \cdot \right)\left( \right)RK=3XK=1Yk=1XM = 2YM = 2CNTR-PT
   X13 = XLY13 = YL\left( \right)******************
                        . . . . . . . . . . . . .
 (.
 \left( \cdot \right)NOW START TO DEFINE THE BROACH
 \mathcal{L}^{\bullet}\left( \right)\left( \cdot \right)( CALCULATE POINT COORDINATE VALUES
 (ANGLE=ANGLE
 \left(.
   RY=Y6-BRADIUS1
   RZ = BTHICK1ROTATE
    Y101 = RYZ101 = RZ\left(RY=Y6-BRADIUS2
    RZ = BTHICK2ROTATE
    Y102=RY
    Z102=RZ
  \left( \cdot \right)RY=Y6-BRADIUS3
    RZ=BTHICK3
    ROTATE
```

```
Y103=KY7103 = K7\mathbf{r}RY-Y6-BRADIUS4
   RZ=BTHICK4
   ROTATE
   Y104=RY2104 = R2\left( \right)RY=Y6-BRADIUS5
   RZ=BTHICK5
   ROTATE
   Y105 = RY2105 = RZ\left( \cdot \right)RY=Y6-BRADIUS6
    RZ=BTHICK6
    ROTATE
    Y106=RY
    Z106=RZ
 (RY=Y6-BRADIUS7
    RZ=BTHICK7
    ROTATE
    Y107=RY
    Z107=RZ\mathcal{L} (*
    RY=Y6-BRADIUS2
    RZ=-BTHICK2
    ROTATE
    Y108=RY
    Z108=RZ
 \mathcal{L}^*RY=Y6-BRADIUS3
    RZ = -BTHICK3ROTATE
    Y109=RY2109 = RZ\left( \cdot \right)RY = Y6 - BRAD1U54RZ = -BTHICK4ROTATE
    Y110=RY2110 = R2\mathbf{\mathcal{L}}RY=Y6-BRADIUS5
    RZ=-BTHICK5
    ROTATE
    Y111=RY2111 = RZ\left(RY=Y6-BRADIUS6
    RZ=-BTHICK6
```

```
ROTATE
 Y112=KYZ1124EZ\mathfrak{c}:
 RY = Y6 - BRAD1US7RZ=-BTHICK7
 ROTATE
 Y113=RY2113 = RZ(\left( \cdot \right)BROACH POINT DEFINITIONS
                     DEFINE ESMOSS POINTS
(* P101-107 RIGHT SIDE OF THE BROACH
    P108-113 LEFT SIDE OF THE BROACH (MIRROR IMAGE)
    P114-125 ARC CENTER POINTS FOR BROACH CURVATURE CALCULATIONS*
(.
(P151-157 RIGHT SIDE OF THE BROACH (OFFSET)
(*)(* P158-163 LEFT SIDE OF THE BROACH (OFFSET)
   P164-175 ARC CENTER POINTS FOR BROACH CURVATURE CALCULATIONS*
(FOR OFFSET
((\mathbf{(\cdot)}\left( \cdot \right)X12=-X6\mathfrak{g}POINT (101.X12.Y101.Z101)
   POINT (102.X12.Y102.Z102)
   POINT (103.X12.Y103.Z103)
   POINT (104.X12.Y104.Z104)
   POINT (105.X12.Y105.Z105)
   POINT (106.X12.Y106.Z106)
   POINT (107, X12, Y107, Z107)
 \left( \right)POINT (108.X12.Y108.Z108)
   POINT (109.X12.Y109.Z109)
   POINT (110.X12.Y110.Z110)
   POINT (111.X12.Y111.Z111)
   POINT (112.X12.Y112.Z112)
   POINT (113.X12.Y113.Z113)
 \mathfrak{g}POINT (151, X6, Y101, Z101)
   POINT (152, X6, Y102, Z102)
   POINT (153, X6, Y103, Z103)
   POINT (154, X6, Y104, Z104)
   POINT (155, X6, Y105, Z105)
   POINT (156, X6, Y106, Z106)
    POINT (157, X6, Y107, Z107)
  (
```

```
184
```

```
FOINT (158. N6. Y108. Z108)
  POINT (159 N6.Y109.Z109)
  POINT (160 EG Y110.7110)
  POINT (161. N6. Y111, 2111)
  POINT (162.X6.Y112.Z112)
  POINT (163.X6.Y113.Z113)
\left( \right)DEFINE CENTER POINTS FOR CURVES
\mathcal{C}^{\bullet}\left( \cdot \right)IF ARC RADIUS IS > 0\left( \cdot \right)DEFINE POINTS TO CONNECT FIRST AND SECOND POINTS IF NECESSARY
(\mathbf{\mathcal{L}}\bulletIF (BARC2 < 0)THEN
    RK=-BARC2XK = 2101YK=Y101
    XM = 2102YM=Y102CNTR-PT
    2114 = XRY114 = YRPOINT (114.X12.Y114.Z114)
    POINT (164.X6.Y114.Z114)
    XK=Z101YK = Y101XM = 2108YM=Y108CNTR-PT
    Z120=XLY120=YLPOINT (120.X12.Y120.Z120)
    POINT (170, X6, Y120, Z120)
\left(.
  ENDIF
\left(.
\left( \cdot \right)DEFINE POINTS TO CONNECT SECOND AND THIRD VALUES
\left( \cdot \right)IF (BARC3 < 0)THEN
    RK=-BARC3XK = 2102YK = Y102XM = 2103YM=Y103CNTR-PT
    Z115=XRY115=YRPOINT (115, X12, Y115, Z115)
    POINT (165, X6, Y115, Z115)
    XK=2108YK=Y108
```

```
M = 2109YM=Y109CNTR-FT
    2121 = KLY121 = YLPOINT (121, X12, Y121, Z121)
    POINT (171.X6.Y121.Z121)
\bar{C}^{\dagger}\overline{\phantom{a}}ENDIF
\left( \right)DEFINE POINTS TO CONNECT THIRD AND FOURTH VALUES
\left( \bullet\left( \cdot \right)IF (BARC4 < 0)THEN
     RK=-BARC4XK = 2103YK=Y103
     XM = 2104YM = Y104CNTR-PT
     2116 = XRY116=YRPOINT (116, X12, Y116, Z116)
     POINT (166.X6.Y116.Z116)
     XK=Z109
     YK=Y109
     XM = 2110YM = Y110CNTR-PT
      Z122=XL
      Y122=YLPOINT (122, X12, Y122, Z122)
      POINT (172.X6.Y122.Z122)
 (*
    ENDIF
  (DEFINE POINTS TO CONNECT FOURTH AND FIFTH VALUES
  (\overline{(\cdot)}IF (BARC5 < 0)
    THEN
      RK = -BARC5XK=Z104YK = Y104XM=2105YM=Y105CNTR-PT
       2117 = XRY117=YRPOINT (117, X12, Y117, Z117)
       POINT (167.X6.Y117.Z117)
       XK=Z110YK = Y110XM = 2111
```
186

```
M=Y111CNTR-PT
    2123 = NLY123=YLPOINT (123.X12.Y123.Z123)
    POINT (173.X6.Y123.Z123)
\left( \cdot \right)ENDIF
\left( \cdot \right)\left( \right)DEFINE POINTS TO CONNECT FIFTH AND SIXTH VALUES
\left( \cdot \right)IF (BARC6 < 0)THEN
    RK = -BARC6XK=2105YK=Y105
    XM = 2106YM=Y106CNTR-PT
     2118 = XRY118 = YRPOINT (118, X12, Y118, Z118)
     POINT (168, X6, Y118, Z118)
     XK=Z111YK=Y111XM = Z112YM=Y112CNTR-PT
     Z124=XLY124 = YLPOINT (124, X12, Y124, Z124)
    POINT (174.X6.Y124.Z124)
\left( \cdot \right)ENDIF
(*
(DEFINE POINTS TO CONNECT SIXTH AND SEVENTH VALUES
\left( \cdot \right)IF (BARC7 \leq 0)
  THEN
     RK = -BARC7XK=Z106YK = Y106XM = 2107YM=Y107CNTR-PT
     2119 = XRY119=YRPOINT (119, X12, Y119, Z119)
     POINT (169, X6. Y119. Z119)
     XK=Z112YK = Y112XM = 2113YM=Y113
```

```
CNTR-PT
     2125=XL
     Y125=YL
     POINT (125. N12. Y125, 2125)
     POINT (175. N6. Y125. Z125)
\mathcal{K}^{\mathcal{A}} .
  ENDIF
\left( \cdot \right)*******************************
(111)\left( \cdot \right)- BROACH CURVE DEFINITIONS -
\left( ,
                              DEFINE ESMOSS CURVES
\left( \right)(***************************
       . . . . . <del>. . . . . . .</del> .
\left( \cdot \right)IF BARC = 0. THEN CONNECT POINTS BY LINES
(ELSE CONNECT POINTS BY ARCS
(\left( \cdot \right)IF (BARC2 = 0)THEN
      LINE (101.101.102)
      LINE (107, 108, 101)
      LINE (151, 151, 152)
      LINE (157, 158, 151)
   ELSE
      ARC (101.114.101.102)
      ARC (107.120.108.101)
      ARC (151.164.151.152)
    ARC(157.170.158.151)ENDIF
 \left( \right)\mathbf{i} \cdot \mathbf{1} F BARC3 = 0. THEN CONNECT POINTS BY LINES.
                       ELSE CONNECT POINTS BY ARCS
 \left( \right)(IF (BARC3 = 0)THEN
      LINE (102.102.103)
       LINE (108, 109, 108)
       LINE (152.152.153)
       LINE (158.159.158)
    ELSE
       ARC (102, 115, 102. 103)
       ARC (108.121.109.108)
       ARC (152, 165, 152. 153)
       ARC (158, 171, 159, 158)
    ENDIF
  \left( \cdot \right)(* IF BARC4 = 0, THEN CONNECT POINTS BY LINES,
                        ELSE CONNECT POINTS BY ARCS
   \left( \cdot \right)\left( \right)IF (BARC4 = 0)THEN
       LINE (103.103.104)
```

```
LINE (109-109-110)
    LINE (153.153.154)
    LINE (159.159.160)
  ELSEARC (103 116.103.104)
    ARC (109.122.109.110)
    ARC (153.166.153.154)
    ARC (159.172.159.160)
  ENDIF
\left( \cdot \right)(* IF BARC5 = 0. THEN CONNECT POINTS BY LINES,
\left( \right)ELSE CONNECT POINTS BY ARCS
\left( \right)\ddot{\phantom{0}}IF (BARC5 = 0)THEN
     LINE (104, 104, 105)
     LINE (110, 110, 111)
     LINE (154.154.155)
     LINE (160.160.161)
  ELSE
    ARC (104, 117, 104, 105)
    ARC (110, 123, 110, 111)
     ARC (154.167.154.155)
    ARC (160.173.160.161)
  ENDIF
\left( \right)(' IF BARC6 = 0. THEN CONNECT POINTS BY LINES.
\left( \right)ELSE CONNECT POINTS BY ARCS
\left( \right)IF (BARC6 = 0)THEN
    LINE (105.105,106)
     LINE (111, 111, 112)
    LINE (155, 155, 156)
    LINE (161, 161, 162)
  ELSE
    ARC (105.118.105.106)
     ARC (111.124.111.112)
    ARC (155.168.155.156)
     ARC (161.174.161.162)
  ENDIF
\mathcal{F}( IF BARC7 = 0. THEN CONNECT POINTS BY LINES.
\left( \right)ELSE CONNECT POINTS BY ARCS
\left( \cdot \right)IF (BARC\tilde{r} = 0)
  THEN
    LINE (106, 106, 107)
    LINE (112, 112, 113)
    LINE (156, 156, 157)
    LINE (162, 162, 163)
  ELSE
    ARC (106, 119, 106, 107)
```
189

```
ARC (112.125.112.113)
     ARC (156.169.156.157)
     ARC (162.175.162.163)
  END1F
\mathbf{C}^{\bullet}\mathcal{C}^{\bullet}CONNECT DISC CROSS-SECTION BY ARCE
\mathcal{C}^{\bullet}\mathcal{C}^*\left( \right)ARC (202, 503, 12, 113)
  ARC (203, 503, 107, 62)
   ARC (204, 502, 6, 163)
   ARC (205, 502, 157, 56)
(ARC (210, 502.5.55)
   ARC (211, 503, 11, 61)
 \left( \cdot \right)DEFINE TOP CROSS-SECTION PIECE WITH STRAIGHT LINES
 \left( \cdot \right)\mathfrak{g}LINE (212.5.6)LINE (213.11.12)
   LINE (214, 55, 56)
   LINE (215.61.62)
   LINE (220, 11.5)LINE (221.12.6)
    LINE (222, 61, 55)
    LINE (223, 62, 56)
 \left( \right)CONNECT BROACH POINTS
 (\left( \cdot \right)LINE (230, 113, 163)
    LINE (231, 107, 157)
    LINE (232, 106, 156)
    LINE (233.112.162)
    LINE (234, 103, 153)
    LINE (235, 109, 159)
    LINE (236, 12, 201)
     LINE (237.6.200)
     LINE (238.11.211)
     LINE(239.5.210)LINE (240.56.202)
     LINE (241, 62.203)
     LINE (242.55.212)
     LINE (243.61.213)
     LINE (244, 111.161)
     LINE (245.105.155)\left(PARMCRV (900, 210, 4)
     PARMCRV (901.210..6)
     PARMCRV (902, 211, 4)
     PARMCRV (903, 211, 6)
   \left( \right)ARC (250, 502, 5, 900)
```

```
190
```

```
ARC (251 502 900.901)
  ARC (252-502.901.55)
  ARC (.15^{\circ}, 503, 11, 902)A_{\text{RC}} (254 502,902,903)
  ARC (255-503.903.61)
\left(.
  LINE (260.11.21)
  LINE (261.5)
  LINE (262,55
  LINE (263.61
(((L1NE
(300,200.162)
  LINE (301,201
  LINE (302.156
  LINE (303.106
(*
  LINE
(310,210.159)
  LINE (311.21)
  LINE
(312,153,212)
  LINE (313.103
  LINE (315,205
  LINE (316.206
  LINE (317.155
  LINE (318.105
\left(,
  LINE
(320,201,200)
  LINE (321,203
  LINE (322.211.2)
  LINE
(323,213.212)
(*
  LINE
(325.210.205)
  LINE (326.211)
  LI NE
(327.212,207)
  LINE (328.213)
|v
  LINE (330,900
  LINE (331.90)
  LINE (332,902
  LINE (333.903
\mathfrak{g}^*LINE (334.205
  LINE (335.206
  LI NE
(336,207,202)
  LINE
(337,208.203)
  LINE
(338,206,205)
  LINE (339,208
(LI NE
(340.900.902)
  LINE
(341,901,903)
((CONSTRUCT LINES TO DEFINE REGION BOUNDARII
        MERGE BROACH CURVES INTO ONE CURVE TO DEFINE A SURFACE
```

```
\left( \cdot \right)MRGCURVE (400.109.110)
  MRGCURVE (401.103.104)
  MRGCURVE (402.159.160)
  MRGCURVE (403.153.154)
\mathbf{C}MRGCURVE (410.108.107)
  MRGCURVE (411.410.101)
  MRGCURVE (412.411.102)
\left( \cdot \right)MRGCURVE (420.158.157)
  MRGCURVE (421.420.151)
  MRGCURVE (422.421.152)
\left( \cdot \right)- BROACH SURFACE DEFINITIONS -
                           DEFINE ESMOSS SURFACES
                                  **********************
             DEFINE SURFACES FOR REGION 1
 €
   RULEDSRF (1.250.253)
   RULEDSRF (2,310,311)
   RULEDSRF (3.260.261)
   RULEDSRF (4,330,332)
   RULEDSRF (5,250.310)
   RULEDSRF (6,253.311)
 (DEFINE SURFACES FOR REGION 2
 \mathcal{C}^*\left( \cdot \right)RULEDSRF (7,251,254)
   RULEDSRF (8.412.422)
    RULEDSRF (9.412.254)
    RULEDSRF (10.422.251)
  \left( \cdot \right)DEFINE SURFACES FOR REGION 3
  (RULEDSRF (11,252.255)
    RULEDSRF (12.312.313)
    RULEDSRF (13.262.263)
    RULEDSRF (14.331.333)
    RULEDSRF (15.252.312)
    RULEDSRF (16,255.313)
  (DEFINE SURFACES FOR REGION 4
  ( •
  \mathbf{\mathcal{L}}RULEDSRF (20, 202. 204)
    RULEDSRF (21,300.301)
     RULEDSRF (22.202.301)
     RULEDSRF (23, 204.300)
     RULEDSRF (24.320.221)
```
#### ORIGINAL PAGE IS OF POOR OUALITY

```
RULEDSRF (25.230.233)
\mathbf{C}^{\bullet}DELINE SURFACES FOR REGION 5.
\mathfrak{g}\mathbf{C}RULEDSRF (30.334.335)
  RULEDSRF (31.111.335)
  RULEDSRF (32.161.334)
  RULEDSRF (33.161.111)
\left( \right)DEFINE SURFACES FOR REGION 6
\cdot\left( \right)RULEDSRF (35,400,326)
  RULEDSRF (36,402.325)
  RULEDSRF (37,400,402)
  RULEDSRF (38.322.338)
  RULEDSRF (39.316.315)
\mathfrak{g}(DEFINE SURFACES FOR REGION 7
\left( \right)RULEDSRF (40.203.205)
  RULEDSRF (41,302,303)
  RULEDSRF (42.203.303)
  RULEDSRF (43, 205, 302)
  RULEDSRF (44.321.223)
  RULEDSRF (45.231.232)
\left( \right)\left(DEFINE SURFACES FOR REGION 8
\left( \cdot \right)RULEDSRF (50.339,321)
  RULEDSRF (51.105.337)
  RULEDSRF (52.155.336)
  RULEDSRF (53.105.155)
\left( \cdot \right)\bulletDEFINE SURFACES FOR REGION 9
\left(RULEDSRF (54.339.323)
  RULEDSRF (55.401.328)
  RULEDSRF (56.403.327)
  RULEDSRF (57.401.403)
  RULEDSRF (58.245.339)
\left( \cdot \right)\left( \cdot \right)********************************
                      - BROACH REGION DEFINITIONS -
                           DEFINE ESMOSS REGIONS
      *************
                     \left( \right)DEFINE REGION 1
  REG3D (1, 1, 2, 3, 4, 5, 6, \&322, 235, 330, 332, 250, 253, 260, 261, 310, 311, 340, 220, &
```

```
CRIGINAL PAGE IS
OF FOOR CURLITY
```
 $-11 - 159 - 109 - 210 - 211$ , 900, 902) ÷,  $\mathbf{C}^{\mathbf{A}}$ DELINE REGION 2  $e^{\pm}$  $\mathbf{C}$ REG3D (2, 7, 8, 4, 14, 9, 10, & 412, 422, 251, 254, 330, 331, 332, 333, 235, 234, 340, 341, & 900, 901, 109, 159, 902, 903, 103, 153)  $\mathbf{C}^{\dagger}$ DEFINE REGION 3  $\left($   $\right)$  $\mathcal{L}^*$ REG3D (3, 11, 12, 13, 14, 15, 16, & 323, 234, 331, 333, 252, 255, 262, 263, 312, 313, 222, 341, & 55, 61, 153, 103, 212, 213, 901, 903)  $\left( \cdot \right)$ DEFINE REGION 4  $\left( \cdot \right)$  $\left($   $\right)$ REG3D (4. 20, 21, 22, 23, 24, 25, & 202, 204, 300, 301, 320, 221, 230, 233, 236, 237, 112, 162, & 6, 12, 200, 201, 113, 163, 112, 162)  $\left($   $\right)$ DEFINE REGION 5  $\mathcal{C}^{\bullet}$  $\mathcal{L}$ REG3D (5. 21, 30, 31, 32, 33, 39, & 233, 244, 300, 301, 320, 315, 111, 161, 338, 334, 335, 316, & 111. 112. 161. 162. 205. 206. 200. 201)  $\left( \cdot \right)$ DEFINE REGION 6  $\left($   $\right)$  $\mathbf{C}$ REG3D (6, 2, 35, 36, 37, 38, 39, & 400. 402. 235. 244. 310. 311. 322. 338. 325. 326. 315. 316. & 109. 111. 159. 161. 210. 211. 205. 206)  $\left( \cdot \right)$ DEFINE REGION 7  $\left($  $\left( \cdot \right)$ REG3D (7, 40, 41, 42, 43, 44, 45, & 231. 232. 223. 321. 302. 205. 303. 203. 106. 156. 240. 241. & 106, 156, 107, 157, 56, 62, 202, 203)  $\left($   $\right)$ DEFINE REGION 8  $\mathbf{C}$  $\mathcal{L}$ REG3D (8, 41, 50, 51, 52, 53, 58, 8)  $(11.5, 155, 339, 336, 337, 318, \&$ 232. 245. 302. 303. 321. 317 105. 106. 155. 156. 207. 208. 202. 203)  $\mathbf{(\cdot)}$  $\ddot{\phantom{a}}$ DEFINE REGION 9  $\bar{1}$  ,  $\bar{1}$  $\mathbf{\mathcal{L}}$ REG3D (9. 54. 55. 56. 57. 58. 12. & 401. 403. 234. 245. 312. 313. 323. 339. 328. 327. 317. 318. & 103, 105, 153, 155, 212, 213, 207, 208)  $\left($ DISCRETIZE REGIONS 1 - 7  $\left( \cdot \right)$  $\mathcal{C}$ PRINT INPUT THE NUMBER OF NODES PER EDGE

```
(' READ BNODE
  PNODE = 3\mathbf{C}^{\mathbf{A}}D1:8NBRE (1)
  DISEDGE (330.BNODE)
  DISEDGE
            (310, BNODE)DISEDGE (220.BNODE)
  ENDISCRT
\mathbf{C}^*DIS8NBRK (2)
  DISEDGE (412, BNODE)
  DISEDGE (330. BNODE)
  DISEDGE (340, BNODE)
  ENDISCRT
\left(.
  DIS8NBRK (3)
  DISEDGE (323, BNODE)
  DISEDGE (252. BNODE)
  ENDISCRT
\left( \right)DIS8NBRK (4)
  DISEDGE (202, BNODE)
  DISEDGE (300, BNODE)
  DISEDGE (320. BNODE)
  ENDISCRT
\mathbf{\mathcal{L}}DIS8NBRK (5)
  DISEDGE (111.BNODE)
  DISEDGE
            (334, BNODE)DISEDGE (338. BNODE)
  ENDISCRT
(DIS8NBRK (6)
  DISEDGE (400. BNODE)
  DISEDGE
            (338, BNODE)DISEDGE (325, BNODE)
  ENDISCRT
\left( \cdot \right)DIS8NBRK (7)
  DISEDGE (223. BNODE)
  DISEDGE
            (303. BNODE)
  DISEDGE
             (106., BNODE)ENDISCRT
\left( \cdot \right)DIS8NBRK (8)
  DISEDGE
            (105, BNODE)DISEDGE
            (339.BNODE)
  DISEDGE (336, BNODE)
  ENDISCRT
(DIS8NBRK (9)
  DISEDGE (401, BNODE)
  DISEDGE (234, BNODE)
```
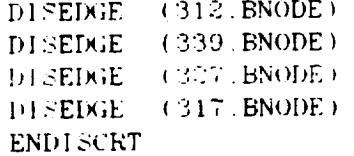

END RECIPE

 $\ddot{\phantom{0}}$ 

 $\mathbf{C}^{\bullet}$ 

Airfoil - Parametric Model

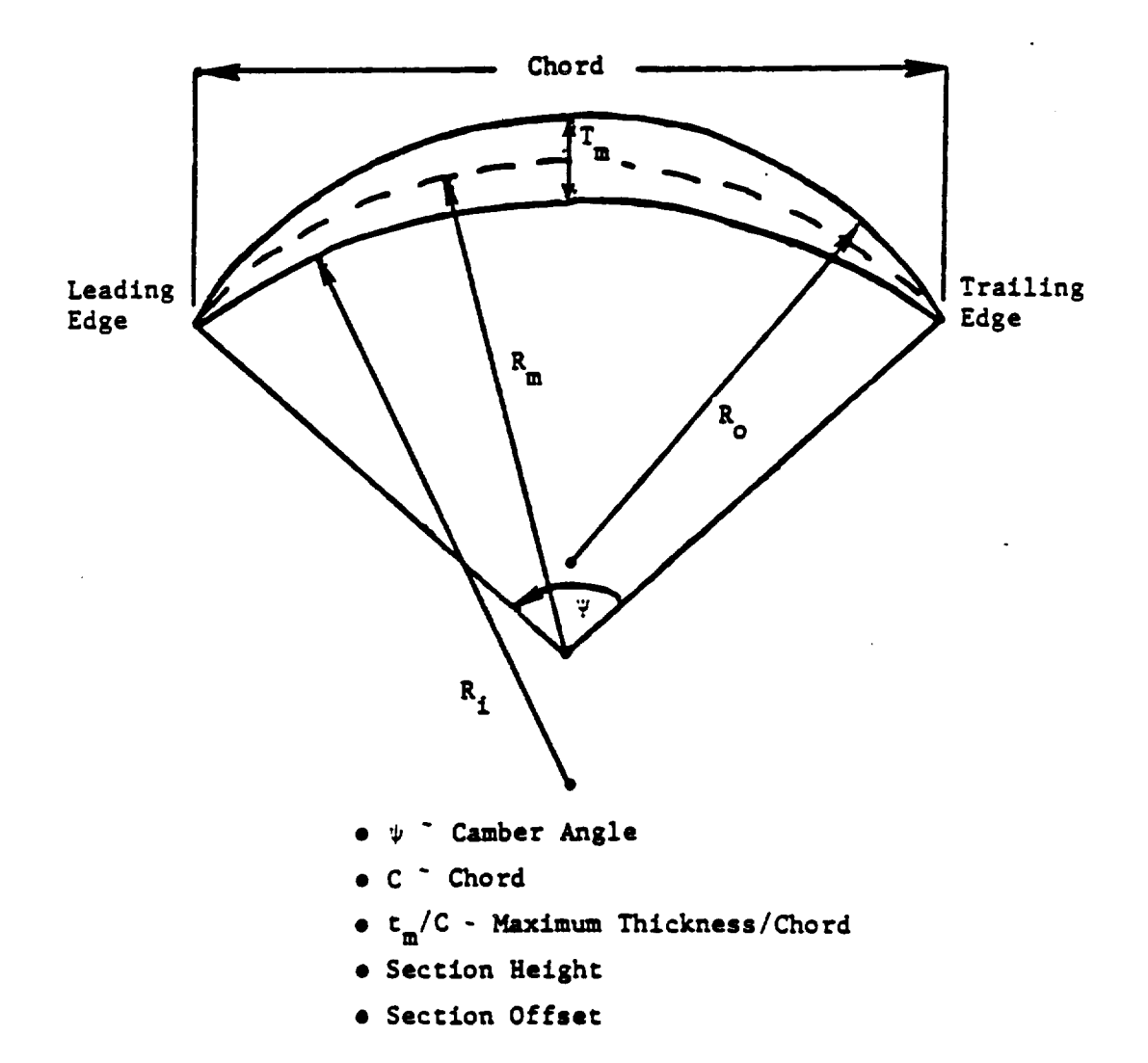

## Airford - Geometric Model

 $\ddot{\phantom{a}}$  $\sim 10^7$ 

 $\pmb{\cdot}$ 

 $\mathbf{I}$ 

198

 $\mathbb{R}^{\mathbb{Z}}$ 

#### Airford - Discrete Model

```
\leftarrow\leftarrowAIRFOIL RECHT
\left\langle \right\rangle\mathcal{C}^{\dagger}-- AIRFOIL INPUT DATA --
                                - USER PROMPTS -
\mathbf{C}\mathfrak{g}^*\mathcal{C}PRINT INPUT THE CAMBER ANGLE OF THE AIRFOIL IN DEGREES
(*READ CAMBER
   CAMBER=60
\left( \cdot \right)PRINT INPUT THE CHORD LENGTH OF THE AIRFOIL
(*READ CHORD
   CHORD=10(PRINT INPUT THE MAXIMUM THICKNESS DIVIDED BY THE CHORD LENGTH
(*READ THICKCH
   THICKCH= 9
\left(PRINT INPUT THE SECTION HEIGHT
 (*READ HEIGHT
   HEIGHT=4
 \left( \cdot \right)PRINT INPUT THE SECTION OFFSET
 (*READ OFFSET
   OFFSET=.5
 \left( \cdot \right)\left( \cdot \right)\left( \cdot \right)RECIPE CALCULATIONS TO DEFINE THE AIRFOIL
 \left( \cdot \right)RADIUSM = RADIUS TO DEFINE THE MIDDLE OF THE AIRFOIL
 \left( \cdot \right)RADIUSI = RADIUS TO DEFINE THE INNER ARC OF THE AIRFOIL
 \left( \cdot \right)RADIUSO = RADIUS TO DEFINE THE OUTER ARC OF THE AIRFOIL
 \left( \right)\left( \cdot \right)THICK = CHORD+THICKCHCAMBER = RADIAN(CAMBER)X1=0Y1=0\mathbf{C}RADIUSM = CHORD (\mathbb{C}^*\mathbb{S}^*\mathbb{N})(\mathbb{C}^*\mathbb{M}\mathbb{B}\mathbb{E}\mathbb{R}\to\mathbb{C})(X5=RADIUSM*SIN(CAMBER 2)
    Y5=RADIUSM'COS(CAMBER 2)
 \mathbf{\mathcal{L}}X4=-X5Y4 = Y5\left( \cdot \right)X2 = X1YZ=Y1+(THICK/2)(.
    X3 = X1Y3=Y1-(THICK/2)
```

```
\left| e \right|2.6 = 2.4Y6-34+C41 015)
\mathbf{C}X7 - X5YT=YS+IYS' .015)
C^{\bullet}(_ *
\left\{\right. \bullet \quad - \text{AIRFOL POINT DEFINITIONS} \quad - \right.{* DEFINE ESMOSS POINTS *
(, *
(* Pl CENTER POINT TO DEFINE THE CIRCULAR ARC *
(° P2 CENTER POINT TO DEFINE INNER ARC *
(* P3 CENTER POINT TO DEFINE OUTER ARC *
(* P4.6 POINT TO DEFINE THE LEADING EDGE *
(* P5.7 POINT TO DEFINE THE TRAILING EDGE *
\left( \cdot \right)(* P11-P17 TOP OF AIRFOIL CROSS-SECTION *
(.
  SETMODEL (X4.0.0.X5.RADIUSM+THICK.HEIGHT)
\left( \cdot \right)(* DEFINE BOTTOM OF AIRFOIL
\left( \right)POINT {l.0.0.0)
  POINT (2.X2.Y2.0)POINT (3.X3.Y3 0)
  POINT (4.X4.Y4.0)
  POINT (5. X5. Y5.0)POINT (6. X6. Y6.0)POINT (7.X7.Y7.0)
{*
(* DEFINE TOP OF AIRFOIL
(POINT (II.OFFSET.0.HEIGHT)
  POINT {12.X2+OFFSET.Y2.HEIGHT)
  POINT (13.X3+OFFSET.Y3.HEIGHT)
  POINT (14.X4+OFFSET.Y4.HEIGHT)
  POINT (15.X5+OFFSET AS HEIGHT)
  POINT (16.X6+OFFSET ]<sup>6</sup> HEIGHT)
  POINT (17, X7+OFFSET, Y7 HEIGHT)
 \left( , \right)(* DEFINE ESMOSS CURVES
 (BOTTOM OF AIRFOIL
 {,
  ARC {1.3,4,5)
  ARC {2.2.6.7)
  LINE (3.4,6)
  LINE (4.5,7)\left( \cdot \right)(* TOP OF AIRFOIL
```

```
\mathcal{C}^{\bullet}ARC (11.13.14.15)
  ARC (12.12.16.17)
  LINE 612 14.16)
  LINE( (14.15.17)\mathbf{C}CONNECT TOP AND BOTTOM
\left( \cdot \right)\mathbf{C}LINE (21,4,14)
  LINE (22, 5, 15)
  LINE (23.6.16)LINE (24.7.17)
\left( \cdot \right)DEFINE ESMOSS SURFACES
((RULEDSRF (1, 1.2)RULEDSRF (2, 11, 12)
   RULEDSRF (3.1.11)RULEDSRF (4.2.12)RULEDSRF (5.3.13)
   RULEDSRF (6.4.14)
 (DEFINE ESMOSS REGIONS
 \overline{(\cdot)}((1, 1, 2, 3, 4, 5, 6, \&REG3D
                  1, 2, 3, 4, 11, 12, 13, 14, 21, 22, 23, 24, \&4, 5, 6, 7, 14, 15, 16, 17)
 \left( \cdot \right)\left( \right)PRINT INPUT THE NUMBER OF NODES ALONG THE PRESSURE SIDE
 (* READ PNODE
   PNODE = 3(PRINT INPUT THE NUMBER OF NODES ALONG THE LEADING EDGE
 (* READ LNODE
    L \text{NODE} = 2(.
    PRINT INPUT THE NUMBER OF NODES ALONG THE AXIS
  (* READ ANODE
    ANDDE = 2(DIS8NBRK (1)
    DISEDGE (1. PNODE)
    DISEDGE (3. LNODE)
    DISEDGE (13, ANODE)
    ENDISCRT
  \left( \cdot \right)END RECIPE
```
ORIGINAL PAGE IS OF POOR QUALITY

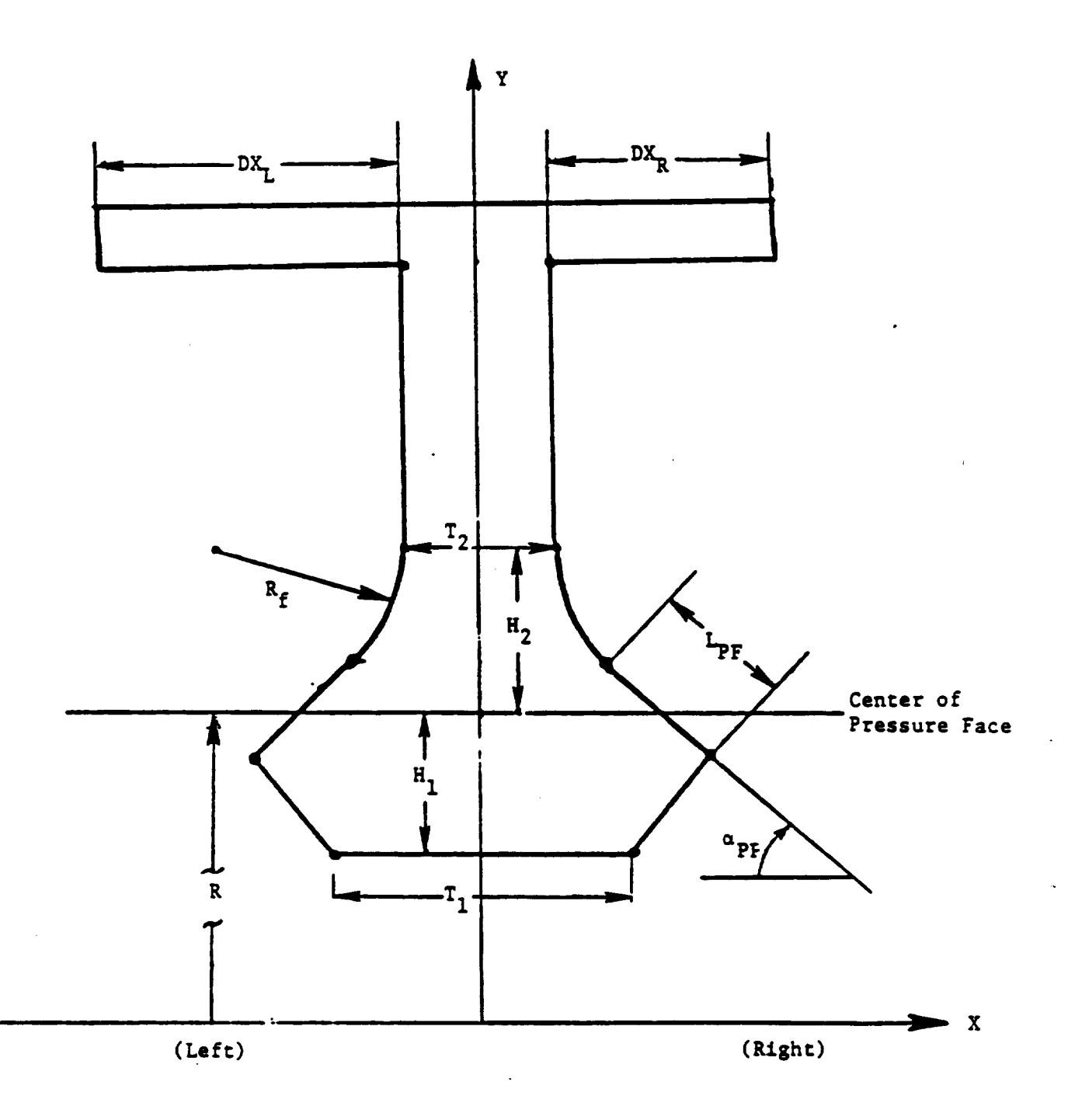

I)()v\_tall-Pl\_t form - **Parametric Model**

 $\bar{z}$ 

 $\ddot{\phantom{1}}$ 

 $\mathcal{A}^{\pm}$ 

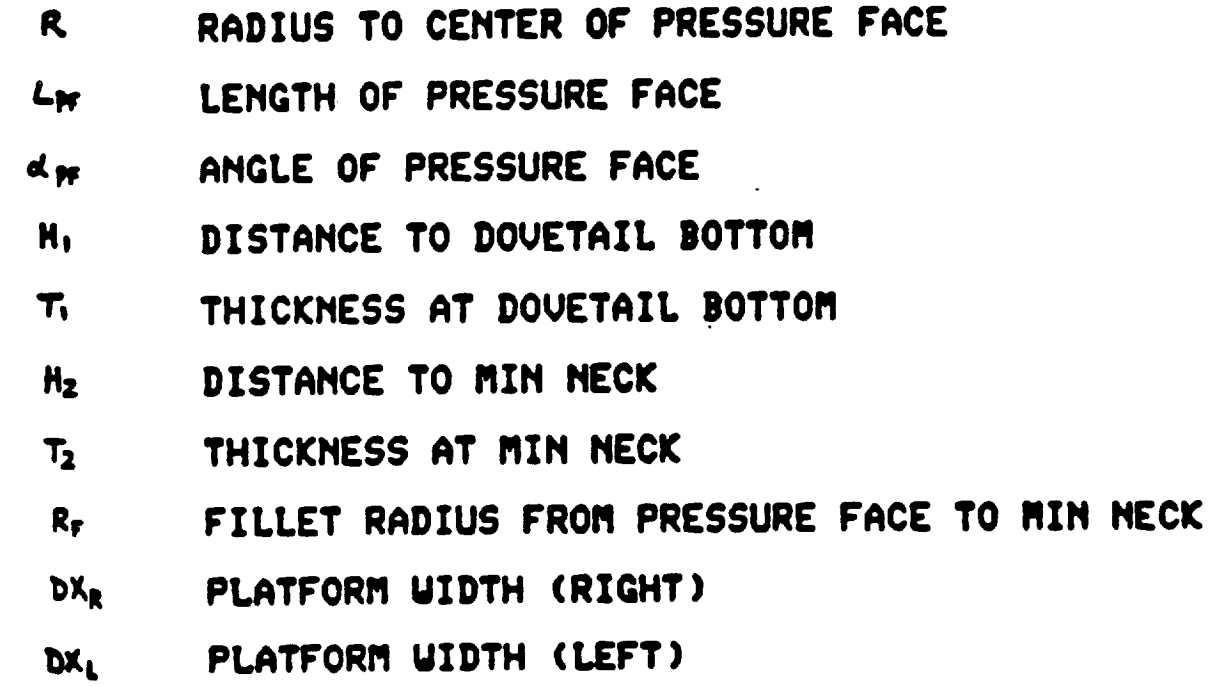

 $\sim$ 

 $\bar{\mathcal{A}}$ 

**204**

 $\ddot{\phantom{0}}$ 

 $\sim$ 

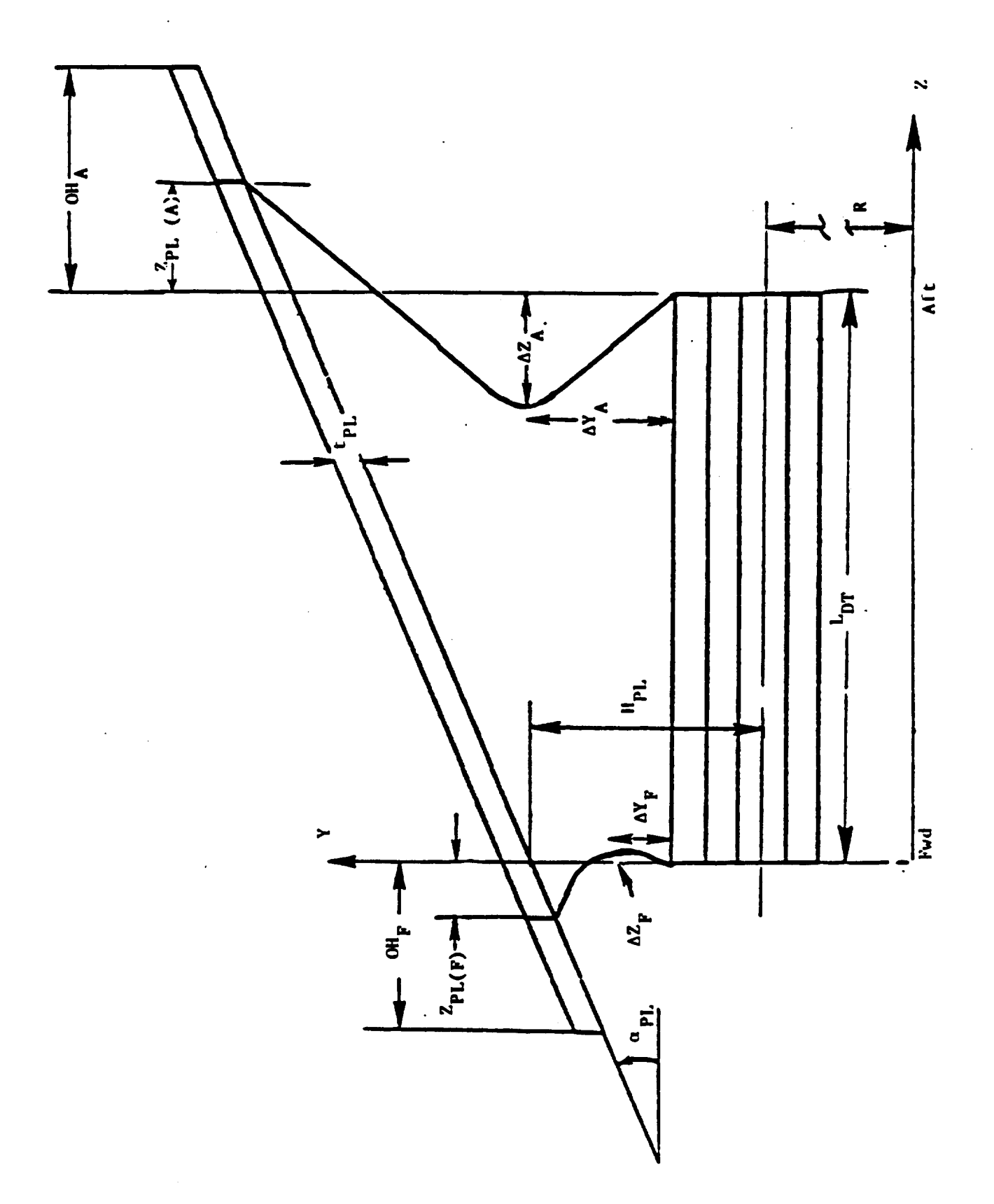

 $\hat{\boldsymbol{\theta}}$ 

 $\bar{L}$ 

 $\ddot{\phantom{a}}$ 

Dovetail-Platform - Parametric Model

- $\mathbf{T_{k}}$ THICKNESS OF PLATFORM
- H<sub>PL</sub> HEIGHT OF PLATFORM AT Z=0.
- ANGLE OF PLATFORM an.
- PLATFORM OVERHANG (FUD) **OHE**
- PLATFORM OVERHANG (AFT)  $OM_{\Delta}$
- LENGTH OF DOUETAIL (AXIAL)  $L_{\text{eff}}$
- OFFSET FOR FORUARD PLATFORM DOVETAIL INTERSECTION  $z_{R(S)}$
- OFFSET FOR AFT PLATFORM DOUETAIL INTERSECTION  $z_{\text{rel}}$
- AXIAL OFFSET FOR AFT DOUETAIL CUTOUT **AY.**
- RADIAL OFFSET FOR AFT-DOVETAIL CUTOUT **AZA**
- ΔY, AXIAL OFFSET FOR FORWARD DOVETAIL CUTOUT
- RADIAL OFFSET FOR FORWARD DOVETAIL CUTOUT AZ,

## Dovetail-Platform - Geometric Model

 $\label{eq:2.1} \frac{1}{\sqrt{2\pi}}\frac{1}{\sqrt{2\pi}}\frac{1}{\sqrt{2\pi}}\frac{d\phi}{d\phi}$ 

 $\sim$ 

 $\mathcal{A}$ 

 $\sim$ 

 $\mathcal{A}$ 

 $\mathcal{L}^{\mathcal{L}}$ 

 $\ell_{\rm in}$ 

 $\ddot{\phantom{a}}$ 

 $\mathcal{L}_{\mathcal{A}}$ 

 $\frac{1}{2}$ 

 $\mathcal{A}$ 

 $\bar{z}$ 

# Dovetail-Platform - Discrete Model

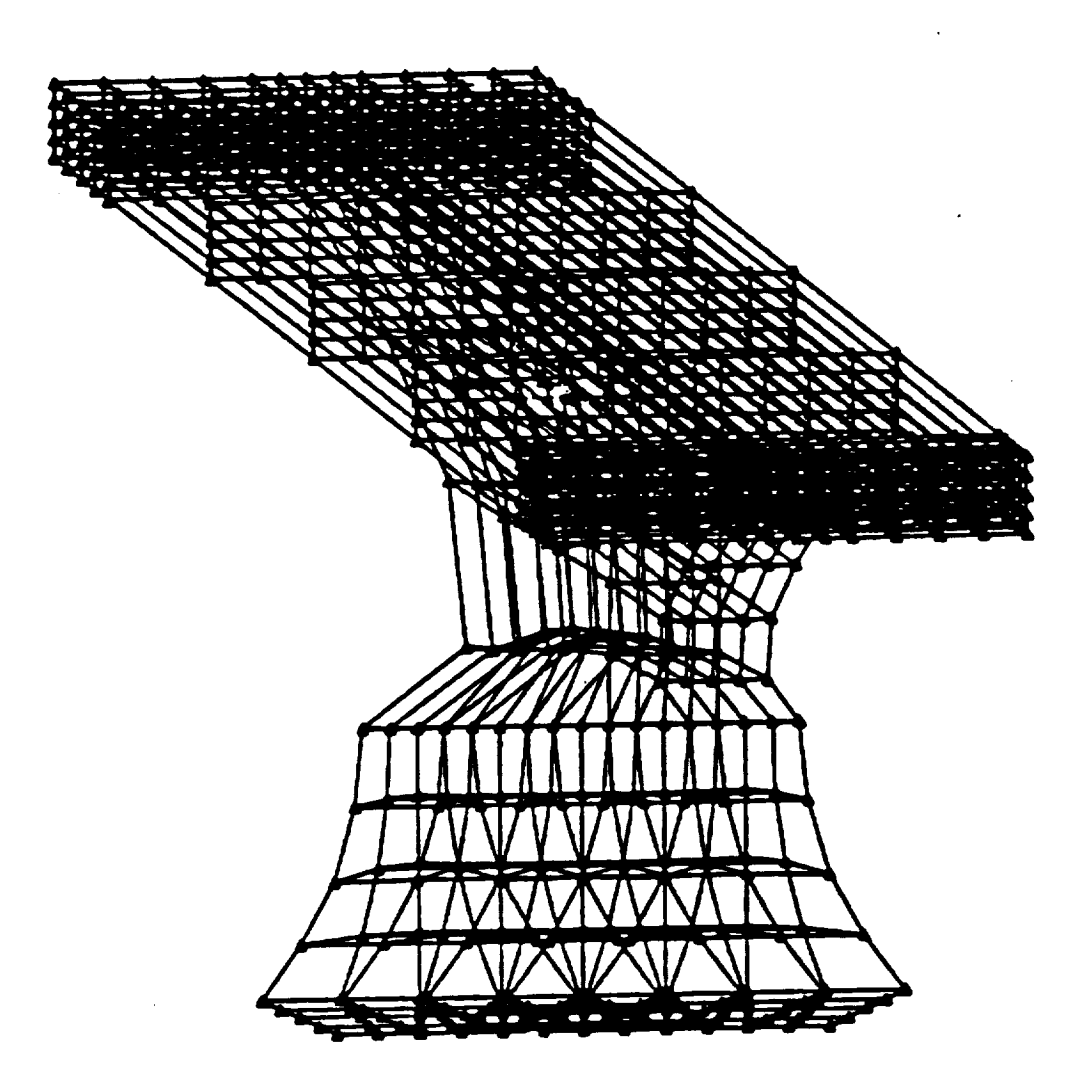

( \*  $\mathbf{I}$ IMVETALL RECIPE  $\mathbf{C}$ 4' -- DOVETAIL INPUT DATA -- $\mathbf{C}$ PARAMETERS BASED ON DOVETAIL CROSS SECTION  $\left($ .  $($ PRINT RADIUS TO CENTER **OF** PRESSURE FACE = ("READ CTRFAC CTRFAC=5  $($ PRINT LENGTH OF PRESSURE FACE = **(**"READ RLNFAC RLNFAC= 1  $($ PRINT ANGLE OF PRESSURE FACE (IN DEGREES) = ("READ ANGFAC ANGFAC=45  $ANGFAC = RADIAN(MGFAC)$  $($ . PRINT DISTANCE TO DOVETAIL BOTTOM = ("READ D ISBTM DISBTM=2  $($ \* PRINT THICKNESS AT DOVETAIL BOTTOM = ("READ **THk3TM** THKBTM=3  $($ PRINT DISTANCE TO MIN NECK = (\*READ DISNEK DI SNEK=2  $($ . PRINT THICKNESS AT MIN NECK = ('READ THANEK THNNEK=2  $\left($ . PRINT FILLET RADIUS FROM PRESSURE FACE TO MIN NECK = (\*READ F ILRAD F ILRAD=4  $($ PRINT PLATFORM WIDTH (RIGHT) ("READ PLTWDR PLTWDR=3.2,  $($ PRINT PLATFORM WIDTH (LEFT) = (\*READ PLTWDL PLTWDL=3.6  $\left( \cdot \right)$ (\* PARAMETERS BASED ON DOVETAIL 'CENTERLINE' VIEW  $($ . PRINT THICknESS OF PLATFORM = (\*READ THKPLT

```
THEPLT-1
\mathbf{f}FKINT HEIGHT OF PLATFORM AT (7=0) =
\epsilon<sup>\cdot</sup> READ_HTPLT()
HTPLTO=5
\mathcal{L}PRINT ANGLE OF PLATFORM (IN DEGREES) =
( *READ ANGPLT
ANGPLT=0
ANGPLT = RADIAN(ANGPLT)
( \bulletPRINT PLATFORM OVERHANG (FORWARD) =
( *READ PLTOVF
PLTOVF= 1
(PRINT PLATFORM OVERHANG (AFT) =
( *READ PLTOVA
PLTOVA=2
(.
PRINT LENGTH OF DOVETAIL (AXIAL) =
 ( *READ DOVAXL
 DOVAXL=6
 (.
PRINT OFFSET FOR FORWARD PLATFORM/DOVETAIL INTERSECTION
 ( *READ FWDOFF
 FWIX)FF= 5
 {*
PRINT AXIAL OFFSET FOR FORWARD DOVETATE CUTOUT
 ( *READ AXFCUT
 AXFCUT= 1
 \left( \cdot \right)PRINT RADlAL OFFSET FOR FORWARD DOVETAIL CUTOUT =
 ( *READ RDFCUT
 RDFCUT= 1
 (*
 PRINT OFFSET FOR AFT PLATFORM/DOVETAIL INTERSECTION
  ( *READ AFTOFF
  AFTOFF= 1
 PRINT AXIAL OFFSET FOR AFT DOVETATE COTOOT
  ( *READ AXACUT
  AXACUT=2
  (PRINT RADIAL OFFSET FOR AFT DOVETAIL CUTOUT =
  ( *READ RDACUT "
  RDACUT= I
  \left(.
  ((* -- DOVETAIL POINT DEFINITIONS --
    X1 = THKBTM/2Y1 = CTRFAC - DISBTM\left( \cdot \right)
```
```
\Sigma4 = THINEL 2
  Y4 = CTRFAC + DISNEK\mathbf{r}X3 = CX4 + FLKAD = CTLKAD + SIN(ANGFAC))Y3 = Y4 - (FILRAD \cdot COS(ANGFAC))\mathbf{C}X2 = X3 + (RLNFAC + COS(ANGFAC))YZ = Y3 - (RLNFAC + SIN(ANGFAC))\left( \cdot \right)YZ2 = CTRFAC + HTPLTO + ( (DOVAXL + AFTOFF) * TAN(ANGPLT))222 = DOVAXL + AFTOFF(.
  X50 = PLTWDR + X4Y50 = Y22 + ((PLTOVA - AFTOFF) \cdot TAN(ANGPLT))250 = 222 + (PLTOVA - AFTOFF)\leftarrow(SET MODEL MINIMUM AND MAXIMUM
(SETMODEL (-X4-PLTWDL, Y1, -PLTOVF, X4+PLTWDR, Y50+THKPLT, Z50)
\left( \right)\mathfrak{g}^*BASE FRONT RIGHT
  POINT (1. X1, Y1, 0)POINT (2, X2, Y2, 0)
  POINT (3. X3. Y3. 0)
  POINT (4. X4. Y4. 0)(BASE FRONT LEFT
  POINT (5,-X1, Y1, 0)POINT (6, -X2, Y2, 0)POINT (7, -X3, Y3, 0)POINT (8, -X4, Y4, 0)\left( \right)BASE BACK RIGHT
  POINT (9. X1. Y1. DOVAXL)
  POINT (10. X2. Y2. DOVAXL)
  POINT (11, X3, Y3, DOVAXL)
  POINT (12. X4, Y4. DOVAXL)
(BASE BACK LEFT
  POINT (13.-X1. Y1. DOVAXL)
  POINT (14.-X2. Y2. DOVAXL)POINT (15.-X3. Y3. DOVAXL)POINT (16.-X4. Y4. DOVAXL)\left( \right)CUTOUT FRONT RIGHT
  Y17 = Y4 + AXFCUTY18 = CTRFAC + HTPLTO - (FWDOFF \cdot TAN(ANGPLT))POINT (17. X4. Y17. RDFCUT)
  POINT (18, X4, Y18,-FWDOFF)
\left( \cdot \right)CUTOUT FRONT LEFT
  POINT (19, -X4, Y17, RDFCUT)POINT (20.-X4, Y18.-FWDOFF)\left( \cdot \right)CUTOUT BACK RIGHT
  YZ1 = Y4 + AXACUTZ21 = DOVAXL - RDACUTPOINT (21, X4, Y21, Z21)
 POINT (22. X4. Y22. Z22)
```
CUTOUT BACK LEFT  $\mathcal{C}^*$ POINT (23.-Y4. Y21. Z21) POINT (24.-X4. Y22, 222) ARC CENTERS FRONT  $\bar{\psi}^{\dagger}$  $X25 = X4 + F1LRAD$ POINT (25. X25. Y4. 0) POINT (26.-X25. Y4. 0) ARC CENTERS BACK  $\mathbf{C}$ POINT (27, X25, Y4, DOVAXL) POINT (28.-X25. Y4. DOVAXL) DOVETAIL PLATFORM  $\left($ . POINT (50, X50, Y50, Z50)  $\left( \cdot \right)$  $X51 = -PLTWDL - X4$  $Y52 = Y18 - ((PLTOVF - FWDOFF) \cdot \text{TAN} (ANGPLT))$  $252 = -PLTOVF$ POINT (51, X51, Y50, Z50) POINT (52, X50, Y52, Z52) POINT (53, X51, Y52, Z52) BACK OF PLATFORM  $\left( \cdot \right)$  $Y54 = Y50 + THKPLT$  $Y56 = Y52 + THKPLT$ POINT (54, X50, Y54, Z50) POINT (55. X51. Y54. Z50) POINT (56, X50, Y56, Z52) POINT (57, X51, Y56, Z52) INTERIOR PLATFORM POINTS  $\cdot$ POINT (60, X4. Y50, Z50) POINT (61.-X4, Y50, Z50) POINT (62.X51. Y22. Z22) POINT (63.X51, Y18, -FWDOFF) POINT (64.-X4. Y52. Z52) POINT (65, X4, Y52, Z52) POINT (66.X50. Y18. -FWDOFF) POINT (67, X50, Y22, Z22)  $\cdot$  $Y72 = Y22 + THKPLT$  $Y73 = Y18 + THKPLT$  $\left($   $\right)$ POINT (70. X4. Y54. Z50) POINT (71.-X4. Y54. Z50) POINT (72.X51. Y72. Z22) POINT (73.X51. Y73. -FWDOFF) POINT (74.-X4. Y56. Z52) POINT (75, X4, Y56, Z52) POINT (76, X50, Y73, -FWDOFF) POINT (77, X50, Y72, Z22) POINT (78, X4, Y72, Z22) POINT (79.-X4, Y72, Z22) POINT (80, X4, Y73, -FWDOFF) POINT (81.-X4. Y73. -FWDOFF)  $($ . -- DOVETAIL CURVE DEFINITIONS -- $($ .

 $\mathbf{C}^{\mathbf{A}}$ BASE FRONT RIGHT  $\left( \cdot \right)$  $1.1$  NE  $(1 - 1 - 2)$  $(2, 2, 3)$ LINE.  $(3, 25, 3, 4)$  $ABC$ MRGCURVE  $(4, 2, 3)$ BASE FRONT LEFT  $\leftarrow$ LINE  $(5, 5, 6)$  $(6, 6, 7)$ **LINE**  $(7, 26, 7, 8)$ **ARC** MRGCURVE  $(8, 6, 7)$ CONNECT BASE FRONT  $\left( \cdot \right)$ **LINE**  $(9, 1, 5)$  $(10.2.6)$ LINE  $(11.4.8)$ LINE BASE BACK RIGHT  $\left($   $\right)$  $(12.9.10)$ **LINE LINE**  $(13, 10, 11)$  $(14, 27, 11, 12)$ ARC MRGCURVE (15. 13. 14) **BASE BACK LEFT**  $($  $(16, 13, 14)$ **LINE**  $(17, 14, 15)$ **LINE** ARC  $(18, 28, 15, 16)$ MRGCURVE (19, 17, 18) CONNECT BASE BACK  $\left( \cdot \right)$  $(20, 9, 13)$ LINE  $(21, 10, 14)$ **LINE LINE**  $(22, 12, 16)$  $($ CONNECT BASE RIGHT  $(23, 1, 9)$ LINE  $(24.2.10)$ LINE LINE  $(25. 4. 12)$  $\left($ CONNECT BASE LEFT  $(26.5.13)$ LINE  $(27.6.14)$ **LINE**  $\sim$  $(28.8.16)$ LINE  $\overline{1}$ **CUTOUT FRONT** PARABOLA (29, 17, 4, 18) PARABOLA (30. 19. 8. 20)  $($ **CUTOUT BACK** PARABOLA (31, 21, 12, 22) PARABOLA (32. 23, 16. 24)  $\left( \cdot \right)$  $\mathbf{\ddot{}}$ -- DOVETAIL / PLATFORM INTERFACE --**BOTTOM**  $\left( \cdot \right)$  $(33, 18, 20)$ LINE  $(34, 22, 24)$ LINE  $(35, 18, 22)$ **LINE**  $(36, 20, 24)$ **LINE**  $\left( \cdot \right)$  $($ . -- DOVETAIL PLATFORM --

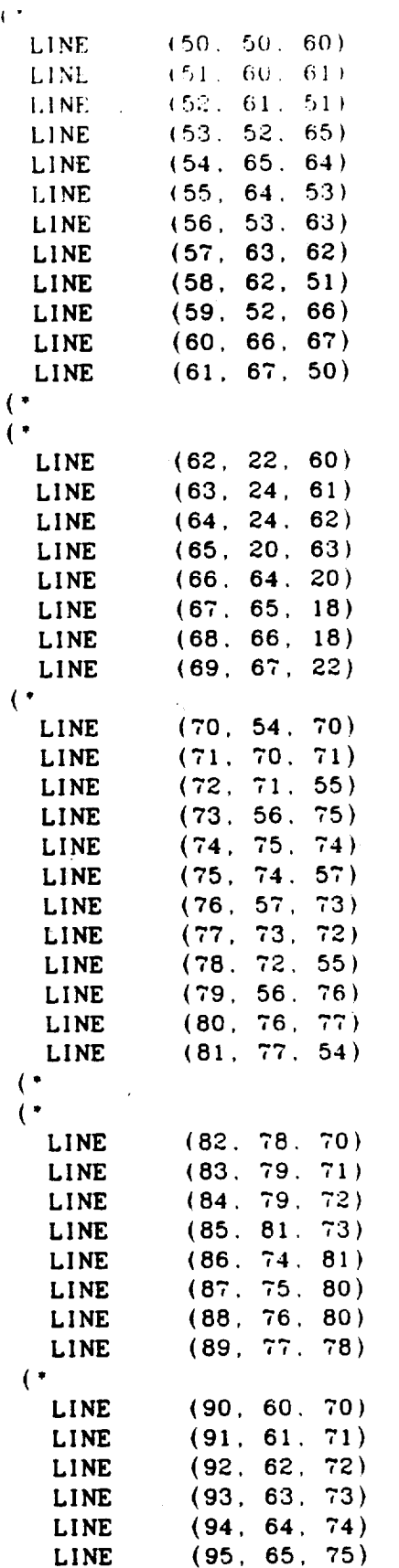

 $\lambda$ 

#### *CONNECT OUTER PERIMETER*

CONNECT PERIMETER TO INTERIOR POINTS

 $\overline{a}$ 

**CONNECT** OUTER PERIMETER PTS

 $\sim 10^{-1}$ 

CONNECT BACK PERIMETER TO INTERIOR POINTS  $\sim$ 

CONNECT FRONT TO BACK

 $\bullet$ 

• **o.**

LINE.  $(96, 66, 76)$  $(97.67.77)$ LINE (98) 201-78) LINE. LINE.  $(99 - 24 - 79)$  $(100.18.80)$ LINE LINE  $(101.20.81)$ **LINE**  $(102, 78, 79)$  $(103.80.81)$ LINE **LINE**  $(104.80.78)$ LINE  $(105, 81, 79)$  $\mathcal{L}$  $(110, 50, 54)$ **LINE**  $(111.51.55)$ LINE LINE  $(112, 52, 56)$ **LINE**  $(113, 53, 57)$  $\left($   $\right)$  $\epsilon$  $\left( \cdot \right)$ -- DOVETAIL SURFACES -- $\left( \cdot \right)$ **BASE BOTTOM** RULEDSRF  $(1. 1. 5)$ RULEDSRF (2. 12. 16) RULEDSRF (3. 1. 12) RULEDSRF  $(4.5.16)$ RULEDSRF (5. 9, 20) RULEDSRF (6. 10, 21)  $\sim$  (  $\sim$ RULEDSRF  $(7, 4, 8)$ RULEDSRF (8, 15, 19) RULEDSRF  $(9, 4, 15)$ RULEDSRF (10, 8, 19) RULEDSRF (11, 11, 22)  $\left($   $\right)$ RULEDSRF (12, 29, 30) RULEDSRF (13, 31, 32) RULEDSRF (14, 29, 31) RULEDSRF (15, 30, 32) RULEDSRF (16. 33. 34)  $\left( \cdot \right)$ RULEDSRF (20, 56, 76) RULEDSRF (21. 66. 86) RULEDSRF (22. 55. 75) RULEDSRF (23, 65, 85) RULEDSRF (24, 75, 85) RULEDSRF (25, 55, 65)  $\left( \cdot \right)$ RULEDSRF (26, 66, 67) RULEDSRF (27, 54, 74). RULEDSRF (28, 100,95) RULEDSRF (29, 86, 87) RULEDSRF (30, 33, 103)  $\left( \cdot \right)$ RULEDSRF (31, 59, 67)

### **BASE TOP**

CUTOUT

# PLATFORM LOWER LEFT

PLATFORM LOWER MIDDLE

PLATFORM LOWER RIGHT

RULEDSRF (32, 53, 73) RULEDSRF (33, 96.112) RULEDSRF (34, 73, 88) RULEDSRF (35, 68, 88) PLATFORM MIDDLE LEFT  $\mathbf{C}$ RULEDSRF (36, 57, 77) RULEDSRF (37, 57, 36) RULEDSRF (38. 77.105) RULEDSRF (39. 36.105) RULEDSRF (40, 64, 84) PLATFORM MIDDLE  $\mathcal{L}$ RULEDSRF (41, 35, 36) RULEDSRF (42, 104, 105) RULEDSRF (43, 98, 99) PLATFORM MIDDLE RIGHT  $\left( \cdot \right)$ RULEDSRF (46, 35.104) RULEDSRF (47, 35, 60) RULEDSRF (48. 60. 80) RULEDSRF (49, 69, 89) RULEDSRF (50. 80.104) PLATFORM UPPER LEFT  $\mathcal{F}$ RULEDSRF (51, 92, 111) RULEDSRF (52, 99, 91) RULEDSRF (53, 64, 52) RULEDSRF (54, 52, 72) RULEDSRF (55, 72, 84) PLATFORM UPPER MIDDLE  $\left($   $\right)$ RULEDSRF (56. 98. 90) RULEDSRF (57, 99. 98) RULEDSRF (58. 90. 91) RULEDSRF (59, 62, 63) RULEDSRF (60, 82, 83) PLATFORM UPPER RIGHT  $\left\{ \right.$ RULEDSRF (61, 61, 81) RULEDSRF (62. 69. 89) RULEDSRF (63. 69. 50) RULEDSRF (64. 50. 70) RULEDSRF (65. 89, 70)  $\left( \cdot \right)$  $--$  REGIONS  $($ \*  $\left($   $\right)$ REG3D (1. 1, 2, 3, 4, 5, 6. & 1, 5, 9, 10, 12, 16, 20, 21, 23, 24, 26, 27, &  $1, 2, 5, 6, 9, 10, 13, 14$  $\mathcal{L}^*$ REG3D (2, 6, 7, 8, 9, 10, 11, & 4, 8, 10, 11, 15, 19, 21, 22, 24, 25, 27, 28, &  $2, 4, 6, 8, 10, 12, 14, 16$  $\left( \cdot \right)$ REG3D (3, 11, 12, 13, 14, 15, 16, & 11, 29, 30, 33, 22, 31, 32, 34, 25, 35, 28, 36, & 4, 8, 18, 20, 12, 16, 22, 24)  $($ 

REG3D (4) 20, 21, 22, 23, 24, 25, & 56. 76. 55. 75. 66. 86, 65, 113, 93, 101, 94, 85, & 53. 57. 63. 73. 64. (2010年1月11日)  $\mathbf{C}^{\mathbf{A}}$ REG3D (5, 21, 26, 27, 28, 29, 30, 80 66, 67, 54, 33, 86, 101, 100, 95, 87, 103, 74, 94, & 64. 65. 20. 18. 80. 81. 74. 75)  $\left( \cdot \right)$ REG3D (6, 28, 31, 32, 33, 34, 35, & 95. 100. 67. 87. 53. 68. 59. 73. 112. 96. 88. 79. & 65, 75, 18, 80, 52, 56, 66, 76)  $\left( \cdot \right)$ REG3D (7, 23, 36, 37, 38, 39, 40, & 65, 85, 101, 93, 57, 77, 92, 105, 36, 64, 84, 99, & 63, 73, 20, 81, 62, 72, 24, 79)  $($ REG3D (8, 30, 39, 46, 41, 42, 43, & 33. 103. 101. 100. 36. 105. 99. 35. 104. 98. 34. 102. & 20. 81. 18, 80, 24, 79. 22, 78)  $\left($   $\right)$ REG3D (9, 35, 46, 47, 48, 49, 50, & 68. 88. 96. 100. 35. 104. 98. 60. 80. 97. 69. 89. & 18, 80, 66, 76, 22, 78, 67, 77)  $\left( \cdot \right)$ REG3D (10.40, 51, 52, 53, 54, 55, & 64. 84. 92. 99. 111. 91. 52. 58. 78. 63. 83. 72. & 62, 72, 24, 79, 51, 55, 61, 71)  $\left($   $\right)$ REG3D (11.52, 56. 57, 58, 59, 60, & 99, 91, 63, 83, 98, 90, 82, 62, 34, 102, 51, 71, & 22, 24, 78, 79, 60, 61, 70, 71)  $\overline{(\cdot)}$ REG3D (12.56. 61, 62, 63, 64, 65, & 90, 98, 62, 82, 61, 81, 50, 89, 70, 69, 97, 110, & 22, 67, 77, 78, 60, 70, 50, 54)  $\left($   $\right)$ PRINT INPUT THE NUMBER OF NODES PER EDGE FOR THE DOVETAIL/SHANK ( READ DNODE  $DNODE = 3$  $\left($ , DIS8NBRK (1) DISEDGE (1.DNODE) DISEDGE (9, DNODE) DISEDGE (23, DNODE) **ENDISCRT**  $\left( \cdot \right)$ DIS8NBRK (2) DISEDGE (8.DNODE) DISEDGE (24, DNODE) DISEDGE (27, DNODE) **ENDISCRT**  $\left( \cdot \right)$ DIS8NBRK (3)

```
DISENGE (29.DNODE)
 DISEDGE (33.DNODE)
 DI SEDGE (30. DNODE)
 END1 SCRT
\mathbf{C}^*DIS8NBRK (4)
 DISEDGE (56.DNODE)
  DISEDGE (93.DNODE)
  DISEDGE (55.DNODE)
  ENDISCRT
(DIS8NBRK (5)
  DISEDGE (66.DNODE)
  DISEDGE (95.DNODE)
  DISEDGE (74.DNODE)
  ENDISCRT
\left( \cdot \right)DIS8NBRK (6)
  DISEDGE (59.DNODE)
  DISEDGE (96.DNODE)
  DISEDGE (68.DNODE)
  ENDISCRT
(DIS8NBRK (7)
  DISEDGE (57.DNODE)
   DISEDGE (65, DNODE)
   DISEDGE (77, DNODE)
   ENDISCRT
 (DIS8NBRK (8)
   DISEDGE (35, DNODE)
   DISEDGE (99.DNODE)
   DISEDGE (104.DNODE)
   ENDISCRT
 \mathcal{L}^{\bullet}DIS8NBRK (9)
   DISEDGE (60, DNODE)
   DISEDGE (69.DNODE)
   DISEDGE (97, DNODE)
   ENDISCRT
 \mathcal{L}^*DIS8NBRK (10)
   DISEDGE (92, DNODE)
   DISEDGE (63.DNODE)
   DISEDGE (78.DNODE)
    ENDISCRT
 \mathfrak{g}DISBNBRK (11)
    DISEDGE (99, DNODE)
    DISEDGE (63, DNODE)
    DISEDGE (51, DNODE)
    ENDISCRT
  (
```
 $\sim$ 

```
DIS8NBRE (12)
   DISEDGE (69.DNODE)
   \textbf{D1}\text{SEDGE} \quad \textbf{(641)}, \textbf{DNODE})DISEDGE (98.DNODE)
   END1 SCRT
\mathcal{C}^{\bullet}END RECIPE
```
 $\sim$ 

 $\sim$ 

 $\bullet$ 

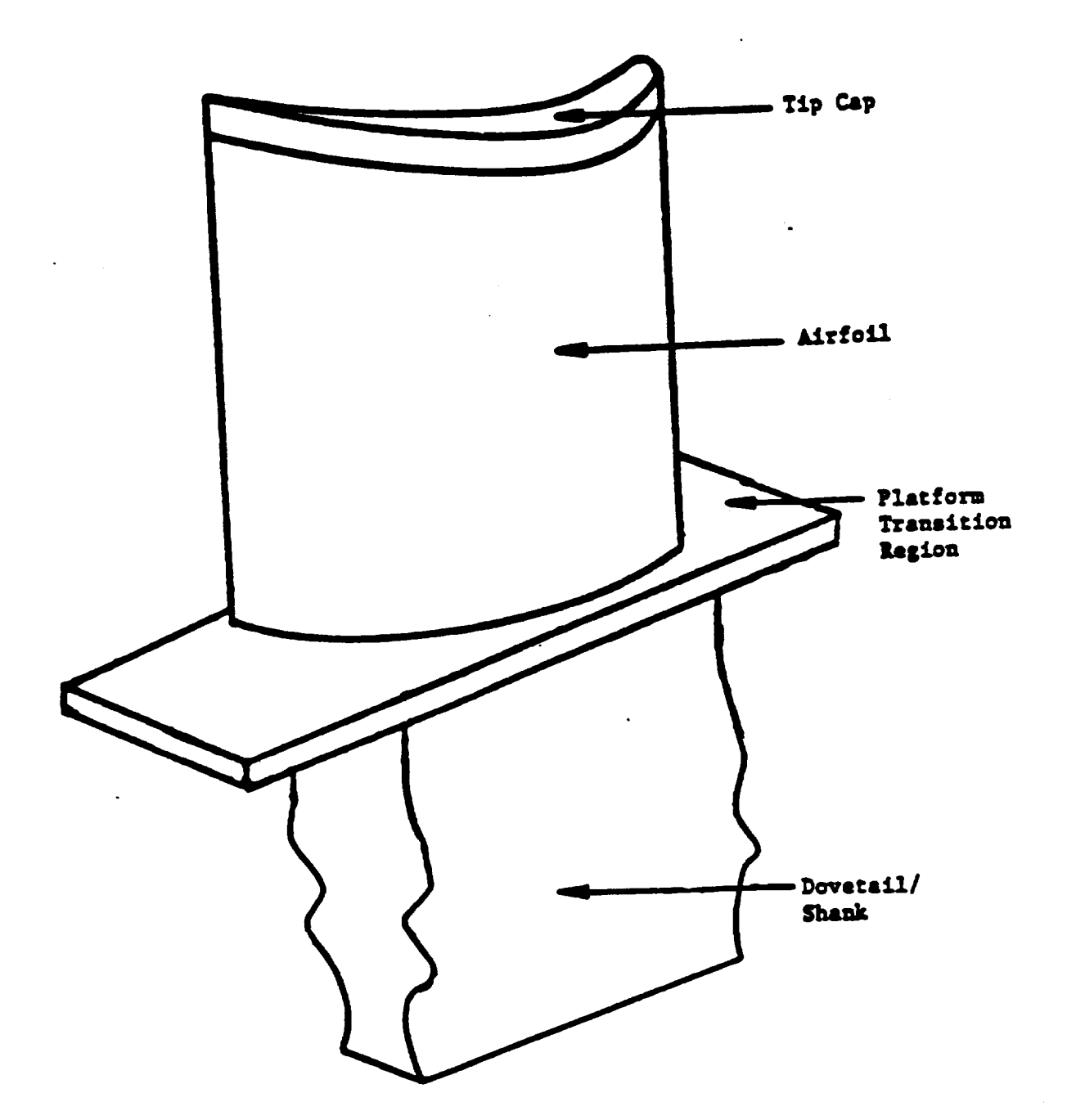

 $\ddot{\phantom{a}}$ 

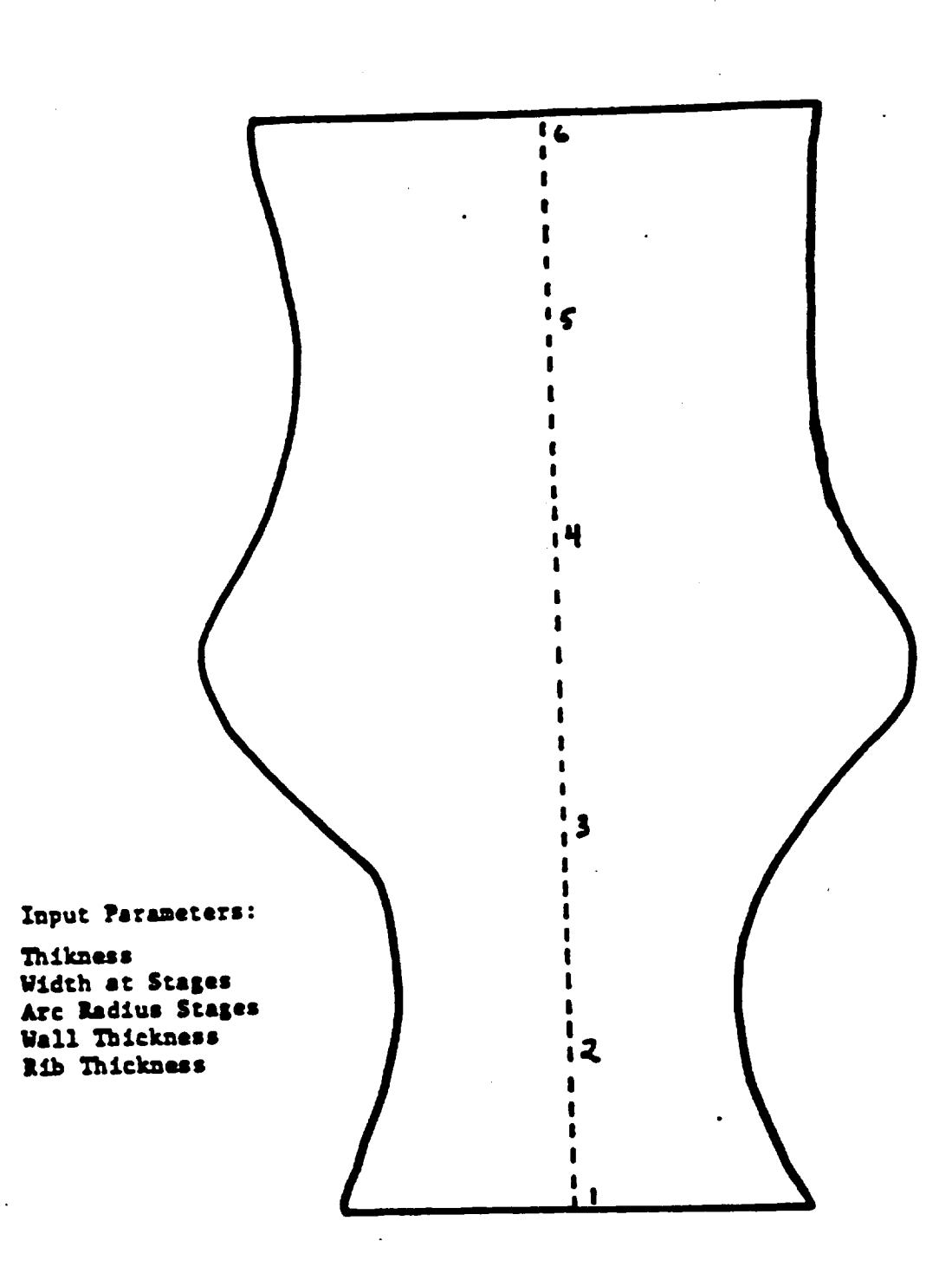

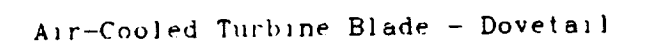

 $\mathcal{A}$ 

 $\sim 10^7$ 

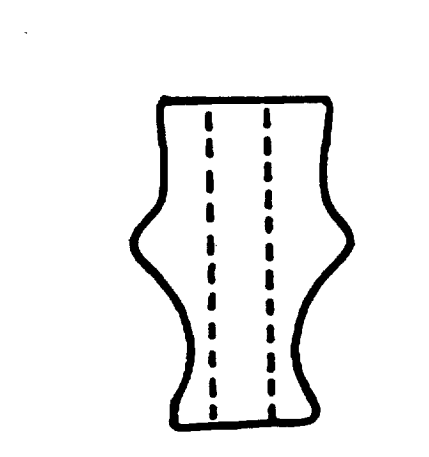

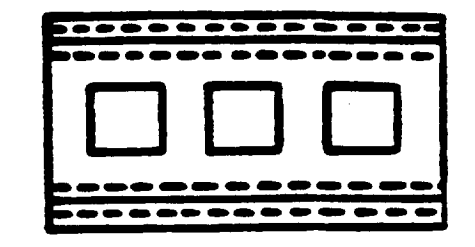

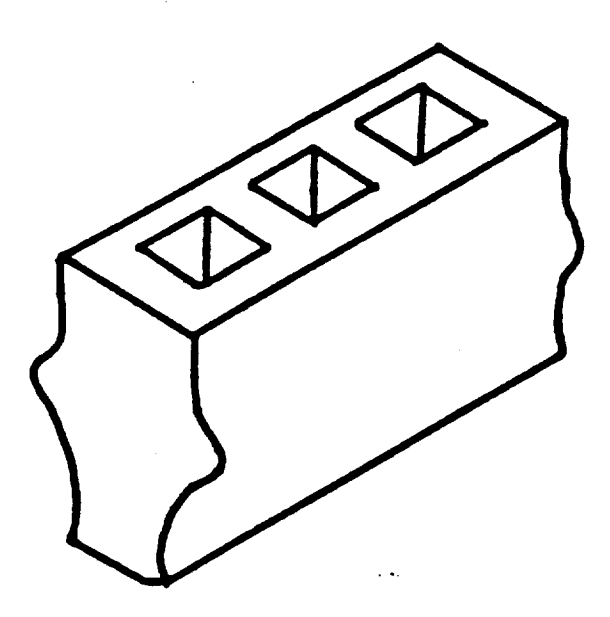

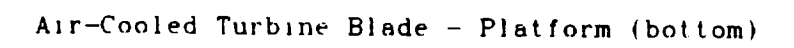

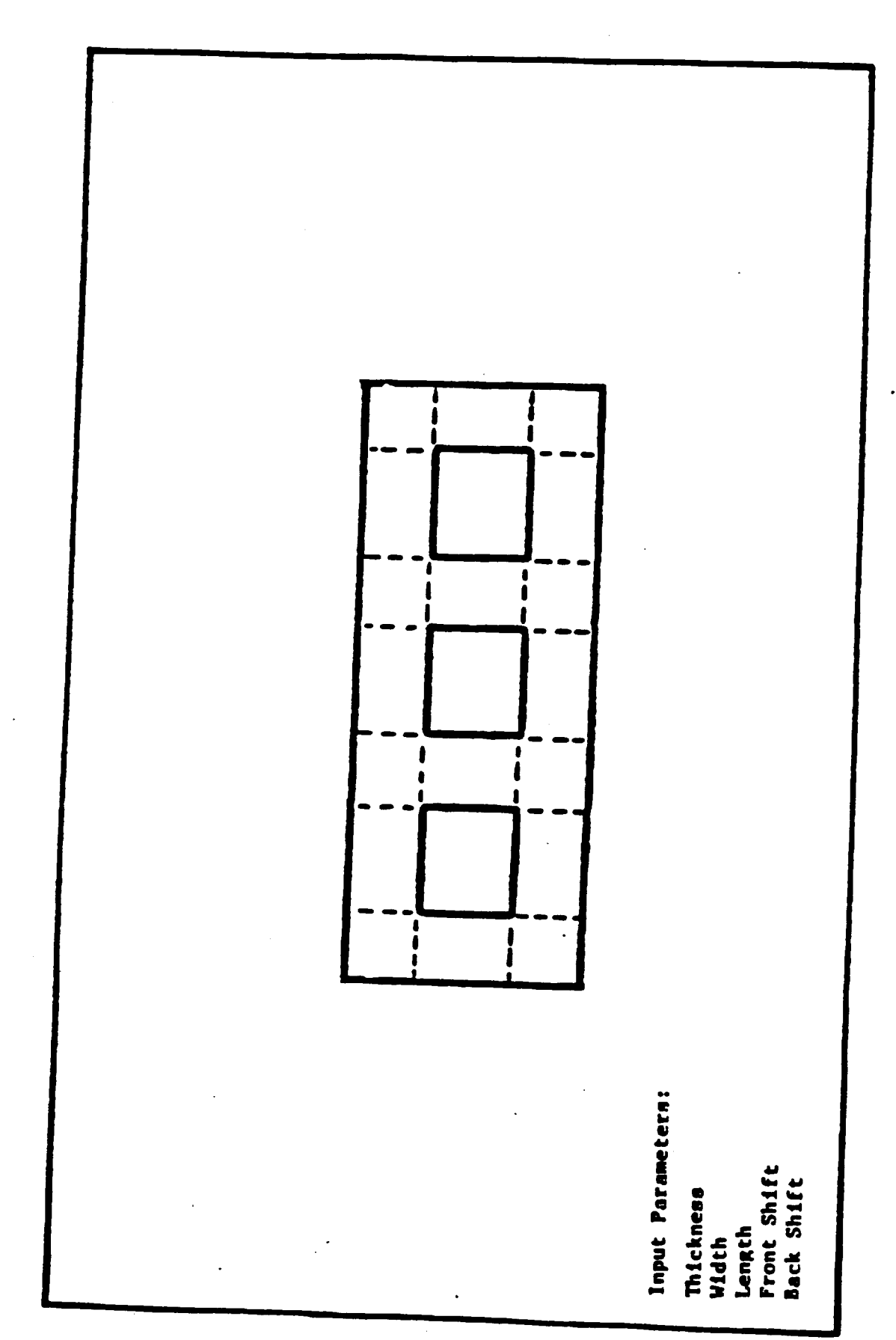

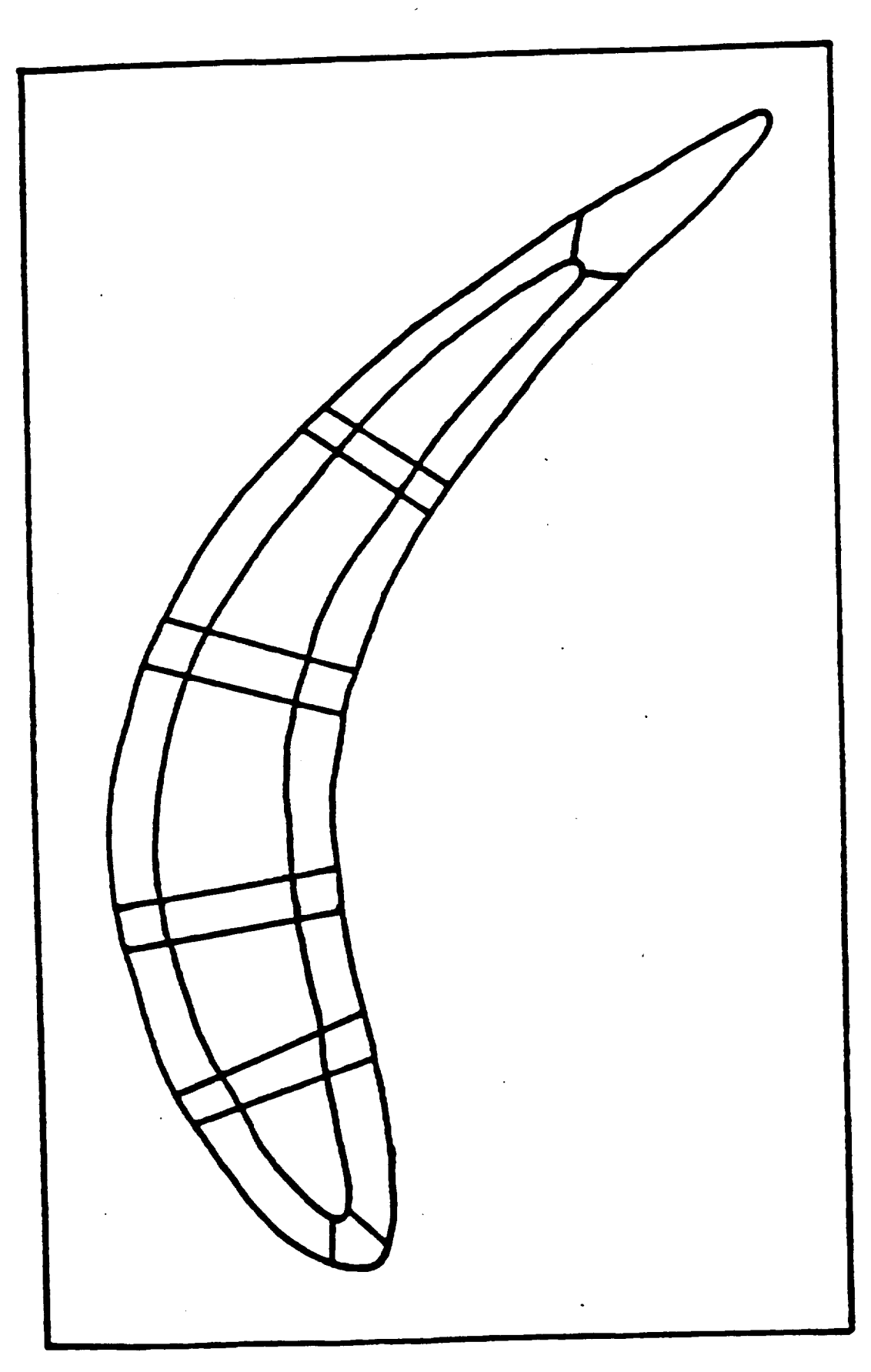

Air-Cooled Turbine Blade - Platform (top)

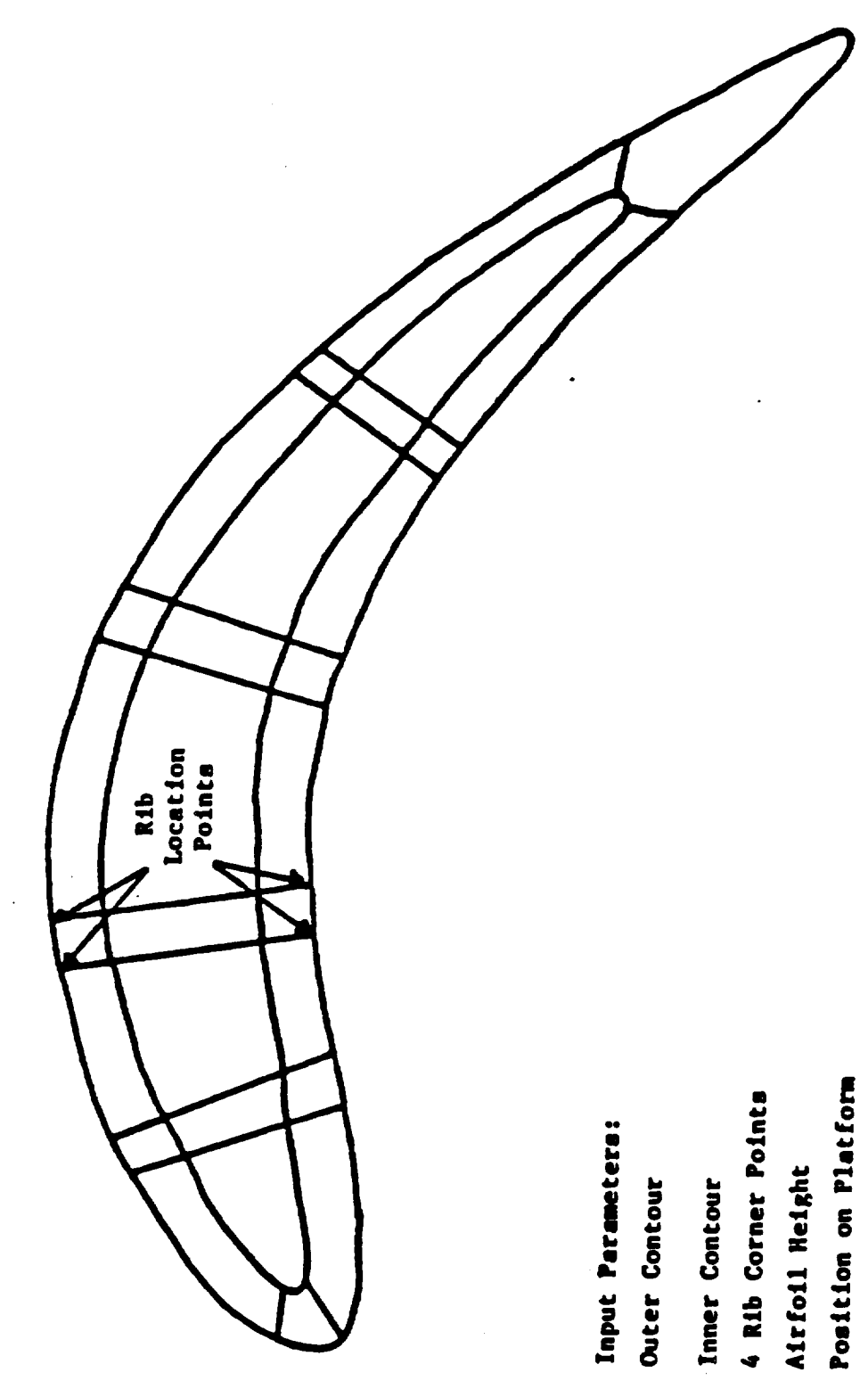

 $\hat{\mathcal{E}}$ 

 $\ddot{\phantom{a}}$ 

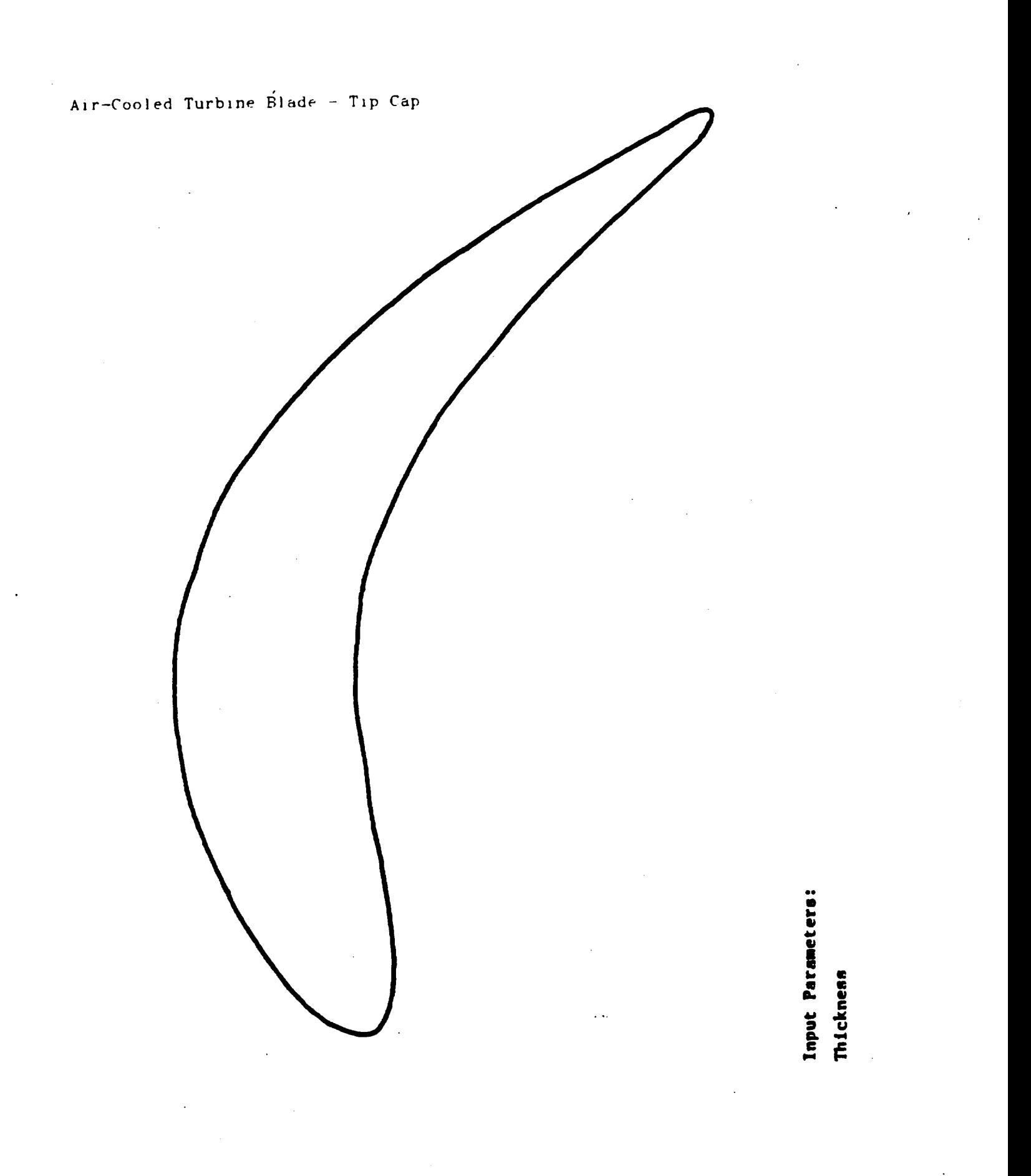

**226**

## Air-Cooled Turblne Blade - Geometrlc **Model**

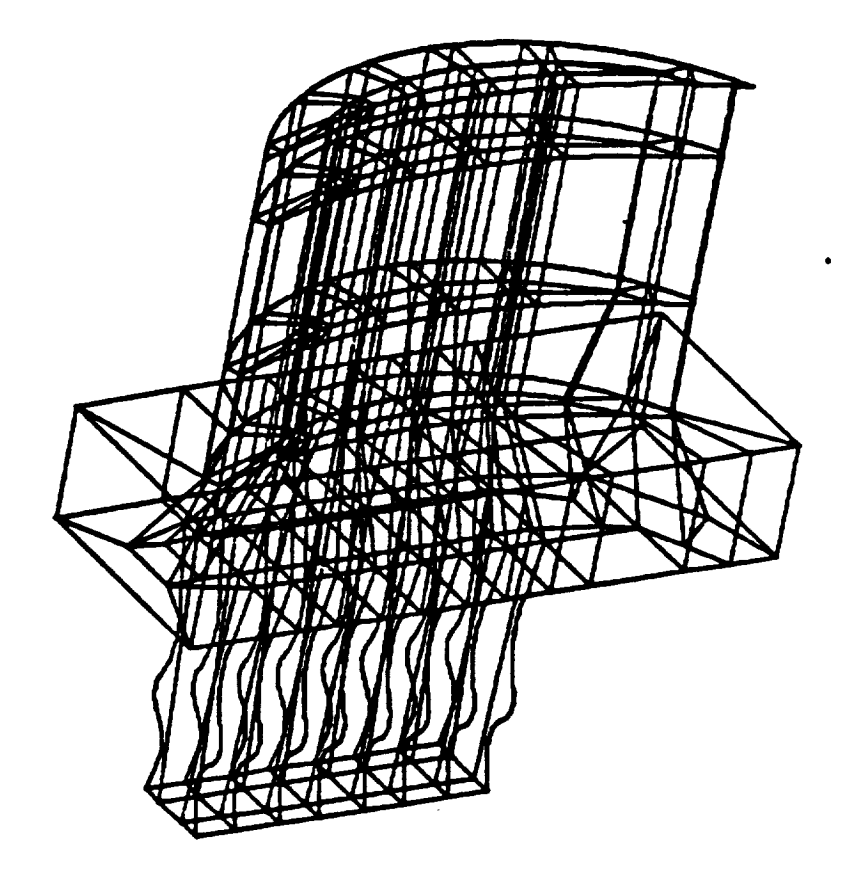

l.

## **Air-Cooled** Turblne Blade *-* Dlsc.rete Model

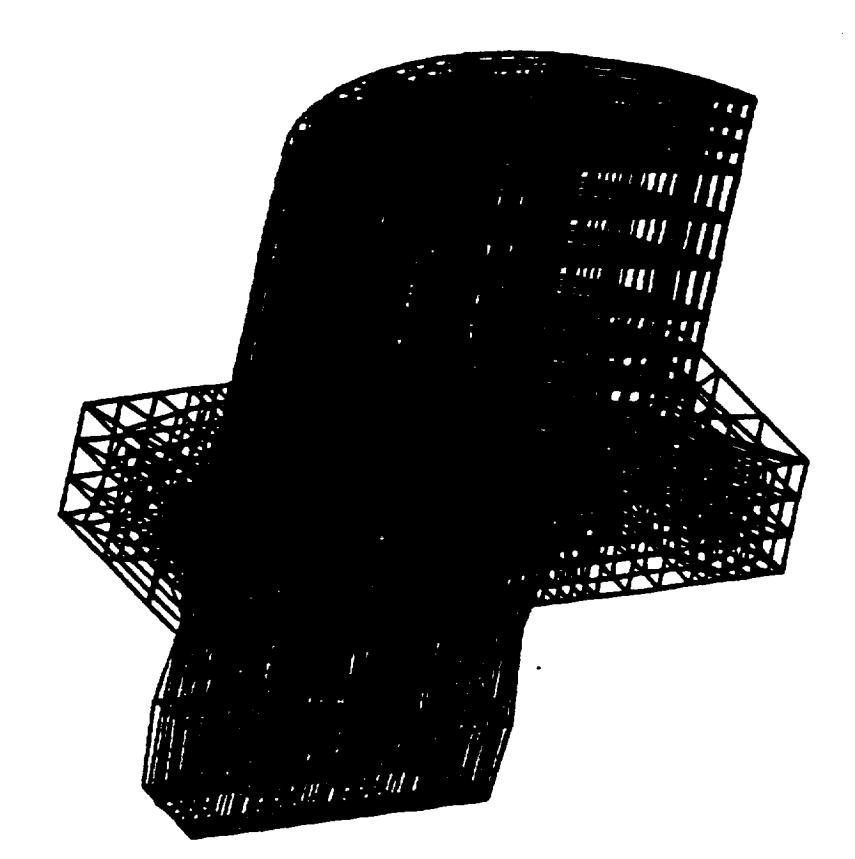

```
\overline{C}_° AIR COOLED TURBINE BLADE RECIPE
I •
(* The Second -- DOVETAIL INPUT DATA --
(' - USER PROMPTS -
\left( \cdot \right)( '.- ...... ``_``_`_.``_<._,`_`_`><_._>`<`>_.>_->`._`_><_.>_,<><>¢_<>..`><.,_.><_._``_` 2-'-- ><.-,<i-<>',,:><>¢_>
( * >._'_<7<><><><><><><><><><><'><><><><><><><>< ><:>¢:.'><'><><><><><><><>¢:><><>
\left( \right)( ' DEF INE THE DOVETA IL
(,
( * ><><><>< ><><><><><><><><><><><><><><><><><><><><><><><><><><_X><><>
( • ._<- >_..'><.>< >< ><><><><><><><><><>¢:><><><><_<><><><><><><><><><><><><><X>
(.
PRINT
PRINT !!! DEFINE THE DOVETAIL/SHANK !!!
PRINT
PRINT INPUT THE LENGTH OF THE SHANK
(*READ STHICK
  STHICK = 7.5(,
PRINT INPUT COOLING HOLE WALL THICKNESS
( "READ WTHICK
  WTHICK = .6(PRINT INPUT COOLING HOLE RIB THICKNESS
( *READ RTHICK
  RTHICK = 1(,
(* COMPUTE WIDTHOF COOLING HOLES
  HOLE = (STHICK-(4*RTHICK))/3(*
PR INT
PRINT !!! DEFINE THE DOVETAIL/SHANK SECTION !!!
PRINT THERE ARE 8 INPUT POINTS USED TO DEFINE THE DOVETAIL CROSS-SECTION
PRINT POINT 1 DEFINES THE BOTTOM OF THE DOVETAIL
PRINT POINT 7 DEFINES THE SHAPE AT THE TOP EDGE OF THE SHANK
PRINT THE RADIUS OF EACH POINT IS MEASURED FROM THE BOTTTOM OF THE
PRINT DOVETAI L
PRINT THE THICKNESS IS MEASURED FROM THE CENTER-LINE POINT TO THE SIDE
PRINT OF THE DOVETAIL
PRINT THE ARC RADIUS DETERMINES THE CURVATURE OF THE DOVETAIL
PRINT IF ARC RADIUS = 0, CONNECT BY STRAIGHT LINE FROM THE PRIOR POINT
PRINT IF ARC RADIUS < 0, CONNECT BY CIRCULAR ARC WITH INTERIOR CENTER
PRINT POINT
PRINT IF ARC RADIUS > 0, CONNECT BY CIRCULAR ARC WITH EXTERIOR CENTER
PRINT POINT
PRINT
PRINT INPUT FIRST DOVETAIL POINT - RADIUS, THICKNESS, ARC RADIUS
(*READ DRAD IUS I
(*READ DTH ICK 1
(*READ ARCI
```

```
DRADIVS1=1DTHICK1=1.1ARC = 0\left( \cdot \right)PRINT INPUT SECOND DOVETAIL POINT - RADIUS. THICKNESS. ARC RADIUS
('READ DRADIUS2
('READ DTHICK2
('READ ARC2
  DRADIUS2=2
  DTHICK2=.8ARC2=0\left(.
PRINT INPUT THIRD DOVETAIL POINT - RADIUS, THICKNESS, ARC RADIUS
('READ DRADIUS3
(*READ DTHICK3
(*READ ARC3
  DRADIUS3=3
  DTHICK3=1.2ARC3=1(.
PRINT INPUT FOURTH DOVETAIL POINT - RADIUS, THICKNESS, ARC RADIUS
 (*READ DRADIUS4
 (*READ DTHICK4
 ('READ ARC4
  DRADIUS4=4
   DTHICK4=1.3ARC4 = - .75\left( \cdot \right)PRINT INPUT FIFTH DOVETAIL POINT - RADIUS, THICKNESS, ARC RADIUS
 (*READ DRADIUS5
                                                  \mathbf{r}(*READ DTHICK5
 (*READ ARC5
   DRADIUS5=6.5
   DTHICK5=1.2ARC5=3\left( \cdot \right)PRINT INPUT SIXTH DOVETAIL POINT - RADIUS. THICKNESS. ARC RADIUS
 ( *READ DRADIUS6
 ('READ DTHICK6
 ('READ ARC6
   DRADIUS6=8
   DTHICK6=1.5\simARC6=0\left( \cdot \right)(***(PRINT
           !!! DEFINE THE PLATFORM SECTION !!!
    PRINT
    PRINT
    PRINT INPUT THE PLATFORM HEIGHT
  ( READ PTHICK
    PTHICK=3PRINT INPUT THE PLATFORM WIDTH
```

```
('READ PWIDTH
  PWIDTH=6PRINT INFUT THE PLATFORM LENGTH
('READ PLENGTH
  PLENGTH=15
  PRINT INPUT THE PRESSURE SIDE SHIFT FROM THE CENTERED POSITION ON
  PRINT THE SHANK
('READ FRTSHFT
  ERTSHFT = .5PRINT INPUT THE TRAILING EDGE SHIFT FROM THE CENTERED POSITION ON
  PRINT THE SHANK
(*READ SIDSHFT
  SIDENT = 1.0\left( \cdot \right)\left( \right)DEFINE MACRO TO CALCULATE ARC CENTER POINT
\overline{\mathcal{L}}DEFINE CNTR-PT
\mathbf{\mathcal{L}}RKSQ=RK*RK
  XMK=XM-XK
  YMK=YM-YK
  DISTSQ=XMK * XMK + YMK * YMK
\mathcal{L}SUMRSQ=RKSQ*2
  ROOT=2*SUMRSQ*DISTSQ - DISTSQ*DISTSQ
  DSTINV=.5/DISTSQ
  SCL = .5\left( \cdot \right)X = XMK \cdot SCL + XKY=YMK'SCL +YK
  ROOT=DSTINV * SQRT (ROOT)
\left( \cdot \right)XFAC=XMK * ROOT
  YFAC=YMK * ROOT
 ((' THE 2 ROOTS OF THE EQUATIONS FOLLOW - 2 POINTS AND A RADIUS
 (* DEFINE 2 POSSIBLE CENTER POINTS.
 \left( \cdot \right)XL=X+YFAC\simYL=Y-XFAC
   XR = X - YFACYR = Y + XFAC\overline{(\cdot)}END CNTR-PT
 \left( \cdot \right)\left( \right)RK=3XK=1
```

```
YK=1XM=2
 YM = 2CNTR-F'T
 X13=XLY13=YL(1)1'
(.
(* - - DOVETAIL POINT DEFINITIONS - - *
(* DEFINE ESMOSS POINTS *
{, •
(* P DI-D36 PERMANENT POINTS NEEDED TO DEFINE REGIONS *
(* P912 - 93_ TEMPORARY POINTS NEEDED TO DEFINE CURVES *
(, •
\left(TIME = 1DOVE = 0LDOVE = 0YCORD = 0(1.
WOVRHANG = WIDTH OVERHANG OF THE PLATFORM FROM THE SHANK
(,
LOVRHANG = LENGTH OVERHANG OF THE PLATFORM FROM THE SHANK
(WOVRHANG=(PWIDTH-(DTHICK6*2))/2
  LOVRHANG=(PLENGTH-STHICK)/2
(PTEMPI=-DTHICK6-WOVRHANG+FRTSHFT
  PTEMP2=-LOVRHANG+SIDSHFT
  PTEMP3=DTHICK+WOVRHANG+FRTSHFT
  PTEMP4=STHICK+LOVRHANG+SIDSHFT
\left(,
  PRINT AT WHAT 'Z' VALUE DO YOU WANT THE FIRST CROSS-SECTION AT?
 4' READ ZVALI
  ZVAL1=14(PRINT AT WHAT 'Z' VALUE DO YOU WANT THE TOP OF THE BLADE AT?
 4" READ ZVAL2
  ZVAL2=18(PRINT AT WHAT 'Z' VALUE DO YOU WANT THE TIP CAP AT?
 (* READ ZVAL3
  ZVAL3=20
 (.
  SETMODEL (PTEMP1. PTEMP2.0. PTEMP3. PTEMP4. ZVAL3)
 \left( \right)REPEAT
 (\cdot)POINT (DOVE+1.DTHICK1.YCORD.DRADIUSI)
    POINT (912.DTHICK2.YCORD.DRADIU$2)
    POINT (913.DTHlCK3.YCORD.DRADIUS3)
```

```
POINT (914.DTHICK4.YCORD.DRADIUS4)
    POINT (917, DTHICK5, YCORD, DRADIUS5)
    POINT (DOVE+2.DTHICK6.YCORD.DRADIUS6)
\left\langle \right\ranglePOINT (DOVE+3.-DTHICK1.YCORD.DRADIUS1)
    POINT (918.-DTHICK2.YCORD.DRADIUS2)
    POINT (919.-DTHICK3.YCORD.DRADIUS3)
    POINT (920,-DTHICK4, YCORD. DRADIUS4)
    POINT (923.-DTHICK5.YCORD.DRADIUS5)
    POINT (DOVE+4,-DTHICK6, YCORD, DRADIUS6)
\left( \cdot \right)POINT (DOVE+33,-DTHICK1+WTHICK, YCORD, DRADIUS1)
    POINT (DOVE+34,-DTHICK6+WTHICK, YCORD, DRADIUS6)
    POINT (DOVE+35, DTHICK1-WTHICK, YCORD, DRADIUS1)
    POINT (DOVE+36.DTHICK6-WTHICK, YCORD, DRADIUS6)
(\left(.
                  DEFINE CENTER POINTS FOR CURVES
(DEFINE POINTS TO CONNECT FIRST AND SECOND POINTS IF NECESSARY
(IF ARC2= 0. THEN CONNECT POINTS BY LINES
\left( \cdot \right)ELSE CONNECT POINTS BY ARCS
\left( \cdot \right)IF (ARC = 0)THEN
     LINE (101, DOVE+1.912)
     LINE (108, DOVE+3.918)
  ELSE
     IF (ARC < 0)THEN
        RK=-ARC2ELSE
        RK=ARC2
     ENDIF
     XK=DTHICK1
     YK=DRADIUS1
     XM=DTHICK2
     YM=DRADIUS2
     CNTR-PT
     IF (ARC2 < 0)THEN
        POINT (924, XR. YCORD, YR)
        POINT (931, -XR, YCORD, YR)ELSE
        POINT (924, XL. YCORD, YL)
        POINT (931,-XL, YCORD, YL)
     ENDIF
     ARC (101, 924, DOVE+1, 912)
     ARC (108, 931, DOVE+3, 918)
\left( \cdot \right)DELETEPT (924)
     DELETEPT (931)
  ENDIF
\left( \cdot \right)
```

```
1" DEFINE POINT_ TO CONNECT SECOND AND THIRD VALUES
I" IF ARC3 = O. THE}_ CONNECT POINTS BY LINES.
_' ELSE CONNECT POINTS BY AR('$
1,
  IF (ARC3 = 0)
  THEN
    LINE (102.912.913)LINE (109.918.919)
  ELSE
    IF (ARC3 \leq 0)THEN
       RK=-ARC3ELSE
       RK=ARC3
    END I F
    XK=DTH 1CK2
    YK=DRAD IUS2
    XM=DTH 1CK3
    YM=DRADIUS3
    CNTR-PT
    IF (ARC3 < 0)THEN
        POINT ( 925, XR,YCORD ,YR)
        POINT (932 ,-XR, YCORD ,YR)
     ELSE
        POINT ( 925, XL.YCORD,YL)
        POINT (932 ,-XL,YCORD,YL)
     END IF
    ARC (I02,925,912,913)
     ARC (I09,932,918,919)
 \left(.
     DELETEPT (925)
     DELETEPT (932)
   ENDIF
 (*
 (' DEFINE POINTS TO CONNECT THIRD AND FOURTH VALUES
 (* IF ARC4 = 0, THEN CONNECT POINTS BY LINES,
 (' ELSE CONNECT POINTS BY ARCS
 \ddot{\phantom{0}}IF (ARC4 = 0)
   THEN
     LINE (103.913.914)
     LINE (II0,919,920)
   ELSE
      IF (ARC4 < 0).
      THEN
        RK=-ARC4
      ELSE
         RK=ARC4
      ENDIF
      XK=DTH ICK3
      YK=DRAD I US3
      XM=DTH ICK4
```

```
_=DRADIUS4
   CNTR-PT
   IF IARC4 0}
   THEN
       POINT (926.XR YCORD.YR)
       POINT {933.-XR.YCORD,YR)
   ELSE
       POINT {926.XL.hCORD.YL}
       POINT {933,-XL.YCORD.YL)
    ENDIF
    ARC (103.926,913.914)
    ARC (110.933.919,920)
(DELETEPT (926)
    DELETEPT { 933)
 ENDI F
(.
(* DEFINE POINTS TO CONNECT SIXTH AND SEVENTH VALUES
{* IF ARC5 = 0, THEN CONNECT POINTS BY LINES.
{* ELSE CONNECT POINTS BY ARCS
{.
\left(, \right)IF (ARC5 = 0)THEN
    LINE (106,914,917)
    LINE (I13,920,923)
  ELSE
    IF (ARC5 < 0)
    THEN
       RK=-ARC5
    ELSE
       RK=ARC5
    END IF
    XK=DTH I CK4
    YK=DRAD I US4
    XM=DTH I CK5
    YM=DRAD I US5
    CNTR-PT
    IF (ARC5 < 0)THEN
        POINT (929. XR, YCORD,YR)
        POINT ( 936.-XR ,YCORD ,YR)
    ELSE
        POINT ( 929 ,XL,YCORD. YL)
        POINT (936, -XL. YCORD, YL)
    END I F
     ARC (I06.929,914.917)
    ARC (113,936,920,923)
 \left( \cdot \right)DELETEPT (929)
    DELETEPT (936)
  ENDIF
 (
```
 $\sim$ 

 $\sim 10$ 

```
\left(, \right)\leftarrow DEFINE POINTS TO CONNECT SEVENTH AND EIGHTH VALUES
(' IF ARC6 = 0. THEN CONNECT POINTS BY LINES
               ELSE CONNECT POINTS BY ARCS
( t
\left(, \right)\mathbf{f}IF (ARC6 = 0)THEN
    LINE (107,917,DOVE+2)
    LINE (114,923,DOVE+4)
  ELSE
    IF (ARC6 < 0)THEN
       RK=-ARC6
    ELSE
       RK=ARC6
    ENDIF
    XK=DTHICK5
    YK=DRADIUS5
    XM=DTHICK6
    YM=DRADIUS6
    CNTR-PT
    IF (ARC6 < 0)THEN
        POINT (930,XR.YCORD,YR)
       POINT (93T,-XR,YCORD,YR)
    ELSE
       POINT (930,XL,YCORD,YL)
        POINT (937,-XL,YCORD.YL)
    ENDIF
    ARC (107,930,917,DOVE+2)
    ARC (II4,93T,923,DOVE+4)
 (DELETEPT (930)
    DELETEPT (937)
  ENDIF
 \frac{(\ast)}{(\ast)}\ddot{\phantom{a}} to the set of the set of the set of the set of the set of the set of the set of the set of the set of the set of the set of the set of the set of the set of the set of the set of the set of the set of the set 
 (* - DOVETAIL CURVE DEFINITIONS - *
 (* DEFINE ESMOSS CURVES
 \ddot{\phantom{a}}(DEFINE TOP CROSS-SECTION PIECE WITH STRAIGHT LINES
 (\left( \right)LINE (LDOVE+3.DOVE+35.DOVE+I)
   LINE (LDOVE+4.DOVE+33.DOVE+35)
   LINE (LDOVE+5.DOVE+3.DOVE+33)
 $
   LINE (LDOVE+6,DOVE+36,DOVE+2)
   LINE (LDOVE+7, DOVE+34.DOVE+36)
   LINE (LDOVE+8,DOVE+4,DOVE+34)
```

```
\mathbf{L}^*LINE (LDOVE+9, DOVE+35, DOVE+36)LINE (LDOVE+10) DOVE+33.DOVE+34)( I
       MERGE CURVES INTO ONE ('IIRVE TO DEFINE A SURFACE
(\left(.
  MRGCURVE (150.101.102)
  MRGCURVE (151.150.103)
  MRGCURVE (154,151.106)
  MRGCURVE (LDOVE+1, 154, 107)
((MRGCURVE (155.108,109}
  MRGCURVE (156,155.110)
  MRGCURVE (159.156.113)
  MRGCURVE (LDOVE+2.159.114)
(DELETEPT (912)
  DELETEPT (913)
  DELETEPT (914)
  DELETEPT (917)
  DELETEPT (918)
  DELETEPT (919)
  DELETEPT (920)
  DELETEPT (923)
\left( \right)DELETECV (101)
  DELETECV (102)
  DELETECV (103)
  DELETECV (104)
  DELETECV (105)
  DELETECV (106)
  DELETECV (107)
  DELETECV (108)
   DELETECV (109)
   DELETECV (II0)
   DELETECV (111)
   DELETECV (112)
   DELETECV (113)
   DELETECV (114)
 (DELETECV (150)
   DELETECV (151)
   DELETECV (154)
   DELETECV (155)
   DELETECV (156)
   DELETECV (159)
   IF (MOD(TIME.2) = 1)THEN
      YCORD=YCORD+RTHICK
   ELSE
      YCORD=YCORD+HOLE
```

```
237
```

```
END IF
\left( \cdot \right)DOVE=DOVE+4
  LDOVE=LDOVE+10TIME=TIME+I
\mathbf{C}UNTIL (TIME=9)
\left( \ \cdot \right)(° CONNECT
CROSS-SECTIONS WITH LINES
(DOVE=0
  LDOVE=0
\left(.
  LINE (LDOVE+81, DOVE+1, DOVE+5)
  LINE (LDOVE+82
DOVE+2. DOVE+6)
   LINE (LDOVE+83
DOVE+35.DOVE+39)
   LINE (LDOVE+84 , DOVE+36 , DOVE
   LINE (LDOVE+85
DOVE+33,DOVE+37)
   LINE ( LDOVE+86
DOVE+34.DOVE+38)
   LINE (LDOVE+87.DOVE+3.DOVE+
   LINE ( LDOVE+88
DOVE+4. DOVE+8)
\left( \right)LINE
(LDOVE+89,DOVE+5, DOVE+9)
   LINE (LDOVE+90,DOVE+6. DOVE+1
   LINE (LDOVE+91,DOVE+39,D
   LINE
(LDOVE+92,DOVE+40,DOVE+44)
   LINE (LDOVE+93 , DOVE+37 , DOV
   LINE (LDOVE+94,DOVE+38,DO)
   LINE
(LDOVE+95,DOVE+7 ,DOVE+II)
   LI NE
(LDOVE+96,DOVE+8. DOVE+12)
\left( \cdot \right)LINE
(LDOVE+97.DOVE+9, DOVE+I3)
   LINE
(LDOVE+98.DOVE+I0.DOVE+14)
   LINE
(LDOVE+99,DOVE+43,DOVE+47)
   LINE (LDOVE+100.DOVE+44.D
   LINE (LDOVE+101, DOVE+41.5)LINE
(LDOVE+102,DOVE+42,DOVE+46)
   LINE (LDOVE+103.DOVE+11.LINE (LDOVE+104.DOVE+12.I
 i*
   L]NE
(LDOVE+105,DOVE+I3
DOVE+17)
   LINE (LDOVE+106, DOVE+14, DOVE+18)
   LINE (LDOVE+107, DOVE+47, DOVE+5)
   LINE
(LDOVE+I08
DOVE+48
DOVE+S2)
   LINE (LDOVE+109,DOVE+45,DOVE+4)
   LINE
(LDOVE+I10
DOVE+46
DOVE+50)
   LINE (LDOVER+111, DOVE+15, DOVE+19)LINE (LDOVE+112,DOVE+16,DOVE+2)
 (LINE (LDOVE+113, DOVE+17, DO)LINE
(LDOVE+II4,DOVE+I8,DOVE+22)
   LINE (LDOVE+115.DOVE+51.I
   LINE (LDOVE+116,DOVE+52,DO
```

```
238
```

```
LINE (LDOVE+117.DOVE+49.DOVE+53)LINE (LDOVE+118.DOVE+50.DOVE+54)LINE (LDOVE+119, DOVE+19, DOVE+23)LINE (LDOVE+120.DOVE+20 DOVE+24)
\leftarrowLINE (LDOVE+121, DOVE+21, DOVE+25)LINE (LDOVE+122.DOVE+22.DOVE+26)
  LINE (LDOVE+123.DOVE+55.DOVE+59)
  LINE (LDOVE+124, DOVE+56, DOVE+60)LINE (LDOVE+I25
DOVE+53.DOVE+57)
  LINE (LDOVE+I26
DOVE+54.DOVE+58),
  LINE (LDOVE+127, DOVE+23, DOVE-
  LINE (LDOVE+I28
DOVE+24,DOVE+28)
\left( \cdot \right)LINE (LDOVE+129, DOVE+25, DOVE+29)
  LINE (LDOVE+130
DOVE+26
DOVE+30)
  LINE (LDOVE+131, DOVE+59, DOVE+6
  LINE (LDOVE+132, DOVE+60, DOVE+6)LINE (LDOVE+133, DOVE+57, DOVE+6
  LINE (LDOVE+134, DOVE+58, DOVE+6
  LINE (LDOVE+135, DOVE+27, DOVE+3)LINE (LDOVE+I36
DOVE+28
DOVE+32)
(.
                        *******************
(,
                   - DOVETAIL SURFACE DEFINITIONS -
                         DEFINE ESMOSS SURFACES
(,
(.
  SDOVE=0
  LDOVE=0
  DOVE=O
\left( \cdot \right)RULEDSRF (SDOVE+1, LDOVE+1, LDOVE+9)RULEDSRF (SDOVE+2 LDOVE+II,LDOVE+Ig)
  RULEDSRF (SDOVE+3
LDOVE+9. LDOVE+Ig)
  RULEDSRF (SDOVE+4.LDOVE+1, LDOVE+1
  RULEDSRF (SDOVE+5, LDOVE+3. LDOVE+1
  RULEDSRF (SDOVE+6, LDOVE+6. LDOVE+1
\left(, \right)(' SURFACES FOR REGION 2
(RULEDSRF (SDOVE+lT,LDOVE+I9,LDOVE+29)
  RULEDSRF (SDOVE+18,LDOVE+I1.LDOVE+21)
  RULEDSRF (SDOVE+19.LDOVE+21,LDOVE+29)
  RULEDSRF (SDOVE+20.LDOVE+I3,LDOVE+23)
  RULEDSRF (SDOVE+21,LDOVE+I6,LDOVE+26)
((" SURFACES FOR REGION 3
\left( \cdot \right)RULEDSRF (SDOVE+27,LDOVE+31,LDOVE+39)
  RULEDSRF (SDOVE+28,LDOVE+29,LDOVE+39)
```

```
RULEDSRF (SDOVE+29. LDOVE+21. LDOVE+31)
  RULEDSRF (SDOVE+30. LDOVE+ 23. LDOVE+ 3<sup>-3</sup>)
  RULEDSRF (SDOVE+31.LDOVE+26.LDOVE+36)
\mathbf{C}^*_' SURFACES FOR REGION 4
(RULEDSRF (SDOVE+42, LDOVE+41, LDOVE+49 )
  RULEDSRF (SDOVE+43, LDOVE+39. LDOVE+49)
  RULEDSRF (SDOVE+44, LDOVE+31, LDOVE+41 )
  RULEDSRF (SDOVE+45, LDOVE+33, LDOVE+43)
  RULEDSRF (SDOVE+46. LDOVE+36, LDOVE+46)
\binom{*}{\bullet}SURFACES FOR REGION 5
(.
  RULEDSRF (SDOVE+52. LDOVE+51. LDOVE+59 )
  RULEDSRF (SDOVE+53. LDOVE+49, LDOVE+59 )
  RULEDSRF (SDOVE+54. LDOVE+41, LDOVE+51 )
  RULEDSRF (SDOVE+55, LDOVE+43, LDOVE+53 )
  RULEDSRF (SDOVE+56, LDOVE+46, LDOVE+56)
\binom{*}{\cdot}SURFACES FOR REGION 6
(RULEDSRF (SDOVE+66, LDOVE+61. LDOVE+69 )
   RULEDSRF (SDOVE+67, LDOVE+59, LDOVE+69)
   RULEDSRF (SDOVE+68, LDOVE+51, LDOVE+61 )
   RULEDSRF (SDOVE+69, LDOVE+53, LDOVE+63)
   RULEDSRF (SDOVE+70, LDOVE+56, LDOVE+66)
 \left( \cdot \right)(" SURFACES FOR PEGION 7
 \left(, \right)RULEDSRF (SDOVE+76, LDOVE+71, LDOVE+79)
   RULEDSRF (SDOVE+77, LDOVE+69, LDOVE+79)
   RULEDSRF (SDOVE+78, LDOVE+81, LDOVE+71 )
   RULEDSRF (SDOVE+79, LDOVE+63, LDOVE+73)
   RULEDSRF (SDOVE+80, LDOVE+66, LDOVE+76)
 \left(.
 (' SURFACES FOR REGION 8
 (,
   RULEDSRF (SDOVE+7, LDOVE+9, LDOVE+I0)
   RULEDSRF (SDOVE+8, LDOVE+I9, LDOVE+20)
   RULEDSRF (SDOVE+9, LDOVE+10. LDOVE+20)
    RULEDSRF (SDOVE+10. LDOVE+4. LDOVE+14)
    RULEDSRF (SDOVE+I I, LDOVE+7. LDOVE+IT)
  \cdot(* SURFACES FOR REGION 9
  (RULEDSRF (SDOVE+37, LDOVE+29. LDOVE+30 )
    RULEDSRF (SDOVE+38, LDOVE+39, LDOVE+40)
    RULEDSRF (SDOVE+39, LDOVE+29, LDOVE+39)
    RULEDSRF (SDOVE+40. LDOVE+24, LDOVE+34)
    RULEDSRF (SDOVE+41, LDOVE+27, LDOVE+37 }
  ({" SURFACES FOR REGION I0
```

```
240
```

```
\left( \right)RULEDSRF (SDOVE+62. LDOVE+49. LDOVE+50)
  RULEDSKF (SDOVE+63. LDOVE+59. LDOVE+60)
  RULEDSRF (SDOVE+64. LDOVE+44. LDOVE+54)
  RULEDSRF (SDOVE+65. LDOVE+47. LDOVE+57)
\mathbf{F}(, SURFACES FOR REGION II
  RULEDSRF (SDOVE+86, LDOVE+69, LDOVE+70)
  RULEDSRF (SDOVE+87, LDOVE+79, LDOVE+80)
  RULEDSRF (SDOVE+88. LDOVE+64. LDOVE+74)
  RULEDSRF (SDOVE+89, LDOVE+67, LDOVE+77)
\left( \right)(" SURFACES FOR PEGION 12
\left( \cdot \right)RULEDSRF (SDOVE+12, LDOVE+2, LDOVE+12)
  RULEDSRF (SDOVE+13, LDOVE+12, LDOVE+20)
   RULEDSRF (SDOVE+14, LDOVE+2. LDOVE+10)
   RULEDSRF (SDOVE+15, LDOVE+5, LDOVE+15)
   RULEDSRF (SDOVE+I6, LDOVE+8. LDOVE+IS)
 \left(.
 (" SURFACES FOR REGION 13
   RULEDSRF (SDOVE+22. LDOVE+22. LDOVE+30)
   RULEDSRF (SDOVE+23, LDOVE+12, LDOVE+22)
   RULEDSRF (SDOVE+24. LDOVE+20. LDOVE+30)
   RULEDSRF (SDOVE+25, LDOVE+ 15, LDOVE+25 )
   RULEDSRF (SDOVE+26, LDOVE+18, LDOVE+28)
 (*
 (* SURFACES FOR REGION 14
 \left( \right)RULEDSRF (SDOVE+32, LDOVE+32, LDOVE+40)
   RULEDSRF (SDOVE+33, LDOVE+22, LDOVE+32)
   RULEDSRF (SDOVE+34, LDOVE+30, LDOVE+40)
   RULEDSRF (SDOVE+35. LDOVE+25, LDOVE+35)
   RULEDSRF (SDOVE+36. LDOVE+28, LDOVE+38)
  \left( \cdot \right){* SURFACES FOR REGION 15
  \mathfrak{g}RULEDSRF (SDOVE+47. LDOVE+42. LDOVE+50)
    RULEDSRF (SDOVE+48, LDOVE+3?,. LDOVE+42 )
    RULEDSRF (SDOVE+49, LDOVE+40. LDOVE+50 )
    RULEDSRF (SDOVE+50, LDOVE+35. LDOVE+45)
    RULEDSRF ( SDOVE+51, LDOVE+38. LDOVE+48)
  ((" SURFACES FOR REGION 16
    RULEDSRF (SDOVE+57, LDOVE+52, LDOVE+60)
    RULEDSRF (SDOVE+58, LDOVE+42, LDOVE+52 )
    RULEDSRF (SDOVE+59, LDOVE+50. LDOVE+60)
    RULEDSRF (SDOVE+60, LDOVE+45, LDOVE+55)
    RULEDSRF ( SDOVE+61, LDOVE+48, LDOVE+58)
```

```
\left( \bullet
```

```
(" SURFACES FOR REGION ]7
(RULEDSRF (SDOVE+71.LDOVE+62.L)
  RULEDSRF (SDOVE+72.LI)OVE+52.LI
  RULEDSRF (SDOVE+73.LDOVE+60.LL
  RULEDSRF
(SDOVE+74.LDOVE+55.LDOVE+65)
  RULEDSRF (SDOVE+75 , LDOVE+58 . L
(.
(" SURFACES FOR REGION 18
\left(RULEDSRF (SDOVE+81,LDOVE+72,LDOVE+80)
  RULEDSRF (SDOVE+82.LDOVE+62.LDOVE+72)
  RULEDSRF (SDOVE+83,LDOVE+70.LDOVE+80)
  RULEDSRF (SDOVE+84.LDOVE+65,LDOVE+75)
  RULEDSRF (SDOVE+85,LDOVE+68.LDOVE+78)
(\left(\left( \right)(" - BROACH REGION DEFINITIONS - •
                         DEFINE ESMOSS REGIONS
(*
\overline{(\cdot)}SDOVE=0
(( •
                  DEFINE REGION I
\left(.
  REG3D (1,SDOVE+1,SDOVE+2,SDOVE+3,SDOVE+4,SDOVE+5.SDOVE+6, &
         LDOVE+1, LDOVE+9, LDOVE+11, LDOVE+19. LDOVE+3, LDOVE+6, \&LDOVE+I3,LDOVE+I6,LDOVE+81.LDOVE+82,LDOVE+83.LDOVE+84. &
         DOVE+I, DOVE+2, DOVE+5, DOVE+6, DOVE+35.DOVE+36,DOVE+39,DOVE+40)
\left( \cdot \right)(.
                  DEFINE REGION 2
\left( \right)REG3D (2, SDOVE+2, SDOVE+17, SDOVE+18, SDOVE+19, SDOVE+20
          LDOVE+11, LDOVE+19. LDOVE+21, LDOVE+29, LDOVE+13, LDOVE+16. &
          LDOVE+23, LDOVE+26, LDOVE+89, LDOVE+90, LDOVE+91, LDOVE+92. &
          DOVE+5, DOVE+6, DOVE+9. DOVE+lO.DOVE+39.DOVE+40,DOVE+43, &
          DOVE+44)
\left( \cdot \right)(.
                  DEFINE REGION 3
(REG3D
(3,SDOOVE+I9.SDOVE+27,SDOVE+28.SDOVE+29,SDOVE+30,SDOVE+31,&
          LDOVE+21. LDOVE+29. LDOVE+31. LDOVE+39. LDOVE+23, LDOVE+26, &
          LDOVE+33, LDOVE+36, LDOVE+97, LDOVE+98, LDOVE+99, LDOVE+100, &
          DOVE+9, DOVE+10.DOVE+13.DOVE+14.DOVE+43.DOVE+44.DOVE+47, &
          DOVE+48)
                  DEFINE REGION 4
 (.
 (.
   REG3D (4, SDOVE+27, SDOVE+42, SDOVE+43, SDOVE+44, SDOVE+45, SDOVE+46, &
          LDOVE+31,LDOVE+39,LDOVE+41.LDOVE+49,LDOVE+33,LDOVE+36, &
          LDOVE+43,LDOVE+46,LDOVE+I05,LDOVE+I06,LDOVE+I07,LDOVE+I08, &
```
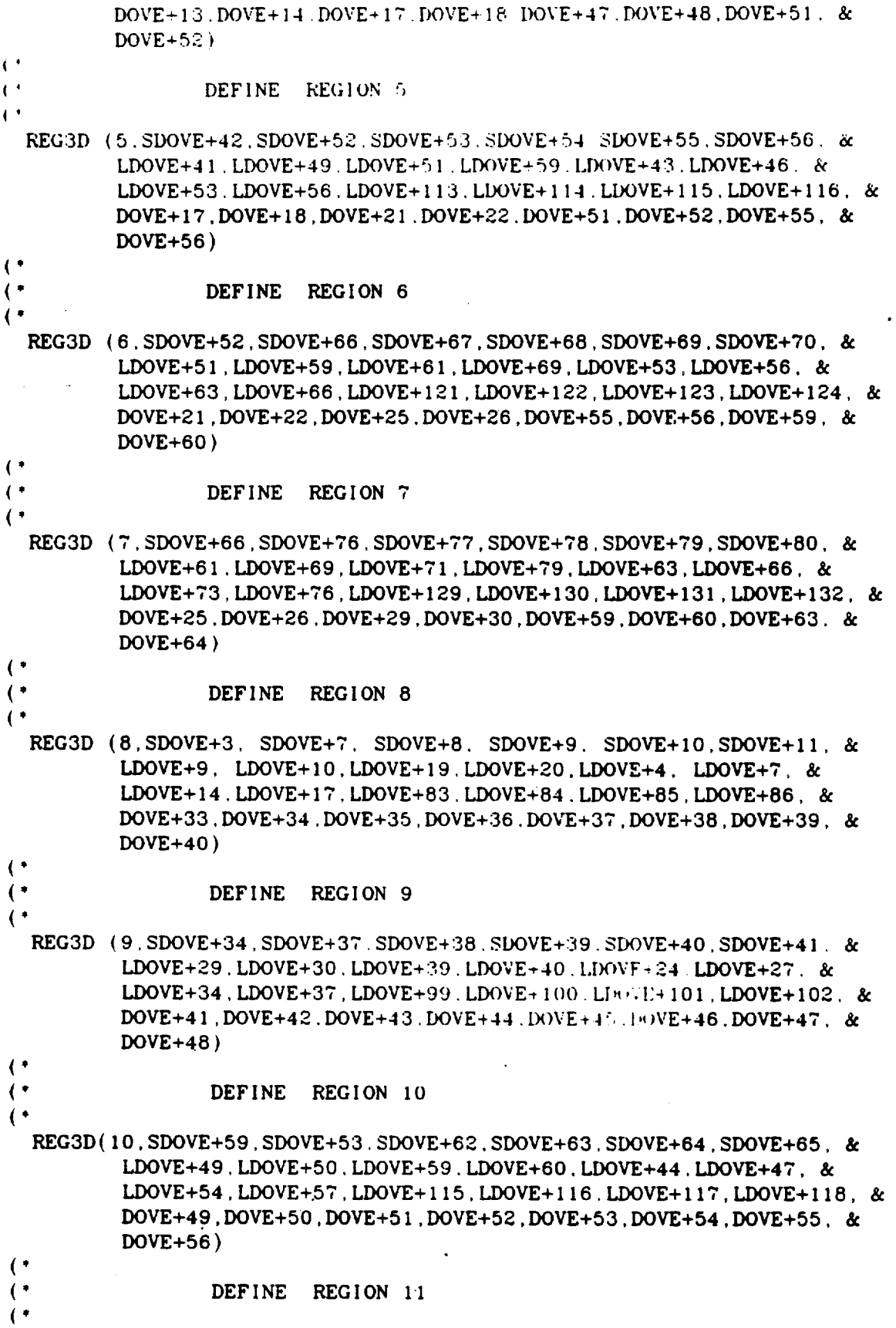

 $\overline{a}$ 

REG3D(11.SDOVE+83.SDOVE+86.SDOVE+87.SDOVE+88.SDOVE+89.SDOVE+77. & LDOVE+69.LDOVE+70.LDOVE+79.LDOVE+80.LDOVE+64.LDOVE+67. & LDOVE+74 . LDOVE+77 . LDOVE-121 . LIAOVE+132 . LDOVE+133 . LDOVE+134. & DOVE+57.DOVE+58.DOVE+59.DOVE+60.DOVE+61.DOVE+62.DOVE+63. &  $DOVE+64$ )  $\left( \cdot \right)$ DEFINE REGION 12  $\mathfrak{g}$  $\left($   $\right)$ REG3D(12.SDOVE+9, SDOVE+12.SDOVE+13.SDOVE+14.SDOVE+15.SDOVE+16. & LDOVE+2, LDOVE+10, LDOVE+12, LDOVE+20, LDOVE+5, LDOVE+8, & LDOVE+15, LDOVE+18, LDOVE+85, LDOVE+86, LDOVE+87, LDOVE+88. & DOVE+3, DOVE+4, DOVE+7, DOVE+8, DOVE+33.DOVE+34.DOVE+37, &  $DOVE+38)$  $\left( \cdot \right)$ DEFINE REGION 13  $($  $($ REG3D(13, SDOVE+13, SDOVE+22, SDOVE+23, SDOVE+24, SDOVE+25, SDOVE+26, & LDOVE+12, LDOVE+20, LDOVE+22, LDOVE+30, LDOVE+15, LDOVE+18. & LDOVE+25, LDOVE+28, LDOVE+93, LDOVE+94, LDOVE+95, LDOVE+96, & DOVE+7, DOVE+8, DOVE+11, DOVE+12, DOVE+37, DOVE+38, DOVE+41. &  $DOVE+42)$  $\left( \cdot \right)$ DEFINE REGION 14  $($ REG3D(14, SDOVE+22, SDOVE+32, SDOVE+33, SDOVE+34, SDOVE+35, SDOVE+36, & LDOVE+22, LDOVE+30, LDOVE+32, LDOVE+40, LDOVE+25, LDOVE+28, & LDOVE+35, LDOVE+38, LDOVE+101, LDOVE+102, LDOVE+103, LDOVE+104, & DOVE+11, DOVE+12, DOVE+15, DOVE+16, DOVE+41, DOVE+42, DOVE+45. &  $DOVE+46$ )  $\left($   $\right)$ DEFINE REGION 15  $($ REG3D(15.SDOVE+32.SDOVE+47.SDOVE+48.SDOVE+49.SDOVE+50.SDOVE+51. & LDOVE+32, LDOVE+40, LDOVE+42, LDOVE+50, LDOVE+35, LDOVE+38, & LDOVE+45, LDOVE+48, LDOVE+109, LDOVE+110, LDOVE+111, LDOVE+112, & DOVE+15, DOVE+16, DOVE+19, DOVE+20, DOVE+45, DOVE+46, DOVE+49, &  $DOVE+50)$  $\left( \cdot \right)$ DEFINE REGION 16  $\cdot$ REG3D(16, SDOVE+47, SDOVE+57, SDOVE+58, SDOVE+59, SDOVE+60, SDOVE+61, & LDOVE+42, LDOVE+50, LDOVE+52, LDOVE+60, LDOVE+45, LDOVE+48. & LDOVE+55.LDOVE+58.LDOVE+117.LDOVE+118.LIXOVE+119.LDOVE+120. & DOVE+19.DOVE+20.DOVE+23.DOVE+24.DOVE+49.DOVE+50.DOVE+53. &  $DOVE+54$ )  $\mathbf{\mathcal{L}}$  $\cdot$ DEFINE REGION 17 REG3D(17, SDOVE+57, SDOVE+71, SDOVE+72, SDOVE+73, SDOVE+74, SDOVE+75, & LDOVE+52, LDOVE+60, LDOVE+62, LDOVE+70, LDOVE+55, LDOVE+58, & LDOVE+65, LDOVE+68, LDOVE+125, LDOVE+126, LDOVE+127, LDOVE+128, & DOVE+23, DOVE+24, DOVE+27, DOVE+28, DOVE+53, DOVE+54, DOVE+57, &  $DOVE+58$ )

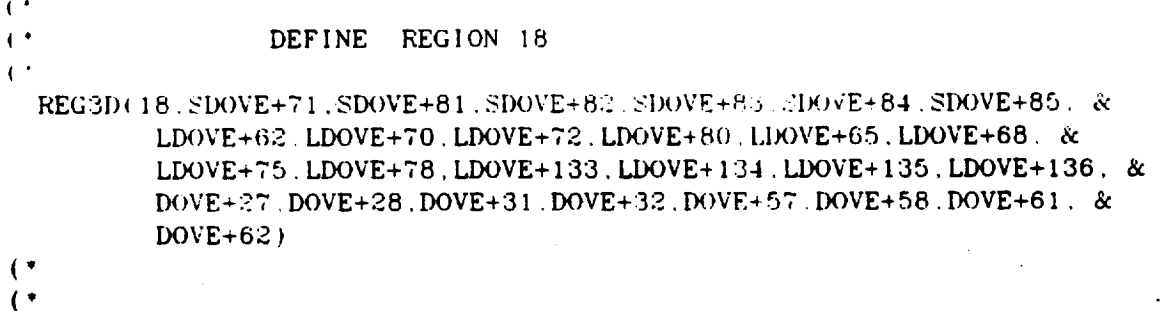

 $\cdot$ 

 $\ddot{\phantom{0}}$ 

 $\overline{a}$ 

 $\bar{z}$ 

```
CONSTRUCTION OF THE REPORT OF THE REPORT OF THE REPORT OF THE STATE OF THE REPORT OF THE REPORT OF THE THE STATE OF THE STATE OF THE STATE OF THE STATE OF THE STATE OF THE STATE OF THE STATE OF THE STATE OF THE STATE OF TH
                الم المجري الأول الأول الأول الأول الأولية والمجانية المجانية المجانية المجانية المجانية المجانية المجانية المجانية المجانية المجانية
\mathbf{C}DEFINE THE FIRST BLADE CROSS-SECTION
\mathbf{C}\left( \right)(The South of the member of the Second Control Second Chemical Second CheMXXX
\mathbf{C}DELETEPT (801)
  DELETEPT (802)
  DELETEPT (803)
  DELETEPT (804)
  DELETEPT (805)
  DELETEPT (806)
  DELETEPT (807)
  DELETEPT (808)
\left( \cdot \right)DELETECV (900)
   DELETECV (901)
   DELETECV (902)
   DELETECV (903)
\left( \bulletPOINT(801, XLED1, YLED1, ZVAL1)
   POINT (802, XTED1, YTED1, ZVAL1)
   POINT (803. CXLED. CYLED. ZVAL1)
   POINT (804. CXTED. CYTED. ZVAL1)
   POINT (805, XINNER, YCENTER, ZVALI)
   POINT (806, XOUTER, YCENTER, ZVAL1)
   POINT(807.CXINER.CYCNTR.ZVAL1)
   POINT(808, CXOTER, CYCNTR, ZVAL1)
 \left(ARC(900.806.801.802)
    ARC(901.805.801.802)
    ARC (902.808.803.804)
    ARC(903, 807, 803, 804)
 \left( \cdot \right)BLAD=0\left( \cdot \right)PARMCRV (BLAD+161.901..05)
    PARMCRV (BLAD+162.900.05)
    PARMCRV (BLAD+163.903..05)
    PARMCRV (BLAD+164.902.05)
    PARMCRV (BLAD+165.901.(POS1+.05))
    PARMCRV (BLAD+166.903.POS1)
    PARMCRV (BLAD+167, 902, POS1)
    PARMCRV (BLAD+168,900, (POS1+.05))
    PARMCRV (BLAD+169,901, (WPOS1+.05))
  \left( \cdot \right)PARMCRV (BLAD+170, 903, WPOS1)
    PARMCRV (BLAD+171,902, WPOS1)
    PARMCRV (BLAD+172,900, (WPOS1+.05))
    PARMCRV (BLAD+173, 901, (POS2+.05))
```
```
PARMCRV (BLAD+174.903.POS
  PARMCRV (BLAD+175.902, POS
  FARMCRV (BLAD+176.900.(POS2+ 05)
  PARMCRV
( BLAD+ 177
901.(w}'0_2+ 05)_
  PARMCRV (BLAD+178.903.WPOS
  PARMCRV (BLAD+179.902,WPOS
\left( \cdot \right)PARMCRV (BLAD+180.900.(WPOS2+
  PARMCRV (BLAD+181.901.POS
  PARMCRV (BLAD+182,903,PO)
  PARMCRV (BLAD+183.902,POS
  PARMCRV
(BLAD+I84
,900,POS3)
  PARMCRV (BLAD+185.901,
  PARMCRV (BLAD+186.903,
  PARMCRV (BLAD+187.902.)
  PARMCRV (BLAD+188.900.
  PARMCRV (BLAD+189.901, (F
(.
  PARMCRV (BLAD+190.903,PO)
  PARMCRV (BLAD+191.902,POS
  PARMCRV
(BLAD+I92
900,(POS4- 05))
  PARMCRV (BLAD+193.901,(WPOS4-
  PARMCRV (BLAD+194.903,WPOS
  PARMCRV (BLAD+195,902,WPOS
  PARMCRV (BLAD+196.900, (WPOS4-
  PARMCRV (BLAD+197.901,.
  PARMCRV (BLAD+198.903...
  PARMCRV (BLAD+199.902,
\left( \right)PARMCRV (BLAD+200.900,.90)
  PARMCRV (BLAD+201,901,.97)
  PARMCRV (BLAD+202.900,.97)
\left(.
(* CONSTRUCT TEMPORARY POINTS NEEDED TO DEFINE CURVE
(PARMCRV (900,900.
(POSI/2))
  PARMCRV (901,900
(POSI+WPOSI+ 1) 2)
  PARMCRV (902.900
(WPOSI+POS2+ 1)'2)
  PARMCRV (903.900.(POS2+WPOS2+ 1)/
  PARMCRV (904.900. (WPOS2+POS3+ 05) 2
  PARMCRV (905.900.1POS3+WPOS3) ::
  PARMCRV (906,900, (WPOS3+POS4) ::)
  PARMCRV (907,900.(POS4+WPOS4-1)/
  PARMCRV (908.900,
(WPOS4+.90)/2)
  PARMCRV (909.900
.935)
(.
  PARMCRV (910.902,(POS
  PARMCRV (911,902,(POS1+WPO)
  PARMCRV (912.902,(WPOS1+P
  PARMCRV (913.902,(POS2+WPOS
  PARMCRV (914,902,(WPOS2+POS
  PARMCRV (915,902,(POS3+WPOS
  PARMCRV (916,902,(WPOS3+P)
```

```
PARMCRV (917.902. (POS4+WPOS4), 2
PARMCRV (918.902.(WPOS4+ 97)
\mathbf{C}PARMCRV (919.903.(PO:
PARMCRV (920.903.(POSI+WPO
PARMCRV (921.903. (WPOSI+POS2)
PARMCRV (922.903.(POS2+WPOS2)
PARMCRV (923.903. (WPOS2+POS31)
PARMCRV
( 924,903. ( POS3+WPOS3 )./2 )
PARMCRV (925.903. (WPOS3+POS4)/
 PARMCRV (926.903.(POS4+WPOS4)
 PARMCRV ( 927. 903. ( WPOS4+ 97)
(PARMCRV (928.901.1POS1
 PARMCRV (929.901. (POSI+WPOSI
 PARMCRV (930.901. (WPOSI+POS2+ 1)
 PARMCRV (931.901.(POS2+WPOS2-
 PARMCRV (932.901. (WPOS2+POS3+
 PARMCRV (933.901. (POS3+WPOS
 PARMCRV (934,901. (WPOS3+POS
 PARMCRV (935.901.(POS4+WPOS4-
 PARMCRV (936,901, (WPOS4+.
 PARMCRV (937,901, 5
                      **********************************
 \left( \cdot \right)- BLADE CURVE DEFINITIONS - *
 (DEFINE ESMOSS CURVES *
             \mathbf{\mathcal{L}}\left( \cdot \right)LBLD = 0
 \left(.
 LINE (LBLD+365.BLAD+161.BLAD+16
 LINE (LBLD+366.PLAT+98.BLAD+10
 LINE (LBLD+367, PLAT+99, BLAD+16
 LINE (LBLD+368.BLAD+101.BLAD+10
 LINE (LBLD+369. BLAD+164. BLAD+
 LINE (LBLD+370. BLAD+163. BLAD+LINE (LBLD+371, PLAT+103, BLAD+1
 LINE (LBLD+372.PLAT+104.BLAD+16
 ARCCF(LBLD+373.BLAD+161.BLAD+165.92
 LINE (LBLD+374.PLAT+102.BLAD
 LINE (LBLD+375.PLAT+105.BLAD+16
 LINE (LBLD+376.BLAD+163.BLAD+16
 LINE (LBLD+377, BLAD+164, BLAI
 LINE (LBLD+378, PLAT+106, BLAD
 LINE (LBLD+379, PLAT+t07, BLAD+
  \left( \cdotARCCF (EBLD+380, BLAD+162, BLAD+160, 300LINE (LBLD+301, BLAD+105, BLAD+
 LINE (LBLD+362.BLAD+100.BLAD+1
```

```
LINE (LBLD÷383 BLAD÷I
67. BLAD+IT 1
  LINE tLBLD+384 BLAD*I
6B. BLAD+ 172 )
  LINE (LBLD+385 PLAT+110.BLAD+169)
  LINE (LBLD+386 PLAT+111.BLAD+170)
  LINE (LBLD+387.PLAT+112.BLAD+)
  LINE (LBLD+388.PLAT+113.BLAD+17)
  LINE (LBLD+389 PLAT+116.BLAD+173)
\mathbf{C}LINE (LBLD+390.BLAD+165.BLAD+166)
  LINE ( LBLD+391
BLAD+ 1
66. BLAD+ 167 )
  LINE {LBLD+392
B LAD+ 167
BLAD+ 168 )
  LINE (LBLD+393.BLAD+169.BLAD+1'
  LINE (LBLD+394.BLAD+170,BLAD+11
  LINE ( LBLD+395
BLAD+I71
BLAD+172)
  ARCCF ( LBLD+396
BLAD+ 169
BLAD+ 173,930)
  LINE (LBLD+397.BLAD+170.BLAD+17
  LINE (LBLD+398, BLAD+171, BLAD+17)ARCCF ( LBLD+399
BLAD+IT2
BLAD+ 176,902)
(LINE (LBLD+400.PLAT+117.BLAD+1
  LINE ( LBLD+401, BLAD+173
BLAD+ 174 }
  LINE { LBLD+402. BLAD+ 174
BLAD+I75 )
  LINE (LBLD+403, PLAT+118, BLAD+17
  LINE (LBLD+404.BLAD+I75
BLAD+I76)
  LINE (LBLD+405 PLAT+119.BLAD+1'
  LINE (LBLD+406.BLAD+I73
BLAD+ 177 )
  LINE (LBLD+407,BLAD+I74
BLAD+I78)
  LINE (LBLD+408.BLAD+175.BLAD+1
  LINE (LBLD+409, BLAD+176, BLAD+18)LINE (LBLD+410. PLAT+122, BLAD+1)LINE (LBLD+411, BLAD+177, BLAD+178)
  LINE {LBLD+412.PLAT+I
23. BLAD+178 )
  LINE (LBLD+413, BLAD+178. BLAD+179)
  LINE (LBLD+414.PLAT+I
24. BLAD+ 179 )
  LINE ( LBLD+415, BLAD+ I
79, BLAD+ 180 )
  LINE (LBLD+416,PLAT+I25,BLAD+180)
  ARCCF(LBLD+417,BLAD+17T,BLAD+181,932)
  LINE (LBLD+418, BLAD+178, BLAD+182)LINE (LBLD+419 BLAD+179 BLAD
(,
  ARCCF(LBLD+420
BLAD+IS0
BLAD+184.904)
  LINE (LBLD+421,PLAT+128,BLAD+18
  LINE (LBLD+422
BLAD+IS1
BLAD+I82)
  LINE (LBLD+423.PLAT+129,BLAD+18
  LINE (LBLD+424
BLAD+182
BLAD+183)
  LINE (LBLD+425.PLAT+130,BLAD+18
  LINE (LBLD+426.BLAD+183,BLAD+18
  LINE (LBLD+427,PLAT+131,BLAD+18
  LINE (LBLD+428,BLAD+181,BLAD+18
  LINE (LBLD+429
BLAD+I82
BLAD+I86)
\left( \cdot \right)LINE (LBLD+430,BLAD+I83,BLAD+I87)
  LINE (LBLD+431.BLAD+184.BLAD+188)
```

```
LINE (LBLD+432.PLAT+134.BLAD+185)
 LINE (LBLD+433. BLAD+185. BLAD+18)
 LINE (LBLD+434.PLAT+135.BLAD+1)
 LINE (LBLD+435. BLAD+186. BLAD+18)
 LINE (LBLD+436 . PLAT+1:36 . BLAI+18)LINE (LBLD+437. BLAD+187. BLAD+188
  LINE (LBLD+438.PLAT+137.BLAD+18
 ARCCF(LBLD+439, BLAD+185, BLAD+189, 934
\mathbf{I}^*LINE (LBLD+440, BLAD+100, BLAD+1
  LINE (LBLD+441, BLAD+107, BLAD+131)\text{ARCCF} (LBLI+442, BLAD+100, BLAD+132, 300
  LINE (LBLD+443, PLA1+140, BLA1+1LINE (LBLD+444.BLAD+109.BLAD+1
  LINE (LBLD+445, PLAT+141, BLAD+190)
  LINE (LBLD+446, BLAD+190, BLAD+191LINE (LBLD+447, PLA1+142, DLMD+131LINE (LBLD+448.BLAD+191.BLAD+1
  LINE (LBLD+449. PLA1+143. DLA1+132\cdotBLAD+193)
LINE ( LBLD*450, BLAD+ 189
  BLAD+ 194 )
LINE ( LBLD+451, BLAD+I90
  BLAD+I95)
LINE ( LBLD+452, BLAD+ 191
  BLAB-+ 196 )
LINE (LBLD+453. BLAD+ 192
  BLAD+193)
LINE (LBLD+454, PLAT+f46
  BLAD+194)
LINE (LBLD+455 ,BLAD+ 193
  EINE (LBLD+456. PLAT+147. BLAD+194
  BLAD+I95)
LINE ( LBLI)+457, BLAD+ 194
  LINE (LBLD+458,PLAT+148,BLAD+133
  BLAD+ 196 )
LINE (LBLD+459, BLAD+195
 (,
   LINE (LBLD+460, PLAT+149, BLAD+196)ARCCF(LBLD+461.BLAD+I93.BLAD+I91.300
  BLINE (LBLD+462.BLAD+I94.BLAD+I94
  LINE (LBLD+403, BLAD+195, BLAD+195
  ARCCF(LBLD+464.BLAD+196.BLAD+200.000
  LINE (LBLD+465.PLAT+152.BLAD+13
  B LAD+ 197 )
LINE (LBLD+466.BLAD+198
  LINE (LBLD+467.PLAT+153.PLAD+136
   LINE (LBLD+468.PLAT+154.BLAD+199)
    LINE (LBLD+469,BLAD+I99,BLAD+2001
 \mathbf{\mathcal{L}}LINE (LBLD+470.PLAT+155.BLAD+200)
    LINE (LBLD+471.BI.AD+197.BLAD+200)
  ARCCF(LBLD+472, BLAD+197, BLAD
  ARCCF (LBLD+473, DLAD+200, DLAD
  LINE (LBLD+474, PLA1+157, BLPINE (LBLD+475.FLATT150, DL
  LINE (LBLD+476.BLAD+201, BL
  \left( \cdot \right)LINE (LBLD+815, BLAD+190, DL
  (* DELETE TEMPORARY POINTS THAT WERE CONSTRICTED
```
DELETEPT (901 DELETEPT (902) DELETEPT (903) DELETEPT (904) DELETEPT (905) DELETEPT (906) DELETEPT (907) DELETEPT (908) DELETEPT (909)  $($ **DELETEPT (910) DELETEPT** (911) **DELETEPT** (912) **DELETEPT (913) DELETEPT (914) DELETEPT** (915) **DELETEPT (916) DELETEPT** (917) **DELETEPT** (918) **DELETEPT (919)**  $\left( \cdot \right)$ DELETEPT (920) DELETEPT (921) DELETEPT (922) DELETEPT (923) **DELETEPT** (924) **DELETEPT (925) DELETEPT** (928) **DELETEPT (92T) DELETEPT** (928) **DELETEPT** (929) **:o** DELETEPT **(930) DELETEPT** (931) DELETEPT (932) **DELETEPT** (933) **DELETEPT** (934\_ **DELETEPT** (935) **DELETEPT** (936) **DELETEPT (937)**  $\left($ . . . . . . . . .  $\cdot$ **(°** - BLADE SURFACE **DEFINITIONS** - **'** (\* **DEFINE ESMOSS SURFACES** (, **\*\*\*\*\*\*\*\*\*\***  $($ SBLD=O

DELETEPT (900

 $($  $($ 

 $\mathcal{L}$ 

```
(* SURFACES FOR REGION 68
\mathbf{1}RULEDSRF (SBLD+650, LBLD+365, LBLD+370)
  RULEDSRF (SBLD+331.PLAT+203.LBLD+810)
  RULEDSRF (SBLD+332.PLAT+215 LBLD+368)
  RULEDSRF (SBLD+333.PLAT+218.LBLD+369)
  RULEDSRF (SBLD+334.PLAT+203.LBLD+365)
  RULEDSRF (SBLD+335.PLAT+810.LBLD+370)
\leftarrow(* SURFACES FOR REGION 69
\left( \right)RULEDSRF (SBLD+336, PLAT+212, LBLD+373)
  RULEDSRF (SBLD+337, PLAT+800, LBLD+390)
  RULEDSRF (SBLD+338, PLAT+214, LBLD+376)
  RULEDSRF (SBLD+339, LBLD+373, LBLD+376)
\left( \cdot \right)(* SURFACES FOR REGION 70
 \mathbf{\mathcal{L}}RULEDSRF (SBLD+340.PLAT+236.LBLD+381)
   RULEDSRF (SBLD+341.PLAT+801.LBLD+393)
   RULEDSRF (SBLD+342, PLAT+237, LBLD+382)
   RULEDSRF (SBLD+343, LBLD+381, LBLD+382)
 \left( \bullet(* SURFACES FOR REGION 71
 \left( \right)RULEDSRF (SBLD+344, PLAT+242, LBLD+396)
   RULEDSRF (SBLD+345, PLAT+250, LBLD+401)
   RULEDSRF (SBLD+346, PLAT+243, LBLD+397)
   RULEDSRF (SBLD+347, LBLD+396, LBLD+397)
 \leftarrow(* SURFACES FOR REGION 72
 \mathbf{C}^*RULEDSRF (SBLD+348, PLAT+259, LBLD+406)
    RULEDSRF (SBLD+349, PLAT+267, LBLD+411)
    RULEDSRF (SBLD+350, PLAT+260, LBLD+407)
    RULEDSRF (SBLD+351.LBLD+406.LBLD+407)
  \mathfrak{g}( * SURFACES FOR REGION 73
  \mathbf{C}^*RULEDSRF (SBLD+352.PLAT+276.LBLD+417)
    RULEDSRF (SBLD+353, PLAT+284, LBLD+422)
    RULEDSRF (SBLD+354.PLAT+277.LBLD+418)
    RULEDSRF (SBLD+355, LBLD+417, LBLD+418)
  \mathbf{C}(* SURFACES FOR REGION 74
  \bulletRULEDSRF (SBLD+356, PLAT+293, LBLD+428)
    RULEDSRF (SBLD+357, PLAT+301, LBLD+433)
    RULEDSRF (SBLD+358, PLAT+294, LBLD+429)
     RULEDSRF (SBLD+359, LBLD+428. LBLD+429)
   (* SURFACES FOR REGION 75
   \left( \right)
```

```
252
```

```
RULEDSRF (SBLD+360 . PLAT+310 . LBLD+439)RULEDSRF (SBLD+361. PLAT+318. LBLD+ 444)
 RULED;RF ( SBLD+360: PLAT+311 , LBLD+440 )
 RULEDSRF = (SBLD + 363, LBLD + 439, LBLD + 440)(,
(' SURFACES FOR REGION 76
\left(, \right)RULEDSRF (SBLD+364 ,PLAT+806 LBLD+450)
  RULEDSRF (SBLD+365. PLAT+329, LBLD+455)
  RULEDSRF (SBLD+366, PLAT+807, LBLD+451)RULEDSRF (SBLD+367, LBLD+450, LBLD+45 !)
("
(" SURFACES FOR REGION 77
(RULEDSRF (SBLD+368, PLAT+338, LBLD+461 )
  RULEDSRF (SBLD+369. PLAT+345, LBLD+466)
  RULEDSRF (SBLD+3T0, PLAT+339. LBLD+462)
  RULEDSRF (SBLD+371, LBLD+461. LBLD+462)
\left( \cdot \right)(" SURFACES FOR REGION 78
(RULEDSRF (SBLD+372. PLAT+811, LBLD+391)
  RULEDSRF (SBLD+373. PLAT+230. LBLD+394)
  RULEDSRF (SBLD+374. PLAT+238, LBLD+383)
  RULEDSRF (SBLD+375. LBLD+382, LBLD+383)
\left( \cdot \right)(* SURFACES FOR REGION 79
(RULEDSRF (SBLD+3T6, PLAT+269, LBLD+413)
  RULEDSRF (SBLD+377. PLAT+261. LBLD+408 )
  RULEDSRF (SBLD+378. PLAT+252, LBLD+402)
  RULEDSRF (SBLD+379, LBLD+407, LBLD+408 )
\left( \right)(, SURFACES FOR REGION 80
(RULEDSRF (SBLD+380. PLAT+303, LBLD+435)
  RULEDSRF (SBLD+381. PLAT_-295. LBLD+430)
  RULEDSRF (SBLD+382.PLAT+286.LBLD+424)
  RULEDSRF (SBLD+383, LBLD+429, LBLD+430)
\mathcal{L}(' SURFACES FOR REGI()N UI
(RULEDSRF (SBLD+384. PLAT+331. LBLD+457)
   RULEDSRF (SBLD+385. PLAT+808. LBLD+452).
  RULEDSRF (SBLD+386, PLAT+320, LBLD+446 )
  RULEDSRF (SBLD+387, LBLD+451, LBLD+452)
\left(.
(" SURFACES FOR REGION 82
(RULEDSRF (SBLD+388 ,PLAT+219, LBLD+377 )
   RULEDSRF (SBLD+389, PLAT+802 ,LBLD+392 )
   RULEDSRF (SBLD+390 ,PLAT+221 ,LBLD+380 )
   RULEDSRF (SBLD+391 ,LBLD+377 ,LBLD+380 )
```

```
\mathbf{C}(* SURFACES FOR REGION 83
\cdotRULEDSRF (SBLD+392.PLA1+803.LBLD+395)
  RULEDSRF (SBLD+393.PLAT+239.LBLD+384)
  RULEDSRF (SBLD+394.PLAT+383.LBLD+384)
\cdot(* SURFACES FOR REGION 84
\left( \right)RULEDSRF (SBLD+395.PLAT+244.LBLD+398)
  RULEDSRF (SBLD+396, PLAT+254, LBLD+404)
  RULEDSRF (SBLD+397, PLAT+245, LBLD+399)
  RULEDSRF (SBLD+398.LBLD+398.LBLD+399)
(* SURFACES FOR REGION 85
(*
  RULEDSRF (SBLD+399.PLAT+271.LBLD+415)
  RULEDSRF (SBLD+400.PLAT+262.LBLD+409)
  RULEDSRF (SBLD+401, PLAT+408, LBLD+409)
   SURFACES FOR REGION 86
(.
   RULEDSRF (SBLD+402.PLAT+278.LBLD+419)
   RULEDSRF (SBLD+403, PLAT+288, LBLD+426)
   RULEDSRF (SBLD+404.PLAT+279.LBLD+420)
   RULEDSRF (SBLD+405, LBLD+419, LBLD+420)
 ((* SURFACES FOR REGION 87
 \left( \cdot \right)RULEDSRF (SBLD+406.PLAT+305.LBLD+437)
   RULEDSRF (SBLD+407, PLAT+296, LBLD+431)
   RULEDSRF (SBLD+408.LBLD+430.LBLD+431)
 \left( \cdot \right)(* SURFACES FOR REGION 86
 \left( \right)RULEDSRF (SBLD+409.PLAT+312, LBLD+441)
   RULEDSRF (SBLD+410.PLAT+322.LBLD+448)
   RULEDSRF (SBLD+411, PLAT+313, LBLD+442)
   RULEDSRF (SBLD+412.LBLD+441.LBLD+442)
 \left( \right)(* SURFACES FOR REGION 89
 \overline{(\cdot)}RULEDSRF (SBLD+413.PLAT+333.LBLD+459)
   RULEDSRF (SBLD+414.PLAT+809.LBLD+453)
   RULEDSRF (SBLD+415, LBLD+452, LBLD+453)
  \cdot(* SURFACES FOR REGION 90
    RULEDSRF (SBLD+416, PLAT+340, LBLD+463)
    RULEDSRF (SBLD+417, PLAT+349, LBLD+469)
    RULEDSRF (SBLD+418, PLAT+341, LBLD+464)
    RULEDSRF (SBLD+419, LBLD+463, LBLD+464)
  \left( \bullet
```

```
(* SURFACES FOR REGION 91
\left(.
  RULEDSRF (5BLP+420), PLAT+348, LBLD+815)
  RULEDSRF (SBLD+421.PLAT+351.LBLD+471)
  RULEDSRF (SBLD+422, LBLD+466, LBLD+469)
\mathbf{C}(* SURFACES FOR REGION 92
\left( \cdot \right)RULEDSRF (SBLD+423.PLAT+354.LBLD+472)
  RULEDSRF (SBLD+424.PLAT+356.LBLD+473)
  RULEDSRF (SBLD+425.PLAT+472.LBLD+473)
  RULEDSRF (SBLD+426, LBLD+359, LBLD+476)
\left( \right)- BLADE REGION DEFINITIONS -
(DEFINE ESMOSS REGIONS
                   DEFINE REGION 68
\left( \right)REG3D (68, SBLD+650, SBLD+331, SBLD+332, SBLD+333, SBLD+334, SBLD+335, &
          PLAT+203. PLAT+215, PLAT+810, PLAT+218, LBLD+365, LBLD+368, &
           LBLD+369.LBLD+370.LBLD+366.LBLD+367.LBLD+371.LBLD+372. &
          PLAT+98 , PLAT+99 , PLAT+103, PLAT+104, BLAD+161. BLAD+162. &
          BLAD+163.BLAD+164)
\left( +
\mathfrak{g}^*DEFINE REGION 69
\left( \cdot \right)REG3D (69, SBLD+332, SBLD+336, SBLD+337, SBLD+338, SBLD+339, PLAT+304, &
           PLAT+215, PLAT+212, PLAT+800, PLAT+214, LBLD+373, LBLD+390, &
           LBLD+376, LBLD+368, LBLD+366, LBLD+374, LBLD+375, LBLD+371, &
           PLAT+98 , PLAT+102. PLAT+103. PLAT+105. BLAD+161. BLAD+163. &
           BLAD+165.BLAD+166)
\mathfrak{g}(DEFINE REGION 70
\left( \cdot \right)REG3D (70. SBLD+337. SBLD+340. SBLJ+341. SBLD+342, SBLD+343. PLAT+309. &
           PLAT+800 PLAT+236 PLAT+891 PLAT+237, LBLD+381, LBLD+393, &
           LBLD+382. LBLD+390. LBLD- ... LBLD+385. LBLD+375. LBLD+386. &
           PLAT+102.PLAT+105.PLAT-110.PLAT+111,BLAD+165.BLAD+166. &
           BLAD+169 BLAD+170)
\mathfrak{g}\left( \cdot \right)DEFINE REGION 71
(REG3D (71, SBLD+341, SBLD+344, SBLD+345, SBLD+346, SBLD+347, PLAT+314, &
           PLAT+242. PLAT+250. PLAT+243. PLAT+801. LBLD+396. LBLD+401. &
           LBLD+397.LBLD+393,LBLD+385,LBLD+400,LBLD+389,LBLD+386, &
           PLAT+110, PLAT+111, PLAT+116, PLAT+117, BLAD+169, BLAD+170, &
           BLAD+173.BLAD+174)
\left( \cdot \right)\left( \cdot \right)DEFINE REGION 72
```
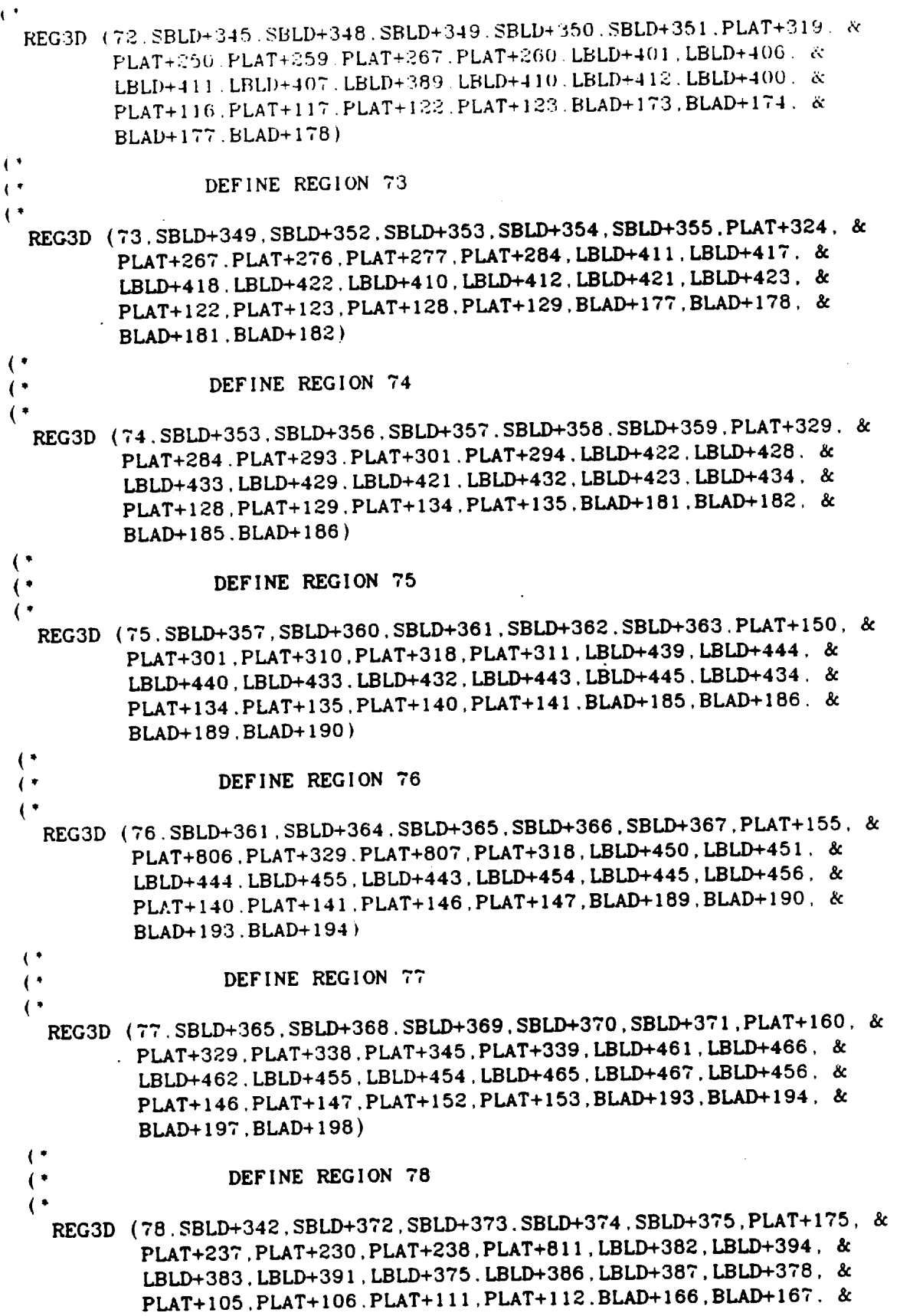

 $\frac{1}{2}$ 

 $\overline{a}$ 

÷,

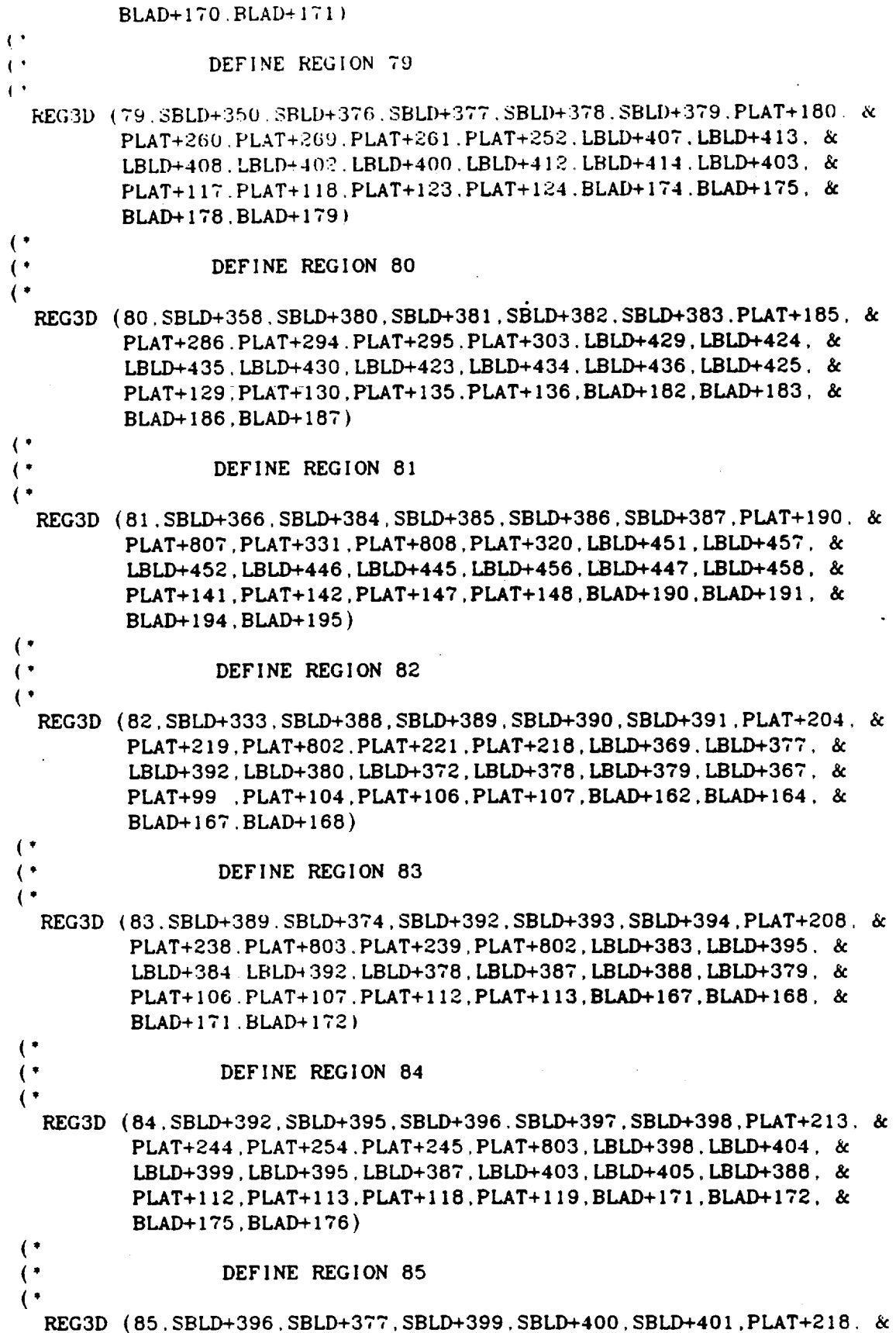

 $\ddot{\phantom{0}}$ 

 $\ddot{\phantom{a}}$ 

 $\sim$ 

 $\ddot{\phantom{0}}$ 

 $\alpha$  ,  $\beta$  ,  $\beta$ 

 $\ddot{\phantom{1}}$ 

PLAT+261.PLAT+271.PLAT+262.PLAT+254 LBLD+408.LBLD+415. & LBLD+409. LBLD+404. LBLD+403. LBLD+414. LBLD+416. LBLD+405. & PLAT+118. PLAT+119. PLAT+124. PLAT+1.25. BLAD+175. BLAD+176. &  $BLAD+179$ .  $BLAD+180$ )  $\mathbf{t}$ DEFINE REGION 86  $\mathbf{C}^{\bullet}$  $\mathcal{L}$ REG3D (86, SBLD+399, SBLD+402, SBLD+403, SBLD+404, SBLD+405, PLAT+223, & PLAT+278.PLAT+288.PLAT+279.PLAT+271.LBLD+419.LBLD+426. & LBLD+420, LBLD+415, LBLD+414, LBLD+425, LBLD+427, LBLD+416, & PLAT+124, PLAT+125, PLAT+130, PLAT+131, BLAD+179, BLAD+180, & BLAD+183. BLAD+184)  $\left( \cdot \right)$  $($ DEFINE REGION 87 REG3D (87, SBLD+403, SBLD+406, SBLD+407, SBLD+408, SBLD+381, PLAT+228, & PLAT+295, PLAT+305, PLAT+296, PLAT+288, LBLD+430, LBLD+437, & LBLD+431.LBLD+426,LBLD+425,LBLD+436,LBLD+438,LBLD+427, & PLAT+130. PLAT+131. PLAT+136. PLAT+137. BLAD+183. BLAD+184. & BLAD+187, BLAD+188) DEFINE REGION 88 REG3D (88: SBLD+406. SBLD+409. SBLD+410. SBLD+411. SBLD+412. PLAT+233. & PLAT+305, PLAT+312, PLAT+322, PLAT+313, LBLD+437, LBLD+441. & LBLD+448, LBLD+442, LBLD+436, LBLD+447, LBLD+449, LBLD+438, & PLAT+136, PLAT+137, PLAT+142, PLAT+143, BLAD+187, BLAD+188. & BLAD+191.BLAD+192) DEFINE REGION 89 REG3D (89. SBLD+410. SBLD+385. SBLD+413. SBLD+414. SBLD+415. PLAT+238. & PLAT+808, PLAT+809, PLAT+333, PLAT+322, LBLD+452, LBLD+459, & LBLD+453, LBLD+448, LBLD+447, LBLD+458, LBLD+460, LBLD+449, & PLAT+142, PLAT+143. PLAT+148. PLAT+149. BLAD+191. BLAD+192. & BLAD+195, BLAD+196)  $\mathbf{C}$ DEFINE REGION 90  $\left($   $\right)$  $\left( \cdot \right)$ REG3D (90. SBLD+413. SBLD+416. SBLD+417. SBLD+418. SBLD+419. PLAT+243. & PLAT+340, PLAT+349, PLAT+341, PLAT+333, LBLD+463, LBLD+469, & LBLD+464, LBLD+459, LBLD+458, LBLD+468, LBLD+470, LBLD+460, & PLAT+148, PLAT+149, PLAT+154, PLAT+155, BLAD+195, BLAD+196, & BLAD+199.BLAD+200)  $($  $\left( \cdot \right)$ DEFINE REGION 91  $\left( \cdot \right)$ REG3D (91, SBLD+417, SBLD+420, SBLD+421, SBLD+422, SBLD+369, PLAT+200, & PLAT+345, PLAT+351, PLAT+349, PLAT+348, LBLD+466, LBLD+471, & LBLD+469, LBLD+815, LBLD+467, LBLD+468, LBLD+465, LBLD+470, & PLAT+153, PLAT+154, PLAT+152. PLAT+155, BLAD+198, BLAD+199, & BLAD+197.BLAD+200)  $\left($   $\right)$ 

```
\mathfrak{g}^*DEFINE REGION 92
 \leftarrowREG3D (92 . SBLD+421 . SBLD+423 . SBLD+424 . SBLD+425 . SBLD+426 . PLAT+248 . 《&
            PLAT+351 PLAT+354 I'LAT-359 PLAT+35G. LBLD+471 . LBLD+472. &
            LBLD+476.LBLD+473.LBLD+465.LBLD+474.LBLD+475.LBLD+470. &
            PLAT+152. PLAT+155. PLAT+157. PLAT+158. BLAD+197. BLAD+200, &
            BLAD+201 BLAD+202)
 \left(\left( \cdot \right)( • x><><>< ><><><><><>< ><>_.>< ><><><><><><>< >< ><><><><>,, ><><x><><><><><>
 ("><><><><><X><><><><>-><'><><><X><><><><><><><><><>-'><><_<><><><><><>
 \binom{*}{\cdot}DEFINE THE SECOND BLADE CROSS-SECTION
 \left( \right)(.' >< >< >< >< >< >< >< ><-X >< >< >< >< >< >< >< >< >< >< >< ><>< >< >< ><>< ;_ >< >< >< >< ><><>< >
  ( '>< >< >< >< >< >< >< >< >< >< >< >< >< >< >< >< >< >< >< >< >< >_ >< >< >< >< 2_:>< >< >< >< >< >< >< >
 \left( \cdot \right)DELETEPT (801)
    (8o2)
DELETEPT
    (803)
DELETEPT
    (804)
DELETEPT
    (805)
DELETEPT
    DELETEPT (80)
    (807)
DELETEPT
    DELETEPT (808
(. (*
    DELETECV (90
    DELETECV (90
    DELETECV (90)
    DELETECV (90
 (POINT(801,XLED1,YLED1,Z
    POINT(802,XTED1,YTED1,2
    POINT(803,CXLED,CYLED,ZVAL2)
    POINT(804,CXTED,CYTED,ZVAL2)
    POINT(B05,XINNER,YCENTER,ZVAL2)
    POINT(806,XOUTER,YCENTER.ZVAL2)
    POINT(807,CXINER,CYCNTR,ZVAL2)
    POINT(808,CXOTER.CYCNTR.ZVAL2)
  (,
    ARC(900.806.801.802)
    ARC(901.805.801,802)
    ARC(902,808,803,804)
    ARC(903.807,803,804)
  \left( \cdot \right)PARMCRV (BLAD+203,90
    PARMCRV (BLAD+204,90
    PARMCRV (BLAD+205,90
    PARMCRV (BLAD+206,90
    PARMCRV (BLAD+207,901, (P
    PARMCRV (BLAD+208.903
    PARMCRV (BLAD+209,902
  (
```

```
259
```

```
PARMCRV (BLAD+210.900.(POS1+ 05))
 PARMCRV (BLAD+211.901.(WPOS1+.05+)
 PARMCRV (BLAD+212.903.WF081)
 PARMCRV (BLAD+213.902.WP081)
 PARMCRV (BLAD+214.900. (WPOS1+ 05))
 PARMCRV (BLAD+215.901. (POS2+.05))
 PARMCRV (BLAD+216.903.POS2)
 PARMCRV (BLAD+217.902.POS2)
 PARMCRV (BLAD+218, 900. (POS2+.05))
 PARMCRV (BLAD+219, 901. (WPOS2+.05))
\mathbf{\mathcal{L}}PARMCRV (BLAD+220, 903.WPOS2)
  PARMCRV (BLAD+221, 902, WPOS2)
  PARMCRV (BLAD+222, 900, (WPOS2+.05))
  PARMCRV (BLAD+223, 901. POS3)
  PARMCRV (BLAD+224, 903. POS3)
  PARMCRV (BLAD+225, 902, POS3)
  PARMCRV (BLAD+226, 900, POS3)
  PARMCRV (BLAD+227, 901, WPOS3)
  PARMCRV (BLAD+228.903.WPOS3)
  PARMCRV (BLAD+229.902.WPOS3)
\left( \cdot \right)PARMCRV (BLAD+230.900.WPOS3)
  PARMCRV (BLAD+231.901. (POS4-.05))
  PARMCRV (BLAD+232.903.POS4)
  PARMCRV (BLAD+233.902.POS4)
  PARMCRV (BLAD+234, 900. (POS4-. 05))
  PARMCRV (BLAD+235.901. (WPOS4-.05))
  PARMCRV (BLAD+236, 903.WPOS4)
   PARMCRV (BLAD+237, 902.WPOS4)
   PARMCRV (BLAD+238, 900, (WPOS4-.05))
   PARMCRV (BLAD+239, 903, .97)
 \overline{1}PARMCRV (BLAD+240, 902, .97)
   PARMCRV (BLAD+241, 901, .90)
   PARMCRV (BLAD+242, 900. 90)
   PARMCRV (BLAD+243, 901, .97)
   PARMCRV (BLAD+244.900..97)
 \mathbf{C}\mathbf{C}(* CONSTRUCT TEMPORARY POINTS NEEDED TO DEFINE CURVES
 \left(.
   PARMCRV (900.900.(POS1/2))
   PARMCRV (901.900. (POS1+WPOS1+.1)/2)
   PARMCRV (902, 900, (WPOS1+POS2+.1)/2)
   PARMCRV (903.900. (POS2+WPOS2+.1)/2)
    PARMCRV (904, 900, (WPOS2+POS3+.05)/2)
    PARMCRV (905, 900, (POS3+WPOS3)/2)
    PARMCRV (906,900, (WPOS3+POS4)/2)
    PARMCRV (907.900. (POS4+WPOS4-.1)/2)
    PARMCRV (908, 900, (WPOS4+.90)/2)
    PARMCRV (909, 900, 935)
  \mathfrak{g}
```

```
260
```

```
PARMCRV (910,902.(POS1/2))
  PARMCRV (911.902.(POS1+WPOSI) 2
  PARMCRV (912.902.(WPOS1+POS2) 2
  PARMCRV (913.902.(POS2+WPOS2) :2
  PARMCRV (914.902.(WPOS2+POS3) 2
  PARIdCRV
(915.902
( POS3+WPOS3 ), 2
  PARMCRV (916,902.(WPOS3+POS4)
  PARMCRV (917.902, (POS4+WPOS4)/2
  PARMCRV (918,902,(WPOS4+ 97)/
\left( \cdot \right)PARMCRV (919,903,(POS
  PARMCRV (920,903,(POS1+WPOS1)
  PARMCRV (921,903,(WPOS1+POS2)/
  PARMCRV
(922,903
(POS2+WPOS2)/2)
  PARMCRV (923,903.(WPOS2+POS3)
 PARMCRV (924,903,(POS3+WPOS3)
  PARMCRV
(925,903
(WPOS3+POS4)/2)
  PARMCRV
(926,903
(POS4+WPOS4)/2)
  PARMCRV (927,903,(WPOS4+.97)/
(PARMCRV (928,901, (POS1/2
  PARMCRV (929,901,(POS1+WPOS1+1)
  PARMCRV
(930,901
(WPOSI+POS2+.I)/2)
  PARMCRV (931.901. (POS2+WPOS2+.
  PARMCRV (932,901, (WPOS2+POS3+ 0
  PARMCRV (933.901,(POS3+WPOS3)
  PARMCRV (934.901,(WPOS3+POS4)
  PARMCRV (935,901.(POS4+WPOS4-
  PARMCRV (936,901,(WPOS4+.90
  PARMCRV (937.901, 93
(.
(.
\left(.
                    - BLADE CURVE DEFINITIONS -
((DEFINE ESMOSS CURVES
(. . . . . . . . . . . . . . . . . . .
\left( \right)-------------
\left( \right)LINE (
LBLD+477,BLAD+I61.BLAD+203)
   LINE (LBLD+478.BLAD+203.BL
   LINE (LBLD+479,BLAD+162,BI
\left( \cdot \right)LINE (LBLD+480, BLAD+163, BI
   LINE (LBLD+481, BLAD+205, BL
   LINE (LBLD+482, BLAD+164, B
   ARCCF(
LBLD+483 BLAD+203
BLAD+207.928)
   LINE (
LBLD+484 BLAD+205
BLAD+208)
   LINE (
LBLD+485
BLAD+206
BLAD+209)
   ARCCF(LBLD+486, BLAD+204, BLAD+210,
   LINE (LBLD+487, BLAD+165, BLAD+20
   LINE
(LBLD+488
BLAD+207
BLAD+208)
   LINE (LBLD+489, BLAD+166, BLAD+208)
```

```
\leftarrowLINE
( LBLD+490. BLAD÷ 208
•BLAD-) 20_J
  LINE (LBLD+491.BLAD+167.BLAD+20
  LINE (LBLD+492.BLAD+209.BLAD+210
  LINE (LBLD+493.BLAD+168.BLAD+210
  LINE (LBLD+494, BLAD+207, BLAD+2
  LINE (LBLD+495.BLAD+208.BLAD+212)
  LINE (LBLD+496, BLAD+209, BLAD+213
  LINE (LBLD+497, BLAD+210, BLAD+2
  LINE (LBLD+498, BLAD+169, BLAD+2)LINE (LBLD+499, BLAD+211, BLAD+2
(LINE ( LBLD+500
BLAD+ 170 , BLAD+212 )
  LINE (LBLD+501, BLAD+212, BLAD+213)
   LINE (LBLD+502.BLAD+111.BLAD+2)
   LINE ( LBLD+503
,BLAD+213, BLAD+214 )
   LINE (LBLD+504, BLAD+1ic, BLAD+214)
  ARCCF ( LBLD+505
BLAD+211 , BLAD+215,930 )
   LINE (LBD+506, BLAD+212, BLAD+216)LINE (LBLD+507, BLAD+213, BLAD+21<sup>7</sup>)
   ARCCF(LBLD+508, BLAD+214, BLAD+2
   LINE (LBLD+509, BLAD+173, BLAD+215)
 (LINE (LBLD+510, BLAD+215, BLAD+216)
   LINE (LBLD+511, BLAD+1(4, BLM+2)LINE (LBLD+512, BLAD+216, BLAD+2)
   LINE (LBLD+513, BLAD+175, BLAD+21
   LINE (LBLD+514, BLAD+217, BLAD+218
   LINE (LBLD+515, BLAD+176, BLAD+218
   LINE ( LBLD+516
BLAD+215
BLAD+219 )
   LINE (LBLD+517, BLAD+216, BLAD+220)
   LINE (LBLD+518, BLAD+217, BLAD+221)
   LINE (LBLD+519, BLAD+218, BLAD+222
 \mathbf{C}L I NE ( LBLD+520, BLAD+ 177, BLAD+219 )
   LINE ( LBLD+521 .BLAD+219 .BLAD+220)
   L I NE { LBLD+522, BLAD+ 178, BLAD+220 )
   LINE ( LBLD+523 .BLAD+220 .BLAD+221 )
   LINE { LBLD+524. BLAD-+ ! 79, BLAD+221 )
    LINE ( LBLD+525. BLAD+221. BLAD+222 )
   LINE (LBLD+526,BLAD+180,BLA
   ARCCF(LBLD+527
,BLAD+219.BLAD+223,932)
   LINE (LBLD+528, BLAD+220, BLA
   LINE (LBLD+529, BLAD+221, BLAD
  (ARCCF(LBLD+530
BLAD+222
BLAD+226
,904)
   LINE (LBLD+531, BLAD+181, BLAD+223
   LINE (LBLD+532, BLAD+223, BLAD+224
   LINE ( LBU)+533
BLAD+I82
BLAD+224)
   LINE (LBLD+534, BLAD+224, BLAD+
   LINE (LBLD+535, BLAD+183, BLAD+3
   LINE (LBLD+536, BLAD+225, BLAD+2
```
 $LINE$  (LBLD+537, BLAD+184, BLAD+ $\alpha$ 

```
262
```

```
LINE (LBLD+538.BLAD+223.Bl
  LINE (LBLD+539.BLAD+224.B
{ .
  LINE (LBLD+540、BLAD+225、BLAD+229)
  LINE (LBLD+541
BLAD+226
BLAI)+_:30
)
  LINE (LBLD+542, BLAD+185, BLAD+227)
  LINE ILBLD+54:3
BLAD+227
BLAD+228
)
  LINE ( LBLD+544
BLAD+ 186
BLAD+22,8
)
  LINE ( LBIE)+545
BLAD+228
BLAD+229
)
  LINE ( LBLD+546
BLAD+ 187
BLAD+229
)
  LINE (LBLD+547, BLAD+229, BLAD+230)
  LINE ( LBLD+548
BLAD+188
•BLAD+230
)
  ARCCF ( LBLD+549
BLAD+22T
, BLAD+231
,934 )
(LINE ( LBLD+550
,BLAD+228
.BLAD+232
)
  LINE ( LBLD+551
.BLAD+229
BLAD+233
)
  ARCCF( LBLD+552
•BLAD+230
BLAD+234
,9o6)
  LINE ( LBLD+553
BLAD+ 189
BLAD+231)
  LINE ( LBLD+554
, BLAD+231
BLAD+232)
  LINE (LBLD+555
BLAD+190
BLAD+232)
  LINE ( LBLD+556
BLAD+232
BEAD+233)
  LINE (
LBLD+557 BLAD+I91
BLAD+233)
  LINE (LBLD+558,BLAD+233,BLAD+23
  LINE (LBLD+559,BLAD+192,BLAD+23
\leftarrowLINE (
LBLD+560,BLAD+231.BLAD+235)
  LINE (
LBLD+561.BLAD+232,BLAD+236)
  LINE (LBLD+562.BLAD+233.BL
  LINE (
LBLD+563 BLAD+234.BLAD+238)
  LINE (LBLD+564.BLAD+193.BLAD
  LINE (LBLD+565
BLAD+235,BLAD+236)
  LINE (LBLD+566
BLAD+236.BLAD+237)
  LINE (LBLD+56?
BLAD+I95.BLAD+237)
  LINE (LBLD+568
BLAD+237.BLAD+238)
  LINE (LBLD+569
BLAD+I96,BLAD+238)
(.
  ARCCF(LBLD+570
BLAD+235
BLAD+241
,936)
  LINE (LBLD+5TI
BLAD+236
BLAD+239
)
  LINE (LBLD+572, BLAD+237, BLAD+240)
  ARCCF(LBLD+573
BLAD+238
BLAD+242
,908 )
  LINE (LBLD+574
BLAD+I98
BLAD+239
)
  LINE (LBLD+575
B LAD+ 199
BLAD+240
)
  LINE (LBLD+5?6
BLAD+239
BLAD+240
)
  LINE (LBLD+5??
•BLAD+239
BLAD+241
)
  LINE (LBLD+5?8
, BLAD+240
BLAD+242
)
  LINE (LBLD+579, BLAD+197, BLAD+241)
(,
  LINE (LBLD+580, BLAD+200, BLAD+242)
  LINE (LBLD+581, BLAD+241, BLAD+242)
  ARCCF(LBLD+582
•BLAD+241
BLAD+243
.93T)
  ARCCF(LBLD+583
,BLAD+242
BLAD+244
.909)
  LINE (LBLD+584, BLAD+201, BLAD+243)
  LINE (LBLD+585
, BLAD+202
BLAD+244
)
```

```
LINE (LBLD+586.BLAD+243.BLAD+244)
\mathbf{C}^{\bullet}LINE (LBLD+816. BLAD+203. BLAD+205)
  LINE (LBLD+817.BLAD+204.BLAD+206)
  LINE (LBLD+818.BLAD+194.BLAD+236)
\left( \cdot \right)(* DELETE TEMPORARY POINTS THAT WERE CONSTRUCTED
\left(.
  DELETEPT (900)
  DELETEPT (901)
  DELETEPT (902)
  DELETEPT (903)
  DELETEPT (904)
  DELETEPT (905)
  DELETEPT (906)
  DELETEPT (907)
  DELETEPT (908)
  DELETEPT (909)
\left( \cdot \right)DELETEPT (910)
   DELETEPT (911)
   DELETEPT (912)
   DELETEPT (913)
   DELETEPT (914)
   DELETEPT (915)
   DELETEPT (916)
   DELETEPT (917)
   DELETEPT (918)
   DELETEPT (919)
 (DELETEPT (920)
   DELETEPT (921)
   DELETEPT (922)
   DELETEPT (923)
   DELETEPT (924)
    DELETEPT (925)
    DELETEPT (926)
    DELETEPT (927)
    DELETEPT (928)
    DELETEPT (929)
  \mathbf{\mathcal{L}}DELETEPT (930)
    DELETEPT (931)
    DELETEPT (932)
    DELETEPT (933)
    DELETEPT (934)
    DELETEPT (935)
    DELETEPT (936)
    DELETEPT (937)
  (*************************
   (.
                         - BLADE SURFACE DEFINITIONS -
```

```
\overline{1}( •
\leftarrow(' SURFACES FOR REGION 93
(,
  RULEDSRF (SBLD+430.LBLD+368.LBLD+816)
  RULEDSRF (SBLD+431.LBLD+370.LBLD+481)
  RULEDSRF (SBLD+432, LBLD+369, LBLD+817)RULEDSRF (SBLD+433.LBLD+365.LBLD+478)
  RULEDSRF (SBLD+434.LBLD+481.LBLD+478)
\left( \cdot \right)(.
SURFACES FOR REGION 94
\left( \cdot \right)RULEDSRF (SBLD+435.LBLD+373.LBLD+483)
  RULEDSRF (SBLD+436.LBLD+390.LBLD+488)
  RULEDSRF (SBLD+437.LBLD+376.LBLD+484)
  RULEDSRF (SBLD+438.LBLD+483.LBLD+484)
\cdot(* SURFACES FOR REGION 95
\left(RULEDSRF (SBLD+439 , LBLD+381 , LBLI
  RULEDSRF
(SBLD+440
.LBLD+393.LBLD+499)
  RULEDSRF
(SBLD+441
.LBLD+382.LBLD+495)
  RULEDSRF
(SBLD+442
.LBLD+494.LBLD+495)
( .
(" SURFACES
FOR REGION 96
(.
  RULEDSRF
(SBLD+443.LBLD+396.LBLD+505)
  RULEDSRF (SBLD+444, LBLD+401, L
  RULEDSRF
(SBLD+445.LBLD+397.LBLD+506)
  RULEDSRF
(SBLD+446.LBLD+505.LBLD+506)
((' SURFACES FOR REGION 97
\left( \cdot \right)RULEDSRF (SBLD+447,LBLD+406.LBLD+516)
  RULEDSRF (SBLD+448,LBLD+411,LBLD+521)
  RULEDSRF (SBLD+449.LBLD+40T.LBLD+517)
  RULEDSRF (SBLD+450,LBLD+516,LBLD+517)
( \cdot(" SURFACES FOR REGION 98
(RULEDSRF (SBLD+451.LBLD+417.LBLD+52T)
  RULEDSRF (SBLD+452,LBLD+422.LBLD+532)
  RULEDSRF (SBLD+453,LBLD+418.LBLD+528)
  RULEDSRF (SBLD+454,LBLD+527.LBLD+528)
 (\cdot)(" SURFACES FOR REGION 99
 ( . \overline{\phantom{a}}RULEDSRF (SBLD+455, LBLD+428, LBLD+538)
  RULEDSRF (SBLD+456,LBLD+433.LBLI)+543)
  RULEDSRF (SBLD+457,LBLD+429.LBLD+539)
```

```
RULEDSRF (SBLD+458. LBLD+538. LBLD+539)
\mathfrak{g}( SURFACES FOR REGION 100
\left( \cdot \right)RULEDSRF (SBLD+459. LBLD+4:39. LBLD+549)
  RULEDSRF (SBLD+460. LBLD+444. LBLD+554)
  RULEDSRF { SBLD+461. LBLD+440. LBLD+550 )
  RULEDSRF (SBLD+462. LBLD+549, LBLD+550)
\overset{(\bullet)}{(\bullet)}SURFACES FOR REGION 101
\cdotRULEDSRF ( SBLD+463 , LBLD+450, LBLD+560)
  RULEDSRF { SBLD+464 . LBLD+455 , LBLD+565 )
  RULEDSRF ( SBLD+465 , LBLD+451 , LBLD+561 )
  RULEDSRF ( SBLD+466 , LBLD+560, LBLD+561 )
\left( \right)(* SURFACES FOR REGION 102
{*
   RULEDSRF (SBLD+467, LBLD+461, LBLD+570)
   RULEDSRF ( SBLD+468, LBLD+466, LBLD+5TT )
   RULEDSRF { SBLD+469, LBLD+462 , LBLD+571 )
   RULEDSRF ( SBLD+470, LBLD+570 . LBLD+ST 1 )
 \left( , \right){* SURFACES FOR REGION 103
 (RULEDSRF (SBLD+471, LBLD+391, LBLD+490)
   RULEDSRF ( SBLD+4T2, LBLD+394, LBLD+501 )
   RULEDSRF (SBLD+473. LBLD+383, LBLD+496 )
   RULEDSRF { SBLD+4T4, LBLD+490, LBLD+501 }
 {*
 (* SURFACES FOR REGION 104
 \left( \right)RULEDSRF {SBLD+475. LBLD+413. LBLD+523)
   RULEDSRF ( SBLD+4T6 . LBLD+408 , LBLD+518 )
   RULEDSRF ( SBLD+4T? . LBLD+402 . LBLD+512 )
   RULEDSRF ( SBLD+4T8 . LBLD+517, LBLD+518 )
 {*
  {* SURFACES FOR REGION 105
  \left( \right)RULEDSRF (SBLD+479, LBLD+435, LBLD+545)
    RULEDSRF (SBLD+480. LBLD+430, LBLD+540)
    RULEDSRF (SBLD+481, LBLD+424. LBLD+534 )
    RULEDSRF (SBLD+482. LBLD+539. LBLD+540 )
  (,
  {* SURFACES FOR PEG|ON 106
  (,
    RULEDSRF (SBLD+483, LBLD+45T. LBLD+566)
    RULEDSRF (SBLD+484, LB[/)+452. LB[/)+562 )
    RULEDSRF { SBLD+485, LBLD+446 , LBLD+556 )
    RULEDSRF ( SBLD+486 , LBLD+561 . LBLD+562 )
  \left( \cdot \right)(* SURFACES FOR REGION I07
```

```
RULEDSRF (SBLD+487. LBLD+377, LBLD+485)
  RULEDSRF ( SBLD+488. LBLD+392, LBLD+492)
  I<I;LED_RF ( SBLD-_489. LBLD+380. LBLD+48fi )
  RULEDSRF (SBLD+490, LBLD+485, LBLD+486)t '
° SURFACES FOR REGION 108
\leftarrowRULEDSRF ( SBLD+491. LBLD+395. LBLD+503
  RULEDSRF ( SBLD+492, LBLD+384, LBLD+497 )
  RULEDSRF ( SBLD+493, LBLD+496, LBLD+497)
(,
(* SURFACES FOR PEGION 109
\mathbf{f}RULEDSRF ( SBLD+495 , LBLD+404 , LBLD+514)
  RULEDSRF ( SBLD+496, LBLD+399, LBLD+508)
  RULEDSRF ( SBLD+497 , LBLD+398. LBLD+507)
  RULEDSRF (SBLD+498, LBLD+507, LBLD+508)
(°
(* SURFACES FOR REGION II0
(o
  RULEDSRF (SBLD+499, LBLD+415, LBLD+525)
  RULEDSRF ( SBLD+50O, LBLD+409, LBLD+519)
  RULEDSRF ( SBLD+501 , LBLD+518, LBLD+519 )
((* SURFACES FOR REGION III
(,
  RULEDSRF (SBLD+502, LBLD+419, LBLD+529)
  RULEDSRF ( SBLD+503, LBLD+426, LBLD+536)
  RULEDSRF ( SBLD+504 , LBLD+420 , LBLD+530)
  RULEDSRF ( SBLD+505. LBLD+529, LBLD+530)
(.
(* SURFACES FOR REGION I12
\mathcal{O}RULEDSRF (SBLD+506.LBLD+437.LBLD+547)
  RULEDSRF ( SBLD+507. LBLD+431, LBLD+541 )
  RULEDSRF ( SBLD+508. LBLD+540, LBLD+541 )
\mathcal{C}( ° SURFACES FOR REGION 113
(.
  RULEDSRF ( SBLD+SO9. LBLD+441. LBLD+551 )
  RULEDSRF ( SBLD+510. LBLD+448. LBLD+558 )
  RULEDSRF ( SBLD+511, LBLD+442, LBLD+552 )
  RULEDSRF { SBLD+512, LBLD+551. LBLD+552 }.
(.
(° SURFACES FOR PEGION I14
(,
  RULEDSRF ( SBLD+513, LBLD+459, LBLD+568)
  RULEDSRF (SBLD+514. LBLD+453 , LBLD+563 )
  RULEDSRF ( SBLD+515. LBLD+562 , LBLD+563 )
{.
(' SURFACES FOR REGION 115
{.
  RULEDSRF ( SBLD+516, LBLD+463 , LBLI)+572 )
```

```
BLIEDSRF (SBLD+51) TODD+409
  RULEDSRF (SBLD+510.LBLD+464)
  EL LEDSRE (SBLD+519. rprn+5)3
1 SURFACES FOR REGION
  \mathbf{C}RULEDSRF (SBLD+520.LBLD+616
  RULEDSRF (SBLD+521,LBLD+471
  RULEDSRF (SBLD+522, LBLD+576
(* SURFACES FOR REGION
  \left( \right)RULEDSRF (SBLD+523, LBLD+412
  RULEDSRF (SBLD+544,LBLD+4T0
  RULEDSRF (SBLD+525,LBLD+473.
  RULEDSRF
(SBLD+526,LBLD+582,LBLD+583)
  (************************
  (.
(* *
{" - BLADE REGION DEFINITIONS - *
  (* DEFINE ESMOSS REGIONS •
                                                       ***************
   (***\mathbf{\mathcal{L}}DEFINE REGION 93
   \ddot{\phantom{0}}\left( \cdot \right)REG3D (93, SBLD+430, SBLD+431, SBLD+433, SBLD+434, SBLD+434, SBLD+650, SBLD+434, SBLD+434, SBLD+434, SBLD+434, SBLD+434, SBLD+434, SBLD+434, SBLD+434, SBLD+434, SBLD+434, SBLD+434, SBLD+434, SBLD+434, SBLD+434, SBLD+434,
               LBLD+368,LBLD+370,LBLD+369,LBLD+365,LBLD+816.LBLD+481. &
               LBLD+817,LBLD+478,LBLD+477,LBLD+480,LBLD+482,LBLD+479, &
               BLAD+I61.BLAD+162,BLAD+I63.BLAD+164,BLAD+203.BLAD+204, &
               BLAD+205,BLAD+206)
   \mathfrak{g}^*DEFINE REGION 94
   \mathbf{C}^{\bullet}\mathcal{L}^*REG3D (94, SBLD+430, SBLD+435, SBLD+436, SBLD+437, SBLD+438, SBLD+339, &
               LBLD+373, LBLD+390, LBLD+376. LBLD+368. LBLD+483. LBLD+488. &
               LBLD+484, LBLD+816, LBLD+487, LBLD+489, LBLD+480, LBLD+477, &
            LBLD+404,LBLD+010.LBLD+401,LBLD+487,LBLD+489.LBLD+489.LBLD+484
            BLAD+161, BLAD+163. BLAD+165. BLAD+203, BLAD+205, BLAD+203, BLAD+205, BLAD+205, BLAD+205, BLAD+205, BLAD+205, BLAD+205, BLAD+205, BLAD+205, BLAD+205, BLAD+205, BLAD+205, BLAD+205, BLAD+205, BLAD+205, BLAD+205, BLAD+205,
               BLAD+207,BLAD+208)
    \epsilon .
    \epsilon .
                         DEFINE REGION 95
    \mathbf{C}REG3D (95. SBLD+439. SBLD+440. SBLD+441. SBLD+442. SBLD+343, SBLD+436. &<br>LBLD+381. LBLD+393. LBLD+382. LBLD+390. LBLD+494. LBLD+499. &
            LBLD+381.LBLD+393.LBLD+382.LBLD+390.LBLD+494.LBLD+499, &
            LBLD+495,LBLD+400,LBLD+497,LBLD+500,LBLD+500,LBLD+500,LBLD+500
                BLAD+165,BLAD+166,BLAD+169,BLAD+IT0,BLAD+207,BLAD+208, &
                BLAD+211,BLAD+212)
     \left(.
                         DEFINE REGION 96
   REG3D (96,SBLD+440,SBLD+443,SBLD+444,SBLD+444,SBLD+4440,SBLD+446,SBLD+440,SBLD+446,SBLD+548,SBLD+540,SBLD+540
                LBLD+396, LBLD+401, LBLD+397, LBLD+393, LBLD+505, LBLD+510, &
                LBLD+506.LBLI)+499,LBLD+498,LBLD+509.LBLD+511,LBLD+500. &
```
BLAD+169. BLAD+170. BLAD+173: BLAD+174. BLAD-211. BLAD+212. & BLAD+215, BLAD+216)  $\left| \right|$ **{,** DEFINE *REGION* 97 **(. REG3D {97,SBLD+444** SBLD+447,SBLD+448 SBLD+449,SBLD+450 SBLD+:351 & LBLD+406.LBLD+411.LBLD+407.LBLD+401.LBLD+516.LBLD+521. & LBLD+517, LBLD+510, LBLD+509, LBLD+520, LBLD+522, LBLD+511. & BLAD+173,BLAD+174,BLAD+I77,BLAD+]78,BLAD+215,BLAD+2]6, & BLAD+219,BLAD+220) (. **DEFINE** REGION **98**  $(\;\cdot$ REG3D (98,SBLD+448 **SBLD+451,SBLD+452 SBLD+453,SBLD+454** SBLI)+355 & LBLD+417,LBLD+422,LBLI)+418.LBLI)+411,LBLD+527,LBLD+532. & LBLD+528,LBLD+521,LBLD+520.LBLD+531,LBLD+533,LBLD+522. & BLAD+I77,BLAD+I78.BLAD+ISI,BLAD+182,BLAD+219,BLAD+220, & BLAD+223,BLAD+224)  $\left( \cdot \right)$  $($ DEFINE REGION 99  $\left($ ,  $\right)$ REG3D (99 , SBLD+452 , SBLD+455 , SBLD+456 , SBLD+457 , SBLD+458 , SBLD+359 , & LBLD+428, LBLD+433, LBLD+429, LBLD+422, LBLD+538, LBLD+543, & LBLD+539,LBLD+532,LBLD+531,LBLD+542.LBLI)+544,LBLD+533, & BLAD+181.BLAD+182, BLAD+185, BLAD+186.BLAD+223, BLAD+224, & BLAD+227,BLAD+228)  $\left( \cdot \right)$  $\left( \cdot \right)$ DEFINE REGION I00  $\left($ ,  $\right)$ REG3D(100,SBLD+456,SBLD+459,SBLD+460,SBLD+461,SBLD+462,SBLD+363, & LBLD+439,LBLD+444,LBLD+440,LBLD+433.LBLD+549,LBLD+554, & LBLD+550,LBLD+543,LBLD+542,LBLD+553.LBLD+555,LBLD+544. & BLAD+I85,BLAD+I86,BLAD+I89,BLAD+190.BLAD+227,BLAD+228. & BLAD+231.BLAD+232)  $\left( \cdot \right)$  $($ DEFINE REGION I01  $($ REG3D(101, SBLD+460, SBLD+463, SBLD+464, SBLD+465, SBLD+466, SBLD+367, & LBLD+450,LBLD+455,LBLD+451,LBLD+444.LBLD+560,LBLD+565. & LBLD+561.LBLD+554.LBLD+553,LBLD+564.LBLD÷818.LBLD+555, & BLAD+I89,BLAD+I90,BLAD+I93.BLAD+I94.BLAD+231,BLAD+232, & BLAD+235,BLAD+236)  $\left( \cdot \right)$  $\left( \cdot \right)$ DEFINE REGION 102  $REG3D(102, SBLD+464, SBLD+467, SBLD+468, SBLD+469, SBLD+470, SBLD+371, 8$ LBLD+461,LBLD+466,LBLD+462.LBLD+455,LBLI)+5T0,LBLD+577, & LBLD+571, LBLD+565, LBLD+564, LBLD+579, LBLD+574, LBLD+818, & BLAD+I93,BLAD+194.BLAD+I97,BLAD+I98,BLAD+235,BLAD+236, & BLAD+241,BLAD+239) (. **DEFINE** REGION **103** (.

REG3D(103. SBLD+441. SBLD+471. SBLD+472. SBLD+473. SBLD+474. SBLD+375. & LBLD+382.LBLD+394.LBLD+383.LBLD+391.LBLD+495.LBLD+501. & LBLD+496.LBLD+490.LBLD+489.LBLD+500.LBLD+502.LBLD+491. & BLAD+166.BLAD+167.BLAD+170.BLAD+171.BLAD+208.BLAD+209. & BLAD+212.BLAD+213)  $\left( \cdot \right)$ DEFINE REGION 104  $\left( \cdot \right)$  $\left( \cdot \right)$ REG3D(104, SBLD+449, SBLD+475, SBLD+476, SBLD+477, SBLD+478, SBLD+379, & LBLD+407, LBLD+413, LBLD+408, LBLD+402, LBLD+517, LBLD+523, & LBLD+518, LBLD+512, LBLD+511, LBLD+522, LBLD+524, LBLD+513, & BLAD+174, BLAD+175, BLAD+178, BLAD+179, BLAD+216, BLAD+217, & BLAD+220, BLAD+221)  $\mathcal{C}$  $($ DEFINE REGION 105  $\mathbf{I}$ REG3D(105, SBLD+457, SBLD+479, SBLD+480, SBLD+481, SBLD+482, SBLD+383, & LBLD+429.LBLD+435.LBLD+430.LBLD+424.LBLD+539.LBLD+545. & LBLD+540, LBLD+534, LBLD+533, LBLD+544, LBLD+546, LBLD+535. & BLAD+182, BLAD+183, BLAD+186, BLAD+187, BLAD+224, BLAD+225, & BLAD+228, BLAD+229)  $\left($   $\right)$ DEFINE REGION 106  $\mathbf{C}$  $\cdot$ REG3D(106, SBLD+465, SBLD+483, SBLD+484, SBLD+485, SBLD+486, SBLD+387, & LBLD+451.LBLD+457.LBLD+452.LBLD+446.LBLD+561.LBLD+566. & LBLD+562.LBLD+556.LBLD+555,LBLD+818.LBLD+567.LBLD+557. & BLAD+190, BLAD+191, BLAD+194, BLAD+195, BLAD+232, BLAD+233, & BLAD+236.BLAD+237)  $\mathfrak{g}$ DEFINE REGION 107  $\left( \cdot \right)$  $\left($   $\right)$ REG3D(107, SBLD+432, SBLD+487, SBLD+488, SBLD+489, SBLD+490, SBLD+391, & LBLD+377, LBLD+392, LBLD+380, LBLD+369, LBLD+485, LBLD+492, & LBLD+486, LBLD+817, LBLD+482, LBLD+491, LBLD+493, LBLD+479, & BLAD+164.BLAD+162.BLAD+167.BLAD+168.BLAD+204.BLAD+206. & BLAD+209, BLAD+210)  $\mathcal{L}^*$ DEFINE REGION 108  $\left( \cdot \right)$  $\mathfrak{g}$ REGEN 108. SBLD+488. SBLD+473. SBLD+491. SBLD+492. SBLD+493. SBLD+394. & LBLD+383. LBLD+395, LBLD+384, LBLD+392, LBLD+496, LBLD+503. & LBLD+497. LBLD+492. LBLD+491. LBLD+502. LBLD+504. LBLD+493. & BLAD+167, BLAD+168, BLAD+171, BLAD+172, BLAD+209, BLAD+210, & BLAD+213, BLAD+214)  $\left( \cdot \right)$ DEFINE REGION 109  $\left($   $\right)$ REG3D(109, SBLD+491, SBLD+495, SBLD+496, SBLD+497, SBLD+498, SBLD+398, & LBLD+398, LBLD+404, LBLD+399, LBLD+395, LBLD+507, LBLD+514, & LBLD+508, LBLD+503, LBLD+502, LBLD+513, LBLD+515, LBLD+504, & BLAD+171, BLAD+172, BLAD+175, BLAD+176, BLAD+213, BLAD+214, & BLAD+217, BLAD+218)

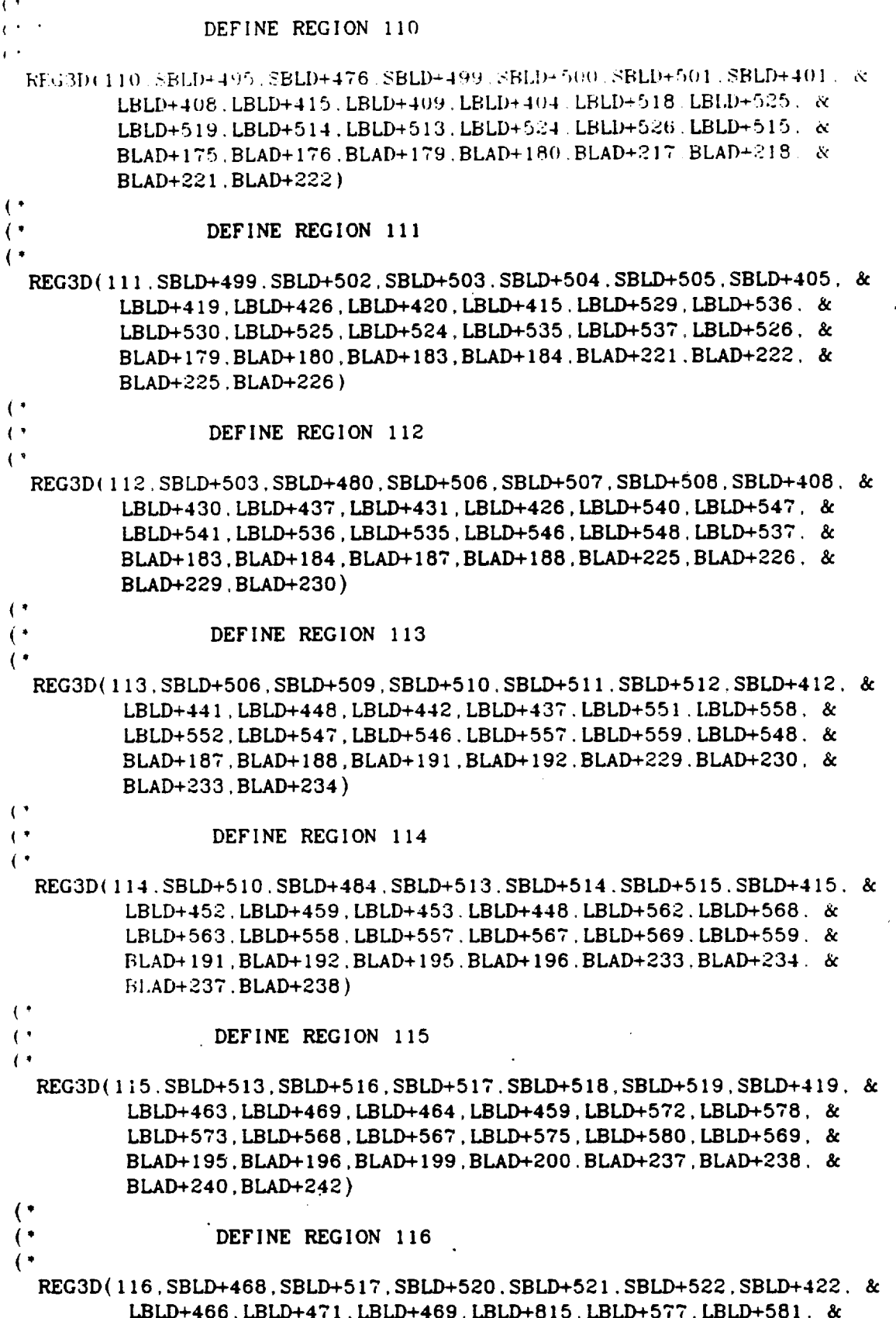

 $\ddot{\phantom{a}}$ 

LBLD+578.LBLD÷576.LBLD+574,LBLD\_575.LBLD+579.LBLD+580. & BLAD+I98.BLAD+I99.BLAD+200.BLAD÷IgT.BLAD+239,BLAD+240. &  $BLAD+041$ .  $BLAD+042$ )

## $\bar{C}$  $\bar{C}$ DEFINE REGION 117

REG3D(IIT SBI,D+521.SBLD+523.SBLD+524.SBLD+525.SBLD+526.SBLD+425. & LBLD+4TI.LBLD+472.LBLD+476,LBLD+473.LBLD+582.LBLD+585, & LBLD+583, LBLD+581, LBLD+579, LBLD+584, LBLD+585, LBLD+580, & BLAD+197.BLAD+200, BLAD+201, BLAD+202, BLAD+241, BLAD+242. & BLAD+243,BLAD+244)

 $\left( \cdot \right)$ 

 $\mathbf{C}^{\dagger}$ 

```
الرئيس مون (Set bet between the particle between the particle between the particle between the particle betwee
\mathbf{r}المناطقة المؤرخة كالحج المورخين من المؤكلة المناطق المناطق المناطق المناطق المناطق المكاسر المناطق المناطق
       الموارد فقارب ومراد الموارد فقرار القوارد ومار
\mathbf{r} .
• DEFINE THE PLATFORM
(,
یو مواضوع است سازمه (مورینو) مواضوع این مواضوع است است می به اینو (مور) مورینو (مورد) است از سر سور مورد مورد) و گ
اور پیدا ہو اس سے بند اس علی طراحی والی طراحی سے سے اس سے حول کو علی سے بھی صرحیح سے میں کھا کہ ایک علی میں سے م
\left( \right)(.
  WOVRHANG=( PWIDTH-(DTHI CK6*2) )/2LOVRHANG= (PLENGTH-STHICK)/2
  BXVAL=-DTHICK6-WOVRHANG+FRTSHFT
  FXVAL= DTHICK6+WOVRHANG+FRTSHFT
  PLAT=0
((" DEFINE POINTS ON PLATFORM BOTTOM
(POINT (PLAT+65, BXVAL, (-LOVRHANG+SIDSHFT), DRADIUS6)
  POINT (PLAT+66, (-DTHICK6+WTHICK), (2<sup>*</sup> (-LOVRHANG+SIDSHFT))/3,DRADIUS6)
  POINT (PLAT+67, (DTHICK6-WTHICK), (2" (-LOVRHANG+S IDSHFT) )/3 ,DRADIUS6 )
  POINT (PLAT+68, FXVAL, (-LOVRHANG+SIDSHFT), DRADIUS6)
  POINT (PLAT+69,-DTHICK2, (-LOVRHANG+SIDSHFT)/3, DRADIUS6)
  POINT (PLAT+70, DTHICK2, (-LOVRHANG+SIDSHFT)/3, DRADIUS6)
(YCORD=0
  POINT (PLAT+71, BXVAL, YCORD, DRADIUS6)POINT (PLAT+72, FXVAL, YCORD, DRADIUS6 )
(YCORD=YCORD+RTHICK
  PO INT (PLAT+73. BXVAL. YCORD. DRADI US6 )
  POINT (PLAT+74, FXVAL, YCORD, DRADIUS6)
\left(.
  YCORD=YCORD+HOLE
  POINT (PLAT+75, BXVAL, YCORD, DRADIUS6)
  POINT (PLAT+76, FXVAL, YCORD, DRADIUS6)
( s
  YCORD=YCORD+RTHICK
  POINT (PLAT+TT,BXVAL.YCORD,DRADIUS6)
  POINT (PLAT+78,FXVAL,YCORD,DRADIUS6)
\primeYCORD=YCORD+HOLE
  POINT (PLAT+79,BXVAL.YCORD,DRADlUS6)
  POINT (PLAT+80,FXVAL,YCORD.DRADIUS6}
\cdotYCORD=YCORD+RTHICK
  POINT (PLAT+81,BXVAL,YCORD,DRADIUS6)
  POINT (PLAT+82,FXVAL,YCORD,DRADIUS6)
\left( \right)YCORD=YCORD+HOLE
  POINT (PLAT+83,BXVAL.YCORD,DRADIUS6)
  POINT (PLAT+84,FXVAL,YCORD,DRADIUS6)'
(
```

```
YCORD=YCORD+RTHICK
  POINT (PLAT+85, BXVAL. YCORD. DRADIUS6)
  FOINT (PLAT+86 FEVAL YCORD DRADIUS6)
\mathbf{C}^{\bullet}YTEMP=LOVRHANG+SIDSHFT
  POINT (PLAT+87.BXVAL.(STHICK+LOVRHANG+SIDSHFT) DRADIUS6)
  POINT (PLAT+88,-DTHICK6+WTHICK, YCORD+(YTEMF 2) DRADIUS6)
  POINT (PLAT+89.0.YCORD+(YTEMP/3).DRADIUS6)
\left(POINT (PLAT+90, ((2*DTHICK6-WTHICK)/2), YCORD+(YTEMP/3). DRADIUS6)
  POINT (PLAT+91, DTHICK6, YCORD+(YTEMP/2), DRADIUS6)
  POINT (PLAT+92, FXVAL, YCORD+(YTEMP/2), DRADIUS6)
  POINT (PLAT+93, DTHICK6, YCORD+(7*YTEMP/8). DRADIUS6)
  POINT (PLAT+94. ((2*DTHICK6)+WOVRHANG+FRTSHFT)/2. YCORD+(5*YTEMP/8), & IUS8)
          DRADIUS6)
  POINT (PLAT+95. FXVAL. YCORD+(3*YTEMP/4). DRADIUS6)
  POINT (PLAT+96 FXVAL, (STHICK+LOVRHANG+SIDSHFT), DRADIUS6)
\left(.
                   DEFINE POINTS ON PLATFORM TOP
\left( \cdot \right)\mathfrak{g}PRINT INPUT THE CAMBER ANGLE OF THE AIRFOIL IN DEGREES
 (* READ CAMBER
   CAMBER=65
   PRINT INPUT THE MAXIMUM THICKNESS DIVIDED BY THE CHORD LENGTH
 (* READ THCKCH
   THCKCH=0.9
 \left( \cdot \right)RADCAM=RADIAN(CAMBER)
 (.
   PRINT INPUT THE X AND Y POSITION OF THE TIP OF THE LEADING EDGE
 (* READ XLED1, YLED1
   XLED1 = 1.75YLED1 = -2\left( \right)PRINT INPUT THE X AND Y POSITION OF THE TIP OF THE TRAILING EDGE
 (* READ XTED1.YTED1
   XTED1 = 1 75YTED1=10.5\left( \cdot \right)XK=XLED1
     YK=YLED1
     XM=XTED1
     YM=YTED1
  \leftarrowPRINT INPUT THE RADIUS OF THE ARC
  (* READ CARC1
    CARC1=11RK=CARC1
    CHORD=2*(SIN(RADCAM/2)*CARC1)
    THICK=CHORD * THCKCH
  \left( \cdot \right)CNTR-PT
    XCENTER=XL
```

```
YCENTER=YL
\leftarrowE1NNER = NCENTER - (THICE, \mathcal{Z})NOUTER=NCENTER=(TH1CI, 2)\mathbf{C}^{\bullet}(* NOW DEFINE THE PARAMETERS FOR THE COOLING PASSAGE CURVES
\leftarrowPRINT INPUT THE X AND Y POSITION OF THE TIP OF THE LEADING EDGE CAVITY
(* READ CXLED. CYLED
  CXLED=0.75
  CYLED=0.0PRINT INPUT THE X AND Y POSITION OF THE TIP OF THE TRAILING EDGE
  PRINT CAVITY
(* READ CXTED, CYTED
  CXTED = .75CYTED=9.0
(XK=CXLED
  YK=CYLED
  XM=CXTED
  YM=CYTED
\left( \right)PRINT INPUT THE RADIUS OF THE ARC OF THE CAVITY
(* READ CARC2
  CARC2=9.5RK=CARC2
  SMCHRD=2*(SIN(RADCAM/2)*CARC2)\left( \right)CNTR-PT
  CXCNTR=XL
  CYCNTR=YL
\left( \cdot \right)SMTHCK= 5*THICKCXINER=CXCNTR-(SMTHCK/2)
  CXOTER=CXCNTR+(SMTHCK/2)
\overline{(\cdot)}YCORD=0
  ZVAL=DRADIUS6+PTHICK
\leftarrowPOINT(801.XLED1.YLED1.ZVAL)
  POINT (802. XTED1. YTED1. ZVAL)
  POINT (803. CXLED. CYLED. ZVAL)
  POINT (804. CXTED. CYTED. ZVAL)
  POINT (805, XINNER, YCENTER, ZVAL)
  POINT (806, XOUTER, YCENTER, ZVAL)
  POINT(807.CXINER.CYCNTR.ZVAL)
  POINT(808, CXOTER, CYCNTR, ZVAL)
\left( \right)ARC(900, 806, 801, 802)
  ARC(901,805.801.802)
  ARC(902.808.803.804)
  ARC(903,807,803.804)
\left( \cdot \right)
```

```
(* GET THE RIB POSITIONS FROM THE USER
\mathbf{f}FRINT INFUT THE FIRST RIB POSITION THE VALUE SHOULD BE BETWEEN
 PRINT 0 AND 1 (0) = LEADING EDGE. 1 = \text{TRAILING EUCE}CREAD POST
  POS1 = .15\left( \mathbf{A} \right)PRINT INPUT THE END POSITION OF THE FIRST RIB. TO DETERMINE THE
  PRINT RIB THICKNESS
( *READ WPOS1
  WPOS1 = .19\overline{(\cdot)}PRINT INPUT THE SECOND RIB POSITION (BETWEEN 0 AND 1)
(*READ POS2
  POS2 = .30WPOS2=POS2+(WPOS1-POS1)\left( \astPRINT INPUT THE THIRD RIB POSITION (BETWEEN 0 AND 1)
 (*READ POS3
   POS3 = 50WPOS3=POS3+(WPOS1-POS1)(PRINT INPUT THE FOURTH RIB POSITION (BETWEEN 0 AND 1)
 (*READ POS4
   POS4 = 70WPOS4=POS4+(WPOS1-POS1)\left( \right)POINT (PLAT+97.BXVAL.(-LOVRHANG+SIDSHFT).ZVAL)
   PARMCRV (PLAT+98.901, 05)
   PARMCRV (PLAT+99.900.05)
   POINT (PLAT+100.FXVAL.(-LOVRHANG+SIDSHFT).ZVAL)
   POINT (PLAT+101.BXVAL.YCORD.ZVAL)
   PARMCRV (PLAT+102.901, (POS1+.05))
   PARMCRV (PLAT+103.903.05)
    PARMCRV (PLAT+104.902..05)
    PARMCRV (PLAT+105, 903, POS1)
    PARMCRV (PLAT+106.902.POS1)
    PARMCRV (PLAT+107.900, (POS1+.05))
    POINT (PLAT+108. FXVAL. YCORD. ZVAL)
  \mathbf{C}^*YCORD=YCORD+RTHICE
    POINT (PLAT+109.BXVAL.YCORD.ZVAL)
    PARMCRV (PLAT+110 901.(WPOS1+ 05))
    PARMCRV (PLAT+111.903.WPOS1)
    PARMCRV (PLAT+112.902.WPOS1)
    PARMCRV (PLAT+113.900. (WPOS1+.05))
    POINT (PLAT+114. FXVAL. YCORD. ZVAL)
   \left( \cdot \right)YCORD=YCORD+HOLE
     POINT (PLAT+115.BXVAL.YCORD.ZVAL)
    PARMCRV (PLAT+116, 901, (POS2+.05))
     PARMCRV (PLAT+117, 903, POS2)
     PARMCRV (PLAT+118.902.POS2)
```

```
"PARMCRV (PLAT+119.900 (POS2+.05))
 POINT (PLAT+120. FXVAL. YCORD. ZVAL)
\leftarrowYCORD=YCORD+RTH1CL
 POINT (PLAT+121.BXVAL.YCORD.ZVAL)
 PARMCRV (PLAT+122.901.(WPOS2+.05))
 PARMCRV (PLAT+123.903.WPOS2)
 PARMCRV (PLAT+124.902.WPOS2)
 PARMCRV (PLAT+125.900. (WPOS2+.05))
 POINT (PLAT+126, FXVAL, YCORD, ZVAL)
\mathfrak{g}YCORD=YCORD+HOLE
  POINT (PLAT+127, BXVAL, YCORD, ZVAL)
  PARMCRV (PLAT+128.901.POS3)
  PARMCRV (PLAT+129.903.POS3)
 PARMCRV (PLAT+130.902.POS3)
  PARMCRV (PLAT+131.900.POS3)
  POINT (PLAT+132, FXVAL, YCORD, ZVAL)
\left( \cdot \right)YCORD=YCORD+RTHICK
  POINT (PLAT+133, BXVAL, YCORD, ZVAL)
  PARMCRV (PLAT+134.901.WPOS3+.03)
  PARMCRV (PLAT+135, 903, WPOS3)
  PARMCRV (PLAT+136,902, WPOS3)
  PARMCRV (PLAT+137.900.WPOS3+.03)
  POINT (PLAT+138. FXVAL. YCORD, ZVAL)
\left( \right)YCORD=YCORD+HOLE
  POINT (PLAT+139, BXVAL, YCORD, ZVAL)
  PARMCRV (PLAT+140.901.(POS4-.05))
  PARMCRV (PLAT+141.903.POS4)
  PARMCRV (PLAT+142.902.POS4)
  PARMCRV (PLAT+143.900.(POS4-.05))
  POINT (PLAT+144, FXVAL, YCORD, ZVAL)
(YCORD=YCORD+RTHICK
  POINT (PLAT+145, BXVAL, YCORD, ZVAL)
  PARMCRV (PLAT+146.901. (WPOS4-.05))
  PARMCRV (PLAT+147.903.WPOS4)
  PARMCRV (PLAT+148.902.WPOS4)
  PARMCRV (PLAT+149.900 (WPOS4-.05))
\left(.
  POINT (PLAT+150. FXVAL YCORD. ZVAL)
  POINT (PLAT+151.BXVAL.STHICK+LOVRHANG+SIDSHFT.ZVAL)
  PARMCRV (PLAT+152.901.90)
  PARMCRV (PLAT+153.903.90)
  PARMCRV (PLAT+154.902.90)
  PARMCRV (PLAT+155,900.90)
  POINT (PLAT+156, FXVAL, YCORD+(YTEMP/2), ZVAL)
  PARMCRV (PLAT+157.901.97)
  PARMCRV (PLAT+158.900, .97)
  POINT
          (PLAT+159. FXVAL. YCORD+(3*YTEMP/4). ZVAL)
  POINT (PLAT+160, FXVAL, (STHICK+LOVRHANG+SIDSHFT), ZVAL)
```

```
277
```

```
\left( \cdot \right) CONSTRUCT TEMPORARY POINTS NEEDED TO DEFINE CURV
\mathbf{I}^{\bullet}[FARMEK' - (900, 900, (POS1, 2))]PAKMCKV (901,900, (POSI+WPOSI+ 1) 2
  PARMCRV (902.900. (WPOSI+POS2+ 1)
  PARMFRV ( 903 , 900
(POS2+WPOS2-_ ] ) ,2
  PARMCRV (904.900. (WPUS2+PUS3+ 05)
  PARMCRV (905,900
( POS3+WPOS3 ) '2 )
  PARMCRV (906,900, (WPOS3+POS4- 05)/2
  PARMCRV (907,900, (POS4+WPOS4-. 1)/2
   PARMCRV (908,900, (WPOS4+. 90)//2 )
   PARMCRV (909,900.. 935 )
 \mathbf{C}PARMCRV (910.902. (POS1/2))
  PARMCRV (911,902, (POSI+WPOS)
  PARMCRV (912,902, (WPOS1+POS2)/2)
  PARMCRV (913
902
(POS2+WPOS2)/2)
  PARMCRV (914
902
(WPOS2+POS3)/2)
  PARMCRV (915.902. (POS3+WPOS
  PARMCRV (916,902. (WPOS3+POS
  PARMCRV (917,902.1POS4+WPOS
  PARMCRV (918.902. (WPOS4+.)
 \mathbf{C}PARMCRV (919,903.(POS1/2))
   PARMCRV (920.903.(POSI+WPOS1)/2)
   PARMCRV (921.903. (WPOS1+POS2)/2)
  PARMCRV (922.903, (POS2+WPOS2)/
  PARMCRV (923.903.(WPOS2+POS
  PARMCRV (924.903.(POS3+WPOS)
  PARMCRV (925,903, (WPOS3+POS
  PARMCRV (926.903.(POS4+WPOS
  PARMCRV (927.903, (WPOS4+.97)
  \left( \right)PARMCRV (928.901.(POSI/2))
    PARMCRV (929.901.(POS1+WPOS1+ 1)/2)
    PARMCRV (930.901.(WPOSI+POS2+.I)/2)
    PARMCRV (931.901.(POS2+WPOS2+.1)/2)
    PARMCRV (932.901.(WPOS2+POS3+.05)/2)
    PARMCRV (933.901.(POS3+WPOS3)/2)
    PARMCRV (934.901.(WPOS3+POS4- 05)/2)
    PARMCRV (935,901,(POS4+WPOS4-.I)/2)
    PARMCRV (936.901,(WPOS4+.9U)/2)
    PARMCRV (937,901,.935)
  \mathbf{C}(\cdot - PLATFORM CURVE DEFINITIONS -
   (* DEFINE ESMOSS CURVES
   7
   \overline{(\cdot)}
```

```
DEFINE CURVES ON PLATFORM BOTTOM
\left( \right)1,1NE
I'LAT- 137. F'LAT+65. PLAT+68
  LINE (PLAT+138 PLAT+65 PLAT+66)
  LINE (PLAT+139.PLAT+66.PLAT+67)
\left( \cdot \right)LINE (PLAT+140.PLAT+67.PLAT+68)
  LINE
( PLAT+ 141. PLAT+65
PLAT+71 )
  LINE
(PLAT+ 142. PLAT+66
PLAT+4 )
  LINE
( PLAT+ 143, PLAT+69
PLAT+34 )
  LINE
( PLAT+ 144. PLAT+66
PLAT+69 )
  LINE
( PLAT+ 145, PLAT+69
PLAT+70 )
  LINE (PLAT+146.PLAT+70,PLAT+36)
  LINE (PLAT+147, PLAT+67, PLAT+70)
  LINE (PLAT+148.PLAT+67.PLAT+2)
  LINE (PLAT+149.PLAT+68.PLAT+72)
(LINE (PLAT+150.PLAT+71.PLAT+
  LINE (PLAT+151.PLAT+71,PLAT+7
  LINE (PLAT+152.PLAT+73,PLAT+
  LINE (PLAT+153, PLAT+2, PLAT+7
  LINE (PLAT+154,PLAT+6 .PLAT+7
  LINE (PLAT+155, PLAT+72, PLAT+7
  LINE (PLAT+156.PLAT+73.PLAT+
  LINE (PLAT+157, PLAT+75. PLAT+
  LINE (PLAT+158.PLAT+10.PLAT+'
  LINE
(PLAT+f59
PLAT+T4
,PLAT+T6)
\mathcal{L}^*LINE (PLAT+160, PLAT+75. PLAT+77)
  LINE (PLAT+161, PLAT+77, PLAT+16)
  LINE (PLAT+162, PLAT+14, PLAT+78)
  LINE (PLAT+163.PLAT+76.PLAT+78)
  LINE
(PLAT+I64
PLAT+T?. PLAT+79 )
  LINE (PLAT+165, PLAT+79, PLAT+2
  LINE
(PLAT+I66
PLAT+ 18, PLAT+80 )
  LINE
(PLAT+I6?
PLAT+?8, PLAT+80 )
  LINE
(PLAT+I68
PLAT+?9, PLAT+81 )
  LINE
(PLAT+I69
PLAT+81, PLAT+24 )
\mathbf{C}LINE (PLAT+170, PLAT+22, PLAT
  LINE (PLAT+171.PLAT+80.PLAT
  LINE (PLAT+172.PLAT+81,PLA)
  LINE (PLAT+173.PLAT+83.PLA)
  LINE (PLAT+174, PLAT+26, PLAT
  LINE (PLAT+175.PLAT+82.PLA)
  LINE (PLAT+176,PLAT+83,PLA)
  LINE (PLAT+177, PLAT+85, PLAT
  LINE (PLAT+178.PLAT+30.PLAT
  LINE (PLAT+179,PLAT+84,PLA)
(,
  LINE (PLAT+180,PLAT+85,PLA
  LINE (PLAT+181, PLAT+87, PLA'
  LINE
(PLAT+IS2
,PLAT+32,PLAT+88)
```

```
LINE (PLAT+183. PLAT+89. PLAT
LINE (PLAT+184 PLAT+62.PL
PLINE (PLAT+180. FLAT+00. FLAT+
LINE (PLAT+1HO,PLA1+04,FLAI+90PLINE (PLAT+187.PLAT+90.PLAT+9)
LINE
( PLAT+ 18B. PLAT+30, PLAT+91 )
LINE (PLAT+189.PLAT+91.PLAT+92
\mathbf{C}LINE (PLAT+190.PLAT+86.PLAT+9
LINE (PLAT+191.PLAT+88.PLAT+9
LINE (PLAT+192.PLAT+00.PLAT+3
LINE (PLAT+193.PLAT+0), PLAT+3
LINE (PLAT+194, PLAT+91, PLAT+9
LINE (PLAT+195
PLAT+94
PLAT+95 )
LINE (PLAT+196.PLAT+92.PLAT+9
LINE (PLAT+197.PLAT+93.PLAT+9
LINE (PLAT+198, PLAT+95, PLAT+9
LINE (PLAT+199, PLAT+93, PLAT+9
\mathfrak{c}DEFINE CURVES ON PLATFORM TOP AND CONNECTION LINES TO BOTTOM
\mathbf{F}LINE (PLAT+200.PLAT+91.FL
LINE ( PLAT+201, PLAT+05, P.
 LINE (PLAT+202, PLAT+97, P
 LINE (PLAT+203, PLAT+99.P
 LINE (PLAT+204.PLAT+66.PLAT
 LINE (PLAT+205, PLAT+67, PLAT
 LINE (PLAT+206, PLAT+99, PLAT
 LINE (PLAT+207.PLAT+68.PLAT
 LINE (PLAT+208.PLAT+97.PLAT
 LINE (PLAT+209.PLAT+1.PLAT
 LINE (PLAT+210.PLAT+IOI.P
 LINE (PLAT+211.PLAT+4 .PLAT
 ARCCF(PLAT+212, PLAT+90, PLAT
 LINE (PLAT+213.PLAT+54.FLINE (PLAT+214.PLAT+I05.P
 LINE (PLAT+215.PLAT+96.P
 LINE (PLAT+216.PLAT+6
 LINE (PLAT+217, PLAT+10)
 LINE (PLAT+218, PLAT+99
 LINE (PLAT+219.PLAT+I0
 \left( \right)LINE (PLAT+220, PLAT+30), PLA
 ARCCF(PLAT+221, PLAT+99, PLAT
 LINE (PLAT+222, PLAT+IO0,P
 LINE (PLAT+223,PLAT+2)
 LINE (PLAT+224, PLAT+IOG)
 LINE<sup>(PLAT+225,PLAT+14)</sup>
 LINE (PLAT+220.PLAT+13.P
 LINE (PLAT+227, PLAT+IO9)
 LINE (PLAT+228, PLAT+0). PLA
 LINE (PLAT+229, PLAT+30)
```

```
\mathcal{C}
```

```
LINE (PLAT + 230) PLAT+111 PLAT + 112)
 LINE (FLAT-231). PLAT+40. PLAT+113)
 LINE (PLAT-232 PLAT+6)
                          PLAT+1131LINE (PLAT+233.PLAT+113.PLAT+114)
 LINE (PLAT+234.PLAT+74 .PLAT+114)
 LINE (PLAT+235.PLAT+101.PLAT+109)
 LINE (PLAT+236, PLAT+102, PLAT+110)LINE (PLAT+237, PLAT+105, PLAT+111)
  LINE (PLAT+238.PLAT+106.PLAT+112)
  LINE (PLAT+239.PLAT+107.PLAT+113)
\left( \cdot \right)LINE (PLAT+240.PLAT+108.PLAT+114)
  LINE (PLAT+241.PLAT+109.PLAT+115)
  ARCCF(PLAT+242, PLAT+110, PLAT+116, 930)
  ARCCF(PLAT+243.PLAT+111.PLAT+117.921)
  ARCCF(PLAT+244.PLAT+112.PLAT+118.912)
  ARCCF(PLAT+245, PLAT+113, PLAT+119, 902)
  LINE (PLAT+246, PLAT+114, PLAT+120)LINE (PLAT+247, PLAT+75, PLAT+115)LINE (PLAT+248, PLAT+12, PLAT+116)LINE (PLAT+249, PLAT+115, PLAT+116)
\left( \cdot \right)LINE (PLAT+250, PLAT+116, PLAT+117)
  LINE (PLAT+251, PLAT+42, PLAT+117)
  LINE (PLAT+252.PLAT+117.PLAT+118)LINE (PLAT+253, PLAT+44, PLAT+118)
  LINE (PLAT+254, PLAT+118, PLAT+119)LINE (PLAT+255.PLAT+10.PLAT+119)LINE (PLAT+256.PLAT+119, PLAT+120)
  LINE (PLAT+257, PLAT+76, PLAT+120)LINE (PLAT+258, PLAT+115, PLAT+121)LINE (PLAT+259. PLAT+116. PLAT+122)
\mathfrak{g}^*LINE (PLAT+260, PLAT+117, PLAT+123)
  LINE (PLAT+261, PLAT+118, PLAT+124)LINE (PLAT+262, PLAT+119, PLAT+125)
  LINE (PLAT+263, PLAT+120, PLAT+126)
  LINE (PLAT+264, PLAT+77, PLAT+121)LINE (PLAT+265, PLAT+121, PLAT+122)
  LINE (PLAT+266.PLAT+16 .PLAT+122)
  LINE (PLAT+267, PLAT+122, PLAT+123)
  LINE (PLAT+268, PLAT+46, PLAT+123)
  LINE (PLAT+269, PLAT+123. PLAT+124)
\mathfrak{g}LINE (PLAT+270, PLAT+48, PLAT+124)
  LINE (PLAT+271.PLAT+124.PLAT+125)
  LINE (PLAT+272, PLAT+14, PLAT+125)LINE (PLAT+273, PLAT+125, PLAT+126)LINE (PLAT+274, PLAT+78, PLAT+126)LINE (PLAT+275, PLAT+121, PLAT+127)ARCCF(PLAT+276, PLAT+122, PLAT+128, 932)
  ARCCF(PLAT+277, PLAT+123, PLAT+129, 923)
```

```
ARCCF(PLAT+278.PLAT+124.PLAT+130.914)
  ARCCF (PLAT+279, PLAT+125, PLAT+131, 904)
\mathbf{r}LINE (PLAT+280.PLAT+126.PLAT+132)
  LINE (PLAT+281.PLAT+79 .PLAT+127)
  LINE (PLAT+282, PLAT+127, PLAT+128)
  LINE (PLAT+283, PLAT+20 .PLAT+128)
  LINE (PLAT+284.PLAT+128.PLAT+129)
  LINE (PLAT+285, PLAT+50, PLAT+129)
  LINE (PLAT+286, PLAT+129. PLAT+130)
  LINE (PLAT+287, PLAT+52, PLAT+130)
  LINE (PLAT+288, PLAT+130, PLAT+131)
  LINE (PLAT+289.PLAT+18, PLAT+131)
  LINE (PLAT+290, PLAT+131, PLAT+132)
  LINE (PLAT+291, PLAT+80, PLAT+132)
  LINE (PLAT+292.PLAT+127.PLAT+133)
   LINE (PLAT+293.PLAT+128.PLAT+134)
   LINE (PLAT+294, PLAT+129, PLAT+135)
   LINE (PLAT+295. PLAT+130. PLAT+136)
   LINE (PLAT+296.PLAT+131.PLAT+137)
   LINE (PLAT+297.PLAT+132.PLAT+138)
   LINE (PLAT+298.PLAT+81, PLAT+133)
   LINE (PLAT+299.PLAT+133.PLAT+134)
 \left( \right)LINE (PLAT+300.PLAT+24 .PLAT+134)
   LINE (PLAT+301.PLAT+134.PLAT+135)
   LINE (PLAT+302, PLAT+54, PLAT+135)
   LINE (PLAT+303.PLAT+135.PLAT+136)
   LINE (PLAT+304.PLAT+56.PLAT+136)
   LINE (PLAT+305, PLAT+136, PLAT+137)
   LINE (PLAT+306, PLAT+22, PLAT+137)
   LINE (PLAT+307, PLAT+137, PLAT+138)
   LINE (PLAT+308, PLAT+82, PLAT+138)
   LINE (PLAT+309, PLAT+133, PLAT+139)
 \left( \cdot \right)ARCCF(PLAT+310.PLAT+134.PLAT+140.934)
    ARCCF(PLAT+311, PLAT+135, PLAT+141, 925)
    ARCCF(PLAT+312, PLAT+136, PLAT+142, 916)
    ARCCF (PLAT+313, PLAT+137, PLAT+143, 906)
    LINE (PLAT+314. PLAT+138. PLAT+144)
    LINE (PLAT+315, PLAT+83, PLAT+139)
    LINE (PLAT+316, PLAT+139, PLAT+140)
    LINE (PLAT+317, PLAT+28, PLAT+140)
    LINE (PLAT+318, PLAT+140, PLAT+141)
    LINE (PLAT+319.PLAT+58.PLAT+141)
  \left( \cdot \right)LINE (PLAT+320. PLAT+141. PLAT+142)
    LINE (PLAT+321, PLAT+60, PLAT+142)
    LINE (PLAT+322, PLAT+142. PLAT+143)
    LINE (PLAT+323, PLAT+26 .PLAT+143)
    LINE (PLAT+324, PLAT+143, PLAT+144)
    LINE (PLAT+325, PLAT+84 .PLAT+144)
```

```
282
```
```
LINE (PLAT+326.PLAT+85 .PLAT+145)
   LINE (PLAT+327.PLAT+145.PLAT+146)
   LINE (PLAT+328 PLAT-32 PLAT+146)
   LINE (PLAT+329.PLAT+146 PLAT+147)
 \epsilonLINE (PLAT+330.PLAT+62 .PLAT+147)
   LINE (PLAT+331.PLAT+147.PLAT+148)LINE (PLAT+332.PLAT+64.PLAT+148)LINE (PLAT+333.PLAT+148.PLAT+149)
   LINE (PLAT+334.PLAT+30.PLAT+149)
   LINE (PLAT+335. PLAT+149, PLAT+150)
   LINE (PLAT+336 PLAT+86 \cdotPLAT+150)
   LINE (PLAT+337.PLAT+145.PLAT+151)
   ARCCF (PLAT+338.PLAT+146.PLAT+152.936)
   ARCCF (PLAT+339. PLAT+147, PLAT+153, 927)
 \mathfrak{g}ARCCF (PLAT+340, PLAT+148, PLAT+154, 918)
   ARCCF (PLAT+341.PLAT+149.PLAT+155.908)
   LINE (PLAT+342, PLAT+150, PLAT+156)LINE (PLAT+343, PLAT+151, PLAT+152)
   LINE (PLAT+344, PLAT+88, PLAT+152)
   LINE (PLAT+345.PLAT+153.PLAT+152)
   LINE (PLAT+346, PLAT+89, PLAT+153)
   LINE (PLAT+347, PLAT+90, PLAT+154)
   LINE (PLAT+348, PLAT+153, PLAT+154)LINE (PLAT+349, PLAT+154, PLAT+155)
\cdot (*
   LINE (PLAT+350.PLAT+91 .PLAT+155)
   LINE (PLAT+351, PLAT+152, PLAT+155)LINE (PLAT+352.PLAT+155.PLAT+156)
   LINE (PLAT+353, PLAT+92, PLAT+156)ARCCF(PLAT+354.PLAT+152.PLAT+157.937)
   LINE (PLAT+355.PLAT+151.PLAT+160)
   ARCCF(PLAT+356.PLAT+155.PLAT+158.909)
   LINE (PLAT+357.PLAT+93, PLAT+157)
   LINE (PLAT+358, PLAT+94, PLAT+158)
   LINE (PLAT+359, PLAT+157, PLAT+158)\left( \right)LINE (PLAT+360.PLAT+157.PLAT+160)
   LINE (PLAT+361, PLAT+158, PLAT+159)
   LINE (PLAT+362.PLAT+95, PLAT+159)
   LINE (PLAT+363, PLAT+159, PLAT+160)
   LINE (PLAT+364.PLAT+96.PLAT+160)
 \left( \cdot \right)(EXTRA CURVES THAT WERE FORGOTTEN BUT ARE NEEDED
 \left(,
   LINE (PLAT+800.PLAT+102.PLAT+105)
   LINE (PLAT+801, PLAT+110, PLAT+111)
   LINE (PLAT+802.PLAT+106.PLAT+107)
   LINE (PLAT+803, PLAT+112, PLAT+113)LINE (PLAT+804, PLAT+139, PLAT+145)
   'LINE (PLAT+805.PLAT+87.PLAT+151)
   LINE (PLAT+806.PLAT+140.PLAT+146)
```

```
284
```
J.

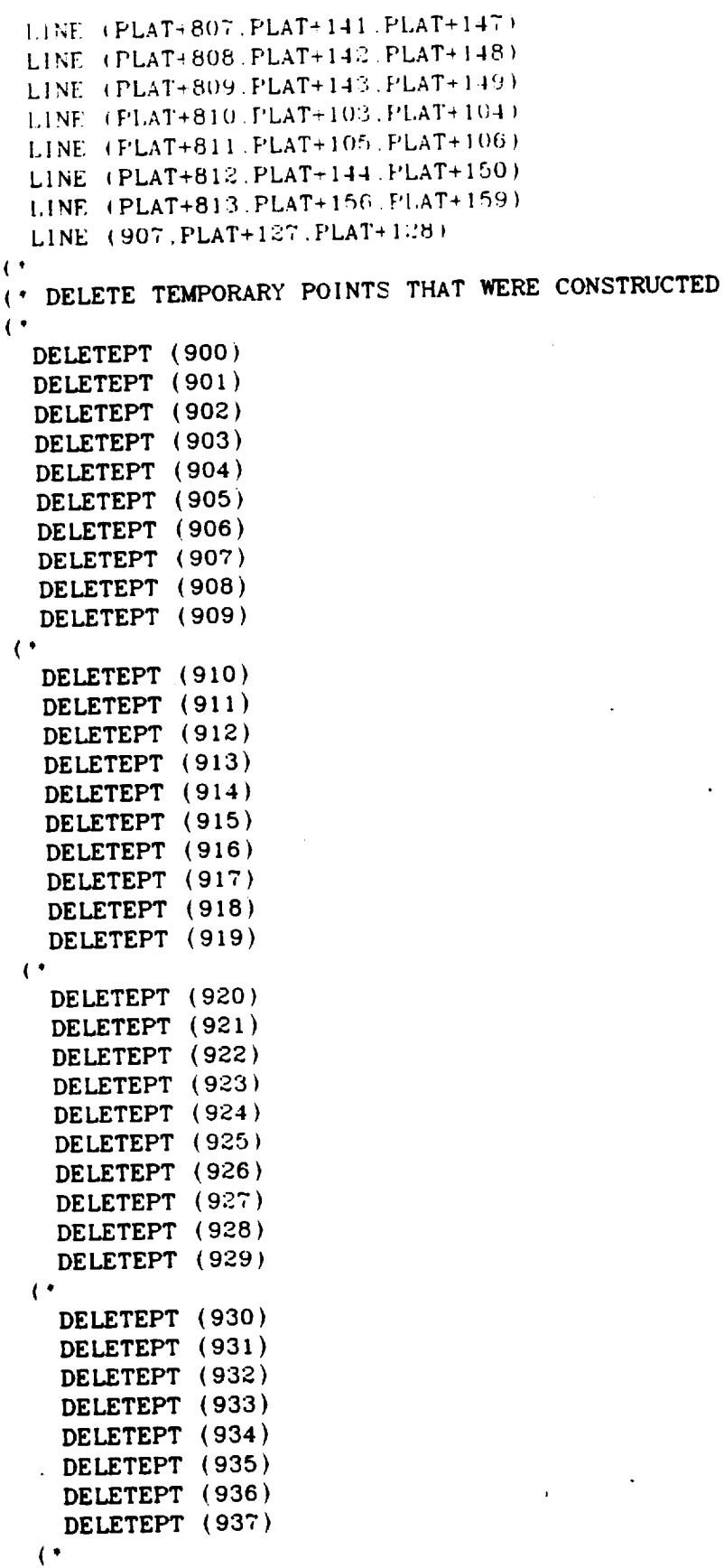

```
\psi - PLATFORM SURFACE DEFINITION.
                         DEFINE ESMOSS SURFACES
\leftarrow\overline{1}" SURFACE3 FOR REGI
ON 19
\mathfrak{g}^*RULEDSRF {PLAT+90
.PLAT+I3?.PLAT+200)
  RULEDSRF (PLAT+91 ,PLAT+137,PLA
  RULEDSRF (PLAT+92
.PLAT+200.PLAT+203)
  RULEDSRF (PLAT+93
.PLAT+I38.PLAT+202)
  RULEDSRF (PLAT+94
.PLAT+I40.PLAT+206)
  RULEDSRF {PLAT+95
.PLAT+I39.PLAT+203)
(.
* SURFACES FOR REGION 20
\left( , \right)RULEDSRF (PLAT+96).PLAT+141.PLA
  RULEDSRF (PLAT+97
.PLAT+150.PLAT+210)
  RULEDSRF (PLAT+98
.PLAT+I42.PLAT+212)
  RULEDSRF (PLAT+99
.PLAT+I41.PLAT+I42)
  RULEDSRF (PLAT+100, PLAT+208, PLAT
((* SURFACES FOR REGION 21
(RULEDSRF
{PLAT+I01.PLAT+I51.PLAT+235)
  RULEDSRF
(PLAT+I02.PLAT+I52.PLAT+22T)
  RULEDSRF (PLAT+103.PLAT+88).PLAT+2
  RULEDSRF (PLAT+104.PLAT+151)
  RULEDSRF
{PLAT+I05.PLAT+235.PLAT+236)
((' SURFACES FOR REGION 22
(,
   RULEDSRF (PLAT+I06
.PLAT+I56.PLAT+241)
   RULEDSRF (PLAT+107.PLAT+157,PLA
   RULEDSRF (PLAT+I08
.PLAT+96 .PLAT+242)
   RULEDSRF (PLAT+109.PLAT+156.PL
   RULEDSRF (PLAT+110.PLAT+241.PLAT
(,
(" SURFACES FOR REGION 23
\mathcal{C}^{\bullet}RULEDSRF (PLAT+III.PLAT+160.PLAT+258)
   RULEDSRF (PLAT+I12.PLAT+I61.PLAT+265)
   RULEDSRF (PLAT+II3.PLAT+I04.PLAT+259)
   RULEDSRF (PLAT+II4.PLAT+I60.PLAT+I04)
   RULEDSRF (PLAT+I15.PLAT+258.PLAT+259)
 \left( \cdot \right)(* SURFACES FOR REGION 24
 (RULEDSRF (PLAT+116, PLAT+164, PLA
   RULEDSRF (PLAT+117, PLAT+165, PLA
```
RULEDSRF (PLAT+118.PLAT+112.PLA

```
\top KULEDSRF (FLAT+119) PLAT-164 PLAT+110)
 RULEDSRF (PLAT+120.PLAT+275.PLAT+276)
\mathbf{L}OF SURFACES FOR REGION 25.
\mathbf{C}^*RULEDSKF (PLAT+121.PLAT+168.PLAT+292)
  RULEDSRF (PLAT+122.PLAT+169.PLAT+299)
  RULEDSRF (PLAT+123.PLAT+120.PLAT+293)
  RULEDSRF (PLAT+124.PLAT+165.PLAT+169)
  RULEDSRF (PLAT+125, PLAT+292, PLAT+293)
  RULEDSRF (906, PLAT+165, PLAT+907)
\left( \cdot \right)(* SURFACES FOR REGION 26
\mathfrak{g}RULEDSRF (PLAT+126.PLAT+172.PLAT+309)
  RULEDSRF (PLAT+127, PLAT+173, PLAT+316)RULEDSRF (PLAT+128, PLAT+128, PLAT+310)
  RULEDSRF (PLAT+129.PLAT+172.PLAT+128)
  RULEDSRF (PLAT+130, PLAT+309, PLAT+310)
\cdot( SURFACES FOR REGION 27
\mathbf{(\cdot)}RULEDSRF (PLAT+131, PLAT+177, PLAT+327)
  RULEDSRF (PLAT+132.PLAT+136.PLAT+806)
  RULEDSRF (PLAT+133.PLAT+176.PLAT+136)
  RULEDSRF (PLAT+134.PLAT+804.PLAT+806)RULEDSRF (PLAT+330.PLAT+176.PLAT+804)
(* SURFACES FOR REGION 28
\mathcal{L}^{\bullet}RULEDSRF (PLAT+135, PLAT+180, PLAT+337)
  RULEDSRF (PLAT+136.PLAT+181.PLAT+343)
  RULEDSRF (PLAT+137, PLAT+182, PLAT+338)
   RULEDSRF (PLAT+138, PLAT+180, PLAT+182)
   RULEDSRF (PLAT+139.PLAT+337.PLAT+338)
 \left( \cdot \right)(* SURFACES FOR REGION 29
 \cdotRULEDSRF (PLAT+300.PLAT+8 ,PLAT+800)
   RULEDSRF (PLAT+301.PLAT+143.PLAT+214)
   RULEDSRF (PLAT+302.PLAT+144.PLAT+215)RULEDSRF (PLAT+303.PLAT+142,PLAT+143)
   RULEDSRF (PLAT+304.PLAT+212.PLAT+214)
 \left( \cdot \right)(* SURFACES FOR REGION 30
 \left( \cdot \right)RULEDSRF (PLAT+305, PLAT+88.PLAT+236)
   RULEDSRF (PLAT+306, PLAT+18.PLAT+801)
   RULEDSRF (PLAT+307, PLAT+86, PLAT+237)
   RULEDSRF (PLAT+308.PLAT+88.PLAT+86)RULEDSRF (PLAT+309, PLAT+236, PLAT+237)
 (* SURFACES FOR REGION 31
```
286

```
\mathbb{C}^*RUEEDSRF = (P1,1T+310), PLAT+96 . PLAT+040)
  RULED: RF (F1 AT+ G1) PLAT+28 PLAT+250)
  RULED SEF (THAT+312 PLAT+94 (PLAT+243))
  RULEDSRF (FLAT+313, FLAT+96). PLAT+94)
  RULEDSRF (PLAT+314.PLAT+242.PLAT+243)
\mathbf{L}(* SURFACES FOR REGION 32
\mathbf{L}RULEDSRF (PLAT+315.PLAT+104.PLAT+259)
  RULEDSRF (PLAT+316.PLAT+38 .PLAT+267)
  RULEDSRF (PLAT+317.PLAT+102.PLAT+260)
  RULEDSRF (PLAT+318.PLAT+104.PLAT+102)
  RULEDSRF (PLAT+319.PLAT+259.PLAT+260)
\left( \cdot \right)(* SURFACES FOR REGION 33
\left( ,
  RULEDSRF (PLAT+320.PLAT+112.PLAT+276)
  RULEDSRF (PLAT+321.PLAT+48, PLAT+284)
  RULEDSRF (PLAT+322.PLAT+110.PLAT+277)
  RULEDSRF (PLAT+323.PLAT+112.PLAT+110)
  RULEDSRF (PLAT+324.PLAT+276.PLAT+277)
\left(.
(* SURFACES FOR REGION 34
\mathfrak{g}^*RULEDSRF (PLAT+325. PLAT+120. PLAT+293)
  RULEDSRF (PLAT+326.PLAT+58.,PLAT+301)
  RULEDSRF (PLAT+327.PLAT+118.PLAT+294)
  RULEDSRF (PLAT+328.PLAT+120.PLAT+118)
  RULEDSRF (PLAT+329, PLAT+293, PLAT+294)
\left( \right)(* SURFACES FOR REGION 35
\left( \cdot \right)RULEDSRF (PLAT+146.PLAT+128.PLAT+310)
  RULEDSRF (PLAT+147.PLAT+68.PLAT+318)
  RULEDSRF (PLAT+148.PLAT+126.PLAT+311)
  RULEDSRF (PLAT+149.PLAT+128.PLAT+126)
  RULEDSRF (PLAT+150.PLAT+310.PLAT+311)
\left( \cdot \right)(' SURFACES FOR REGION 36
\leftarrowRULEDSRF (PLAT+151.PLAT+136.PLAT+806)
  RULEDSRF (PLAT+152.PLAT+78.PLAT+329)
  RULEDSRF (PLAT+153.PLAT+134.PLAT+807)
  RULEDSRF (PLAT+154.PLAT+136.PLAT+134)
  RULEDSRF (PLAT+155.PLAT+806.PLAT+807)
\left( \star(* SURFACES FOR REGION 37
(RULEDSRF (PLAT+156 PLAT+182, PLAT+338)
  RULEDSRF (PLAT+157, PLAT+183, PLAT+345)
  RULEDSRF (PLAT+158, PLAT+184, PLAT+339)
  RULEDSRF (PLAT+159.PLAT+182.PLAT+184)
```

```
RULEDSRF (PLAT+160.PLAT+338.PLAT+339)
\mathbf{C}(* SURFACES FOR REGION 38
\leftarrowRULEDSRF (PLAT+161.PLAT+144.PLAT+215)
  RULEDSRF (PLAT+162. PLAT+145. PLAT+810)
  RULEDSRF (PLAT+163.PLAT+147.PLAT+218)
  RULEDSRF (PLAT+164.PLAT+145.PLAT+139)
  RULEDSRF (PLAT+165.PLAT+810.PLAT+203)
\left( \right)( · SURFACES FOR REGION 39
\left( \right)RULEDSRF (PLAT+166.PLAT+143.PLAT+214)
  RULEDSRF (PLAT+167, PLAT+7 .PLAT+811)
  RULEDSRF (PLAT+168.PLAT+146.PLAT+219)
  RULEDSRF (PLAT+169, PLAT+143, PLAT+146)
  RULEDSRF (PLAT+170, PLAT+214, PLAT+219)
((* SURFACES FOR REGION 40
\left(RULEDSRF (PLAT+171, PLAT+86, PLAT+237)
   RULEDSRF (PLAT+172.PLAT+17 .PLAT+230)
   RULEDSRF (PLAT+173.PLAT+84 .PLAT+238)
   RULEDSRF (PLAT+174.PLAT+86.PLAT+84)
   RULEDSRF (PLAT+175, PLAT+237, PLAT+238)
 \left( \cdot \right)( · SURFACES FOR REGION 41
 \left( \cdot \right)RULEDSRF (PLAT+176.PLAT+27 .PLAT+252)
   RULEDSRF (PLAT+177, PLAT+37, PLAT+269)
   RULEDSRF (PLAT+178, PLAT+100, PLAT+261)
   RULEDSRF (PLAT+179.PLAT+102.PLAT+100)
   RULEDSRF (PLAT+180, PLAT+260, PLAT+261)
 (*
 (* SURFACES FOR REGION 42
 \left( \cdot \right)RULEDSRF (PLAT+181.PLAT+47 .PLAT+286)
    RULEDSRF (PLAT+182.PLAT+57 .PLAT+303)
    RULEDSRF (PLAT+183.PLAT+116.PLAT+295)
    RULEDSRF (PLAT+184.PLAT+118.PLAT+116)
    RULEDSRF (PLAT+185.PLAT+294.PLAT+295)
  \left( \right)(* SURFACES FOR REGION 43
  \mathfrak{g}RULEDSRF (PLAT+186, PLAT+67, PLAT+320)
    RULEDSRF (PLAT+187, PLAT+77, PLAT+331)
    RULEDSRF (PLAT+188, PLAT+132, PLAT+808)
    RULEDSRF (PLAT+189, PLAT+134, PLAT+132)
    RULEDSRF (PLAT+190, PLAT+807, PLAT+808)
  \left((* SURFACES FOR REGION 44
  \left( \cdot \right)RULEDSRF (PLAT+191, PLAT+184, PLAT+339)
```

```
RULEDSRF (PLAT+192), PLAT+185, PLAT+348)
  RUEDFRF = (PLAT + 193) PLAT + 186) PLAT + 3403RULEDSRF (FLAT+194.1:LAT+184.FLAT+186)RULEDSRF (PLAT+195. PLAT+339. PLAT+340)
\leftarrow(* SURFACES FOR REGION 45
\mathbf{f}RULEDSRF (PLAT+196.PLAT+183.PLAT+345)
  RULEDSRF (PLAT+197, PLAT+191, PLAT+351)
  RULEDSRF (PLAT+198.PLAT+187, PLAT+349)
  RULEDSRF (PLAT+199.PLAT+183.PLAT+187)
  RULEDSRF (PLAT+200, PLAT+345, PLAT+349)
\left( \cdot \right)(* SURFACES FOR REGION 46
\left( \right)RULEDSRF (PLAT+201.PLAT+6 .PLAT+802)
  RULEDSRF (PLAT+202, PLAT+148, PLAT+221)
  RULEDSRF (PLAT+203, PLAT+146, PLAT+148)
  RULEDSRF (PLAT+204.PLAT+219, PLAT+221)
\left( \right)(* SURFACES FOR REGION 47
\left( \cdot \right)RULEDSRF (PLAT+205, PLAT+16, PLAT+803)
  RULEDSRF (PLAT+206, PLAT+82 .PLAT+239)
  RULEDSRF (PLAT+207, PLAT+84, PLAT+82)
  RULEDSRF (PLAT+208.PLAT+238.PLAT+239)
\left( \cdot \right)(* SURFACES FOR REGION 48
\left( \right)RULEDSRF (PLAT+209, PLAT+92 . PLAT+244)
  RULEDSRF (PLAT+210, PLAT+26, PLAT+254)
  RULEDSRF (PLAT+211, PLAT+90, PLAT+245)
  RULEDSRF (PLAT+212, PLAT+92, PLAT+90)
  RULEDSRF (PLAT+213, PLAT+244, PLAT+245)
\left( \right)(' SURFACES FOR REGION 49
\mathcal{L}^*RULEDSRF (PLAT+214, PLAT+100, PLAT+261)
  RULEDSRF (PLAT+215.PLAT+36.PLAT+271)
  RULEDSRF (PLAT+216, PLAT+98, PLAT+262)
  RULEDSRF (PLAT+217.PLAT+100.PLAT+98)
  RULEDSRF (PLAT+218.PLAT+261.PLAT+262)
\left( \right)(* SURFACES FOR REGION 50
\left( \cdot \right)RULEDSRF (PLAT+219, PLAT+108, PLAT+278)
  RULEDSRF (PLAT+220, PLAT+46 . PLAT+288)
  RULEDSRF (PLAT+221, PLAT+106, PLAT+279)
  RULEDSRF (PLAT+222, PLAT+108, PLAT+106)RULEDSRF (PLAT+223.PLAT+278.PLAT+279)
\left( \right)(* SURFACES FOR REGION 51
```

```
RULEDSRF (PLAT+004.PLAT+116.PLAT+295)
 RULEDSRF (PLAT-205.PLAT+56 .PLAT+305)
 RULEDSRF (PLAT-226.PLAT+114.PLAT+296)
 RULEDSRF (PLAT-DDT PLAT-116 PLAT+114)
  RULEDSRF (PLAT+328 PLAT+295 PLAT+296)
\mathcal{C}^*(* SURFACES FOR REGION 52
\leftarrowRULEDSRF (PLAT+229, PLAT+124, PLAT+312)
  RULEDSRF (PLAT+230.PLAT+66 .PLAT+322)
  RULEDSRF (PLAT+231.PLAT+122.PLAT+313)
  RULEDSRF (PLAT+232, PLAT+124, PLAT+122)
  RULEDSRF (PLAT+233, PLAT+312, PLAT+313)
\left( \cdot \right)(* SURFACES FOR REGION 53
\left( \right)RULEDSRF (PLAT+234, PLAT+132, PLAT+808)
  RULEDSRF (PLAT+235, PLAT+76, PLAT+333)
  RULEDSRF (PLAT+236, PLAT+130, PLAT+809)
   RULEDSRF (PLAT+237.PLAT+132.PLAT+130)
   RULEDSRF (PLAT+238, PLAT+808, PLAT+809)
\left( \right)(* SURFACES FOR REGION 54
 \left( \right)RULEDSRF (PLAT+239, PLAT+186, PLAT+340)
   RULEDSRF (PLAT+240, PLAT+187, PLAT+349)
   RULEDSRF (PLAT+241, PLAT+188, PLAT+341)
   RULEDSRF (PLAT+242, PLAT+186, PLAT+188)
   RULEDSRF (PLAT+243, PLAT+340, PLAT+341)
 \left( \cdot \right)(* SURFACES FOR REGION 55
 \left( \cdot \right)RULEDSRF (PLAT+244, PLAT+192, PLAT+354)
   RULEDSRF (PLAT+245.PLAT+199.PLAT+359)
    RULEDSRF (PLAT+246.PLAT+194.PLAT+356)
    RULEDSRF (PLAT+247.PLAT+192.PLAT+194)
    RULEDSRF (PLAT+248, PLAT+354, PLAT+356)
  \left( \cdot \right)(' SURFACES FOR REGION 56
  \left( \right)RULEDSRF (PLAT+249, PLAT+153. PLAT+224)
    RULEDSRF (PLAT+250.PLAT+149.PLAT+222)
    RULEDSRF (PLAT+251, PLAT+148, PLAT+149)
    RULEDSRF (PLAT+252, PLAT+221, PLAT+222)
  \left( \right)(* SURFACES FOR REGION 57
  \left( \right)RULEDSRF (PLAT+253, PLAT+154, PLAT+233)
    RULEDSRF (PLAT+254, PLAT+155, PLAT+240)
    RULEDSRF (PLAT+255, PLAT+82, PLAT+155)
    RULEDSRF (PLAT+256, PLAT+239, PLAT+240)
  \left( \cdot \right)(* SURFACES FOR REGION 58
```

```
290
```

```
\mathbf{I}RULEDSRF (PLAT+257.PLAT+158.PLAT+256)
  EULEDSRF (PLAT+258.FLAT+159 PLAT+246)
  RULEDSRF (PLAT+259.PLAT+90).PLAT+159)
  RUEDSKF (PLAT+260.PLAT+245.PLAT+246)
\mathcal{C}^{\dagger}(* SURFACES FOR REGION 59
\left\{ \right.RULEDSRF (PLAT+261, PLAT+162, PLAT+273)
  RULEDSRF (PLAT+262, PLAT+163, PLAT+263)RULEDSRF (PLAT+263.PLAT+98, PLAT+163)
  RULEDSRF (PLAT+264, PLAT+262, PLAT+263)
\left( \right)(' SURFACES FOR REGION 60
\left( \right)RULEDSRF (PLAT+265.PLAT+166.PLAT+290)
  RULEDSRF (PLAT+266, PLAT+167, PLAT+280)
  RULEDSRF (PLAT+267.PLAT+106.PLAT+167)
  RULEDSRF (PLAT+268.PLAT+279.PLAT+280)
\left( \cdot \right)(* SURFACES FOR REGION 61
\mathcal{L}^*RULEDSRF (PLAT+269.PLAT+170.PLAT+307)
  RULEDSRF (PLAT+270, PLAT+171, PLAT+297)
  RULEDSRF (PLAT+271, PLAT+114, PLAT+171)
  RULEDSRF (PLAT+272, PLAT+296, PLAT+297)
\left( \right)(* SURFACES FOR REGION 62
\left( \cdot \right)RULEDSRF (PLAT+273, PLAT+174, PLAT+324)
  RULEDSRF (PLAT+274, PLAT+175, PLAT+314)
  RULEDSRF (PLAT+275.PLAT+122.PLAT+175)
  RULEDSRF (PLAT+276, PLAT+313, PLAT+314)
((* SURFACES FOR REGION 63
\left( \cdot \right)RULEDSRF (PLAT+277.PLAT+178.PLAT+335)
  RULEDSRF (PLAT+278.PLAT+179.PLAT+812)
  RULEDSRF (PLAT+279, PLAT+130, PLAT+179)
  RULEDSRF (PLAT+0) PLAT+809.PLAT+812)
\mathcal{L}^+(* SURFACES FOR REGION 64
\left( \cdot \right)RULEDSRF (FLAT+281.PLAT+189.PLAT+352)
  RULEDSRF (PLAT+282.PLAT+190.PLAT+342)
  RULEDSRF (PLAT+283, PLAT+188, PLAT+190)
  RULEDSRF (PLAT+284.PLAT+341.PLAT+342)
\left( \cdot \right)(* SURFACES FOR REGION 65
\left( \cdot \right)RULEDSRF (PLAT+285, PLAT+195, PLAT+361)
  RULEDSRF (PLAT+286, PLAT+196, PLAT+813)
  RULEDSRF (PLAT+287, PLAT+194, PLAT+196)
```

```
"RULEDSRF (PLAT+288.PLAT+356.PLAT+813)
\mathbf{C}^{\mathbf{A}}OF SURFACES FOR REGION 66
\mathbf{C}RULEDSRF (PLAT+289.PLAT-197.PLAT+360)
  RULEDSRF (PLAT+290.PLAT+198.PLAT+363)
  RULEDSRF (PLAT+291.PLAT+195.PLAT+197)
  RULEDSRF (PLAT+292.PLAT+361.PLAT+360)
\left( \cdot \right)( · SURFACES FOR REGION 67
\mathbf{\mathcal{L}}RULEDSRF (PLAT+293.PLAT+193.PLAT+355)
  RULEDSRF (PLAT+294.PLAT+192.PLAT+193)
  RULEDSRF (PLAT+295.PLAT+354.PLAT+355)
\left\{ \cdot \right\}(.
(- PLATFORM REGION DEFINITIONS -
\left(DEFINE ESMOSS REGIONS
(\left( \ast(***")\left( \cdot \right)DEFINE REGION 19
 \left( \right)\mathbf{\mathcal{L}}REG3D (19.PLAT+90 .PLAT+91 .PLAT+92 .PLAT+93 .PLAT+94 .PLAT+95 . &
            PLAT+137 PLAT+138.PLAT+139.PLAT+140.PLAT+200.PLAT+202. &
            PLAT+203. PLAT+206. PLAT+201. PLAT+204. PLAT+205. PLAT+207. &
            PLAT+65 .PLAT+66 .PLAT+67 .PLAT+97 .PLAT+98 .PLAT+99 . &
            PLAT+100.PLAT+68)
 \left( \cdot \right)DEFINE REGION 20
 \left( \cdot \right)\left( \cdot \right)REG3D (20. PLAT+93 . PLAT+96 . PLAT+97 . PLAT+98 . PLAT+99 . PLAT+100. &
            PLAT+138.PLAT+141.PLAT+142.PLAT+150.PLAT+201.PLAT+202. &
            PLAT+204.PLAT+208.PLAT+212.PLAT+209.PLAT+210.PLAT+211. &
            PLAT+65 .PLAT+66 .PLAT+71 .PLAT+4 .PLAT+97 .PLAT+98 . &
            PLAT+101. PLAT+102)
  \left( \cdot \right)DEFINE REGION 21
  \mathbf{C}^*\mathcal{L}^*REG3D (21 PLAT+97 PLAT+101, PLAT+102, PLAT+103, PLAT+104, PLAT+105, &
             PLAT+150.PLAT+151.PLAT+152.PLAT+88.PLAT+235.PLAT+210. &
            PLAT+227 PLAT+236.PLAT+209.PLAT+226.PLAT+211.PLAT+228. &
             PLAT+71 PLAT-73 PLAT+4 PLAT+101 PLAT+102 PLAT+109. &
             PLAT+110. PLAT+8)
  \mathbf{\mathcal{L}}^*DEFINE REGION 22
  \left( \cdot \right)\mathbf{C}^*REG3D (22, PLAT+102, PLAT+106, PLAT+107, PLAT+108, PLAT+109, PLAT+110, &
             PLAT+152.PLAT+156.PLAT+157.PLAT+96.PLAT+227.PLAT+241. &
             PLAT+249, PLAT+242, PLAT+226, PLAT+247, PLAT+228, PLAT+248. &
             PLAT+73 , PLAT+75 , PLAT+8 . PLAT+12 . PLAT+109, PLAT+110, &
             PLAT+115, PLAT+116)
```
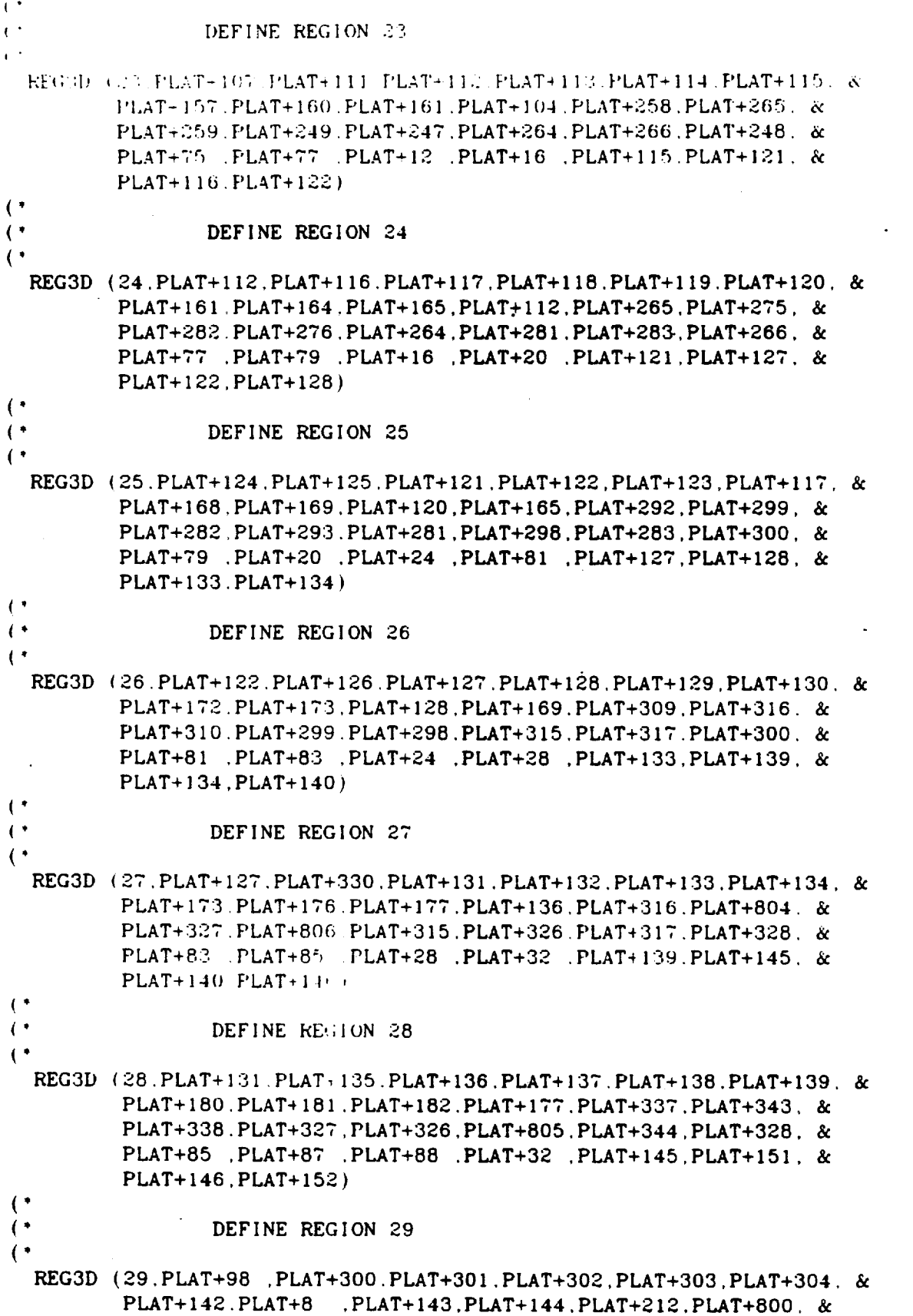

 $\ddot{\phantom{a}}$ 

 $\hat{\mathcal{A}}$ 

 $\sim 10^7$ 

 $\cap$  PLAT+214 . FLAT+215 . PLAT+204 . PLAT+211 . PLAT+213 . PLAT+216 .  $\infty$ PLAT+66 (PLAT-4) (PLAT-34) PLAT+69 (PLAT+98) (PLAT+102) &  $PLAT-105.PLAT-105)$  $\bar{C}$ DEFINE REGION 30  $\mathcal{C}^*$  $\mathcal{C}$ REG3D (30. PLAT+300. PLAT+305. PLAT+306. PLAT+307. PLAT+308. PLAT+309. & PLAT+8 .PLAT+88 .PLAT+18 .PLAT+86 .PLAT+236.PLAT+801. & PLAT+237, PLAT+800, PLAT+211, PLAT+228, PLAT+229, PLAT+213, & PLAT+4 .PLAT+8 .PLAT+34 .PLAT+38 .PLAT+102.PLAT+110. &  $PLAT+105$ .  $PLAT+111$ )  $\left($   $\right)$ DEFINE REGION 31  $\left($  $\left($   $\right)$ REG3D (31.PLAT+306.PLAT+310.PLAT+311.PLAT+312.PLAT+313.PLAT+314. & PLAT+18 PLAT+96 PLAT+28 PLAT+94 PLAT+242.PLAT+250 & PLAT+243. PLAT+801. PLAT+228, PLAT+248, PLAT+251. PLAT+229. & PLAT+8 .PLAT+12 .PLAT+38 .PLAT+42 .PLAT+110.PLAT+111. &  $PLAT+116$ .  $PLAT+117$ )  $\mathfrak{g}^*$ DEFINE REGION 32  $\left( \cdot \right)$  $\mathfrak{g}^*$ REG3D (32. PLAT+311. PLAT+315. PLAT+316. PLAT+317. PLAT+318. PLAT+319. & PLAT+28 .PLAT+104.PLAT+38 .PLAT+102.PLAT+259.PLAT+267. & PLAT+260. PLAT+250. PLAT+248. PLAT+266. PLAT+268. PLAT+251. & PLAT+12 .PLAT+16 .PLAT+42 .PLAT+46 .PLAT+116.PLAT+117. & PLAT+122.PLAT+123)  $\left($   $\right)$ DEFINE REGION 33  $\left($   $\right)$  $\mathfrak{g}^*$ REG3D (33, PLAT+316, PLAT+320, PLAT+321, PLAT+322, PLAT+323, PLAT+324, & PLAT+38 , PLAT+112, PLAT+48 , PLAT+110, PLAT+267, PLAT+276. & PLAT+284. PLAT+277. PLAT+266. PLAT+283. PLAT+285. PLAT+268. & PLAT+16 , PLAT+20 , PLAT+46 , PLAT+50 , PLAT+122. PLAT+123, & PLAT+128.PLAT+129)  $\left( \cdot \right)$ DEFINE REGION 34  $\overline{(\cdot)}$  $\left($   $\right)$ REG3D (34. PLAT+321. PLAT+325. PLAT+326. PLAT+327. PLAT+328. PLAT+329. & PLAT+48 .PLAT+120.PLAT+58 .PLAT+118.PLAT+284.PLAT+293. & PLAT+301.PLAT+294.PLAT+283.PLAT+300.PLAT+302.PLAT+285. & PLAT+20 .PLAT+24 .PLAT+50 .PLAT+54 .PLAT+128.PLAT+129. & PLAT+134.PLAT+135)  $\mathfrak{g}^*$ DEFINE REGION 35  $\left( \cdot \right)$  $\left( \cdot \right)$ REG3D (35. PLAT+326. PLAT+146. PLAT+147. PLAT+148. PLAT+149. PLAT+150. & PLAT+58 , PLAT+128, PLAT+68 , PLAT+126, PLAT+301, PLAT+310, & PLAT+318, PLAT+311, PLAT+300, PLAT+317, PLAT+319, PLAT+302. & PLAT+24 , PLAT+28 , PLAT+54 , PLAT+58 . PLAT+134, PLAT+135, & PLAT+140. PLAT+141)  $\left($   $\right)$ DEFINE REGION 36  $\left($   $\right)$ 

```
\leftarrowREG3D (36.PLAT+147.PLAT+151.PLAT+152.PLAT+153.PLAT+154.PLAT+155. &
          PLAT+68 PLAT-130. PLAT+78 PLAT-134. PLAT+806. PLAT+329. &
          PLAT+807 PLAT-318 PLAT+317 PLAT+308 PLAT+330 PLAT+319. &
          PLAT+28 PLAT+32 PLAT+58 PLAT+62 PLAT+140.PLAT+141. &
          PLAT + 146. PLAT + 147.
\mathbf{C}\mathbf{C}^*DEFINE REGION 37
\left( \cdot \right)REG3D (37.PLAT+152.PLAT+156.PLAT+157.PLAT+158.PLAT+159.PLAT+160. &
          PLAT+78 .PLAT+182.PLAT+183, PLAT+184, PLAT+338.PLAT+345, &
          PLAT+339 PLAT+329 PLAT+328 PLAT+344 PLAT+346 PLAT+330, &
          PLAT+146.PLAT+152.PLAT+153.PLAT+147.PLAT+32.PLAT+62.&
          PLAT+88 .PLAT+89)
\mathbf{\mathcal{L}}\left( \cdot \right)DEFINE REGION 38
\left( \cdot \right)REG3D (38.PLAT+95 .PLAT+161.PLAT+162.PLAT+163.PLAT+164.PLAT+165. &
          PLAT+144, PLAT+145, PLAT+147, PLAT+139, PLAT+203, PLAT+215, &
          PLAT+810. PLAT+218. PLAT+204. PLAT+216. PLAT+217. PLAT+205. &
          PLAT+66 , PLAT+69 , PLAT+67 , PLAT+70 , PLAT+98 , PLAT+99 , &
          PLAT+103.PLAT+104)
\mathbf{I}\left( \cdot \right)DEFINE REGION 39
\left(.
  REG3D (39, PLAT+162, PLAT+166, PLAT+167, PLAT+168, PLAT+169, PLAT+170, &
          PLAT+145. PLAT+143. PLAT+7 .PLAT+146. PLAT+810. PLAT+214. &
          PLAT+811.PLAT+219.PLAT+216.PLAT+217.PLAT+213.PLAT+220. &
          PLAT+69 .PLAT+70 .PLAT+34 .PLAT+36 .PLAT+103.PLAT+104. &
          PLAT+105.PLAT+106)
\mathbf{\mathcal{L}}\left( \cdot \right)DEFINE REGION 40
   REG3D (40, PLAT+167, PLAT+171, PLAT+172, PLAT+173, PLAT+174, PLAT+175, &
           PLAT+7 .PLAT+86 .PLAT+17 .PLAT+84 .PLAT+237.PLAT+230. &
           PLAT+238. PLAT+811. PLAT+213. PLAT+229. PLAT+231. PLAT+220. &
           PLAT+34 .PLAT+36 .PLAT+38 ,PLAT+40 ,PLAT+105,PLAT+106. &
           PLAT+111. PLAT+112)
 \left( \right)(DEFINE REGION 41
 \overline{(\cdot)}REG3D (41.PLAT+317.PLAT+176.PLAT+177.PLAT+178.PLAT+179.PLAT+180. &
           PLAT+27 PLAT+102.PLAT+37 PLAT+100.PLAT+252.PLAT+260. &
           PLAT+269. PLAT+261. PLAT+251. PLAT+268. PLAT+253. PLAT+270. &
           PLAT+42 , PLAT+44 . PLAT+46 , PLAT+48 , PLAT+117, PLAT+118. &
           PLAT+123.PLAT+124)
 ((DEFINE REGION 42
   REG3D (42. PLAT+327. PLAT+181. PLAT+182. PLAT+183. PLAT+184. PLAT+185. &
           PLAT+47, PLAT+118, PLAT+57, PLAT+116, PLAT+294, PLAT+303, &
           PLAT+295. PLAT+286. PLAT+285. PLAT+302. PLAT+304. PLAT+287. &
           PLAT+50 .PLAT+52 .PLAT+54 .PLAT+56 .PLAT+129.PLAT+130. &
```

```
FLAT + 135. FLAT + 136)
\left( \right)\epsilon :
                  DEFINE REGION 43
\epsilonREG3D (43. PLAT+153. PLAT+186. PLAT+187. PLAT+188. PLAT+189. PLAT+190. &
          PLAT+67 PLAT+134.PLAT+77 PLAT+132.PLAT+807.PLAT+331. &
          PLAT+808 PLAT+320 PLAT+319 PLAT+330 PLAT+332 PLAT+321. &
          PLAT+58 .PLAT+60 .PLAT+62 .PLAT+64 .PLAT+141.PLAT+142. &
          PLAT+147.PLAT+148)
\left( \right)DEFINE REGION 44
\mathbf{\mathcal{L}}\left( \right)REG3D (44, PLAT+187, PLAT+191, PLAT+192, PLAT+193, PLAT+194, PLAT+195, &
          PLAT+77 , PLAT+184, PLAT+185, PLAT+186, PLAT+347, PLAT+331. &
          PLAT+339. PLAT+348. PLAT+340. PLAT+330. PLAT+332. PLAT+346. &
          PLAT+62 .PLAT+64 .PLAT+89 .PLAT+90 .PLAT+147.PLAT+148. &
          PLAT+153.PLAT+154)
\left( \cdot \right)DEFINE REGION 45
\left( \cdot \right)\left( \right)REG3D (45. PLAT+192. PLAT+196. PLAT+197. PLAT+198. PLAT+199. PLAT+200. &
          PLAT+185.PLAT+183.PLAT+191.PLAT+187.PLAT+345.PLAT+351. &
          PLAT+349, PLAT+348, PLAT+347, PLAT+346, PLAT+344, PLAT+350, &
           PLAT+89 PLAT+90 PLAT+88 PLAT+91 PLAT+153.PLAT+154. &
          PLAT+152.PLAT+155)
\cdotDEFINE REGION 46
\left( \right)\left( \right)REG3D (46, PLAT+163, PLAT+201, PLAT+202, PLAT+203, PLAT+204, PLAT+168, &
           PLAT+147, PLAT+146. PLAT+6 .PLAT+148. PLAT+218. PLAT+219. &
           PLAT+802, PLAT+221, PLAT+217, PLAT+220, PLAT+223, PLAT+205, &
           PLAT+67 , PLAT+70 , PLAT+36 . PLAT+2 . PLAT+99 . PLAT+104. &
           PLAT+106.PLAT+107)
\left( \right)\left(DEFINE REGION 47
 \left(REG3D (47.PLAT+201.PLAT+173.PLAT+205.PLAT+206.PLAT+207.PLAT+208. &
           PLAT+6 .PLAT+84 .PLAT+16 .PLAT+82 .PLAT+238.PLAT+803. &
           PLAT+802.PLAT+239.PLAT+220.PLAT+231.PLAT+232.PLAT+223. &
           PLAT+36 .PLAT+2 .PLAT+40 .PLAT+6 .PLAT+106.PLAT+107, &
           PLAT+112. PLAT+113)\mathbf{f}DEFINE REGION 48
 \mathfrak{g}\left( \right)REG3D (48, PLAT+205, PLAT+209, PLAT+210, PLAT+211, PLAT+212, PLAT+213, &
           PLAT+16 , PLAT+92 , PLAT+26 , PLAT+90 , PLAT+244 , PLAT+254 , &
           PLAT+245. PLAT+803. PLAT+231. PLAT+253. PLAT+255. PLAT+232. &
           PLAT+40 , PLAT+6 , PLAT+44 , PLAT+10 . PLAT+112, PLAT+113, &
           PLAT+118, PLAT+119)(DEFINE REGION 49
 \mathbf{\mathcal{L}}REG3D (49.PLAT+214.PLAT+215.PLAT+216.PLAT+217.PLAT+218.PLAT+210. &
```
FLAT-26 PLAT+100 PLAT+36 PLAT+98 PLAT+261 PLAT+271 & PLAT- 262 PLAT+254 (PLAT+253 PLAT+270 (PLAT+272, PLAT+255) & FLAT-14 J'LAT-10 J'LAT+48 J'LAT+14 JFLAT+118. PLAT+119. &  $PLAT+174$ .  $PLAT+1253$  $\leftarrow$  $\mathbf{C}^{\dagger}$ DEFINE REGION 50  $\leftarrow$ REG3D (50.PLAT+215.PLAT+219.PLAT+220.PLAT+221.PLAT+222.PLAT+223. & PLAT+36 .PLAT+108.PLAT+46 .PLAT+106.PLAT+278.PLAT+288. & PLAT+279, PLAT+271, PLAT+270, PLAT+287, PLAT+289, PLAT+272, & PLAT+48 .PLAT+14 .PLAT+52 .PLAT+18 .PLAT+124.PLAT+125. &  $PLAT+130$ ,  $PLAT+131$ )  $\left( \cdot \right)$  $\left( \cdot \right)$ DEFINE REGION 51  $\left( \cdot \right)$ REG3D (51, PLAT+220, PLAT+224, PLAT+225, PLAT+226, PLAT+227, PLAT+228, & PLAT+46 PLAT+116 PLAT+56 PLAT+114 PLAT+295 PLAT+305 & PLAT+296.PLAT+288.PLAT+289.PLAT+287.PLAT+304.PLAT+306. & PLAT+52 .PLAT+18 .PLAT+56 .PLAT+22 ,PLAT+130,PLAT+131, & PLAT+136.PLAT+137)  $\left( \cdot \right)$  $\overline{1}$ DEFINE REGION 52  $\left( \cdot \right)$ REG3D (52, PLAT+225, PLAT+229, PLAT+230, PLAT+231, PLAT+232, PLAT+233, & PLAT+56 .PLAT+124.PLAT+66 .PLAT+122.PLAT+312.PLAT+322. & PLAT+313. PLAT+305. PLAT+304. PLAT+321. PLAT+323. PLAT+306. & PLAT+56 , PLAT+22 , PLAT+60 , PLAT+26 , PLAT+136, PLAT+137, &  $PLAT+142$ .  $PLAT+143$ )  $\left($   $\right)$  $\left( \cdot \right)$ DEFINE REGION 53  $\left($   $\right)$ REG3D (53, PLAT+230, PLAT+234, PLAT+235, PLAT+236, PLAT+237, PLAT+238, & PLAT+66 , PLAT+132, PLAT+76 , PLAT+130, PLAT+808, PLAT+333, & PLAT+809. PLAT+322, PLAT+321. PLAT+332, PLAT+334. PLAT+323. & PLAT+60 , PLAT+26 , PLAT+64 . PLAT+30 . PLAT+142, PLAT+143, &  $PLAT+148$ .  $PLAT+149$ )  $\mathbf{C}^*$  $($ DEFINE REGION 54  $\left( \cdot \right)$ REG3D (54.PLAT+235.PLAT+239.PLAT+240.PLAT+241.PLAT+242.PLAT+243. & PLAT+76 PLAT-186 PLAT+187 PLAT+188.PLAT+333.PLAT+340. & PLAT+349.PLAT+341.PLAT+33..PLAT+347,PLAT+350,PLAT+334, & PLAT+64 PLAT+30 PLAT+90 PLAT+91 PLAT+148, PLAT+149, & PLAT+154.PLAT+155)  $\left( \cdot \right)$  $\left($ DEFINE REGION 55 REG3D (55, PLAT+197, PLAT+244, PLAT+245, PLAT+246, PLAT+247, PLAT+248, & PLAT+191, PLAT+192, PLAT+194, PLAT+199, PLAT+351, PLAT+354, & PLAT+356, PLAT+359, PLAT+344, PLAT+357, PLAT+358, PLAT+350, & PLAT+88 , PLAT+91 , PLAT+93 . PLAT+94 , PLAT+152, PLAT+155, &  $PLAT+157, PLAT+158)$  $($ 

297

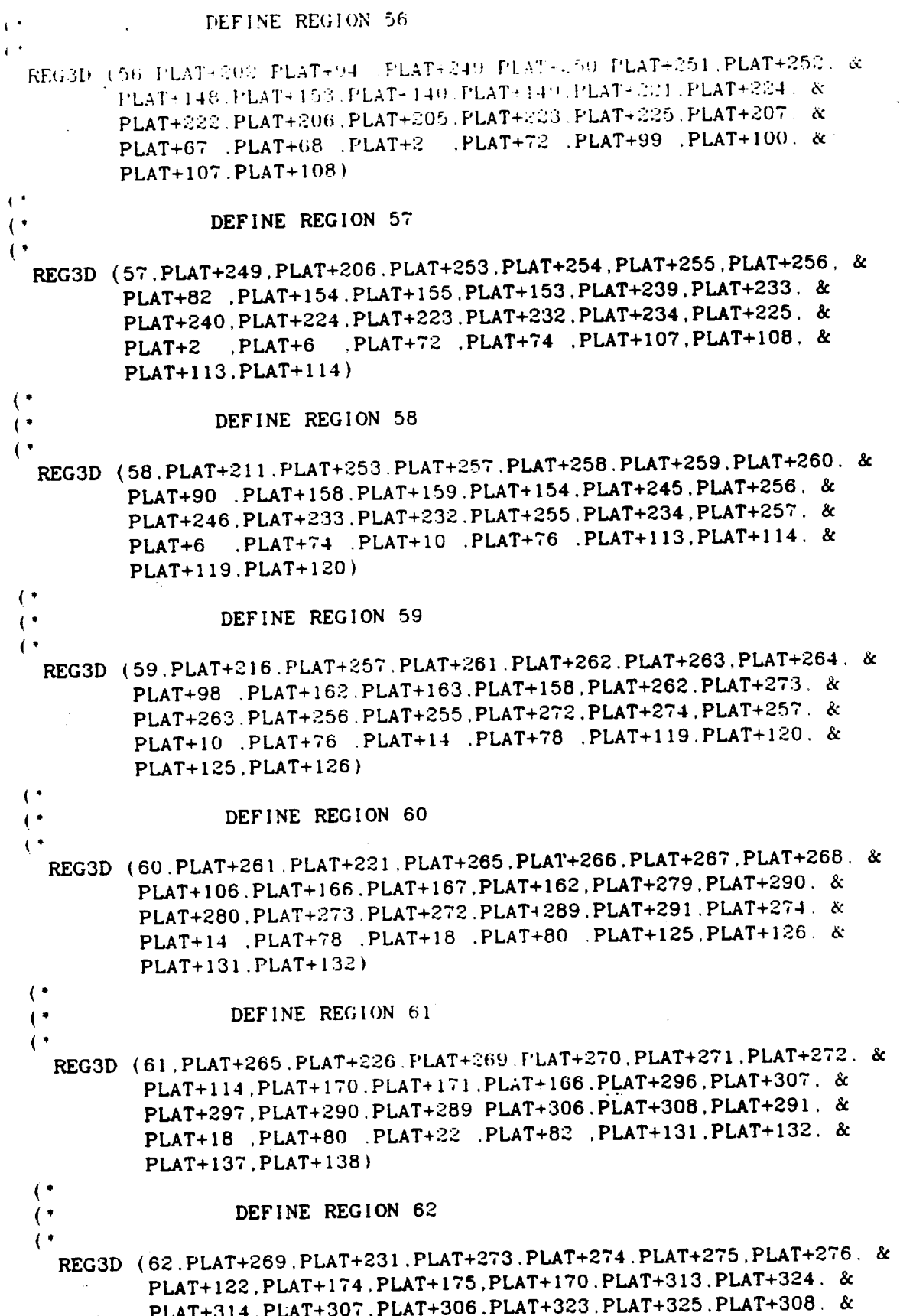

 $\mathbf{I}$ 

PLAT+22 (PLAT+82 (PLAT+26 (PLAT+84 PLAT+137 PLAT+138) &  $PLAT+143.PLAT+1441$  $\overline{1}$  $\leftarrow$ DEFINE KEGION 63  $\mathbf{I}$ REG3D (63.PLAT+273.PLAT+236.PLAT+277.PLAT+278.PLAT+279.PLAT+280. & PLAT+130. PLAT+178. PLAT+179. PLAT+174. PLAT+809. PLAT+335. & PLAT+812.PLAT+324.PLAT+323.PLAT+334.PLAT+336.PLAT+325. & PLAT+26 PLAT+84 PLAT+30 PLAT+86 PLAT+143 PLAT+144 &  $PLAT+149$ .  $PLAT+150$ )  $\mathfrak{g}^*$  $\left( \cdot \right)$ DEFINE REGION 64  $\ddot{\phantom{a}}$ REG3D (64.PLAT+277.PLAT+241.PLAT+281.PLAT+282.PLAT+283.PLAT+284. & PLAT+188.PLAT+189.PLAT+190.PLAT+178.PLAT+341.PLAT+352. & PLAT+342. PLAT+335. PLAT+334. PLAT+350. PLAT+353. PLAT+336. & PLAT+30 , PLAT+86 , PLAT+91 . PLAT+92 PLAT+149. PLAT+150. &  $PLAT+155$ .  $PLAT+156$ )  $\left($   $\right)$  $\left( \cdot \right)$ DEFINE REGION 65  $\ddot{\phantom{0}}$ REG3D (65.PLAT+281.PLAT+246.PLAT+285.PLAT+286.PLAT+287.PLAT+288. & PLAT+194.PLAT+195.PLAT+196.PLAT+189.PLAT+356.PLAT+361. & PLAT+813. PLAT+352. PLAT+350. PLAT+358. PLAT+362. PLAT+353. & PLAT+91 .PLAT+92 .PLAT+94 .PLAT+95 .PLAT+155.PLAT+156. & PLAT+158.PLAT+159)  $\left($   $\right)$  $($ DEFINE REGION 66  $\left($ REG3D (66.PLAT+285.PLAT+245.PLAT+289.PLAT+290.PLAT+291.PLAT+292. & PLAT+199. PLAT+197. PLAT+198. PLAT+195. PLAT+359. PLAT+360. & PLAT+363. PLAT+361. PLAT+358. PLAT+357. PLAT+364. PLAT+362. & PLAT+94 .PLAT+93 .PLAT+95 .PLAT+96 .PLAT+158, PLAT+159. &  $PLAT+157$ .  $PLAT+160$ )  $($  $\overline{(\cdot)}$ DEFINE REGION 67  $\left($ REG3D (67, PLAT+136, PLAT+244, PLAT+289, PLAT+293, PLAT+294, PLAT+295, & PLAT+181.PLAT+192.PLAT+193.PLAT-197.PLAT+343.PLAT+354. & PLAT+355. PLAT+360. PLAT+805. PLAT: 344. PLAT+357. PLAT+364. & PLAT+87 .PLAT+88 .PLAT+93 .PLA1+96 .PLAT+151.PLAT+152. &  $PLAT+157$ .  $PLAT+160$ )  $\left( \cdot \right)$ 

> ORIGINAL PAGE 16 OF POOR OUALITY

```
ال المدينين من من من الأكمل الأمريكي المدينة المدينة المدينة المدينين من من من من المدينين المدينين من المدينة المدين المدينين في
                                                                   المدار موارد مداركه وراد الموارد والمرادي والمرادي المرادي
                    المتاريخ والمتامين والمتاريخ والمتاريخ والمتاريخ والمتاريخ والمرارين
\mathbf{r}DEFINE THE TIF CAP
\mathbf{C}^{\mathbf{A}}\mathbf{C}^*والمستواضي المتواصل المداريس المدارية المدارية المدارية المستوقع المتركبين المتركبين المتركبين المتركبين المتركبين المتراكبها المتحرك والمستورجين
المستقبل المستقبل المستقبل المحروم المعر للمؤالفين العرب فقد المحروم الكول العراقية والمستقبل والتقديم في المستقبل
                                                                  والمتحل الحريرية المعاملة المعاملة المراد المتماس المتماس المتمار
\left( \cdot \right)DELETEPT (801)
  DELETEPT (802)
  DELETEPT (803)
                                        \mathcal{L}^{(k)} .
   DELETEPT (804)
   DELETEPT (805)
   DELETEPT (806)
   DELETEPT (807)
   DELETEPT (808)
\left(.
   DELETECV (900)
   DELETECV (901)
   DELETECV (902)
   DELETECV (903)
 \mathbf{C}^*POINT(801.XLED1.YLED1.ZVAL3)
   POINT(802.XTED1.YTED1.ZVAL3)
   POINT(803.CXLED.CYLED.ZVAL3)
    POINT(804.CXTED.CYTED.ZVAL3)
    POINT(805.XINNER, YCENTER, ZVAL3)
    POINT(806.XOUTER.YCENTER.ZVAL3)
    POINT(807.CXINER, CYCNTR, ZVAL3)
    POINT(808 CXOTER, CYCNTR, ZVAL3)
 \mathcal{K}^{\bullet}ARC (900.806.801,802)
    ARC(901.805.801.802)
    ARC(902.808.803.804)
    ARC(903.807.803.804)
  \mathbf{C}PARMCRV (TIP+245, 901, .05)
    FARMCRV (TIP+246,900,.05)
     FARMCRV (TIF+247, 903, .05)
     PARMCRV (TIP+248.902.05)
     PARMCRV (T1P+249, 901, (POS1+.05))
  \mathbf{C}PARMCRV (TIP+250, 903. POS1)
     PARMCRV (TIP+251.902.POS1)
     PARMCRV (TIP+252,900. (POS1+.05))
     PARMCRV (TIP+253, 901, (WPOS1+.05))
     PARMCRV (TIP+254, 903, WPOS1)
     PARMCRV (TIP+255, 902, WPOS1)
     PARMCRV (TIP+256,900, (WPOS1+.05))
     PARMCRV (TIP+257, 901, (POS2+.05))
     PARMCRV (TIP+258, 903, POS2)
```
PARMCRV (TIP+259, 902, POS2)

```
| °
  PAEMCRV (TIP+2
  PARM, 'RV
II'JF'+262
903. W'POS_
  PARMCRV (TIP+263.902.WPO
  PARMCRV (TIP+264.900.(WPOS2+)
  PARMCRV (TIP+265.901.POS
  PARMCRV (TIP+266.903.POS
  PARMCRV
(TIP+267
902.POS3)
  PARMCRV
(TIP+268
900,POS3)
  PARMCRV (TIP+269.901.WPOS
(PARMCRV (TIP+270,903,WPO
  PARMCRV
(TIP+271
902.WPOS3)
  PARMCRV
(TIP+2T2
900,WPOS3)
  PARMCRV (TIP+273.901.(POS4
  PARMCRV (TIP+274.903.PO
  PARMCRV
(TIP+2T5
902,POS4)
   PARMCRV
(TIP+276
.900.(POS4-.05))
   PARMCRV (TIP+277.901,(WPOS4
   PARMCRV (TIP+278.903,WPC
   PARMCRV (TIP+279.902,WPC
\mathbf{I}^{\star}PARMCRV (TIP+280.900. (WPOS4-.05)
   PARMCRV (TIP+281,903..97)
   PARMCRV (TIP+282,902,.97)
   PARMCRV
(TIP+283
901
9o)
   PARMCRV
(TIP+284
900
90)
   PARMCRV
(TIP+285
901
97)
   PARMCRV
(TIP+286
900
97)
\left( \cdots(.
           (TIP+260
900. I POS2*. 05) )
\mathbf{C}^{\bullet}PARMCRV (900.900.(POS1/2)
   PARMCRV (901.900.(POS1+WPOS1+
   PARMCRV
(902.900
(WPOSI+POS2+.I)/2)
   PARMCRV (903.900.(POS2+WPOS2+.
   PARMCRV (904.900.(WPOS2+POS3+.05)/
   PARMCRV (905.900.(POS3+WPOS3)
   PARMCRV (906.900.1WPOS3+POS4)
   PARMCRV (907.900.(POS4+WPOS4-.
   PARMCRV (908 900. (WPOS4+.90
   PARMCRV (909.900, 935
 (PARMCRV
(910,902
.(POS1/2))
   PARMCRV (911,902, (POS1+WPOS
   PARMCRV
(912,902
(WPOSI+POS2)/2)
   PARMCRV
(913,902
(POS2+WPOS2)/2)
   PARMCRV
(914,902
(WPOS2+POS3)/2)
   PARMCRV
(915,902
(POS3+WPOS3)/2)
   PARMCRV
(916,902
(WPOS3+POS4)/2)
   PARMCRV
(917,902
(POS4+WPOS4)/2)
    CONSTRUCT TEMPORARY POINTS NEEDED TO DEFINE CURVE
```

```
\text{PARMCRV} (918,902. (WPOS4+. 97)/2)
i '
  I'AI_M('R\
¢_219.90:3 (POSI 2})
  PARMCRV (920.903.(POS1+WPC
  PAPA4CR\;
{921.903 (WPOSI+POS2)/2)
  PARMCRV (922,903.(POS2+W
  PARMCRV
{923.903.(WPO_2+POS3)/2)
  PARMCRV (924.903.(POS3+WP
  PARMCRV (925,903.(WPOS3+P
  PARMCRV (926,903.(POS4+WP
  PARMCRV (927,903.(WPOS4)
\left( \right)PARI_RV
(928.901
(POSl/2))
   PARMCRV
(929.901
(POSI+WPOSI+.I)/2)
   PARMCRV
(930.901
(wPOS1+POSZ+.,)/2)
   PARMCRV
(931,901
(POS2+WPOS2+.I)/2)
   PARMCRV (932.901, (WPOS2+POS3+.0
   PARMCRV
(933.901
(POS3+WPOS3)/2)
   PARMCRV
{934.901
(WPOS3+POS4)/2)
   PARMCRV (935.901, (POS4+WPOS4-.
   PARMCRV (936.901, (WPOS4+.90)
   PARMCRV
(937.90l
•935)
 \frac{(\tau)}{(\tau)}**********************
 (*
                     - TIP CAP CURVE DEFINITIONS - *
 (DEF INE ESMOSS CURVES *
 (.
 (,
   LTIP = 0LINE (LTIP+587,BLAD+203,TIF
    LINE (LTIP+588
BLAD+204,TIP+246)
    LINE (LTIP+589
TIP+245 ,TIP+246)
    LINE (LTIP+590
BLAD+205,TIP+247)
    LINE (LTIP+591,TIP+247 .TIP+2
    LINE (LTIP+592.BLAD+206,TIP
    \texttt{ARCCF}(LTIP+593.TIP+245.TIP+2
    LINE (LTIP+594.TH)<sup>-</sup> :47.TIP+250)
    LINE (LTIF+595.TII'- :48.TIP+251)
    ARCCF(LTIP+596, TII'+246. TIP+252, 900)
    LINE (LTIP+597.BLAD+207.TIP+249)
    LINE (LTIP+598, TIP+249, TIP+250)
    LINE (LTIP+599. BLAD+208. TIP+250)
    LINE (LTIP+600.TIP+250 ,TIP+251)
  \left( \right)LINE (LTIP+601,BLAD+209
    LINE
(LTIP+602,TIP+251 ,TIP+252)
    LINE
(LTIP+603,BLAD+210,TIP+252)
    LINE (LTIP+604, TIP+24LINE
(LTIP+605,TIP+250,TIP+254)
     LINE (LTIP+606,TIP+25)
```

```
LINE (LTIP+607, TIP+252, TIP+256)LINE (LTIP+608.BLAD+211.TIP+253)
   LINE (LTIP+609.TIP+253 .TIP+254)
   LINE (LTIP-610.BLAD+212.TIP+254)
 \mathbf{C}LINE (LTIP+611.TIP+254.TIP+255)
   LINE (LTIP+612.BLAD+213.TIP+255)
   LINE (LTIP+613.TIP+255.TIP+256)
   LINE (LTIP+614.BLAD+214.TIP+256)
   ARCCF(LTIP+615, TIP+253, TIP+257, 930)
   LINE (LTIP+616, TIP+254, TIP+258)LINE (LTIP+617, TIP+255, TIP+259)
   ARCCF(LTIP+618.TIP+256.TIP+260.902)
   LINE (LTIP+619.BLAD+215, TIP+257)
 \left( \right)LINE (LTIP+620.TIP+257 .TIP+258)
   LINE (LTIP+621.BLAD+216.TIP+258)
   LINE (LTIP+622, TIP+258, TIP+259)
   LINE (LTIP+623.BLAD+217.TIP+259)
   LINE (LTIP+624.TIP+259.TIP+260)
   LINE (LTIP+625.BLAD+218.TIP+260)
   LINE (LTIP+626.TIP+257.TIP+261)
   LINE (LTIP+627.TIP+258.TIP+262)
   LINE (LTIP+628.TIP+259.TIP+263)
   LINE (LTIP+629.TIP+260.TIP+264)
\mathcal{L}^{\bullet}LINE (LTIP+630.BLAD+219.TIP+261)LINE (LTIP+631, TIP+261, TIP+262)
   LINE (LTIP+632.BLAD+220.TIP+262)
   LINE (LTIP+633, TIP+262, TIP+263)
   LINE (LTIP+634, BLAD+221, TIP+263)
   LINE (LTIP+635.TIP+263.TIP+264)
   LINE (LTIP+636.BLAD+222.TIP+264)
    ARCCF(LT1P+637.TIP+261.TIP+265.932)
    LINE (LTIP+638, TIP+262, TIP+266)
    LINE (LTIP+639, TIP+263, TIP+267)
  \left( \right)ARCCF(LTIP+640.TIP+264.TIP+268.904)
    LINE (LTIP+641.BLAD+2.73.TIP+265)LINE (LTIP+642, TIP+2C)TIP+266)LINE (LTIP+643 BLAD-1.1 TIP+266)LINE (LTIP+644.71P+266 TIP+267)LINE (LTIP+645.BLAI+225.TIP+267)LINE (LTIP+646.TIP+267 .TIP+268)
    LINE (LTIP+647.BLAD+226.TIP+268)
    LINE (LTIP+648,TIP+265,TIP+269)LINE (LTIP+649, TIP+266, TIP+270)\left( \cdot \right)LINE (LTIP+650, TIP+267, TIP+271)
    LINE (LTIP+651.TIP+268.TIP+272)
    LINE (LTIP+652, BLAD+227, TIP+269)
    LINE (LTIP+653, TIP+269, TIP+270)
    LINE (LTIP+654, BLAD+228, TIP+270)
```

```
LINE (LTIP-655.TIP+270 .TIP+271)
  LINE (LTIP+656.BLAD+229.TIP+271)
  LINE (LTIP-657 TIP-271 (TIP+272)
  LINE (LTIP+658.BLAD+230.TIP+272)
  ARCCF(LTIP+659.TIP+269.TIP+273.934)
\mathbf{I}^*LINE (LTIP+660.TIP+270.TIP+274)
  LINE (LT1P+661.TIP+271.TIP+275)
  ARCCF(LTIP+662, TIP+272, TIP+276.906)
  LINE (LTIP+663, BLAD+231, TIP+273)
  LINE (LTIP+664.TIP+273 .TIP+274)
  LINE (LTIP+665.BLAD+232.TIP+274)
  LINE (LTIP+666.TIP+274 .TIP+275)
  LINE (LTIP+667.BLAD+233.TIP+275)
  LINE (LTIP+668.TIP+275.TIP+276)
  LINE (LTIP+669.BLAD+234.TIP+276)
\left( \right)LINE (LTIP+670.TIP+273.TIP+277)
  LINE (LTIP+671.TIP+274.TIP+278)
  LINE (LTIP+672.TIP+275.TIP+279)
  LINE (LTIP+673.TIP+276.TIP+280)
  LINE (LTIP+674.BLAD+235.TIP+277)
   LINE (LT1P+675.T1P+277, T1P+278)
   LINE (LTIP+676.BLAD+236.TIP+278)
   LINE (LTIP+677, TIP+278, TIP+279)
   LINE (LTIP+678.BLAD+237.TIP+279)
   LINE (LTIP+679.TIP+279 .TIP+280)
 \left( \cdot \right)LINE (LTIP+680.BLAD+238.TIP+280)
   ARCCF(LTIP+681.TIP+277.TIP+283.936)
   LINE (LTIP+682, TIP+278, TIP+281)
   LINE (LTIP+683.TIP+279.TIP+282)
   ARCCF(LT1P+684.T1P+280.T1P+284.908)
   LINE (LTIP+685.BLAD+239.TIP+281)
   LINE (LTIP+686.BLAD+240.TIP+282)
   LINE (LTIP+687.TIP+281 .TIP+283)
   LINE (LTIP+688.TIP+282 .TIP+284)
   LINE (LTIP+689.TIP+281 .TIP+282)
 \mathbf{C}^{\bullet}LINE (LTIP+690.BLAD+241 T!I'+283)
    LINE (LTIP+691.TIF+283 .TIF+284)
    LINE (LTIP+692.BLAD+242 TIF+284)
    ARCCFILTIP+693.TIP+283.TIP+285.937)
    ARCCF(LTIP+694.TIP+284.TIP+286.909)
    LINE (LTIP+695.TIP+285.TIP+286)
    LINE (LT1P+696.BLAD+243.TIP+285)
    LINE (LTIP+697.BLAD+244.TIP+286)
  \left( \cdot \right)LINE (LTIP+819.TIP+246 .TIP+248)
    LINE (LTIP+820.TIP+245.TIP+247)
  \left( \cdot \right)(* DELETE TEMPORARY POINTS THAT WERE CONSTRUCTED
  \left( \cdot \right)
```

```
DELETEFT (900)
 DELETEPT (901)
 DELETEPT (900)
 DELETEFT, (903)DELETEPT (904)
 DELETEPT (905)DELETEPT _906
 DELETEPT 4907
  DELETEPT ( 908
 DELETEPT (909
(.
  DELETEPT. (910)
  DELETEPT {911 )
  DELETEPT (912)
  DELETEPT (913)
  DE LETEPT (914)
  DELETEPT (915)
  DELETEPT ( 9 J 6
  DE LETEPT {917
  DELETEPT (918)
  DELETEPT ( 919 ;
(DELETEPT (920)
  DELETEPT ( 921 )
  DELETEPT ( 92.2 )
  DELETEPT (923)
  DELETEPT (924)
  DELETEPT ( 925
  DELETEPT (926)
  DELETEPT (92T)
  DELETEPT (928)
  DELETEPT (929)
(DELETEPT ( 930
  DELETEPT (931 )
  DELETEPT (932)
  DELETEPT ( 933
  DELETEPT (934)
  DELETEPT ( 9:35 J
  DELETEPT { 936
  DELETEPT (937)
(\frac{1}{(1+i)}***************************
(
                    (* - TIP CAP SURFACE DEFINITIONS - °
                          (" DEFINE ESMOSS SURFACES *
 (°
(STIP = 0
\binom{*}{\bullet}SURFACES FOR REGION 118
```

```
\mathbf{C}RULEDSRF (ST1P+530.LBLD+478.LT1P+58
  RULEDSRF (STIF-531.LBLD+816.LTII'+8)
  RULEDSRF ( ST1P+532, LBLD+ 0 17 LT I P+ 819
  RITLEDSRF
{ STIP+533. L_L1)+481 , LTIP+591 )
  RULEDSRF
{ STIP+534. LTI P+591, LTIP+589 )
(,
 ' SURFACES
FOR REGION 119
(.
  RULEDSRF (STIP+535, LBLD+483.
  RULEDSRF (STIP+536,LBLD+468,
  RULEDSRF (STIP+537, LBLD+404.
  RULEDSRF
(STIP+538.LTIP+593,LT1P+594)
{,
(* SURFACES FOR REGION 120
( \bulletRULEDSRF (STIP+539, LBLD+494, LT
  RULEDSRF
{STIP+540
.LBLD+499,LTIP+609)
  RULEDSRF (STIP+541.LBLD+495.LT
  RULEDSRF
(STIP+542
.LTIP+604.LTIP+605)
 \cdot{* SURFACES FOR REGION 121
 (,
   RULEDSRF.(STIP+543.LBLD+505.LTIP+615}
   RULEDSRF (STIP+544.LBLD+510,LTIP+620)
   RULEDSRF (STIP+545,LBLD+506,LTIP+616)
   RULEDSRF (STIP+546,LTIP+615,LTIP+616)
 \mathbf{L}(* SURFACES
FOR REGION 12_
 \left( \right)RULEDSRF (STIP+547, LBLD+516)
  RULEDSRF (STIP+548.LBLD+52)
  RULEDSRF (STIP+549.LBLD+517
  RULEDSRF
(STIP+550.LTIP+626.LTIP+62?)
 (* SURFACES FOR REGION 123
 \left( \cdot \right)RULEDSRF (STIP+551.LBLD+527
  RULEDSRF (STIP+552.LBLD+532
  RULEDSKF (STIP+553.LBLP+54)
  RULEDSRF (STIP+554.LTIP+637.LTI
(*
(* SURFACES FOR REGION 1
  (,
  RULEDSRF (STIP+555, LBLD+53)
  RULEDSRF (STIP+556,LBLD+543
  RULEDSRF (STIP+557, LBLD+539
  RULEDSRF
{STIP+558,LTIP+648,LTIP+649)
  (.
  (" SURFACES FOR REGION 125
  (RULEDSRF (STIP+559,LBLD+549,LTIP+659)
    RULEDSRF (STIP+560,LBLD+554,LTIP+664)
```

```
RULEDSRF (FTIF+561.LELD+550.LTIP+660)RULEDSRF (STIP+562.LTIP+659.LTIP+660)
t '
( SURFACES FOR REGION 126
\GammaRULEDSRF (STIP+563, LBLD+560, LTIP+670)RULEDSRF (STIP+SB4.LBLD+565.LTIP+675)
  RULEDSRF (STIP+565,LBLD+561.l.TIP+671
  RULEDSRF ( ST I P+566. LT I P+670. LT I P+671 )
(,
(* SURFACES FOR REGION 127
(RULEDSRF (STIP+567, LBLD+570. LTIP+681)
  RULEDSRF ( STIP+568. LBLD+577. LTIP+687 )
  RULEDSRF (ST1P+569, LBLD+571, LT1P+682)
  RULEDSRF (STIP+570. LTIP+681. LTIP+682)(.
(* SURFACES FOR REGION 128
  RULEDSRF (STIP+571,LBLD+484)
  RULEDSRF (STIP+572,LBLD+490)
  RULEDSRF (STIP+573, LBLD+485)
  RULEDSRF
(STIP+574,LTIP+594.LTIP+595)
  RULEDSRF (STIP+999,LTIP+484
({" SURFACES FOR REGION 129
\left(.
  RULEDSRF (STIP+575.LBLD+495.LTIP+605)
  RULEDSRF (STIP+576.LBLD+501.LTIP+611)
  RULEDSRF (STIP+577.LBLD+496.LTIP+606)
  RULEDSRF (STIP+578, LTIP+600, LTIP+611)\left( \cdot \right)(, SURFACES FOR REGION 130
\left(RULEDSRF
( ST I P+579. LBLD+506
LTIP+616)
  RULEDSRF
( ST I P+580, LBLD+512
LTIP+622)
  RULEDSRF (STIP+581.LBLD+507.LTIP+6
  RULEDSRF (STIP+582, LTIP+616, LTIP+6)RULEDSRF (STIP+583, LTIP+506, LTIP+5)((* SURFACES FOR REGION 131
(RUEDSRF (STIP+584.LBLD+5:23 LTIP+633).
  RUEDSRF (STIP+585). LBLD+518. LT1P+62tRULEDSRF
( ST I P+586. LBLD+627. LT I P+628 )
(.
(" SURFACES FOR REGION 132
\mathbf{\mathcal{L}}RULEDSRF (STIP+587,LBLD+528,
   RULEDSRF (STIP+588,LBLD+534)
  RULEDSRF (STIP+589, LBLD+529)
   RULEDSRF
(STIP+590,LTIP+638,LTIP+639)
   RULEDSRF
(STIP+591,LTIP+528,LTIP+529)
```

```
307
```

```
\leftarrow(* SURFACES FOR REGION 133
\mathbf{1}RULEDSRF (STIP+590 LBLD-545 LTH +655)
  RULEDSRF (STIP+593.LBLD+540.LTIP+650)
  RULEDSRF (STIP+594, LBLD+649, LTIP+650)
\left( \cdot \right)(' SURFACES FOR REGION 134
(RULEDSRF (STIP+595, LBLD+556, LTIP+666)
  RULEDSRF (STIP+596, LBLD+551, LTIP+661)
  RULEDSRF (STIP+597, LBLD+550, LBLD+551)
  RULEDSRF (STIP+598, LTIP+660, LTIP+661)
\left( \cdot \right)(* SURFACES FOR REGION 135
\left( \right)RULEDSRF (STIP+599, LBLD+566, LTIP+677)
  RULEDSRF (STIP+600.LBLD+562.LTIP+672)
   RULEDSRF (STIP+601.LBLD+671.LTIP+672)
 \left( \right)(* SURFACES FOR REGION 136
 \left( \cdot \right)RULEDSRF (STIP+602, LBLD+576, LTIP+689)
   RULEDSRF (STIP+603.LBLD+572.LTIP+683)
   RULEDSRF (STIP+604.LBLD+571.LBLD+572)
   RULEDSRF (STIP+605.LTIP+682.LTIP+683)
 \mathbf{C}(* SURFACES FOR REGION 137
 \left( \cdot \right)RULEDSRF (STIP+606.LBLD+492.LTIP+602)
   RULEDSRF (STIP+607.LBLD+486.LTIP+596)
   RULEDSRF (STIP+608.LTIP+595.LTIP+596)
 (* SURFACES FOR REGION 138
  \left( \right)RULEDSRF (STIP+609.LBLD+503.LTIP+613)
    RULEDSRF (STIP+610, LBLD+497, LTIP+607)
    RULEDSRF (STIP+611.LTIP+606.LTIP+607)
  \left( \cdot \right)(* SURFACES FOR REGION 139
  \left( \right)RULEDSRF (STIP+612.LBLD+514.LTIP+624)
    RULEDSRF (STIP+613.LBLD+508.LTIP+618)
    RULEDSRF (STIP+614.LTIP+617.LTIP+618)\mathfrak{g}(* SURFACES FOR REGION 140
  \left(RULEDSRF (STIP+615, LBLD+525, LTIP+635)
    RULEDSRF (STIP+616, LBLD+519, LTIP+629)
    RULEDSRF (STIP+617, LTIP+628, LTIP+629)
  \left( \cdot \right)(* SURFACES FOR REGION 141
  \mathbf{\mathcal{L}}
```

```
RULEDSRF (STIP+618.LBLD+536.LTIP-646)
  RULEDSRF (STIP+619.LBLD+530.LTIF+640)
 RULEDSRF (STIP+620.1TH+639.1TH+640)
\mathbf{C}^*O SURFACES FOR REGION 140
\mathbf{A}RULEDSRF (STIP+621.LBLD+547.LTIP+657)
  RULEDSRF (STIP+622. LBLD+541. LT1P+651)
  RULEDSRF (STIP+623.LTIP+650.LTIP+651)
\mathbf{C}^*(* SURFACES FOR REGION 143
\mathbf{F}RULEDSRF (STIP+624.LBLD+558.LTIP+668).
  RULEDSRF (STIP+625.LBLD+552.LTIP+662)
  RULEDSRF (STIP+626, LTIP+661, LTIP+662)
\left( \cdot \right)(* SURFACES FOR REGION 144
\left( \cdot \right)RULEDSRF (STIP+627, LBLD+568, LTIP+679)
  RULEDSRF (STIP+628, LBLD+563, LTIP+673)
  RULEDSRF (STIP+629, LTIP+672, LBLD+673)
\left( \cdot \right)(* SURFACES FOR REGION 145
\left( \right)RULEDSRF (STIP+630.LBLD+578.LTIP+688)
  RULEDSRF (STIP+631, LBLD+573, LTIP+684)
  RULEDSRF (STIP+632, LTIP+683, LTIP+684)
\left( \right)(* SURFACES FOR REGION 146
\mathbf{f}RULEDSRF (STIP+633, LBLD+581, LTIP+691)
  RULEDSRF (STIP+634, LTIP+689, LTIP+691)
\left( \cdot \right)(* SURFACES FOR REGION 147
\left( \right)RULEDSRF (STIP+635, LBLD+582, LTIP+693)
  RULEDSRF (STIP+636, LBLD+583, LTIP+694)
  RULEDSRF (STIP+637.LBLD+586.LTIP+695)
  RULEDSRF (STIP+638.LTIP+693.LTIP+694)
((**
                \mathbf{\cdot}\left(- TIP CAP REGION DEFINITIONS -
(DEFINE ESMOSS REGIONS
\left( \cdot \right)\left( \right)*********************
\ddot{\phantom{a}}DEFINE REGION 118
(REG3D(118, STIP+530, STIP+531, STIP+532, STIP+533, STIP+534, SBLD+434, &
           LBLD+816, LBLD+481. LBLD+817, LBLD+478. LTIP+820. LTIP+591. &
           LTIP+819, LTIP+589, LTIP+587, LTIP+588, LTIP+590, LTIP+592, &
           BLAD+203.BLAD+204.BLAD+205.BLAD+206.TIP+245.TIP+246. &
```
TIP\_247.TIP÷248)

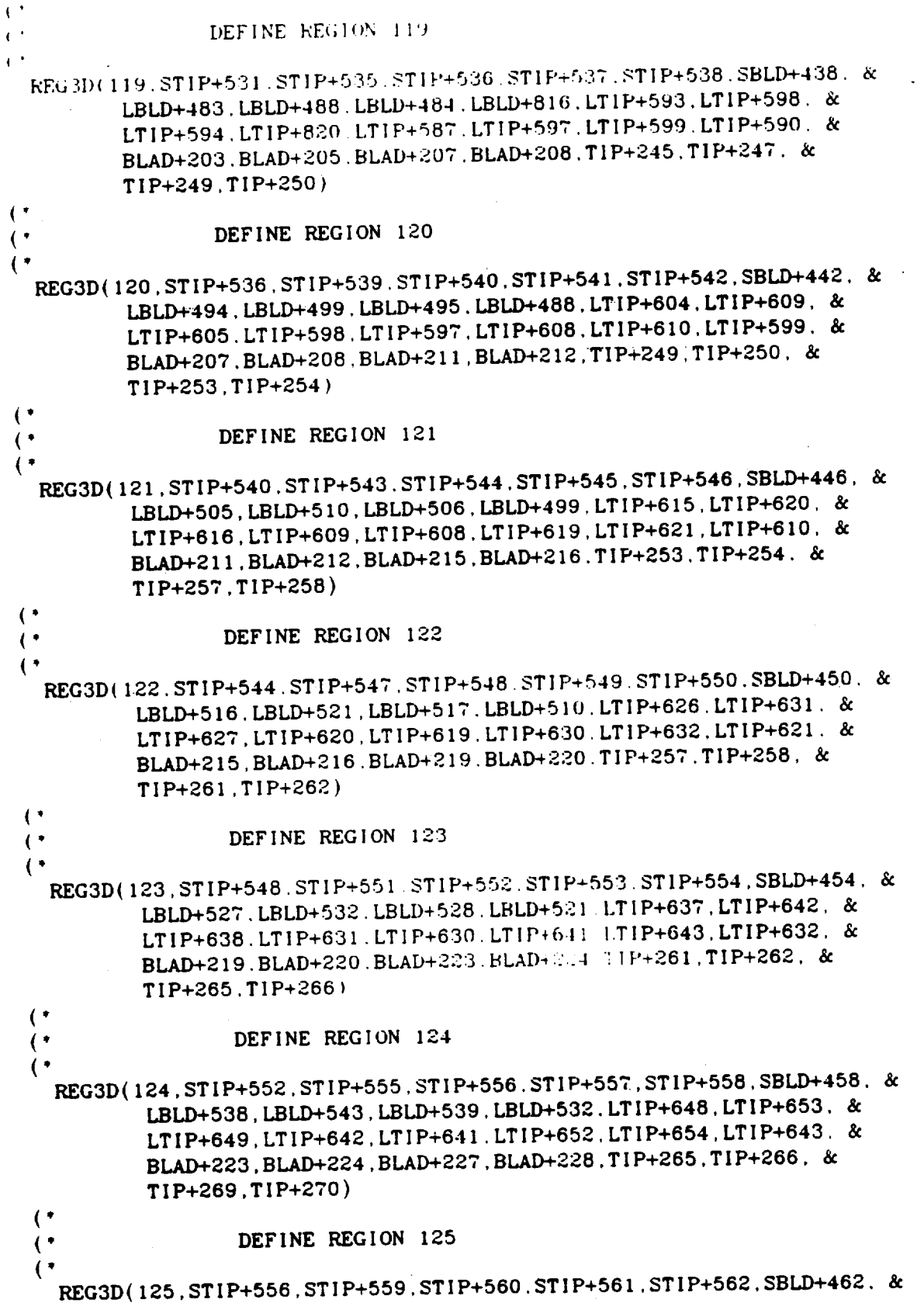

LBLD+549, LBLD+554, LBLD+550, LBLD+543, LTTF+659, LTTF+664, & LTIP+660.LTIP+653.LTIF+652.LTIF+663.LTIF+665.LTIP+654. & BLAD+227.BLAD+228.BLAD+231 E1 W+202 TH +269 TIP+270. &  $TIP+273.TIP+274)$  $\mathbf{C}$  $\mathcal{C}^{\bullet}$ DEFINE REGION 126  $\mathbf{C}$ REG3D(126, ST1P+560, ST1P+563, ST1P+564, ST1P+565, ST1P+566, SBLD+466, & LBLD+560, LBLD+565, LBLD+561, LBLD+554, LTIP+670, LTIP+675, & LTIP+671, LTIP+664, LTIP+663, LTIP+674, LTIP+676, LTIP+665, & BLAD+231, BLAD+232, BLAD+235, BLAD+236, TIP+273, TIP+274, & TIP+277.TIP+278)  $\left($   $\right)$  $\left( \cdot \right)$ DEFINE REGION 127  $\leftarrow$ REG3D(127, STIP+564, STIP+567, STIP+568, STIP+569, STIP+570, SBLD+470, & LBLD+570, LBLD+577, LBLD+571, LBLD+565, LTIP+681, LTIP+687, & LTIP+682.LTIP+675.LTIP+674.LTIP+690.LTIP+685.LTIP+676. & BLAD+235, BLAD+236, BLAD+241, BLAD+239, TIP+277, TIP+278, & TIP+281, TIP+283)  $($  $\left( \cdot \right)$ DEFINE REGION 128  $\left($   $\right)$ REG3D(128, STIP+533, STIP+571, STIP+572, STIP+573, STIP+574, SBLD+999, & LBLD+484, LBLD+490, LBLD+485, LBLD+481, LTIP+594, LTIP+600, & LTIP+595.LTIP+591.LTIP+599.LTIP+601.LTIP+590.LTIP+592. & BLAD+205, BLAD+206, BLAD+208, BLAD+209. T1P+247, T1P+248, &  $TIP+250, TIP+251)$  $\mathbf{\mathcal{L}}$  $($ DEFINE REGION 129  $\left( \cdot \right)$ REG3D(129, STIP+572, STIP+575, STIP+576, STIP+577, STIP+578, SBLD+474, & LBLD+495, LBLD+501, LBLD+496, LBLD+490, LT1P+605, LT1P+611, & LTIP+606.LTIP+600.LTIP+599.LTIP+610.LTIP+612.LTIP+601. & BLAD+208.BLAD+209.BLAD+212.BLAD+213.TIP+250.TIP+251. &  $TIP+254.TIP+255)$  $($  $\mathfrak{g}$ DEFINE REGION 130  $\leftarrow$ REG3D(130, STIP+576. STIP+579. STIP+580. STIP+581 FIP+582, SBLD+583, & LBLD+506, LBLD+512, LBLD+507, LBLD+501, LT++ +616, LT1P+622, & LTIP+617. LTIP+611. LTIP+610. LTIF+621. LTIF+623. LTIP+612. & BLAD+212.BLAD+213.BLAD+216.BLAD+217.TIF+254.TIP+255. & TIP+258.TIP+259)  $\left($   $\right)$  $\left( \cdot \right)$ DEFINE REGION 131 REG3D(131.STIP+580.STIP+584.STIP+585.STIP+586.STIP+549.SBLD+478. & LBLD+517, LBLD+523, LBLD+518, LBLD+512, LTIP+627, LTIP+633, & LTIP+628, LTIP+622, LTIP+621, LTIP+632, LTIP+634, LTIP+623, & BLAD+216, BLAD+217, BLAD+220, BLAD+221, T1P+258, T1P+259, & TIP+262.TIP+263)  $($ 

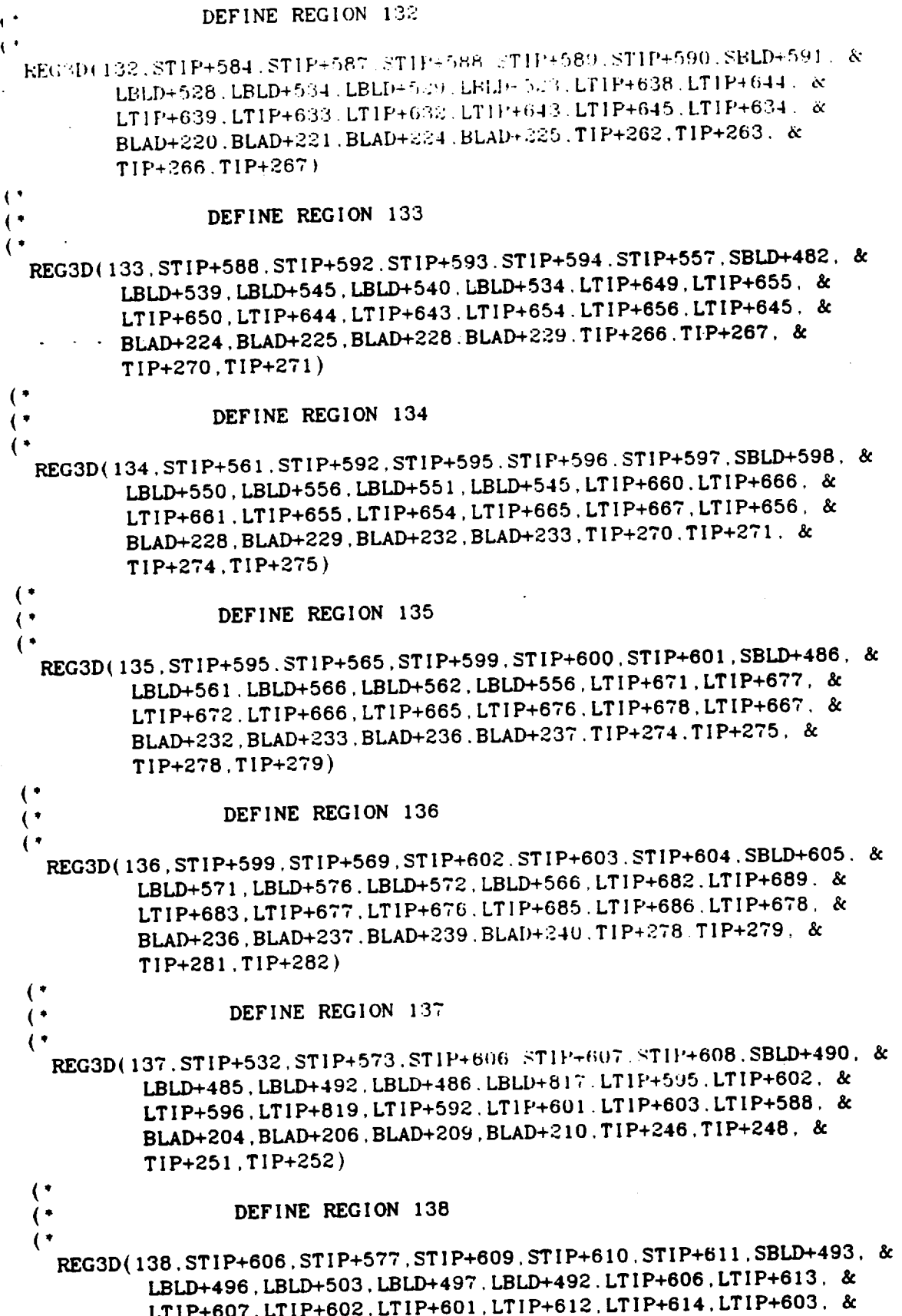

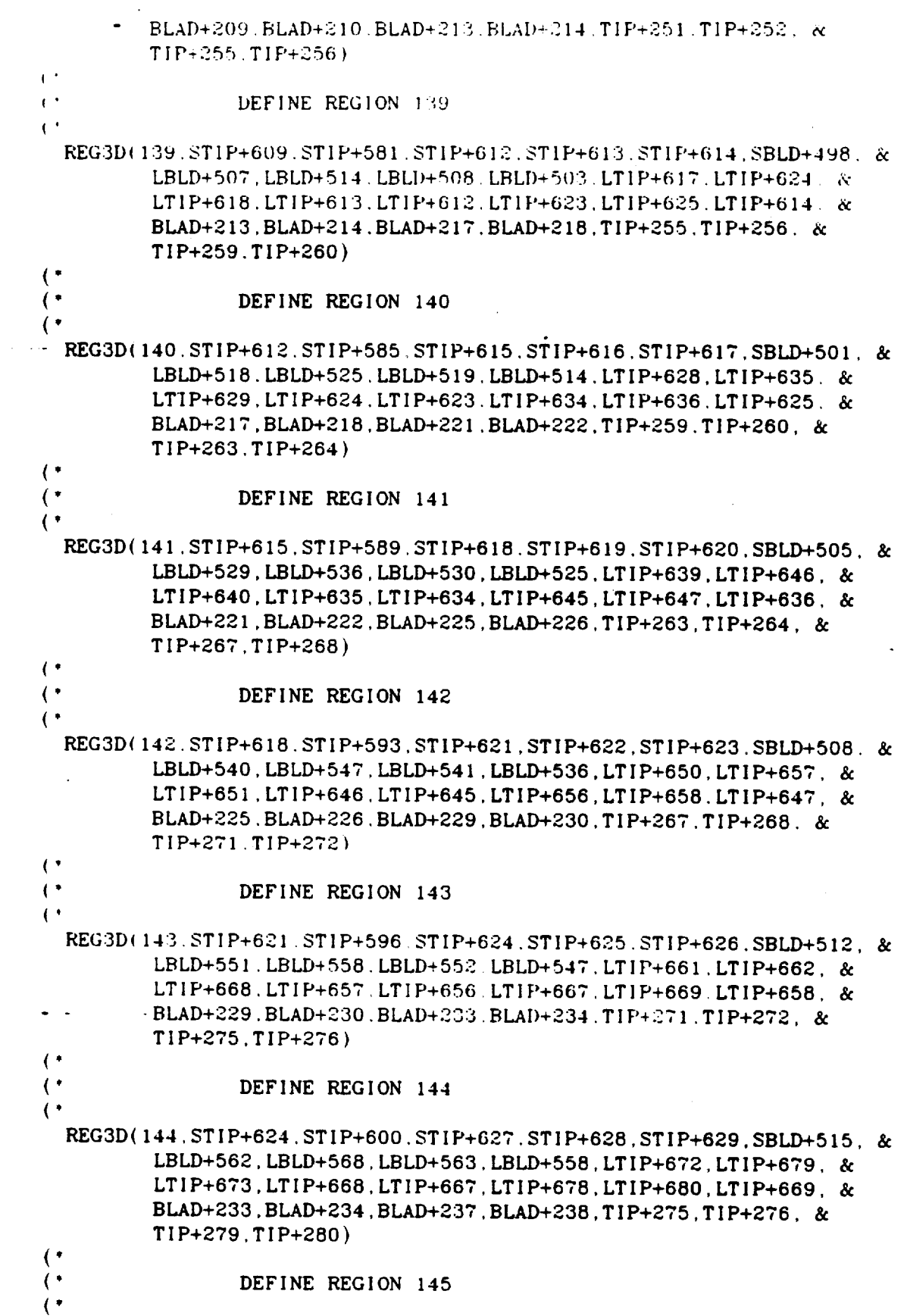

 $\sim$ 

 $\hat{\mathcal{A}}$ 

 $\ddot{\phantom{1}}$ 

 $\mathcal{A}^{\mathcal{A}}$ 

```
REG3D(145.STIP+627.STIP+603.STIP+630.STIP+631.STIP+632.SBLD+519. &
         LBLD+572 LBLD+578.LBLD+573.LBLD+568.LTIF+683.LTIP+688. &
         LTIF+684.LTIF+679.LTIF+678.LTIF+686.LTIF+692.LTIF+680. &
         BLAD+037.BLAD+238.BLAD+240.BLAD+242.TIP+279.TIF+280. &
         TIP+282.TIP+284)
\left(DEFINE REGION 146
\left( \cdot \right)\mathbf{\mathcal{L}}REG3D(146.STIP+602.STIP+568.STIP+630.STIP+633.STIP+634.SBLD+522. &
          LBLD+576, LBLD+577, LBLD+581, LBLD+578, LTIP+687, LTIP+691, &
          LTIP+688.LTIP+689.LTIP+685.LTIP+690.LTIP+692.LTIP+686. &
          BLAD+240, BLAD+242, BLAD+239, BLAD+241, TIP+282, TIP+284, &
          TIP+281, TIP+283)
\left( \right)DEFINE REGION 147
\left( \cdot \right)\left( \cdot \right)REG3D(147, STIP+633, STIP+635, STIP+636, STIP+637, STIP+638, SBLD+526, &
          LBLD+581, LBLD+582, LBLD+586, LBLD+583, LTIP+691, LTIP+693, &
          LTIP+695, LTIP+694. LTIP+690, LTIP+696. LTIP+697, LTIP+692. &
          BLAD+241.BLAD+242.BLAD+243.BLAD+244.TIP+283.TIP+284. &
          TIP+285.TIP+286)
 \left( \cdot \right)GIVE THE USER THE OPTION TO FILL IN COOLING PASSAGE # 1
   PRINT DO YOU WANT COOLING PASSGE # 1 FILLED IN ?
   PRINT (1 = YES - 2 = NO)READ QUES1
   IF (QUES1 = 1)THEN
   RULEDSRF (651, LBLD+376, LBLD+377)
   RULEDSRF (652, PLAT+214, PLAT+219)
   RULEDSRF (655, LBLD+484, LBLD+485)
 \left(.
   REG3D (150, SBLD+338, SBLD+372, SBLD+388, SBLD+335, 652, 651, &
           PLAT+214.PLAT+811.PLAT+219.PLAT+810.LBLD+376.LBLD+391. &
           LBLD+377.LBLD+370.LBLD+375.LBLD+378.LBLD+372.LBLD+371. &
           PLAT+103.PLAT+104.PLAT+105.PLAT+106.BLAD+163.BLAD+164. &
           BLAD+166.BLAD+167)
  \mathcal{L}REG3D (151.SBLD+437.SBLD+471.SBLD+487.SBLD+431.651.655. &
           LBLD+376, LBLD+391, LBLD+377, LBLD+370, LBLD+484, LBLD+490, &
            LBLD+485.LBLD+481.LBLD+480.LBLD+489.LBLD+491.LBLD+482. &
            BLAD+163.BLAD+164.BLAD+166.BLAD+167.BLAD+205.BLAD+206. &
            BLAD+208, BLAD+209)
    ENDIF
  \mathfrak{g}(PRINT DO YOU WANT COOLING PASSGE # 5 FILLED IN ?
    PRINT (1 = YES - 2 = NO)READ QUES2
    IF (QUES2 = 1)
```

```
THEN
 RULEDSRF (653.PLAT+339.PLAT+340)
 RULEDSRF (654, LBLD+462, LBLD+463)
 RULEDSRF (656.LBLD+571.LBLD+572)
\left( \right)REG3D (155.SBLD+370.SBLD+420.SBLD+416.SBLD+384.653.654. &
        PLAT+331.PLAT+339.PLAT+348.PLAT+340.LBLD+457.LBLD+462. &
        LBLD+815, LBLD+463, LBLD+456, LBLD+467, LBLD+468, LBLD+458, &
        PLAT+147.PLAT+148.PLAT+153,PLAT+154.BLAD+194.BLAD+195. &
        BLAD+198, BLAD+199)
\mathcal{L}^*REG3D (156.SBLD+469.SBLD+520.SBLD+516.SBLD+483.654.656. &
         LBLD+457, LBLD+462, LBLD+815, LBLD+463, LBLD+566, LBLD+571, &
      - LBLD+576.LBLD+572.LBLD+818.LBLD+574.LBLD+575.LBLD+567. &
         BLAD+194.BLAD+195.BLAD+198.BLAD+199.BLAD+236.BLAD+237. &
         BLAD+239, BLAD+240)
  ENDIF
(DEFINE REGION 160
\mathfrak{g}REG3D(160.PLAT+124.PLAT+125.PLAT+121.PLAT+122.PLAT+123.PLAT+117.&
         PLAT+168, PLAT+169, PLAT+120, PLAT+165. PLAT+292, PLAT+299. &
         PLAT+282, PLAT+293, PLAT+281, PLAT+298. PLAT+283, PLAT+300. &
         PLAT+79 , PLAT+20 , PLAT+24 , PLAT+81 . PLAT+127, PLAT+128. &
         PLAT+133.PLAT+134)
\left(.
(DISCRETIZE ALL REGIONS
\left(.
 PRINT INPUT THE NUMBER OF NODES PER EDGE FOR THE DOVETAIL/SHANK
(* READ DNODE
  DNODE = 2\left( \cdot \right)DIS8NBRK (1)
  DISEDGE (DOVE+1.DNODE)
  DISEDGE (DOVE+3.DNODE)
  DISEDGE (DOVE+81 DNODE)
  ENDISCRT
\mathbf{\mathcal{L}}DIS8NBRK (2)
  DISEDGE (DOVE+13, DNODE)
  DISEDGE (DOVE+11, DNODE)
  DISEDGE (DOVE+89, DNODE)
  ENDISCRT
 \left( \cdot \right)DIS8NBRK (3)
  DISEDGE (DOVE+23, DNODE)
  DISEDGE (DOVE+21, DNODE)
  DISEDGE (DOVE+97, DNODE)
   ENDISCRT
```

```
\mathbf{C}^{\dagger}DIS8NBRK {4)
  I)] SEDGE (DOVE+33. DNODE)
  D1 SEIX;E +1 DOVE+31 . DNODE)
  D[ SEI'_E ( [.)OVE-¢-105, [)NODE )
  ENDI SCRT
\left( \cdot \right)DI SSNBRK (5)
  Dl SEDGE (DOVE+43. DNODE )
  D ISEDGE (DOVE+41 ,DNODE )
  D ISEDGE (DOVE+ 113. DNODE )
  ENDI SCRT
(DI S8NBRK (6)
  DI SEDGE {DOVE+53. DNODE)
  DISEDGE (DOVE+51.DNODE)
  DISEDGE (DOVE+121, DNODE)END ISCRT
 (DI S8NBRK (7)
   DI SEDGE ( DOVE+63, DNODE)
   DI SEDGE ( DOVE+61. DNODE )
   DI SEDGE (DOVE+ 129, DNODE )
   END ISCRT
 (DI S8NBRK (8)
   DI SEDGE (DOVE+4. DNODE)
   DI SEDGE (DOVE+9, DNODE)
   DISEDGE (DOVE+83. DNODE)
   ENDI SCRT
 (DI S8NBRK (9)
   Dl SEDGE {DOVE+24. DNODE )
   DI SEDGE {DOVE+29. DNODE )
   DI SEDGE (DOVE+99. DNODE )
   END ISCRT
 \left(, \right)DISBNBRK (I0_
   DI SEDGE ( DOVE+44. DNODE )
    DI SEDGE ( DOVE+49. DNODE )
    DI SEDGE {DOVE+ I 15. DNODE )
    END I SCRT
 \left( ,
    DISSNBRK (II)
    DI SEDGE (DOVE+64, DNODE)
    DI SEDGE ( DOVE+69 . DNODE)
    DISEDGE (DOVE+131, DNODE)
    END I SCRT
  (DISSNBRK (12)
    DISEDGE (DOVE+5, DNODE)
    DI SEDGE (DOVE+10. DNODE)
    DISEDGE (DOVE+86, DNODE)
```

```
ENDI SCRT
\leftarrowD1. 8NBRI. (13)
  DI SEIGE (DOVE+15. DNODE)
  DISEDGE (DOVE+20.DNODE)
  DISEDGE (DOVE+93 DNODE)
  ENDISCRT
\mathbf{C}DIS8NBRK (14)
  DISEDGE (DOVE+25, DNODE)
  DISEDGE (DOVE+30, DNODE)
  DISEDGE (DOVE+101, DNODE)
  ENDISCRT
\mathcal{L}^*DIS8NBRK (15)
  DISEDGE (DOVE+35, DNODE)
  DISEDGE (DOVE+40, DNODE)
  DISEDGE (DOVE+109, DNODE)
  ENDISCRT
\left(.
  DIS8NBRK (16)
  DISEDGE (DOVE+45, DNODE)
  DISEDGE (DOVE+50, DNODE)
  DISEDGE (DOVE+117, DNODE)
  ENDISCRT
\ddot{\phantom{1}}DIS8NBRK (17)
  DISEDGE (DOVE+55, DNODE)
  DISEDGE (DOVE+60, DNODE)
  DISEDGE (DOVE+125.DNODE)
  ENDISCRT
(DIS8NBRK (18)
  DISEDGE (DOVE+65, DNODE)
  DISEDGE (DOVE+70, DNODE)
  DISEDGE (DOVE+133.DNODE)
  ENDISCRT
\mathcal{C}\left( \right)PRINT INPUT THE NUMBER OF NODES PER EDGE FOR THE PLATFORM
(* READ PNODE
  PNODE = 2\left( \right)\left( \cdot \right)DIS8NBRK (19)
  DISEDGE (PLAT+200, PNODE)
  DISEDGE (PLAT+201.PNODE)
  DISEDGE (PLAT+202.PNODE)
  ENDISCRT
\left( \cdot \right)DIS8NBRK (20)
  DISEDGE (PLAT+208 PNODE)
  DISEDGE (PLAT+209, PNODE)
```

```
DISEDGE (PLAT+210.PNODE)
  END1 SCRT
\ddot{\phantom{1}}D1.58NBRF (4.1)
  DISEDGE (PLAT+226.PNODE)
  DISEDGE (PLAT+227, PNODE)
  DISEDGE (PLAT+235.PNODE)
  ENDISCRT
\left( \cdot \right)DIS8NBRK (22)
  DISEDGE (PLAT+241, PNODE)
  DISEDGE (PLAT+247, PNODE)
  DISEDGE (PLAT+249.PNODE)
  ENDISCRT
("DIS8NBRK (23)
  DISEDGE (PLAT+258.PNODE)
  DISEDGE (PLAT+264.PNODE)
  DISEDGE (PLAT+265.PNODE)
  ENDISCRT
\left( \right)DIS8NBRK (24)
  DISEDGE (PLAT+275, PNODE)
   DISEDGE (PLAT+281, PNODE)
   DISEDGE (PLAT+282.PNODE)
   ENDISCRT
 \mathcal{L}DIS8NBRK (25)
   DISEDGE (PLAT+168.PNODE)
   DISEDGE (PLAT+281.PNODE)
   DISEDGE (PLAT+165, PNODE)
   ENDISCRT
 \mathbf{I}DIS8NBRK (26)
   DISEDGE (PLAT+309, PNODE)
   DISEDGE (PLAT+315, PNODE)
   DISEDGE (PLAT+316, PNODE)
   ENDISCRT
 \left(DIS8NBRK (27)
    DISEDGE (PLAT+804 PNODE)
    DISEDGE (PLAT+326, PNODE)
    DISEDGE (PLAT+327.PNODE)
    ENDISCRT
  \left( \cdot \right)DISBNBRK (28)
    DISEDGE (PLAT+337.PNODE)
    DISEDGE (PLAT+805, PNODE)
    DISEDGE (PLAT+343, PNODE)
    ENDISCRT
  \left( \right)DIS8NBRK (29)
    DISEDGE (PLAT+212, PNODE)
```
```
DI SEDGE (PLAT+211, PNODE)DISEDGE (PLAT+800. PNODE)
  ENDI -CKT
\bar{\psi}^{\pm}DISSNBRI; (30)
  DISEDGE (PLAT+236.PNODE)
  DISEDGE (PLAT+228.PNODE)
  DISEDGE (PLAT+801.PNODE)
  ENDISCRT
\left( \right)DISSNBRK (31)
  DISEDGE (PLAT+242,PNODE)
  DISEDGE (PLAT+248,PNODE)
  DISEDGE (PLAT+250.PNODE)
  ENDISCRT
\mathbf{C}^*DISSNBRK (32)
  DISEDGE (PLAT+259,PNODE)
  DISEDGE (PLAT+266,PNODE)
  DISEDGE (PLAT+267.PNODE)
  ENDISCRT
(DIS8NBRK (33)
  DISEDGE (PLAT+276.PNODE)
  DISEDGE (PLAT+283.PNODE)
  DISEDGE (PLAT+284.PNODE)
  ENDISCRT
(DISSNBRK (34)
  DISEDGE (PLAT+293.PNODE)
  DISEDGE (PLAT+300,PNODE)
  D|SEDGE (PLAT+3OI,PNODE)
  ENDISCRT
(-
  DIS8NBRK (35)
  DISEDGE (PLAT+310.PNODE)
  DISEDGE (PLAT+317.PNODE)
  DISEDGE (PLAT+318.PNODE)
  ENDISCRT
\mathbf{t}.
  I)IS8NBRK (36)
  DISEDGE (PLAT+806.PNODE)
  DISEDGE (PLAT+328.PNODE)
  DISEDGE (PLAT+329.PNODE)
  ENDISCRT
\left( \right)DISSNBRK (37)
   DISEDGE (PLAT+338.PNODE)
   DISEDGE (PLAT+344,PNODE)
   DISEDGE (PLAT+345.PNODE)
  ENDISCRT
 (DIS8NBRK (38)
```

```
D ! SEDGE  (PLAT+203. PNODE)
  DI SEDGE ( PLAT+204. PNODE)
  DI SEIKH (PLAT + 215). PNODE )END I .- CRT
4
  DISBNBRK (39)
  DI SEDGE ( PLAT+2.14. PNODE )
  DISEDGE {PLAT+213.PNODE)
  DISEDGE (PLAT+B11 .PNODE)
  END I SCRT
(.
  D I S8NBRK ( 40 )
  DISEDGE (PLAT+237,PNODE)
  DI SEDGE (PLAT+229, PNODE)
  D I SEDGE (PLAT+230. PNODE )
.... END I SCRT
\left( \cdot \right)DIS8NBRK (41)
  D ISEDGE (PLAT+260. PNODE)
  D I SEDGE ( PLAT+268, PNODE)
  Dl SEDGE ( PLAT+2F:_, PNODE )
  ENDISCRT
(*
   D IS8NBRK
(42)
   DISEDGE (PLAT+294.PN)
   DISEDGE (PLAT+302.PN
   DISEDGE (PLAT+303,PN
   ENDISCRT
 \left( \right)DISSNBRK (43)
   DISEDGE (PLAT+80T.PNODE)
   DISEDGE (PLAT+330,PNODE)
   DISEDGE (PLAT+331,PNODE)
   ENDISCRT
 (*
   DISSNBRK (44)
   DISEDGE (PLAT+331,PNODE)
   DISEDGE (PLAT+332.PNODE)
   DISEDGE {PLAT+339,PNODE)
   FNDISCRT
 | *
   I)IS8NBRK (45)
   DISEDGE (PLAT+348.PNODE)
   DISEDGE (PLAT+346,PNODE)
   DISEDGE (PLAT+345,PNODE)
   ENDISCRT
  (DISONBRK (46)
    DISEDGE (PLAT+219,PNODE)
    DISEDGE (PLAT+220.PNODE)
    DISEDGE (PLAT+802,PNODE)
    ENDISCRT
  (
```

```
DI.SBNBRK(47)DISENGE (PLAT+238.PNODE)
 DISEDGE (PLAT+001 PNODE)
 DISEDGE (PLAT+80% PNODE)
  ENDI SCRT
\mathbf{C}DIS8NBRK (48)DISEDGE (PLAT+244, PNODE)
  DISEDGE (PLAT+253, PNODE)
  DISEDGE (PLAT+254, PNODE)
  ENDISCRT
(DIS8NBRK (49)
  DISEDGE (PLAT+261, PNODE)
  DISEDGE (PLAT+270, PNODE)
  DISEDGE (PLAT+271, PNODE)
  ENDISCRT
\mathcal{C}^*DIS8NBRK (50)
  DISEDGE (PLAT+278, PNODE)
  DISEDGE (PLAT+287, PNODE)
  DISEDGE (PLAT+288, PNODE)
  ENDISCRT
\left(DIS8NBRK (51)
  DISEDGE (PLAT+295, PNODE)
  DISEDGE (PLAT+304.PNODE)
  DISEDGE (PLAT+305.PNODE)
  ENDISCRT
\left(.
  DISBNBRK (52)
  DISEDGE (PLAT+312.PNODE)
  DISEDGE (PLAT+321.PNODE)
  DISEDGE (PLAT+322.PNODE)
  ENDI SCRT
 \left( \right)DISBNBRK (53)
   DISEDGE (PLAT+808.PNODE)
   DISEIGE (PLAT+332, PNODE)
   DISERGE (PLAT+333, PNODE)
   END1 SCRT
 \left(.
   DIS8NBRK (54)
   DISEDGE (PLAT+340.PNODE)
   DISEDGE (PLAT+347, PNODE)
   DISEDGE (PLAT+349, PNODE)
   ENDISCRT
 \left( \cdot \right)DIS8NERK (55)
   DISEDGE (PLAT+351. PNODE)
   DISEDGE (PLAT+344, PNODE)
   DISEDGE (PLAT+354, PNODE)
   ENDISCRT
```

```
| •
  DI SBNBRE _ 5(_
  D i sEDGE (PLAT+221) PNODE )
  DI .: EINGE ( PLAT+223 . PNODE )
  DI SEDGE(PLAT+2.24). PNODE)
  END ISCRT
( 4
  DISSNBRK (57)
  DISEDGE (PLAT+239,PNODE)
  DISEDGE (PLAT+232.PNODE)
  DISEDGE {PLAT+233,PNODE)
  ENDISCRT
(DISSNBRK (56)
  DISEDGE (PLAT+245.PNODE)
  DISEDGE (PLAT+255.PNODE)
  DISEDGE (PLAT+256.PNODE)
  ENDISCRT
\left( \cdot \right)DISSNBRK (59)
  DISEDGE {PLAT+262,PNODE)
  DISEDGE (PLAT+272.PNODE)
  DISEDGE (PLAT+273,PNODE)
  ENDISCRT
(,
  DIS8NBRK (60)
   DISEDGE {PLAT+279,PNODE)
   DISEDGE (PLAT+289.PNODE)
   DISEDGE (PLAT+290,PNODE)
   ENDISCRT
 \left(.
   DISSNBRK (61)
   DISEDGE (PLAT+296,PNODE)
   DISEDGE (PLAT+306,PNODE}
   DISEDGE (PLAT+3OT.PNODE)
   ENDISCRT
 \ddot{\phantom{a}}DISSNBRE (6_)
   DISEDGE (PLAT+313.PNODE)
   DISEDGE (PLAT+323, PNODE)
   DISEDGE (PLAT+324.PNODE)
   ENDISCRT
 \left( \right)DISSNBRK (63)
   D1SEDGE (PLAT+809,PNODE)
   DISEDGE (PLAT+334,PNODE)
   DISEDGE (PLAT+335,PNODE)
    ENDISCRT
  (°
   DISSNBRK (64)
    DISEDGE (PLAT+341,PNODE)
    DISEDGE (PLAT+350,PNODE)
    DISEDGE (PLAT+352,PNODE)
```

```
ENDI SCRT
| •
  14 FBNBRE (65)I,I/EI_,E _['LAT*.354i PNt4_Eb
  D I SEDGE _PLAT_'358. PNODE )
  DISEDGE (PLAT+361, PNODE)
  ENDISCRT
\left( \right)DIS8NBI_ (66)
  DISEDGE {PLAT+359,PNODE)
  D1SEDGE (PLAT+360.PNODE)
  DISEDGE (PLAT+364,PNODE)
  ENDISCRT
\mathbf{C}^{\bullet}DIS8NBI_ {67)
  DISEDGE {PLAT+343.PNODE)
  DISEDGE {PLAT+805.PNODE)
  DISEDGE (PLAT+354.PNODE)
  ENDISCRT
\left( \right)(PRINT INPUT THE NUMBER OF NODES PER EDGE FOR THE BLAD
(" READ BNODE
  BNODE=2
(.
(DISSNBRK {68)
  DISEDGE (LBLD+365,BNODE)
  DISEDGE (LBLD+368.BNODE)
  DISEDGE (LBLD+366.BNODE)
  ENDISCRT
t o
   DIS8NBRK (69)
   DISEDGE (LBLD+3T3,BNODE)
   DISEDGE (LBLD+3T4,BNODE)
   DISEDGE (LBLD+390,BNODE)
   ENDISCRT
\mathbf{I}^+DIS8NBRK (70
   DISEDGE (LELD+381.BN
   D1:EDGE (LELD+385, BN)
   DISEDGE (LBLD+393.BNO
   ENDISCRT
 \left( \right)DIS8NBRK (71)
   DISEDGE (LBLD+396,BNODE)
   DISEDGE (LBLD+389,BNODE)
   DISEDGE (LBLD+4OI.BNODE)
   ENDISCRT
 (DISSNBRK (72)
   DISEDGE (LBLD+406,BNODE)
   DISEDGE (LBLD+410,BNODE)
```

```
DISEIKIE (LBLD+411.BNODE)
  ENDISCRT
\mathfrak{t}^{\scriptscriptstyle{-1}}D1:8NBRE (73)
  DI SEIXGE (LBLD+417.BNODE)
  DISEDGE (LBLD+421.BNODE)
  DISEDGE (LBLD+422.BNODE)
  ENDI SCRT
\left( \right)DIS8NBRK (74)
  DISEDGE (LBLD+428.BNODE)
  DISEDGE (LBLD+432, BNODE)
  DISEDGE (LBLD+433.BNODE)
  ENDISCRT
\left( \cdot \right)DIS8NBRK (75)
  DISEDGE (LBLD+439, BNODE)
  DISEDGE (LBLD+443, BNODE)
  DISEDGE (LBLD+444.BNODE)
  ENDISCRT
\mathbf{C}DIS8NBRK (76)
   DISEDGE (LBLD+450, BNODE)
   DISEDGE (LBLD+454, BNODE)
   DISEDGE (LBLD+455, BNODE)
   ENDISCRT
 \left( \cdot \right)DIS8NBRK (77)
   DISEDGE (LBLD+461, BNODE)
   DISEDGE (LBLD+465, BNODE)
   DISEDGE (LBLD+466, BNODE)
   ENDISCRT
 \mathbf{C}DIS8NBRK (78)
   DISEDGE (LBLD+382.BNODE)
   DISEDGE (LBLD+386.BNODE)
   DISEDGE (LBLD+391.BNODE)
   ENDISCRT
 \leftarrowDIS8NBRE (79)
   DISEDGE (LBLI+407, BNODE)
   DISEDGE (LBLD+412, BNODE)
    DISEDGE (LBLD+413, BNODE)
    ENDISCRT
  \leftarrowDIS8NBRK (80)
    DISEDGE (LBLD+429, BNODE)
    DISEDGE (LBLD+434, BNODE)
    DISEDGE (LBLD+435, BNODE)
    ENDISCRT
  \mathbf{I}DIS8NBRK (81)
    DISEDGE (LBLD+451, BNODE)
```

```
DISEDGE (LBLD+456 BNODE)
  DISEDGE (LBLD+457.BNODE)
  END1SCRT
\chi :
  DIS8NBRE (82)
  DISEDGE (LBLD+377.BNODE)
  DISEIGE (LBLD+378 BNODE)
  DISEIGE (LBLD+392.BNODE)
  ENDISCRT
\left(DIS8NBRK (83)
  DISEDGE (LBLD+383.BNODE)
  DISEDGE (LBLD+387.BNODE)
  DISEDGE (LBLD+395.BNODE)
  ENDISCRT
\mathfrak{t}.
  DIS8NBRK (84)
  DISEDGE (LBLD+398, BNODE)
  DISEDGE (LBLD+403.BNODE)
  DISEDGE (LBLD+404.BNODE)
  ENDISCRT
\left( \right)DIS8NBRK (85)
  DISEDGE (LBLD+408.BNODE)
  DISEDGE (LBLD+414.BNODE)
  DISEDGE (LBLD+415.BNODE)
  ENDISCRT
\left( \right)DISBNBRK (86)
  DISEDGE (LBLD+419.BNODE)
  DISEDGE (LBLD+425.BNODE)
  DISEDGE (LBLD+426.BNODE)
  ENDISCRT
\left(DIS8NBRK (87)
   DISEDGE (LBLD+430.BNODE)
   DISEDGE (LBLD+436, BNODE)
   DISEDGE (LBLD+437.BNODE)
   ENDISCRT
\mathbf{I}^*DIS8NBRE (88)
   DISEDGE (LBLD+441 BNODE)
   DISEDGE (LBLD+447 BNODE)
   DISEDGE (LBLD+448.BNODE)
   ENDISCRT
 \left( \cdot \right)DIS8NBRK (89)
   DISEDGE (LBLD+452, BNODE)
   DISEDGE (LBLD+458.BNODE)
   DISEDGE (LBLD+459, BNODE)
   ENDISCRT
 \left( \cdot \right)DIS8NBRK (90)
```

```
DISEDGE (LBLD+463.BNODE)
  D1 SEIXE (LBLD+468, BNODE)
  DISEIRE (LELD-469.BNODE)
  END1 SCET
\leftarrowDIS8NBRK (91)
  DI SEDGE +LBLD+815. BNODE)
  DISEDGE (LBLD+469.BNODE)
  DISEDGE (LBLD+470.BNODE)
  ENDISCRT
\left(DIS8NBRK (92)
  DISEDGE (LBLD+472.BNODE)
  DISEDGE (LBLD+471, BNODE)
  DISEDGE (LBLD+465.BNODE)
  ENDISCRT
\left( \right)DIS8NBRK (93)
  DISEDGE (LBLD+478.BNODE)
  DISEDGE (LBLD+816.BNODE)
  DISEDGE (LBLD+477, BNODE)
  ENDISCRT
\cdotDISBNBRK (94)
  DISEDGE (LBLD+483.BNODE)
   DISEDGE (LBLD+487, BNODE)
   DISEDGE (LBLD+488.BNODE)
   ENDISCRT
 \left( \right)DIS8NBRK (95)
   DISEDGE (LBLD+494.BNODE)
   DISEDGE (LBLD+498.BNODE)
   DISEDGE (LBLD+499.BNODE)
   ENDISCRT
 \leftarrowDIS8NBRK (96)
   DISEDGE (LBLD+505.BNODE)
   DISEDGE (LBLD+509, BNODE)
   DISEDGE (LBLD+510.BNODE)
   ENDISCRT
 \mathcal{C}DIS8NBRK (97)
   DISEDGE (LBLD+516.BNODE)
   DISEDGE (LBLD+520. BNODE)
    DISEDGE (LBLD+521.BNODE)
    ENDISCRT
  \left( \cdot \right)DIS8NBRK (98)
    DISEDGE (LBLD+527.BNODE)
    DISEDGE (LBLD+531, BNODE)
    DISEDGE (LBLD+532, BNODE)
    ENDISCRT
  \left( \cdot \right)
```

```
DIS8NBRE (99)
 D: SEDGE (LBLD+538.BNODE)
  \text{D1} \times \text{EDGE} (LELD+542), ENODE)
  DISFINIE (LBLD-543. ENODE)
  ENDI SCRT
\mathbf{C}DIS8NBRE (100)
  DISEDGE (LBLD+549.BNODE)
  DISEDGE (LBLD+553.BNODE)
  DISEDGE (LBLD+554.BNODE)
  ENDISCRT
\left( \right)DIS8NBRK (101)
  DISEDGE (LBLD+560.BNODE)
  DISEDGE (LBLD+564.BNODE)
  DISEDGE (LBLD+565.BNODE)
  ENDISCRT
\left( \astDIS8NBRK (102)
  DISEDGE (LBLD+570.BNODE)
  DISEDGE (LBLD+579, BNODE)
  DISEDGE (LBLD+577, BNODE)
  ENDISCRT
\mathbf{\mathcal{L}}DIS8NBRK (103)
  DISEDGE (LBLD+490.BNODE)
  DISEDGE (LBLD+495.BNODE)
  DISEDGE (LBLD+500.BNODE)
  ENDISCRT
\ddot{\phantom{0}}DIS8NBRK (104)
  DISEDGE (LBLD+512.BNODE)
  DISEDGE (LBLD+517.BNODE)
  DISEDGE (LBLD+522.BNODE)
  ENDISCRT
\mathfrak{g}^*DIS8NBRK (105)
  DISEDGE (LBLD+534.BNODE)
  DISEDGE (LBLD+539.BNODE)
  DISEDGE (LBLD+544.BNODE)
  ENDISCRT
\left( \right)DIS8NBRK (106)
  DISEDGE (LBLD+556.BNODE)
   DISEDGE (LBLD+561.BNODE)
   DISEDGE (LBLD+555, BNODE)
   ENDISCRT
 \mathfrak{g}DIS8NBRK (107)
   DISEDGE (LBLD+485, BNODE)
   DISEDGE (LBLD+491, BNODE)
   DISEDGE (LBLD+492.BNODE)
   ENDISCRT
```

```
DIS8NERE (108)
 14.3E16F + LELD-496. BNODEDISEDGE (LBLD+502.BNODE)
  DISEDGE (LBLD+503.BNODE)
  ENDI SCRT
\leftarrowDIS8NBRK (109)
  DISEDGE (LBLD+507.BNODE)
  DISEDGE (LBLD+513.BNODE)
  DISEDGE (LBLD+514, BNODE)
  ENDISCRT
(DIS8NBRK (110)
  DISEDGE (LBLD+518, BNODE)
  DISEDGE (LBLD+524, BNODE)
  DISEDGE (LBLD+525, BNODE)
  ENDISCRT
\left( \cdot \right)DIS8NBRK (111)
  DISEDGE (LBLD+529, BNODE)
  DISEDGE (LBLD+535, BNODE)
  DISEDGE (LBLD+536.BNODE)
  ENDISCRT
\cdotDIS8NBRK (112)
   DISEDGE (LBLD+540.BNODE)
   DISEDGE (LBLD+546.BNODE)
   DISEDGE (LBLD+547 BNODE)
   ENDISCRT
 \left( \right)DIS8NBRK (113)
   DISEDGE (LBLD+551, BNODE)
   DISEDGE (LBLD+557.BNODE)
   DISEDGE (LBLD+558.BNODE)
   ENDISCRT
 \left( \right)DIS8NBRK (114)
   DISEDGE (LBLD+562.BNODE)
   DISEDGE (LBLD+567.BNODE)
   DISEDGE (LBLD+568.BNODE)
   ENDISCRT
 \mathfrak{g}DIS8NBRK (115)
   DISEDGE (LBLD+572, BNODE)
   DISEDGE (LBLD+575, BNODE)
   DISEDGE (LBLD+578.BNODE)
   ENDISCRT
  \mathbf{\mathcal{L}}DIS8NBRK (116)
    DISEDGE (LBLD+576, BNODE)
    DISEDGE (LBLD+578, BNODE)
    DISEDGE (LBLD+580.BNODE)
```
 $\bar{U}^{\dagger}$ 

```
ENDISCRT
\left( \right)\text{DIS} \, \text{SNBRE} \, (117)DISEIKE (LBLD+581.BNODE)
  DISEDGE (LBLD+582.BNODE)
  DISEDGE (LBLD+584.BNODE)
  ENDISCRT
\left(.
\mathcal{L}PRINT INPUT THE NUMBER OF NODES PER EDGE FOR THE TIP CAP
(* READ TNODE
  TNODE = 2\left( \right)\ddot{\phantom{a}}\left( \cdot \right)DIS8NBRK (118)
  DISEDGE (LTIP+589, TNODE)
  DISEDGE (LTIP+820.TNODE)
  DISEDGE (LTIP+587.TNODE)
  ENDISCRT
\left( \right)DIS8NBRK (119)
  DISEDGE (LTIP+593, TNODE)
  DISEDGE (LTIP+597, TNODE)
  DISEDGE (LTIP+598, TNODE)
  ENDISCRT
\mathbf{\mathcal{L}}DIS8NBRK (120)
  DISEDGE (LTIP+604.TNODE)
  DISEDGE (LTIP+608.TNODE)
  DISEDGE (LTIP+609.TNODE)
  ENDISCRT
(DIS8NBRK (121)
  DISEDGE (LTIP+615.TNODE)
  DISEDGE (LTIP+619, TNODE)
  DISEDGE (LTIP+620.TNODE)
  ENDISCRT
\left( \right)DIS8NBRK (122)
  DISEDGE (LTIP+626.TNODE)
  DISEDGE (LTIF+630.TNODE)
  DISEDGE (LTIP+631.TNODE)
  ENDISCRT
\mathcal{L}DIS8NBRK (123)
  DISEDGE (LTIP+637, TNODE)
  DISEDGE (LTIP+641, TNODE)
  DISEDGE (LTIP+642, TNODE)
  ENDISCRT
\left( \cdot \right)DIS8NBRK (124)
  DISEDGE (LTIP+648, TNODE)
  DISEDGE (LTIP+652.TNODE)
```

```
D1 SEDGE +LT1P+653. TNODE )
  ENDI SCRT
\leftarrowDIS8NBRI. (125)
  DISEDGE (LTIP+659 TNODE)
  DI SEDGE (LTIP+663 TNODE)
  DI SEDGE {LTI P+664. TNOl)E }
  END 1SCRT
\left( \right)DIS8NBRK (126)
  DI SEDGE (LTIP+670, TNODE)
  DISEDGE (LTIF+674, TNODE)
  DI SEDGE (LTIP+675, TNODE)
  END ISCRT
\mathbf{F}DISSNBRK (127)
  DISEDGE (LTIP+681 .TNODE)
   D ISEDGE (LT IP+690. TNODE )
   D ISEDGE (LT IP+687 .TNODE)
   END ISCRT
 \ddot{\phantom{0}}DIS8NBRK (128)
   DI SEDGE (LT IP+594, TNODE )
   DI SEDGE (LTIP+599. TNODE)
   DISEDGE _LTIP÷600. TNODE)
   END ISCRT
 \left( \right)DISSNBRK { 129)
   DI.SEDGE (LTIP+605.TNODE)
   DI SEDGE ( LTIP+610. TNODE)
   DISEDGE (LTIP+611 .TNODE)
   END ISCRT
 \mathcal{C}DISSNBRK (130)
    DI SEDGE (LT IP+616. TNODE )
    D ISEDGE (LT ]P+621, TNODE )
    DI SEDGE (LT IP+622. TNODE )
    ENDI SCRT
  (DIS8NBRK (131 )
    DISEDGE (LTIP+627, TNODE)
    DI SEDGE (LTI P+633 ,TNODE )
    DISEDGE (LTIP+633,TNODE)
    END ISCRT
  \left( \cdot \right)DIS8NBRK (132)
    DI SEDGE ( LTI P+638. TNODE)
    DISEDGE (LTIP+S43,TNODE)
    D I SEDGE ( LT I P+644, TNODE )
    END ISCRT
  \left( \cdot \right)DISSNBRK (133)
     DI SEDGE ( LT I P+649, TNODE )
```

```
D1SEDGE (LTIF+654 TNODE)
 DISEDGE (LTIP-655.TNODE)
  END18CRT
\mathbf{r}DIS8NBRE (134)
  DISEDGE (LTIP+660.TNODE)
  DISEDGE (LTIP+665 TNODE)
  DISEDGE (LTIP+666.TNODE)
  ENDISCRT
\left( \right)DIS8NBRK (135)
  DISEDGE (LTIP+671.TNODE)
  DISEDGE (LTIP+676. TNODE)
  DISEDGE (LTIP+677, TNODE)
  ENDISCRT
\left( \cdot \right)DIS8NBRK (136)
  DISEDGE (LTIP+682.TNODE)
  DISEDGE (LTIP+685. TNODE)
  DISEDGE (LTIP+689.TNODE)
  ENDISCRT
\left( \bullet \right)DIS8NBRK (137)
  DISEDGE (LTIP+819.TNODE)
  DISEDGE (LTIP+595.TNODE)
  DISEDGE (LTIP+601 TNODE)
  ENDISCRT
\mathcal{C}^*DIS8NBRK (138)
  DISEDGE (LTIP+606.TNODE)
  DISEDGE (LTIP+612.TNODE)
  DISEDGE (LTIP+613.TNODE)
  ENDISCRT
\left( \cdot \right)DIS8NBRK (139)
  DISEDGE (LTIP+617, TNODE)
  DISEDGE (LTIP+623.TNODE)
  DISEDGE (LTIP+624.TNODE)
  ENDISCRT
(DIS8NBRK (140)
  DISEDGE (LTIP+628.TNODE)
  DISEDGE (LTIP+634.TNODE)
  DISEDGE (LTIP+635. TNODE)
  ENDISCRT
\mathbf{\mathcal{L}}DIS8NBRK (141)
   DISEDGE (LTIP+639, TNODE)
   DISEDGE (LTIP+645, TNODE)
   DISEDGE (LTIP+646.TNODE)
   ENDISCRT
(DIS8NBRK (142)
```

```
DISEDGE _LTIP+650.TNODE)
 I_ISEDGE {LTIP÷BS£¢.TNODE}
  DI, SEDGE (LTI)'+657. TNODE)
  END1 SCRT
( o
  DIS8NBRE {143)
  DI SEDGE ( LTI P+661 , TNODE )
  DI SEDGE ( LTIP+667. TNODE )
  DISEDGE (LTIP+668, TNODE)
  ENDI SCRT
(DISSNBRK (144)
  DISEDGE ( LTIP+672. TNODE )
  DISEDGE (LTIP+678, TNODE )
  DI SEDGE ( LTIP+679. TNODE )
  END I SCRT
\mathcal{F}DISSNBRK (145)
  DI SEDGE ( LTIP+683. TNODE )
  DISEDGE (LTIP+686, TNODE )
  DI SEDGE ( LTIP+68B. TNODE)
  END I SCRT
\mathcal{L}DISSNBRK (146)
   D I SEDGE ( LT I P+689. TNODE )
   DI SEDGE ( LT I P+68"7. TNODE )
   DI SEDGE ( LTI P+690. TNODE )
   ENDI SCRT
 \left( \cdot \right)DISBNBRK t14T)
   DISEDGE (LTIP+691.TNODE}
   DISEDGE (LTIP+693, TNODE)
   DISEDGE {LTIP+690,TNODE}
   ENDISCRT
 \mathbf{\mathcal{L}}DISBNBRK (160)
   DISEDGE (PLAT+168.PNODE)
 DISEDGE (PLAT+169
 DISEDGE (PLAT+120.
 DISEDGE (PLAT+165.PNO
 DI SEDGE (PLAT+292.PN)
 DISEDGE (PLAT+299.PNO
 DISEDGE (PLAT+282.PNO
 DI SEDGE (PLAT+293, PNO
 DISEDGE (PLAT+281
 DISEDGE (PLAT+298
 DISEDGE (PLAT+283
 DISEDGE (PLAT+300, PNO
    ENDISCRT
  \left( \cdot \right)IF (QUES1 = 1)THEN
    DISSNBRK (150)
```

```
\text{D1}\text{SEDGE} (LBLD-376 BNODE)
  END13CRT
\epsilon :
  D158NBRL (151)
  DISEDGE (LBLD+376.BNODE)
  ENDISCRT
\mathbf{C}^{\mathbf{C}}ENDIF
\left( \cdot \right)\mathcal{L}^{\bullet}IF (QUES2 = 1)THEN
   DIS8NBRK (155)
   DISEDGE (LBLD+462, BNODE)
   ENDISCRT
\left( \cdot \right)DISBNBRK (156)
   DISEDGE (LBLD+462.BNODE)
   ENDISCRT
(.
   ENDIF
\left( \cdot \right)\left( \right)END RECIPE
```
 $\sim$ 

 $\overline{ }$ 

 $\label{eq:2.1} \mathcal{L}(\mathcal{L}(\mathcal{L})) = \mathcal{L}(\mathcal{L}(\mathcal{L})) = \mathcal{L}(\mathcal{L}(\mathcal{L})) = \mathcal{L}(\mathcal{L}(\mathcal{L}))$  $\label{eq:2} \mathcal{L}(\mathcal{L}^{\text{max}}_{\text{max}}(\mathcal{L}^{\text{max}}_{\text{max}}(\mathcal{L}^{\text{max}}_{\text{max}}(\mathcal{L}^{\text{max}}_{\text{max}}(\mathcal{L}^{\text{max}}_{\text{max}}(\mathcal{L}^{\text{max}}_{\text{max}}(\mathcal{L}^{\text{max}}_{\text{max}}(\mathcal{L}^{\text{max}}_{\text{max}}(\mathcal{L}^{\text{max}}_{\text{max}}(\mathcal{L}^{\text{max}}_{\text{max}}(\mathcal{L}^{\text{max}}_{\text{max}}(\mathcal{L}^{\text$ 

 $\mathcal{L}(\mathcal{L})$  and  $\mathcal{L}(\mathcal{L})$  .  $\label{eq:2.1} \frac{1}{\sqrt{2\pi}}\sum_{i=1}^n\frac{1}{\sqrt{2\pi}}\sum_{i=1}^n\frac{1}{\sqrt{2\pi}}\sum_{i=1}^n\frac{1}{\sqrt{2\pi}}\sum_{i=1}^n\frac{1}{\sqrt{2\pi}}\sum_{i=1}^n\frac{1}{\sqrt{2\pi}}\sum_{i=1}^n\frac{1}{\sqrt{2\pi}}\sum_{i=1}^n\frac{1}{\sqrt{2\pi}}\sum_{i=1}^n\frac{1}{\sqrt{2\pi}}\sum_{i=1}^n\frac{1}{\sqrt{2\pi}}\sum_{i=1}^n\$ 

 $\label{eq:2.1} \mathcal{L}_{\text{max}}(\mathcal{L}_{\text{max}}) = \mathcal{L}_{\text{max}}(\mathcal{L}_{\text{max}})$ 

 $\label{eq:2.1} \frac{1}{\sqrt{2}}\sum_{i=1}^n\frac{1}{\sqrt{2\pi}}\sum_{i=1}^n\frac{1}{\sqrt{2\pi}}\sum_{i=1}^n\frac{1}{\sqrt{2\pi}}\sum_{i=1}^n\frac{1}{\sqrt{2\pi}}\sum_{i=1}^n\frac{1}{\sqrt{2\pi}}\sum_{i=1}^n\frac{1}{\sqrt{2\pi}}\sum_{i=1}^n\frac{1}{\sqrt{2\pi}}\sum_{i=1}^n\frac{1}{\sqrt{2\pi}}\sum_{i=1}^n\frac{1}{\sqrt{2\pi}}\sum_{i=1}^n\frac{$ 

 $\label{eq:2.1} \mathcal{L}(\mathcal{L}^{\mathcal{L}}_{\mathcal{L}}(\mathcal{L}^{\mathcal{L}}_{\mathcal{L}})) \leq \mathcal{L}(\mathcal{L}^{\mathcal{L}}_{\mathcal{L}}(\mathcal{L}^{\mathcal{L}}_{\mathcal{L}})) \leq \mathcal{L}(\mathcal{L}^{\mathcal{L}}_{\mathcal{L}}(\mathcal{L}^{\mathcal{L}}_{\mathcal{L}}))$  $\label{eq:2.1} \frac{1}{\sqrt{2}}\int_{\mathbb{R}^3}\frac{1}{\sqrt{2}}\left(\frac{1}{\sqrt{2}}\right)^2\frac{1}{\sqrt{2}}\left(\frac{1}{\sqrt{2}}\right)^2\frac{1}{\sqrt{2}}\left(\frac{1}{\sqrt{2}}\right)^2\frac{1}{\sqrt{2}}\left(\frac{1}{\sqrt{2}}\right)^2\frac{1}{\sqrt{2}}\left(\frac{1}{\sqrt{2}}\right)^2\frac{1}{\sqrt{2}}\frac{1}{\sqrt{2}}\frac{1}{\sqrt{2}}\frac{1}{\sqrt{2}}\frac{1}{\sqrt{2}}\frac{1}{\sqrt{2}}$  $\label{eq:2.1} \frac{1}{\sqrt{2}}\left(\frac{1}{\sqrt{2}}\right)^{2} \left(\frac{1}{\sqrt{2}}\right)^{2} \left(\frac{1}{\sqrt{2}}\right)^{2} \left(\frac{1}{\sqrt{2}}\right)^{2} \left(\frac{1}{\sqrt{2}}\right)^{2} \left(\frac{1}{\sqrt{2}}\right)^{2} \left(\frac{1}{\sqrt{2}}\right)^{2} \left(\frac{1}{\sqrt{2}}\right)^{2} \left(\frac{1}{\sqrt{2}}\right)^{2} \left(\frac{1}{\sqrt{2}}\right)^{2} \left(\frac{1}{\sqrt{2}}\right)^{2} \left(\$  $\label{eq:2.1} \mathcal{L}(\mathcal{L}(\mathcal{L})) = \mathcal{L}(\mathcal{L}(\mathcal{L}))$  $\mathcal{L}^{\text{max}}_{\text{max}}$  .

 $\label{eq:2.1} \frac{1}{\sqrt{2}}\int_{\mathbb{R}^3}\frac{1}{\sqrt{2}}\left(\frac{1}{\sqrt{2}}\right)^2\frac{1}{\sqrt{2}}\left(\frac{1}{\sqrt{2}}\right)^2\frac{1}{\sqrt{2}}\left(\frac{1}{\sqrt{2}}\right)^2\frac{1}{\sqrt{2}}\left(\frac{1}{\sqrt{2}}\right)^2.$ 

## ORE DOCUMENTATION PAGE

 $\ddot{\phantom{a}}$ 

Form Approved OMB No. 0704-0188

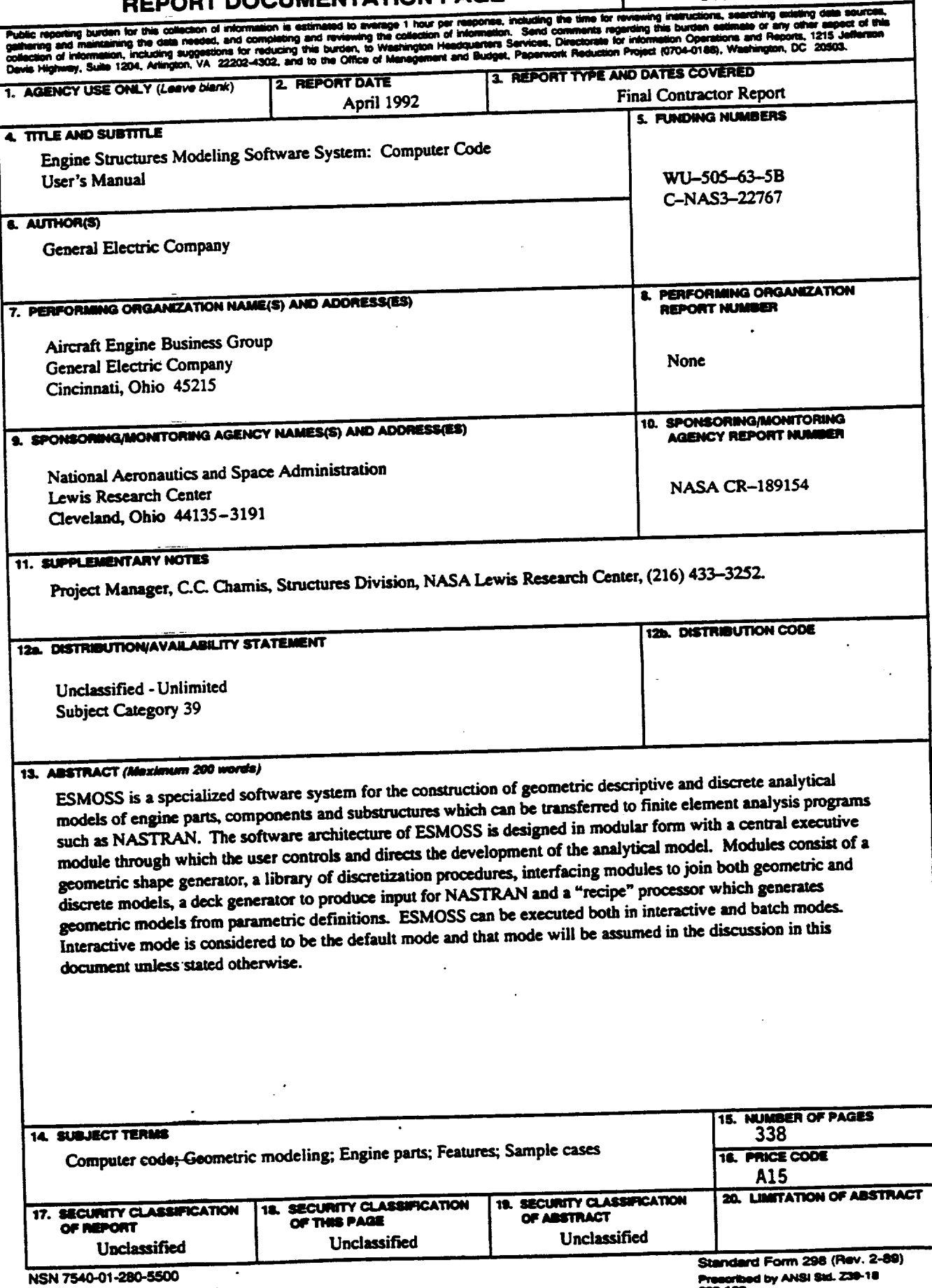

 $\bar{\mathbf{z}}$